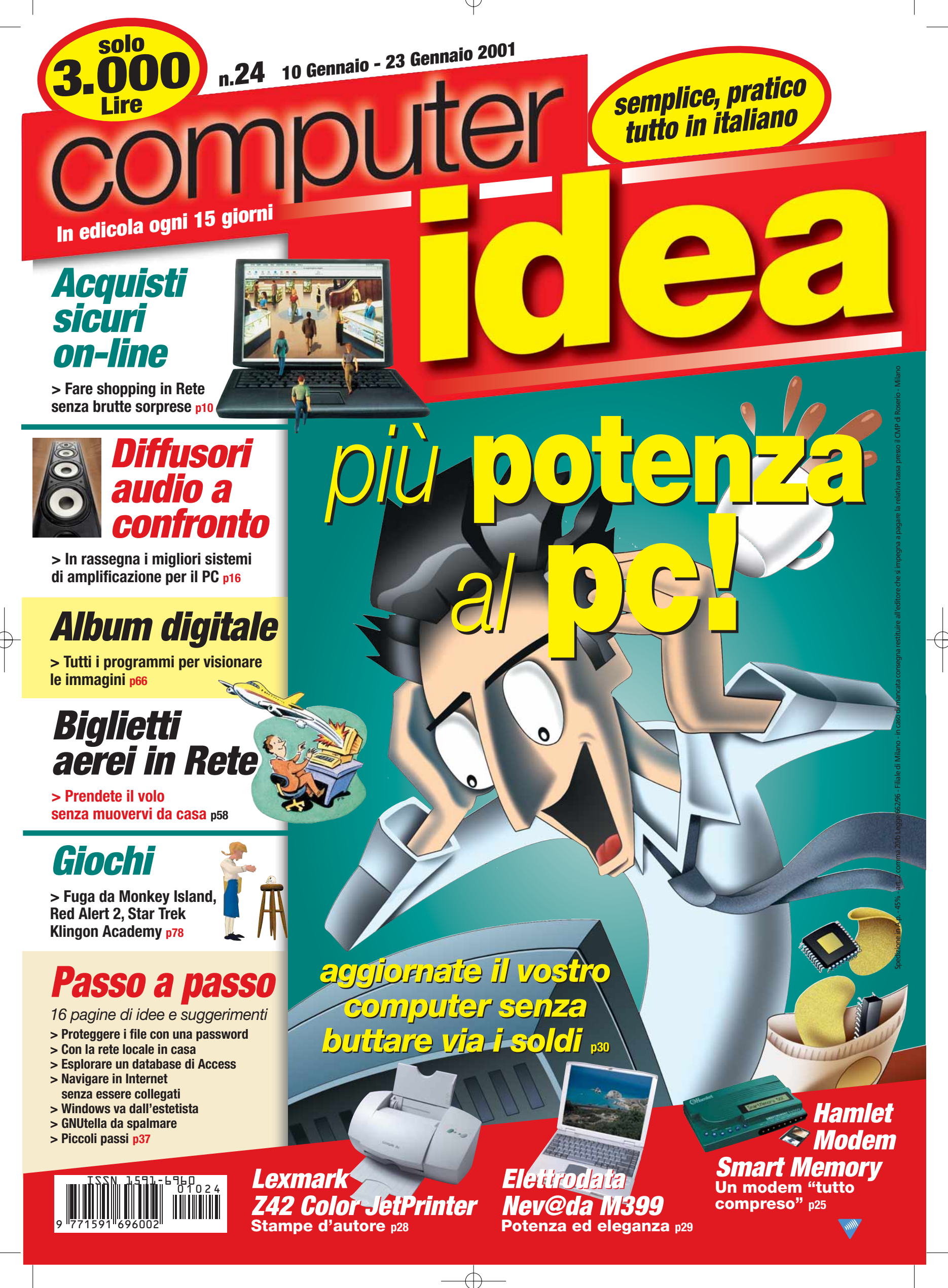

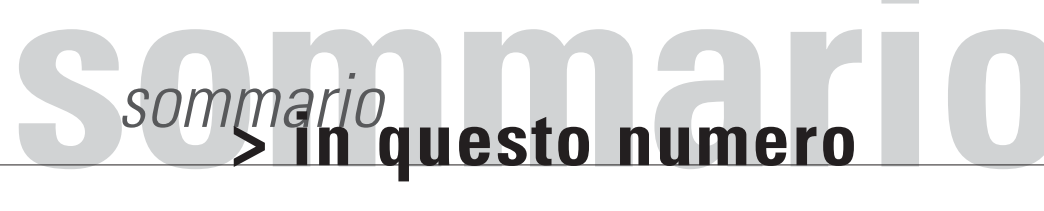

#### Benvenuti a **Computer Idea!** Semplice, **pratico**, tutto in italiano

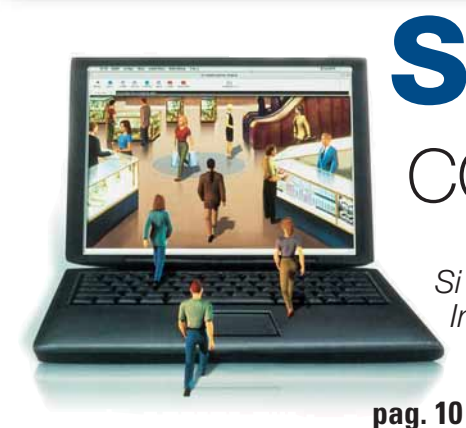

### **Shopping** COL**DRVIOO**

*Si possono acquistare beni e servizi tramite Internet senza correre rischi? Secondo noi sì, e vi proponiamo qualche buon consiglio per proteggere la vostra carta di credito dai "soliti ignoti" telematici.*

### **cassa** [Passate](#page-12-0)  alla

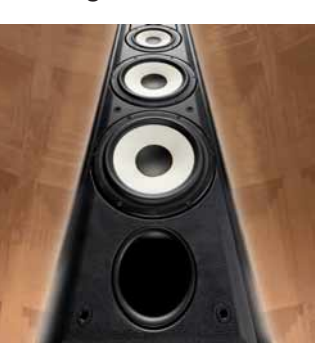

*Perchè vi ostinate a far suonare la vostra scheda audio attraverso quelle due piccole casse che vi hanno regalato*

*insieme al PC? Rendele giustizia collegandole uno dei 17 sistemi di diffusione acustica che abbiamo provato nei nostri laboratori. Ve ne sarà grata.* **pag. 16**

**pag. 30** *Il computer perde colpi? Le immagini diventano sempre meno fluide? Ridate un po' di vita al vostro PC con gli aggiornamenti che vi suggerisce Computer Idea. In questo numero vi spieghiamo cosa cambiare nel vostro sistema per renderlo un po' più potente spendendo pochi soldi.* **sveglio** [Un PC sempre](#page-22-0) 

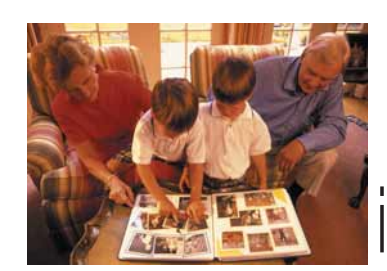

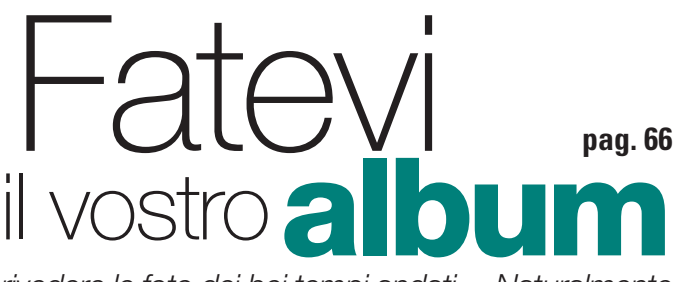

*Ah, il piacere di rivedere le foto dei bei tempi andati… Naturalmente a patto di essere riusciti a ritrovarle nei meandri del disco fisso! Se anche voi avete questi problemi provate i programmi per visualizzare e organizzare le immagini digitali che abbiamo scelto per voi.*

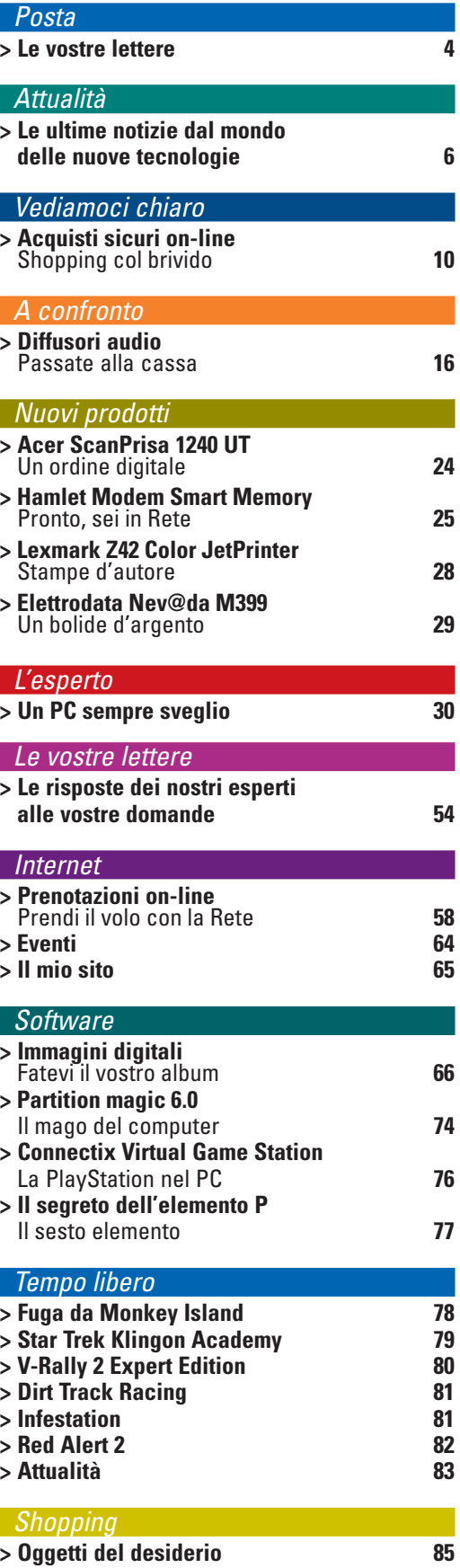

#### *> [passo a passo](#page-28-0)*

- 
- **> [Con la rete locale in casa I](#page-28-0) Esplorare un database di Access**
- **> Navigare in Internet**
- **[senza essere collegati](#page-35-0) VIII**
- **> [Proteggere i file con una password XI](#page-38-0) > [Windows va dall'estetista](#page-39-0) XII**
- **> [GNUtella da spalmare](#page-41-0) XIV**
- $>$  **[Piccoli passi](#page-43-0)**

<span id="page-2-0"></span>**Publishing Claudio De Falco** Direttore Responsabile

ea

Daniele Preda

**Zefa** Illustrazioni

**Direzione Ruud Bakker** Presidente

**Redazione Andrea Maselli** Vice Direttore • andrea.maselli@jackson.it

**Test Labs Francesco Ferrari** Responsabile • francesco.ferrari@jackson.it **Collaboratori:** per la redazione

**Grafica e Marco Passoni** Coordinamento grafico & Responsabile DTP **produzione Simona Terrana, Renata Lavizzari** Impaginazione **Studio Armando Chitolina** Progetto grafico **Roberto Cappuccio** Servizi Fotografici **Image Bank** Illustrazioni **Korygraf** Illustrazioni

**The Stock Illustration Source** Illustrazioni

**Jacqueline Lampe** Amministratore Delegato

Global Media USA, LLC **•** 565 Commercial Street, 4th Floor

**Newswire Newswire, divisione della New Media Division della VNU è un** 

**Tel: 039 206860 - Fax 039 206883 e-mail computeridea@teleprofessional.it**

Tiratura del presente numero: 250.000 copie

Computer Idee, Computer Active e Computer Idea".

20092 Cinisello Balsamo (Milano) Abbonamento annuale: ITL 60.000/**€** 30,99 Abbonamento per l'estero: ITL 120.000/**€** 61,98

**dal Gruppo. I sei laboratori con sede a Londra, Amsterdam, Milano, Bruxelles, Parigi e Madrid sono responsabili dei test di tutte le riviste VNU in Europa. Tutti i laboratori VNU si avvalgono delle stesse** 

**servizio di news giornaliero. Il servizio fornisce news e analisi utilizzate da tutte le riviste specializzate VNU. Ha sedi presenti a Londra e Silicon Valley e un network di corrispondenti** 

**Abbonamenti • Richiesta di informazioni • Arretrati o reclami:**

**Lothermer** 

Æ

**N. di conto corrente postale per sottoscrizione abbonamenti:** 14418222 intestato a: VNU Business Publications Italia • Casella Postale 68 •

Prezzo della rivista: ITL 3.000/**€** 1,55 • Arretrati: ITL 6.000/**€** 3,10 Spedizione in abbonamento postale art. 2 comma 20/B legge 662/96

VNU Business Publications Italia è iscritta al Registro Nazionale della Stampa al n° 4863 in data 22/4/1995. Autorizzazione alla pubblicazione del Tribunale di Milano n° 721 del 2/11/1988. ©Tutti i diritti di riproduzione degli articoli pubblicati sono riservati. Manoscritti, disegni e fotografie non si restituiscono. "Computer Idea è un marchio registrato di VNU Business Publications B.V. (Haarlem - Olanda) ed è utilizzato da VNU Business Publications Italia s.r.l. con l'autorizzazione e sotto licenza di VNU Business Publications B.V. VNU Business Publications B.V. e VNU Business Publications Italia s.r.l. fanno ambedue parte del gruppo VNU, che è l'editore, tra le altre, delle riviste

**Nuovo Istituto Italiano Arti Grafiche S.p.A. (BG)** Stampa

**Parrini & C.** (RM) Distribuzione - Tel: 06 695144 - Fax 06 6781817

**Marco Passoni** Realizzazione copertina

**Bama Trezzo S/Adda (MI)** Fotolito

**Ufficio Traffico** Tel: 02 66034219

Global Media Europe Ltd **•** Julie Gill 32-34 Broadwick Street **•** London W1A 2HG Tel: ++44 20 7316 9638 **•** Fax: ++44 20 7316 9774

San Francisco, CA 94111 - 3031 USA Tel: ++1 415 249 1620 **•** Fax: ++1 415 249 1630 **VNU Labs I laboratori europei VNU svolgono i test per tutte le riviste pubblicate** 

> **metodologie e benchmark. VNU European Lab, Gordon Thorn** Manager

specializzati in tutto il mo **Caroline Gabriel** Tel: ++44 20 73169000 **Abbonamenti TELEPROFESSIONAL srl** • **Servizio Abbonamenti** • Via Mentana, 17/A - 20052 Monza (MI)

**Claudio De Falco** Publisher **Pubblicità Roberta Rinaldi** Product Manager **•** roberta.rinaldi@jackson.it **INTERNATIONAL SALES •** www.globalreps.com **European/Asian/Middle East representation:**

**US representation:**

**Mario Bosisio** Responsabile • mario.bosisio@jackson.it **Lorenzo Cavalca** • lorenzo.cavalca@jackson.it **Marco Passarello** • marco.passarello@jackson.it **Nadia Tadioli** • nadia.tadioli@jackson.it **Luisa Tatoni** • luisa.tatoni@jackson.it

Via Gorki, 69 - 20092 - Cinisello B. (MI) - Tel: 02 66034.1 - Fax: 02 66034.225

italia

**WVIOU** business publications

**Monica Rogiani** Segreteria • monica.rogiani@jackson.it - Tel: 02 66034411

Elena Avesani, Stefano Bargiacchi, Gianluigi Bonanomi, Roberto Bonin, Marina Calderini, Matteo Camisasca, Mirella Castigli, Simone Coen, Veronica D'Antonio, Emilia Esposito, Luca Figini, Giuseppe Ghezzi Riccò, Fabio Giacomini, Vito Giannini, Giovanni Gigante, Davide Giulivi, Ugo Laviano, Stefano Mancarella, Francesco Marazzi, Alpidio Melchionna, Federica Micardi, Marco Novelli, Luciano Paccagnella, Matteo Prioschi, Alessandro Pupin, Luciano Raffaelli, Mattia Ravanelli, Ernesto Redaelli, Daniela Redolfi, Gianluca Rogiani, Raffaello Rusconi, Luana Silighini, Simone Soletta, Marco Stucchi, Wladimir Trinastich, Cesare Vairetti, Fabrizio Veutro, Massimiliano Vispi. **Per il laboratorio:** G11: Alessandro Camisasca, Massimo Giudici, Damir Laurenzi,

# **posta** *posta***> le vostre lettere**

Gentile Redazione,

sono un vostro assiduo lettore che finora (e mi auguro per sempre) non si è mai perso un numero della rivista. Proprio qualche giorno or sono ho ripreso in mano il primo numero, notando che i test sui prodotti informatici trattavano di componenti che in meno di un anno sono stati ampiamente superati.

Questo significa che qualsiasi persona che abbia acquistato un computer un anno fa, è oggi alle prese con prodotti sulla soglia della non-competitività. Ogni giorno si inaugura qualcosa di nuovo: processori, schede audio, schede video... Le prestazioni corrono, ma chi riesce a stare al loro passo? O ti chiami Paperon de Paperoni o altrimenti il tuo computer non sarà mai alla "moda".

Un utente senza grosse pretese di prestazioni si trova a dover fronteggiare il problema di non poter lavorare con programmi basilari per problemi di requisiti minimi, che da minimi diventano sempre più massimi. Si potrà arrestare questa corsa all'impazzata? È vero che la tecnologia deve progredire, ma è anche vero che questa progressione deve essere a misura d'uomo e non a misura di portafogli. Conclusione: i ricchi comprano i nuovi prodotti, le case produttrici aumentano il prezzo della loro merce e i piccoli risparmiatori subiscono. Cordiali saluti

*Nicolò Colombo*

*Come darti torto, caro Nicolò? Già il nostro vice direttore aveva affrontato il tema nell'editoriale del numero scorso, e noi non possiamo che confermare. Leggi di mercato poco ragionevoli impongono la continua sostituzione dei componenti hardware, pena la veloce obsolescenza di tutto il nostro armamentario. Ciònonostante, non è detto che si debba per forza sottostare alle scelte delle case produttrici o del negoziante sotto casa. Non è nemmeno detto che si debba sempre comprare l'ultima novità. Quando qualche lettore ci chiede se "è questo il momento migliore per comprare un computer?" (domanda che nasconde il timore che "domani" potrebbe uscire un prodotto più veloce o*

Se avete suggerimenti, idee, proposte, se volete soltanto segnalarci i vostri siti Internet preferiti, o, magari, quelli creati proprio da voi, potete scriverci all'indirizzo **lettere.computeridea@jackson.it**.

I nostri esperti sono a vostra disposizione, pronti a chiarirvi qualunque dubbio, anche di natura tecnica. Se avete domande o suggerimenti specifici per quanto riguarda la rubrica Internet **internet.computeridea@jackson.it**. Quesiti sul Passo a Passo possono invece essere inviati a **passopasso.computeridea@jackson.it**. Se invece volete consigli e suggerimenti sui giochi potete rivolgervi all'indirizzo **giochi.computeridea@jackson.it**… Computer Idea vi aspetta a braccia aperte, non

solo in edicola!

4

#### *posta* **> le vostre lettere**

#### > *editoriale*

### In primo piano

Spettabile Redazione,

desideriamo segnalare ai vostri lettori la mostra "Le curve famose", che si inserisce in un fecondo periodo di attività culturali organizzate per festeggiare i dieci anni di vita del Museo di Informatica e Storia del Calcolo di Pennabilli.

Questa è la ventesima mostra realizzata dal Museo con l'obiettivo di contribuire a diffondere la cultura scientifica fra i suoi visitatori.

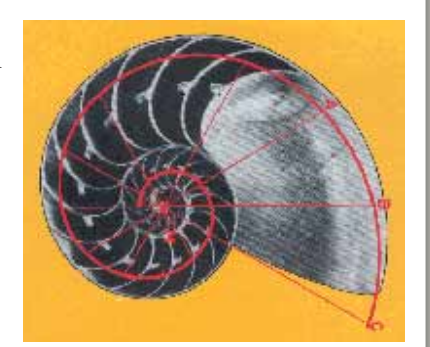

È un invito a riscoprire la storia della

matematica in modo divertente e attraente e a ripercorrere, attraverso le curve piane, l'affascinante itinerario del pensiero umano che va dalle origini della geometria fino alle complesse e recenti forme frattali. La mostra è esposta presso il Museo di Informatica e Storia del Calcolo di Pennabilli (Pesaro) fino

al 30 giugno 2001. Una sintesi del percorso scientifico è visitabile sul sito Internet del Museo: www.museoinformatica.it. *Prof. Renzo Baldoni- Direttore del Museo*

> *Riceviamo e volentieri pubblichiamo. Speriamo di poter visitare la mostra, il cui sito è veramente interessante.*

*Invitiamo tutte le lettrici e i lettori a fare altrettanto, per scoprire - oltre alla bellezza della campagna marchigiana - quanto può essere divertente la matematica.* **:-)**

*più conveniente) la nostra risposta è una sola: comprate qualcosa solo nel momento in cui sentite di averne bisogno. Non aspettate che il prezzo cali o non pensate che esista un momento migliore di un altro. Il prezzo calerà, sì, ma nel frattempo sarà uscito quel nuovo modello più costoso e naturalmente - più attraente. Ed è matematico che vi pentirete della scelta, fra pochi mesi. Quindi pensate all'oggi e a quel che vi serve ora. Per quanto riguarda la corsa al "nuovo"… Noi che in redazione usiamo i PC prevalentemente per scrivere gli articoli di Computer Idea e lavorare con la posta elettronica (e ascoltare qualche file MP3, navigare e chattare un po'…) viviamo benissimo con*

*macchine che hanno qualche anno di vita e tutto sommato poca memoria RAM. A casa alcuni di noi hanno riciclato vecchi computer installando non Windows, ma l'economico e apprezzabilissimo Linux, che funziona benissimo anche su un 486, corredato dalla suite di Star Office, valida alternativa al costoso e "famelico" Microsoft Office. Altri di noi, che amano le novità, la velocità e i giochi dell'ultima generazione, si sono comprati pezzo per pezzo stazioni grafiche di altissima potenza e prestazioni… Nessuno di noi ha fatto la scelta "migliore" in assoluto. Ma siamo certi che ciascuno abbia fatto la scelta migliore per sé stesso. Così come auspichiamo vogliate fare*

Potete contattare il nostro **Servizio Informazioni Lettori** al

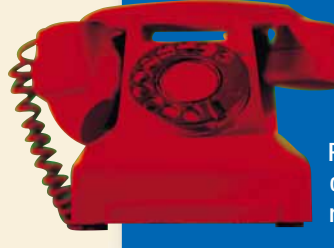

numero 039-838280, tutti i giorni dal lunedì al venerdì, dalle 15 alle 18, o all'indirizzo di posta elettronica computeridea@teleprofessional.it

Per richieste di **arretrati e abbonamenti**  o per eventuali **reclami** potete invece rivolgervi al numero 039-206860.

*voi: scegliete bene, imparando a conoscervi. Se amate le ultime novità non negatevele, se preferite risparmiare, sappiate che esistono sempre valide alternative al "nuovo e costoso". Finché c'è scelta, c'è speranza.* **:-)**

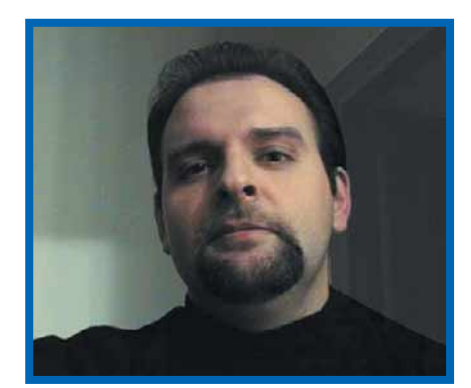

#### Protetti dal buon senso

vete terminato il pasto. Appoggiate la vostra carta di credito sul piattino, proprio sopra al foglietto del conto. vete terminato il pasto. Appoggie vostra carta di credito sul piattir<br>
proprio sopra al foglietto del co<br>
Il cameriere la preleva discretamente e si allontana. Lo vedete armeggiare con una macchinetta, elettronica o manuale che sia. Quindi vi preparate a firmare la vostra ricevuta. Ecco, già a quel punto potreste non essere più gli esclusivi titolari della vostra carta di credito. Quella che può sembrare un'affermazione paradossale, è divenuta una realtà incontestabile con l'avvento di Internet. E sufficiente che qualcuno venga a conoscenza dei numeri riportati in bella evidenza sulla vostra carta di credito per poter fare shopping sulla Rete a spese vostre. E con la ragionevole certezza di non essere perseguito. Davvero curioso che, proprio mentre l'e-commerce va affermandosi come la prima attività della net-economy, qualcuno non abbia pensato a tutelare maggiormente l'utenza sotto il profilo dei pagamenti. Badate bene, comprare in Rete oggi è relativamente sicuro: le probabilità di incappare in una truffa sono piuttosto limitate, e un po' di discernimento (e un server protetto) sono in genere più che sufficienti a mettervi al riparo dai brutti scherzi. Per ora tutta l'attenzione degli esperti della sicurezza è incentrata sulla crittografia dei dati che riguardano la singola transazione e pare che, perlomeno sotto questo profilo, le cose funzionino. Ma per chi esce dal seminato dei grandi siti per avventurarsi nel sottobosco dei piccoli venditori - che spesso costituiscono proprio la possibilità più interessante offerta da Internet i rischi diventano davvero tanti. Mai come in questo settore la furbizia criminale sembra correre a briglia sciolta, in un crescendo di fantasia che pare uscire direttamente da un film di Totò. Così come abbiamo assistito alle truffe dei "finti Bancomat", oggi su Internet furoreggia il "finto sito", messo lì, a bella posta, solo per carpirci il numero della carta di credito... Dovremmo rinunciare, allora, al piacere e alla comodità degli acquisti on-line? No. Ma nemmeno al buon senso.

*Andrea Maselli andrea.maselli@jackson.it*

न्न।5

# <span id="page-4-0"></span>**attualità** *attualità* **> novità / curiosità** *Final Fantasy:* il film A casa con

HONOLULU (Usa) - Final Fantasy è, insieme a Ultima, la serie di videogiochi più famosa, vantando ben 26 milioni di copie vendute in tutto il

mondo. Nato dalla fulgida mente di Hironobu Sakaguchi, nel '87, ha raggiunto il successo, prima su PlayStation, e poi su PC. Una suggestiva miscela di amore, amicizia, avventura, vita e morte costituisce il punto forte della saga. Adesso, o meglio nell'estate

del 2001, arriverà il film, con nuovi personaggi, trama originale, (di cui non vi anticipiamo niente), e una splendida protagonista: Aki. Si tratta

di un lungometraggio animato, realizzato, dalla Squaresoft alle Hawaii, interamente in digitale, con personaggi e ambientazioni talmente realistici da rendere quasi impossibile ogni distinzione tra mondo reale e mondo virtuale. Vi terremo informati…

#### *> Leechnet: il Napster per voyeur*

STOCCOLMA (Sve) - Sull'onda del successo di Napster, il software che mette in comunicazione utenti Internet di tutto il mondo permettendo loro di scaricare file musicali MP3, e altro, dai rispettivi dischi rigidi, è in arrivo Leechnet. Il software, sviluppato da una società svedese, consente un analogo scambio, ma questa volta di immagini porno e/o erotiche. Se Napster aveva scatenato polemiche per le questioni di tuteearch now la del copyright, Leechnet nasce già con l'esplosione di comprensibili condanne di ordine etico e morale, nonché, cosa ben più grave, con potenziali denunce di carattere penale per i singoli utenti, a causa delle "problematicità" del materiale fotografico che viene scambiato.

### Un **sito** in dieci passi

IVREA (TO) - Chi non si accontenta di navigare e vuole essere presente su Internet, da oggi può contare sull'aiuto di Incomedia Website. È un programma semplice e immediato, pensato per chi, pur non avendo alcuna conoscenza del linguaggio HTML, desidera costruire un sito di buona fattura, arricchito da testi, immagini, animazioni e suoni. Un assistente guida

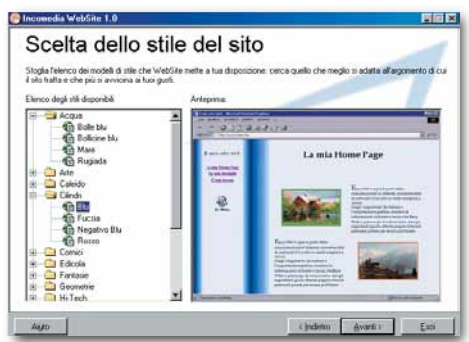

l'intero processo di creazione delle pagine (dieci al massimo) e per aiutare i "piccoli designer in erba" sono stati predefiniti cento modelli di stili (cioè impostazioni grafiche con pulsanti, linee e

colori coordinati), quindici strutture di pagina diverse e la possibilità di aggiungere un file musicale MIDI che funga da colonna sonora durante la navigazione. Basta aggiungere testi e foto e il gioco è fatto! WebSite di Incomedia permette anche di trasferire il lavoro dal proprio computer a Internet. Il prezzo è estremamente interessante: 39.000 lire, a cui bisogna aggiungere 10.000 lire per le spese di spedizione. L'ordine si può effettuare direttamente dal produttore: Incomedia, Tel. 0125/252629, e-mail info@incomedia.it. Maggiori informazioni sul sito www.incomedia.it.

Clear results | Eil Type sear mame:

### *La Carta di credito per gli studenti*

ROMA - Dal PC alla carta di credito. La storia infinita del PC per gli studenti si arricchisce di un nuovo capitolo, con l'introduzione nella finanziaria di un emendamento che prevede l'istituzione di una carta di credito, con un importo massimo di 10 milioni per le nuove tecnologie: in sostanza chiunque abbia compiuto 18 anni al primo gennaio 2001, potrà richiedere, entro i prossimi cinque anni, di usufruire della "carta di credito" per acquistare prodotti informatici, (magari un bel PC), o per seguire corsi di formazione a distanza, godendo così di un credito massimo di 10 milioni da restituire dopo 5 anni e senza interessi.

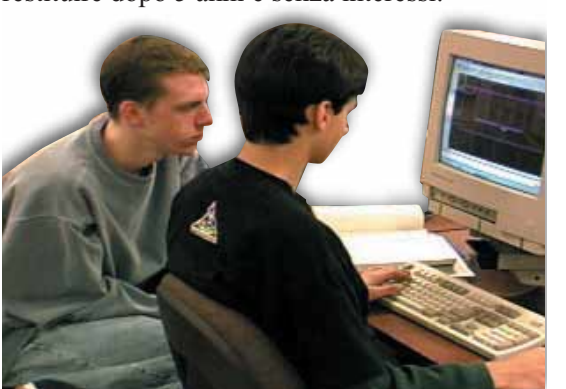

## **Hal 9000**

**LONDRA (Gbr) - Ricordate il celeberrimo film per il grande schermo "2001 Odissea Nello Spazio" del compianto genio cinematografico Stanley Kubrick? Protagonista principe del film era HAL 9000, un computer dall'elevatissima intelligenza artificiale, capace di parlare con gli esseri umani, vederli attraverso un'inquietante occhio**

**elettronico rosso. Se ai tempi dell'uscita del film un computer di questo tipo sembrava una lontana utopia, oggi con i vertiginosi**

**progressi tecnologici degli ultimi**

**anni, un tale apparecchio pare**

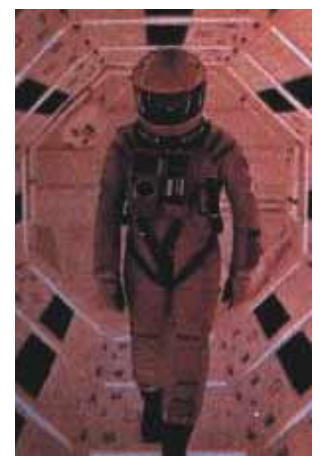

**quantomeno ipotizzabile. Più che un'ipotesi è l'idea di un imprenditore britannico, deciso a produrre un computer simile a HAL 9000 e a commercializzarlo al più presto, per la "modica" cifra di 6.500.000 lire. Si vedrà….**

6

#### *attualità* **> novità / curiosità**

### La **Ferrari**  e la **Rete**

abbiamo visitato, almeno una volta, il sito ufficiale della società di Maranello, www.ferrari.it, magari dopo qualche mitica vittoria di Schumacher o per sognare di fronte alle immagini di una splendida "rossa". Oggi però è giunto il tempo di tornare a visitare quell'indirizzo, che ora rimanda al nuovo e

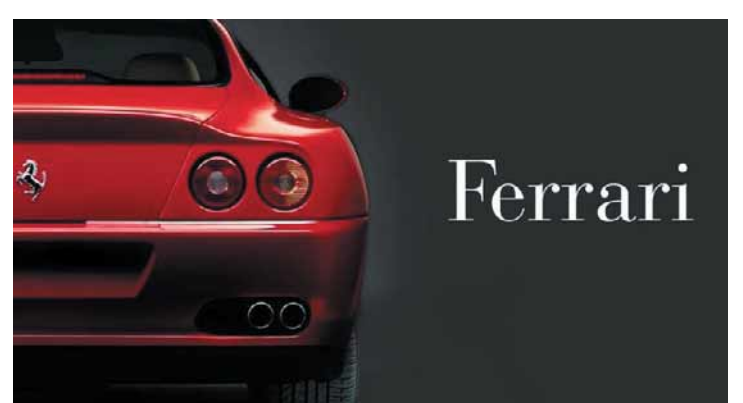

smagliante sito www.ferrari.com espressione, (insieme al sito dedicato alla stampa www.media.ferrari.com), di Ferrari.Net la nuova società controllata all'80% da Ferrari e per il 20% da Ciaoweb, fondata per sviluppare in Internet l'azienda di Maranello. "Siamo su Internet dal '96 ha spiegato Luca Cordero di Montezemolo, presidente di Ferrari - e abbiamo anche raggiunto punte di un milione di pagine al giorno. Tuttavia se prima la nostra presenza si limitava a essere una sorta di vetrina, adesso è un'attività di business".

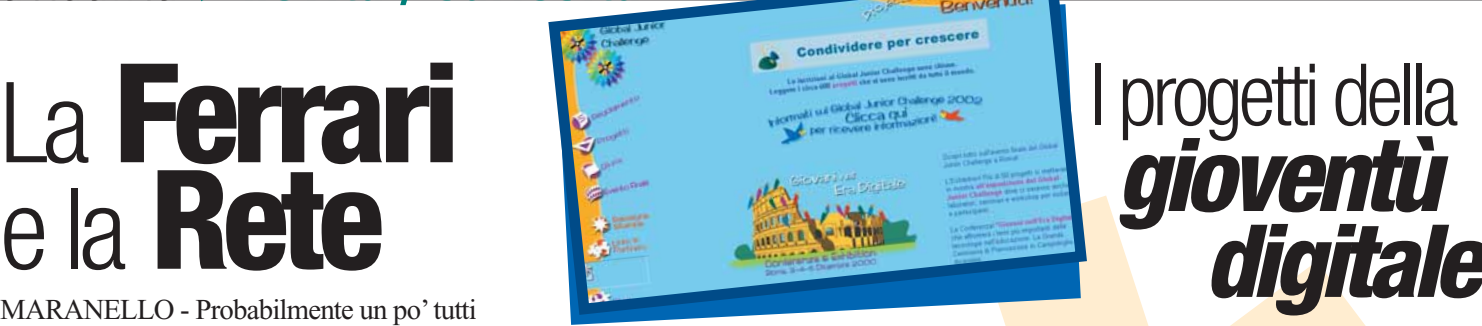

ROMA - Chiusa la prima edizione del Global Junior Challenge, (www.gjc.comune.roma.it), il concorso internazionale promosso dal Comune di Roma per premiare i migliori progetti, che utilizzano la Rete e le nuove tecnologie per l'educazione e la formazione dei giovani. Tra le nove categorie del concorso, tre i siti italiani premiati: Scuola Fuori, (www.comune.rovigo.it/cittàbimbi/prev/scuola.htm), per le avanzate applicazioni di teledidattica per raggiungere anche le categorie disagiate, il Premio speciale

del Presidente della Repubblica, è

### I progetti della *gioventù*

stato assegnato a Delirii di fine Millennio, (www.quipo.com/delirii), un sito che è una costruzione dinamica del passaggio al terzo millennio, attraverso la storia degli eventi e della società. L'Avventura di Piera, (www.medialighieri.it), è stata menzionata come esempio di lavoro innovativo di studenti e insegnanti. Oltre alla proclamazione dei vincitori l'evento è servito per osservare il processo di alfabetizzazione del sistema "Istruzione", per dare una panoramica sulla formazione digitale e raccogliere e condividere esperienze.

### **"tocco"** di Alcatel

MILANO - Si chiama One Touch 302 ed è l'ultimo nato nella famiglia dei telefoni cellulari di Alcatel. Pesa solo 112 grammi, ha dimesioni molto ridotte, ma incorpora numerose funzioni, fra cui la risposta vocale alle chiamate, un'agenda per gli appuntamenti, un set di giochi, una rubrica, un'ampia scelta di melodie e un sistema automatico di trasferimento di chiamata che si attiva quando la linea è occupata o il cellulare non è coperto dalla rete GSM. Ormai standard, non potevano mancare le funzionalità WAP che consentono al piccolo Alcatel di navigare in Internet sui siti

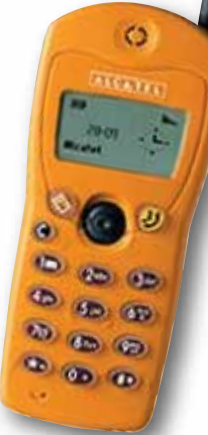

### Portatili da *Samsung*

**SEOUL (S-Cor) - Samsung ha presentato due modelli per la sua nuova linea di computer portatili: sotto i criptici nomi di VM7550 CT e GT8600 XT si celano due "portatili" di fascia media, dotati di buone caratteristiche multimediali. Il modello VM 7550 CT è**

**equipaggiato con un processore Celeron a 550 MHz, ha un buon reparto grafico presidiato dal chipset ATI Rage Lt Pro con 8 Mb di memoria video, e**

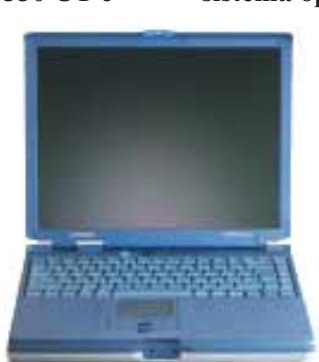

**Windows Millennium Edition come sistema operativo.**

**Il modello GT8600 XT invece monta un microprocessore Pentium II a 600 MHz con 64 Mb di RAM e chipset video S3 Savage con bus AGP 2X; anche in questo caso il sistema operativo pre-**

**installato è Windows Me. Entrambi i modelli, quindi, hanno un ottimo chipset grafico capace di funzioni sia 2D sia 3D. Prezzo indicativo per i due modelli: intorno ai quattro milioni.**

dichiarata dal produttore si attesta a 165 ore per le modalità stand-by e a 4 ore e mezza per le conversazione. Il costo dovrebbe aggirarsi intorno alle 500.000 lire.

predisposti al Wireless Application Protocol. L'autonomia

### La **biblioteca** del **Web**

WASHINGTON (Usa) - Ancora una volta gli Stati Uniti d'America si rivelano pionieri, (quantomeno per la rilevanza dell'iniziativa), e

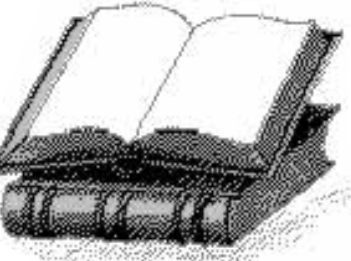

questa volta non si tratta di alta tecnologia, ma di cultura. Vi segnaliamo un sito contenente oltre 12.000 libri

in formato elettronico, per lo più in inglese, divisi per categorie, oltre a una marea di link ad altre iniziative simili. Già di per sé notevole, l'appeal di questo portale culturale vola alle stelle se si pensa che tutti i libri presenti sono scaricabili e consultabili gratuitamente. All'indirizzo www.ebookdirectory.com, vi accoglierà l'invito a iscrivervi a una "mailing list" che vi terrà costantemente aggiornati sulle novità e gli aggiornamenti. Attendiamo le segnalazioni di realtà italiane comparabili per darne notizia su queste pagine.

# <span id="page-6-0"></span>**V***vediamoci chiaro* **sicuri on-line** Chiaramo

**E3** 

**Shopping**

*di Giovanni Gigante*

*Datemi una carta di credito*  COL ONVICIO *e comprerò il mondo! Nel mercato globale*

*di Internet, c'è solo un clic di distanza tra noi e un acquisto. Ma c'è da fidarsi?*

hopping, che passione! Lo schermo del nostro monitor si trasforma hopping, che<br>
passione! Lo<br>
schermo del no<br>
monitor si trassi<br>
in una vetrina su milioni, miliardi di prodotti luccicanti. Sconti e vantaggi ammiccano e lampeggiano, cataloghi giganteschi ci inondano di promesse di affaroni mai visti

prima, ci aprono le porte a scaffali di dimensioni stellari. E come dimenticare l'amico che ci ha raccontato quanto poco ha speso comprando su Internet? Basta un clic. La tentazione è forte, ma… Un improvviso cambio di prospettiva, un momento di perplessità. Siamo noi, seduti

#### *vediamoci chiaro* **> acquisti sicuri on-line**

al nostro tavolo, davanti a un computer seducente. Con la carta di credito in mano. E tutto quello che sappiamo è: prendiamo il prezioso numero magico della carta, lo battiamo sulla tastiera e così facendo lo buttiamo nella Rete, alla ventura. E poi cosa succede? Che fine fa? Ci sarà da fidarsi? E se mi svuotano il conto in banca? E se invece di mandarmi quel disco che cercavo da tanto tempo, qualcuno chissà dove compra un transatlantico con la mia carta di credito? E poi va' a dimostrare che non ero io! Non è che forse è meglio prendere l'autobus e andare a vedere in centro? Tranquillizzatevi. Comprare su Internet è un'operazione sicura, se si mantiene la consueta ragionevolezza. In questo articolo affrontiamo i principali dubbi dell'aspirante "cybershopper".

#### **Mi serve la plastica**

Su Internet, la carta di credito è il sistema di pagamento per eccellenza. La ragione è la praticità: avendo una carta abilitata in uno dei grandi circuiti internazionali, basta scrivere il numero e pochi altri dati, come il nome dell'intestatario e la data di scadenza, per effettuare un pagamento in un esercizio convenzionato in qualsiasi 85 292251 W parte del mondo. A differenza di ciò che avviene nei negozi, gli ordini per telefono o via Internet non necessitano di una firma sulla carta. Per chi non possiede questa "moneta di

plastica", diversi siti italiani offrono anche altre forme di pagamento più tradizionali, come il contrassegno (cioè il pagamento alla consegna del pacco) o il bonifico bancario,

il conto corrente postale, il vaglia. Per l'estero, la carta di credito è invece praticamente indispensabile. Sono pochissime le situazioni nelle quali sono accettati altri metodi di pagamento, che comunque risultano immancabilmente costosi e macchinosi. E infine, sistemi puramente "virtuali"

non conosciamo, impadronirsi del nostro numero di carta di credito? Sebbene in realtà non vi sia un'enorme casistica di eventi di questo genere, questo è sicuramente un problema da considerare. Quando mandate il vostro numero di carta di credito a un sito, viaggiando per la Rete esso transita per un gran numero di computer

*Comprare su Internet con la carta di credito è un'operazione sicura, ma bisogna prendere alcune precauzioni e mantenere la consueta ragionevolezza.*

come il Cybercash (cioè la "moneta elettronica che sperimenteremo nel prossimo futuro) sono in realtà molto poco diffusi.

#### **Difendersi dalle spie**

Una volta realizzato che le sedici cifre del numero della carta di credito costituiscono una parola magica di terrificante potenza, attraverso la quale si può comandare un universo di acquisti, subentra la maggiore angoscia del

> compratore in Rete: ma può, qualcuno che

> > CADITA

BANCADINALA BE 39291

prima di arrivare a destinazione. Non è escluso, in teoria, che in mezzo ci sia qualcuno o qualcosa che tende un agguato: il famigerato **man-in-the-middle** (cioè "l'uomo nel mezzo") che intercetta i dati in transito attraverso programmi quasi illegali chiamati **sniffer**. Per evitare questo rischio, bisogna che i dati preziosi viaggino in forma cifrata: quasi tutti i siti seri di commercio elettronico sono attrezzati in questo senso. Le pagine Web "protette" sono in genere evidenziate sul browser dall'icona di un lucchetto chiuso o di una chiave. Si distinguono anche perché il loro indirizzo comincia con "**Https**://", dove la "s" in più, rispetto ai normali indirizzi, sta per "secure". Questo sistema fa uso del protocollo **SSL** (vedi riquadro), una tecnologia crittografica che è già inclusa in Netscape e in Internet Explorer, fatta eccezione per qualche versione antichissima di questi programmi. Un sistema più evoluto e ancora più sicuro, il protocollo **SET**, è invece attualmente ancora in fase di sperimentazione da parte dei gestori delle principali carte di credito. Più delicato invece il discorso relativo alla posta elettronica, che a volte si usa per fare acquisti da piccoli commercianti che non sono attrezzati a trattare le carte di credito direttamente dal Web: una eventualità che non si presenta a chi compra da grossi siti commerciali, ma che può capitare per esempio a chi va a caccia di oggetti da collezione difficili da trovare. Per questi casi bisogna avere ben presente il concetto che una e-mail normale è come una cartolina postale, cioè

#### *> Quale crittografia?*

In generale, un sistema di crittografia è più sicuro se utilizza chiavi più lunghe. Il sistema SSL usato dai browser utilizza chiavi di 128 bit, ma fino a qualche tempo fa negli USA esistevano restrizioni alle esportazioni di software, ereditate dalla guerra fredda, che costringevano i produttori a fornire una versione "da esportazione" indebolita a soli 40 bit. Questa restrizione è stata recentemente eliminata, per cui se si installa una versione discretamente recente di Netscape o di Internet Explorer si ha un prodotto più sicuro rispetto alle versioni internazionali più datate.

Volendo essere precisi bisognerebbe dire che, con il continuo aumentare della potenza dei processori, nemmeno 128 bit bastano più per una crittografia a prova di bomba. Per fare un esempio, una chiave a 1024 bit, che era considerata di "grado militare" fino a pochi anni fa, è adesso il minimo consigliato per le applicazioni commerciali.

Tuttavia lo scopo di sistemi come SSL non è davvero di proteggere i dati dai servizi segreti di una potenza nemica, ma semplicemente di rendere "ragionevolmente" difficile il furto del messaggio. In fondo nemmeno per strada camminiamo in armatura!

11

#### *vediamoci chiaro* **> acquisti sicuri on-line**

#### *> La carta spezzata*

È successo. Dopo averne tanto sentito parlare, è successo proprio a voi. Nell'estratto conto della vostra carta di credito compare una spesa che voi sapete bene di non aver mai effettuato: vi hanno addebitato 1.500.000 di lire per l'acquisto di giocattoli per bambini su di un sito americano che non avete mai sentito nominare.

Non perdete la calma e agite come segue.

Telefonate immediatamente al servizio clienti del gestore della vostra carta di credito (in genere esiste un apposito numero verde) e avvertiteli dell'accaduto. Provvederanno immediatamente a bloccare la carta. *1*

Recatevi presso una stazione dei Carabinieri o della Polizia di Stato per sporgere denuncia. La denuncia, oltre a contenere tutti i dati in vostro possesso relativi alle operazioni incriminate (compresa l'indicazione del sito Web o del negozio in questione), dovrà far riferimento a "uso fraudolento della carta di credito" e NON al suo furto o smarrimento (sempre nel caso che non la abbiate effettivamente persa o smarrita). *2*

Preparate un fax da inviare al gestore della carta di credito ove chiedete formalmente il rimborso delle cifre adde-*3*

bitatevi (indicate chiaramente la somma, il numero dell'operazione e gli estremi dell'estratto conto in questione) in quanto "non dovute" e corrispondenti "a operazioni mai effettuate". Allegherete copia della vostra carta di identità, copia della denuncia sporta

assolutamente a rischio dal punto di vista della sicurezza, perché chiunque può leggerla durante il percorso (che poi succeda davvero è un altro discorso, ma qui stiamo parlando di tranquillità). Per questa ragione è fortemente sconsigliabile mandare numeri di carta di credito o altri dati riservati dentro un comune messaggio di e-mail. Anche qui, si può usare un sistema di

**crittografia** per proteggere efficacemente il messaggio: per esempio PGP (spiegato nella rubrica Passo a Passo del numero 18 e 19 di Computer Idea). Purtroppo è necessario

presso l'Autorità di Pubblica Sicurezza. Se richiesto, dovrete inviare anche fotocopia fronte-retro della vostra carta di credito, ahimè, tagliata in due parti. Il fax va spedito a un ufficio del gestore che prende solitamente il nome di "Ufficio dispute titolari".

Potrebbe esservi richiesto di inviare via posta ordinaria anche i frammenti della carta di credito. *4*

Nel giro di una settimana o due al massimo, il gestore della carta di credito dovrebbe provvedere al riaccredito degli importi contestati, salva la sua facoltà di riaddebitarveli se, dopo le indagini di prammatica, doveste invece risultare gli effettivi acquirenti della merce. In questo caso vi dovranno essere rese note le "pezze d'appoggio" (per esempio un modulo firmato o un acquisto effettuato tramite PIN di cui solo voi potreste essere a conoscenza) sulla quale è stata respinta la vostra contestazione. *5*

Ricordate comunque che è il gestore della carta di credito a dover sostenere l'"onere della prova". In altre parole, è lui a dover dimostrare che siete stati voi a effettuare l'acquisto in questione e non voi a dover dimostrare il contrario. In mancanza di una pezza d'appoggio il gestore sarà tenuto al riaccredito delle somme addebitate.

*Andrea Maselli*

I cookie sono dei piccoli contenitori di informazioni inviati da certi siti Web e conservati nel computer del visitatore. È un metodo utilizzato da molti siti per riconoscere i clienti o per personalizzare le pagine. In linea di massima non è il caso di essere particolarmente paranoici su questo punto, perché il cookie non "ruba" nessun nostro dato e non può neanche essere letto da siti diversi da quello che l'ha inviato. È vero che alcuni circuiti pubblicitari usano questo sistema in modo subdolo per tenere traccia delle abitudini di navigazione degli utenti, ma relativamente ai siti di commercio elettronico l'uso dei cookie è inoffensivo ed è spesso necessario per poter gestire correttamente il "carrello

letteralmente "biscotti".

#### **E se mi fanno comprare una Ferrari?**

della spesa".

Supponendo che abbiate comunicato in sicurezza il vostro numero di carta di credito al venditore, potrebbe

venirvi il dubbio che sia lui stesso a giocarvi qualche brutto tiro. In realtà questa situazione non è diversa da un qualsiasi acquisto per corrispondenza o da altre situazioni della vita normale. Vi siete chiesti, per esempio, cosa può succedere se il cameriere al ristorante vi copia il numero della carta? Anche qui, basta andare a buon senso: un negozio rispettabile, reale o su Internet, non vi farà mai uno scherzo di questo tipo. Diverso il caso del losco figuro (o del losco sito!) che vi mormora: "pssst, avrei un affarone...".

In ogni caso, in genere basta segnalare alla banca che gestisce la vostra carta di credito che avete trovato un addebito illegittimo e probabilmente si otterrà il risultato voluto, cioè la cancellazione dell'operazione. Nel più catastrofico dei casi,

**ARISBO** 

che lo stesso sistema sia impiegato anche dal destinatario, che deve essere in grado di riportare il messaggio in una forma leggibile. Ma siccome, a differenza del Web, per la posta elettronica al momento non esiste un unico sistema di crittografia universalmente diffuso, non accade spesso di trovarsi nelle condizioni di poterne usarne uno con successo. Alcuni suggeriscono un sistema artigianale, che consiste nel mascherare il numero in qualche modo, per esempio scrivendolo in modo inusuale o spezzandolo in più

e-mail, al fine di farlo passare inosservato da eventuali programmi-spia: è sempre meglio di niente, ma comunque resta una procedura molto poco sicura che è meglio evitare. Mettetevi piuttosto in contatto con il produttore e mandate un fax.

#### **Biscotti degli sconosciuti**

Un fraintendimento piuttosto comune, in termini di sicurezza, riguarda i **cookie**,

#### **Informazione pubblicitaria**

# Arrivano i **PC Jumpy**!

*Chi desidera acquistare un personal computer o un notebook, non può lasciarsi sfuggire questa nuova e straordinaria combinazione di qualità e convenienza.* 

**J**umpy e Unika, società francese leader nella produzione di computer, hanno siglato un accordo per la vendita di computer con il marchio Jumpy, disponibili sul mercato a prezzi ineguagliabili e, per di più, offerti con modalità di pagamento davvero interessanti. Si tratta di computer multimediali, completi di monitor e modem e già predisposti per l'accesso gratuito a Internet tramite, naturalmente, Jumpy. È un'offerta dedicata soprattutto agli studenti e tutti coloro che desiderano acquistare un personal computer di qualità e al passo con i tempi, senza per questo dover incidere sul budget familiare.

Le configurazioni disponibili prevedono tre tipi di personal computer e due notebook che possono essere pagati anche con un finanziamento senza anticipo a tasso agevolato attraverso PrestiTempo (finanziaria del Gruppo Deutsche Bank), in 24 comode rate a partire da appena 80.000 lire al mese. È possibile acquistare i PC Jumpy nei numerosi punti vendita sparsi su tutto il territorio nazionale o semplicemente chiamando il numero verde 800-800330. Tutti i computer hanno una garanzia di 12 mesi e una dotazione di programmi che prevede Windows 98 II edition in italiano come sistema operativo oltre a Works 2000, Norton Antivirus, giochi e l'accesso gratuito di Jumpy.

#### **800-800330 www.jumpy.it**

 $+50$ 

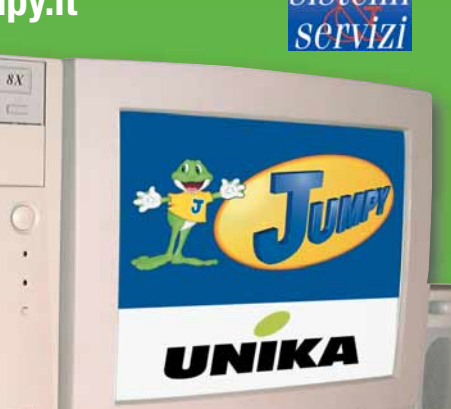

#### *Le caratteristiche delle configurazioni disponibili sono:*

#### **PC 667 Intel Celeron con CD-ROM**

Processore: Intel Celeron 667 MHz RAM: 32 MB Monitor 15", VGA integrata 16 MB, Scheda audio integrata, CD-ROM 50X IDE, Modem V90 56K, tastiera italiana Win 95; mouse PS2; casse audio 3W Prezzo: 1.740.000 lire Iva inclusa

#### **PC 667 Intel Celeron con DVD-ROM**

Processore: Intel Celeron 667 MHz RAM: 64 MB Monitor 15", VGA integrata 16 MB, scheda audio integrata, DVD ROM 8X 40X con software, Modem V90 56K, tastiera italiana Win 95; mouse PS2; casse audio 3W Prezzo: 1.956.000 lire Iva inclusa

#### **PC III 800 Intel Pentium III con DVD ROM**

Processore: Intel Pentium III 800/100 MHz RAM: 64 MB Monitor 17", VGA integrata 16 MB, scheda audio integrata; DVD ROM 8X 40X con software, modem integrato V90 56K; tastiera italiana Win 95; Mouse PS2; casse audio 3W Prezzo: 2.507.330 lire Iva inclusa

#### **Notebook C 667 Intel Celeron 667 con CD-ROM**

Processore: Intel Celeron 667 MHz FCPGA RAM: 64 MB Display 13,3" HPA, CD-ROM 24X interno, modem integrato V90 56K, scheda di rete integrata, tastiera italiana, batterie NIMh, borsa Prezzo: 3.294.000 lire Iva inclusa

#### **Notebook Intel Pentium III 650**

Processore: Intel Pentium III 650 MHz FCPGA RAM: 64 MB Display 13,3" TFT, DVD 6X interno; modem integrato V90 56K; scheda di rete integrata, tastiera italiana, batterie NIMh, borsa Prezzo: 4.140.000 lire Iva inclusa

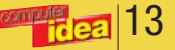

#### *vediamoci chiaro* **> acquisti sicuri on-line**

vi è usualmente un tetto massimo a quanto ci si può rimettere in una situazione del genere, di solito 150 euro (circa 300.000 lire). Potete trovare questo tipo di dettagli sul contratto che avete firmato per richiedere la carta di credito (leggete il riquadro "La carta spezzata"). Sono comunque casi molto rari se ci si muove con un minimo di

buon senso e non dovrebbero essere fonte di preoccupazione. In effetti, negli acquisti con le carte di credito i soggetti veramente a rischio non sono i consumatori, ma i fornitori, che possono trovarsi nella situazione di vedersi l'accredito annullato dal legittimo proprietario della carta dopo che hanno già spedito la merce a qualcun altro!

#### **Ma è gente seria?**

L'affidabilità di chi vende è chiaramente la vostra garanzia migliore. Ma come si fa a valutarla? L'aspetto del sito è sicuramente un buon punto di partenza. Camminando per strada non è difficile farsi una prima idea di quali possono essere i negozi seri e quali quelli che non ispirano molta fiducia; lo stesso vale per i siti

Web. Vi sono grandi aziende di commercio elettronico come Amazon.com che hanno fatto della soddisfazione del cliente una vera e propria religione, ma spesso si hanno buoni risultati anche con realtà molto meno note. Importanti da controllare sono le garanzie che vi vengono offerte, per esempio la

**HelOntic** 

possibilità di restituire la merce se non siete soddisfatti: leggete bene cosa c'è scritto nel sito e se non c'è scritto niente potete sempre chiedere i dettagli per e-mail prima di fare l'ordine. Inoltre, se un sito esiste da un certo tempo è un punto a suo favore: difficilmente sparirà dall'oggi al domani. Diffidate specialmente dei siti casalinghi e lampeggianti, spuntati dal nulla, che promettono

#### *> Le leggi che proteggono il "cybershopper"*

**Tutela della privacy (legge 675/1996)** http://www.garanteprivacy.it

**Decreto Legislativo 185/1999, "Attuazione della direttiva 97/7/CE relativa alla protezione dei consumatori in materia di contratti a distanza"**

http://www.interlex.com/testi/dlg99185.htm

**Decreto Legislativo 50/1992, "Attuazione della direttiva n. 85/577/CEE in materia di contratti negoziati fuori dei locali commerciali"**

http://www.comune.jesi.an.it/MV/gazzette\_ufficiali/leggi/dl50-92.htm

**Direttiva 2000/31/CE sul commercio elettronico** http://europa.eu.int/eur-lex/it/lif/dat/2000/it\_300L0031.html

occasioni irripetibili e che sono al tempo stesso estremamente vaghi sui dettagli. È poi importante poter sapere chi è, in termini di nome e indirizzo reale, il vostro rivenditore: è un'informazione necessaria nel caso doveste far valere i vostri diritti. Questa indicazione in Europa deve esservi obbligatoriamente comunicata all'atto dell'ordine. In ogni

> caso, se avete dubbi potete sempre telefonare o mandare una e-mail per chiedere ulteriori informazioni. Un altro sistema molto efficace, tipico di Internet, è andare a cercare

informazioni scritte in Rete da altri clienti, per vedere se chi vi ha preceduto è rimasto soddisfatto o no. I newsgroup sono un ottima fonte di commenti di questo tipo e si possono setacciare facilmente visitando le pagine di Mailgate

(www.mailgate.org).

#### **Non mi spediscono la merce**

I negozi in Rete ben attrezzati dispongono spesso di un sistema che permette al cliente di controllare da solo lo stato del suo ordine. In questo modo si può vedere se la merce ordinata è disponibile a magazzino e se è già stata spedita oppure no. Secondo le norme europee (recepite anche in Italia), se il fornitore non provvede a eseguire l'ordinazione entro trenta giorni, è tenuto ad avvertirvi: a questo punto potrete cancellare l'ordine, se così preferite.

#### **Ma quando arriva il pacco?**

I tempi di consegna dipendono dal metodo di spedizione scelto. In generale, i metodi più rapidi sono quelli più costosi; la distanza è un altro fattore importante, come anche la dimensione (o il peso) degli articoli.

Un corriere in Italia può farvi avere la merce anche in sole 24 ore. All'altro estremo, un pacco mandato dall'America via nave può metterci diversi mesi. La posta aerea dagli USA impiega in media una o due settimane. Di solito il sito vi offre un'indicazione di massima dei tempi relativi alle varie opzioni. In mancanza di queste, la solita e-mail di richiesta può essere d'aiuto. Se la spedizione viene effettuata attraverso un corriere, a volte è disponibile un sistema di tracking sul Web che permette di sapere in tempo reale dove si trova il pacco.

#### **Ho cambiato idea!**

A partire dal momento in cui ricevete la merce, la legge italiana vi dà dieci giorni di tempo per esercitare il diritto di recesso, che vi permette di rimandare indietro il tutto senza dovere alcuna spiegazione. Per avvalersi di questo diritto occorre mandare una lettera raccomandata con ricevuta di ritorno, oppure un fax. Ci sono ovviamente delle eccezioni, per altro molto ragionevoli: per esempio, se dissigillate un programma per computer (cosa che equivale ad accettarne la licenza) non potrete più rimandarlo indietro.

#### **Non va bene!**

I prodotti acquistati attraverso la Rete godono di garanzia al pari di quelli acquistati per vie normali.

Esiste quindi sempre la possibilità di restituire un prodotto che non funziona, o uno che non corrisponde a quanto ordinato.

È comunque bene informarsi in anticipo sulla procedura da seguire in questa eventualità. Spesso quando si fa un ordine online ci viene chiesto di confermare la nostra adesione alle "condizioni di vendita". È sempre bene leggerle, per

evitare brutte sorprese. **Comprare dall'estero**

La questione della valuta non

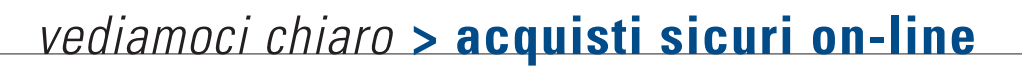

presenta difficoltà: se per esempio si compra con la carta di credito un articolo con un prezzo in dollari, la banca provvederà ad addebitarvi direttamente il corrispondente valore in lire secondo il cambio del giorno. Acquistando da un paese extraeuropeo come gli USA, bisognerà inoltre fare i conti con la dogana. Non è il caso di preoccuparsi: se sono dovuti dazi o altre imposte (come l'immancabile Iva, che è del 20% sulla maggior parte delle merci), esse saranno determinate dalla dogana e bisognerà pagarle al postino quando consegnerà il pacco. Tenetene comunque conto quando valutate la

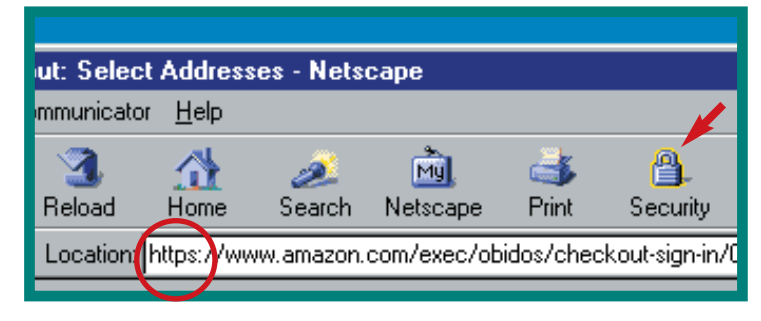

*La barra superiore di Netscape durante un collegamento sicuro: si nota il lucchetto "luminoso" e l'indirizzo "https://"*

impossibile fare causa a un truffatore che abita in un oscuro Stato dall'altra parte del pianeta. E se è un vero truffatore, lo sa! Ma il problema non si pone nel caso di venditori con una reputazione da difendere, che ovunque si trovino faranno

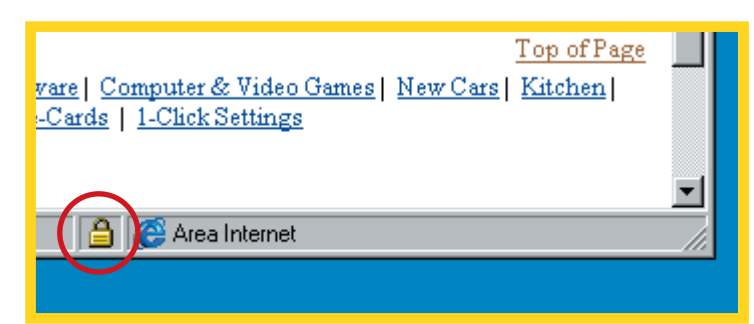

#### *Anche in Internet Explorer il lucchetto indica un collegamento a prova di spia!*

convenienza di un possibile acquisto.

All'interno dell'Unione Europea, invece, non esistono più né frontiere né dogane. Per quanto riguarda il normale consumatore che acquista qualcosa per uso personale, l'Iva viene pagata assieme alla merce al momento dell'acquisto, esattamente come avviene quando si compra in Italia. Accenniamo di sfuggita al fatto che se invece si possiede una partita Iva e si comprano delle merci all'interno dell'Unione Europea, la cosa si configura come "operazione intracomunitaria" e ha delle implicazioni fiscali più complesse. Un ultimo fattore da considerare è che mentre gli acquisti in Italia sono molto tutelati, in pratica più ci si allontana dal suolo patrio e più può diventare difficile far valere i propri diritti nel caso qualcosa vada storto: è praticamente

del loro meglio per soddisfarvi, perché uno dei vantaggi di Internet è che anche la reputazione ha una dimensione planetaria e un cliente insoddisfatto in Siberia può spargere la voce tanto facilmente quanto uno che abita a un chilometro di

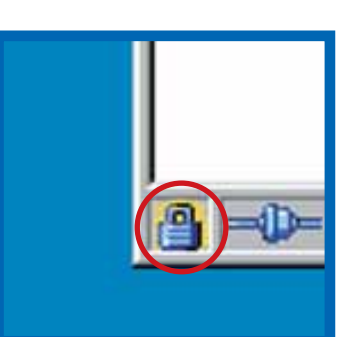

#### *In Netscape, l'icona del lucchetto segnala un collegamento sicuro*

distanza. Per concludere, bisogna sempre ricordare che quando si vede un prezzo su un sito estero, al prezzo esposto ci vanno poi sommate le spese di spedizione (spesso

consistenti), gli eventuali dazi doganali e l'Iva. Solo così si potrà valutare se veramente ne vale la pena.

#### **Sarò sommerso dalla pubblicità?**

All'interno dell'Unione Europea esistono norme molto severe circa la protezione dei dati personali (in Italia c'è la famosa "legge sulla privacy" 675/96). In linea di massima quando si comunicano dei dati a qualcuno, questi non può diffonderli o usarli per usi diversi da quelli per i quali glieli avete dati. Se fate un ordine presso un negozio elettronico in Italia, vi verrà presentata immancabilmente una dichiarazione sulla privacy da accettare. Benché sia una cosa un po' noiosa, vale la pena di leggerla prima di fare clic ovunque su caselline con scritto "Accetto", perché lì c'è spiegato che fine faranno i nostri dati: attenzione in particolare quando si parla di "finalità opzionali", che in genere riguardano l'invio di materiale pubblicitario da parte del rivenditore o anche di altre aziende. Formule analoghe di tutela della privacy si incontrano nei siti del resto dell'Europa. Negli USA invece la raccolta dei dati non è regolamentata per legge. I negozi on-line seri, tra cui tutti quelli più importanti, fanno sfoggio spesso di garanzie molto solide sulla privacy, per esempio aderendo a programmi volontari di certificazione come E-trust. Tuttavia è una forma di correttezza non obbligatoria,

per cui se siete molto sensibili a questo tipo di cose e vi avventurate in siti di dubbia reputazione, ponetevi il problema. E ora, dissipati i dubbi, potete lanciarvi nel vortice del cyberconsumismo. E attenti a non fare troppi clic!

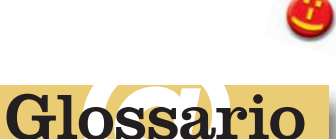

**Cookie**: Piccolo contenitore di informazione spedito da una pagina Web e conservato nel computer del visitatore. I cookie vengono principalmente usati per riconoscere i visitatori e personalizzare le pagine che vengono loro mostrate.

**Crittografia**: Un procedimento matematico per rendere un messaggio incomprensibile a chi non possiede la giusta "chiave".

**Https**: Versione "sicura" del protocollo Http usato per l'invio delle pagine Web. Utilizza il sistema SSL.

#### **Man-in-the-middle**:

Letteralmente "uomo che sta in mezzo". Un osservatore malevolo che sorveglia un punto della Rete, in attesa che transitino dati interessanti quali parole chiave o numeri di carte di credito.

**SET: Secure Electronic** Transaction. Un sofisticato protocollo per il commercio elettronico sviluppato da alcune società fornitrici di carte di credito. Al momento non è ancora diffuso.

**Sniffer**: "Annusatore", un programma che svolge automaticamente le funzioni di un "man-in-the-middle".

**Sniffer**: "Annusatore", un pro-<br>pramma che svolge automati-<br>amente le funzioni di un<br>'man-in-the-middle".<br>**SSL**: Secure Socket Layer.<br>I sistema di crittografia usato<br>per proteggere le comunicazio-<br>il tra i siti Web e i br **SSL: Secure Socket Layer.** Il sistema di crittografia usato per proteggere le comunicazioni tra i siti Web e i browser degli utenti.

# <span id="page-12-0"></span>**a** confronto **diffusori acustici diffusori acustici**

# **cassa** Passate alla

*di Marco Passarello*

*I diffusori acustici sono ormai parte irrinunciabile di un computer che si rispetti. Ecco una panoramica di quanto offre il mercato.*

i crediate o no, non molto tempo fa tutto il sonoro di cui i computer i crediate o no<br>
non molto<br>
tempo fa tutto<br>
sonoro di cui i<br>
computer<br>
potevano disporre proveniva

da un misero, minuscolo altoparlantino attaccato al case e collegato direttamente alla scheda madre. Quell'altoparlantino c'è ancora, giusto per mantenere la compatibilità con il software più antidiluviano, ma ormai nessuno lo usa più: come l'appendice del nostro intestino, se ne sta lì come un vestigio di qualche epoca remota, di cui nessuno ricorda più la funzione. Su tutti i computer moderni, infatti, è montata una scheda audio capace di generare perlomeno un suono stereofonico, e una scheda del genere richiede come minimo di collegare al computer una coppia di diffusori acustici di discreta potenza. Se poi cominciamo a parlare di multimedialità, o di home-theater (che sarebbe come dire "il cinema in casa", cosa che con i sistemi odierni non è più soltanto un modo di dire), i requisiti che il nostro sistema acustico deve possedere per poter funzionare al massimo delle sue possibilità diventano numerose. Entriamo così in un territorio piuttosto conflittuale. Il mondo

dell'alta fedeltà, infatti, è fatto di standard elevatissimi, di disquisizioni quasi filosofiche alla ricerca del suono più puro; un mondo che spesso richiede grandi spazi, apparecchi raffinati e sale arredate appositamente per il religioso ascolto della musica. D'altra parte, le caratteristiche che si richiedono a un prodotto informatico sono non di rado opposte: economicità, praticità, dimensioni ridotte, portabilità. Difficile dunque (ma non impossibile) trovare

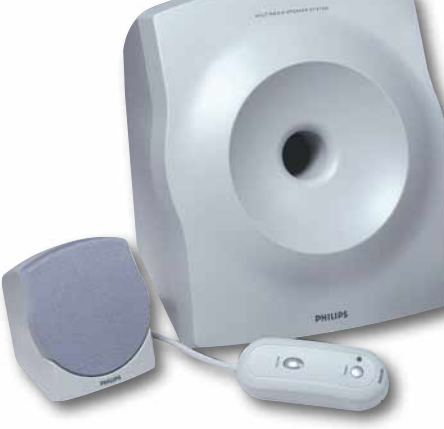

un punto di incontro che non mortifichi eccessivamente la resa sonora ma che sia fatto per funzionare negli spazi spesso angusti in cui sono relegati i nostri computer. In questo articolo esamineremo alcune delle numerosissime soluzioni offerte dal mercato, dalle minuscole casse in plastica da poche decine di migliaia di lire fino a sistemi complessi che ben poco hanno da invidiare al migliore impianto stereo.

#### **Come scegliere i diffusori acustici**

Tanto per cominciare, le casse acustiche da accoppiare a un computer devono essere schermate, per poter stare accanto al monitor senza che i campi magnetici generati possano interferire tra loro creando malfunzionamenti. Questa raccomandazione è probabilmente superflua, visto che tutte le casse "multimediali" presenti sul mercato sono adeguatamente schermate; ma tenetela a

mente, nel caso in cui vi venisse in mente di sonorizzare il vostro computer con materiale non espressamente destinato a questo scopo. Altra cosa da tenere in considerazione è il modo in cui le casse andranno collegate al vostro computer, il che dipende a sua volta dal tipo di scheda audio installata nel vostro sistema. Prendete in mano il libretto di istruzioni della scheda stessa, e andate a guardare sul retro del computer quali sono le uscite di cui dispone. La distinzione principale è tra uscite analogiche e uscite digitali. Le prime inviano un segnale elettrico che può essere inviato direttamente all'altoparlante, mentre per le seconde il segnale viene

> codificato in tanti "1" e "0" (allo stesso modo dei segnali che attraverso la linea telefonica

arrivano al vostro modem). Un'uscita digitale è in generale preferibile a un'uscita analogica perché, a differenza di quest'ultima, non è soggetta a interferenze. L'uscita digitale però richiede di essere decodificata e ritrasformata in analogica prima di poter essere inviata all'altoparlante; è necessario quindi che la cassa contenga un decodificatore. Il formato delle uscite analogiche è praticamente universale, ed è quello dei piccoli spinotti RCA; possono però essere

"mono", cioè in cui il cavo trasporta un unico segnale, e "stereo", in cui due segnali diversi sono trasportati dallo stesso cavo; evitate di forzare uno spinotto stereo dentro una presa mono, perché potreste danneggiarla. Le uscite digitali invece hanno vari formati diversi, tra cui **S/PDIF** ottico, S/PDIF coassiale e Digital DIN. Questi formati sono del tutto equivalenti dal punto di vista della resa sonora, ma fate attenzione che le casse che acquistate abbiano un ingresso corrispondente al formato di almeno una delle uscite della vostra scheda audio, altrimenti non sarà possibile collegarle. Vediamo ora il significato delle varie voci presenti sul

#### nostro tabellone. **Composizione del sistema** Descrive i vari elementi che compongono il sistema di diffusori. Quelli che trasmettono il suono lateralmente, davanti o dietro

l'ascoltatore, vengono detti satelliti, e possono essere due o quattro. Normalmente i satelliti di un computer sono di piccole dimensioni, e pertanto non riescono a riprodurre bene le frequenze più gravi. Nei sistemi migliori perciò le frequenze più gravi vengono affidate a un **subwoofer**. L'orecchio umano non percepisce la direzione da cui provengono i suoni al di sotto di una certa soglia di frequenza; perciò il subwoofer può essere posizionato un po' dovunque

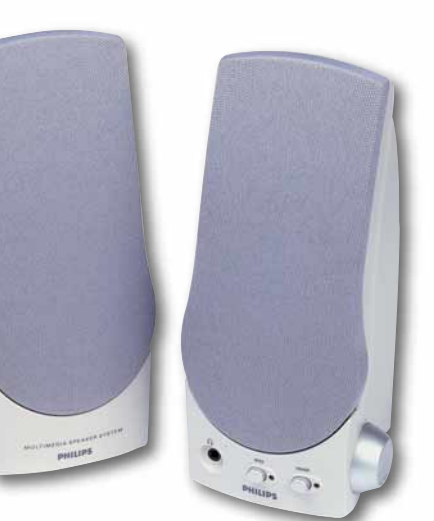

senza alterare la percezione del suono, e solitamente viene posto a terra e contro un muro perché la riflessione dei suoni ne favorisca la resa. Il sistema Dolby Surround, quello che viene usato nei cinema e che è perciò usato in molti DVD, soprattutto nei film più moderni, oltre che nei videogiochi, prevede inoltre un altoparlante centrale, che spesso viene costruito con una potenza maggiore rispetto agli altri satelliti. Infine, molti sistemi, soprattutto se dotati di decodificatore per il sonoro digitale, dispongono di una centralina di comando. **Potenza RMS dichiarata**

La potenza è uno dei requisiti essenziali di un sistema: un sistema privo di potenza sufficiente distorcerà i suoni una volta superato un certo volume. Si tenga conto però che tutti questi sistemi sono progettati per un ascolto ravvicinato. Non sono quindi necessarie potenze estreme perché l'apparecchio "suoni bene". D'altra parte, non potete pretendere che simili piccoli altoparlanti si facciano sentire in una sala enorme. **Risposta in frequenza dichiarata**

La risposta in frequenza è lo spettro di frequenze (espresso con una minima e una massima) che il sistema è in grado di riprodurre correttamente. La misura

della risposta in frequenza può essere fatta in molti modi, e non sempre le case forniscono dati attendibili. Suggeriamo perciò di non basare su questo dato il

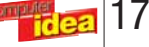

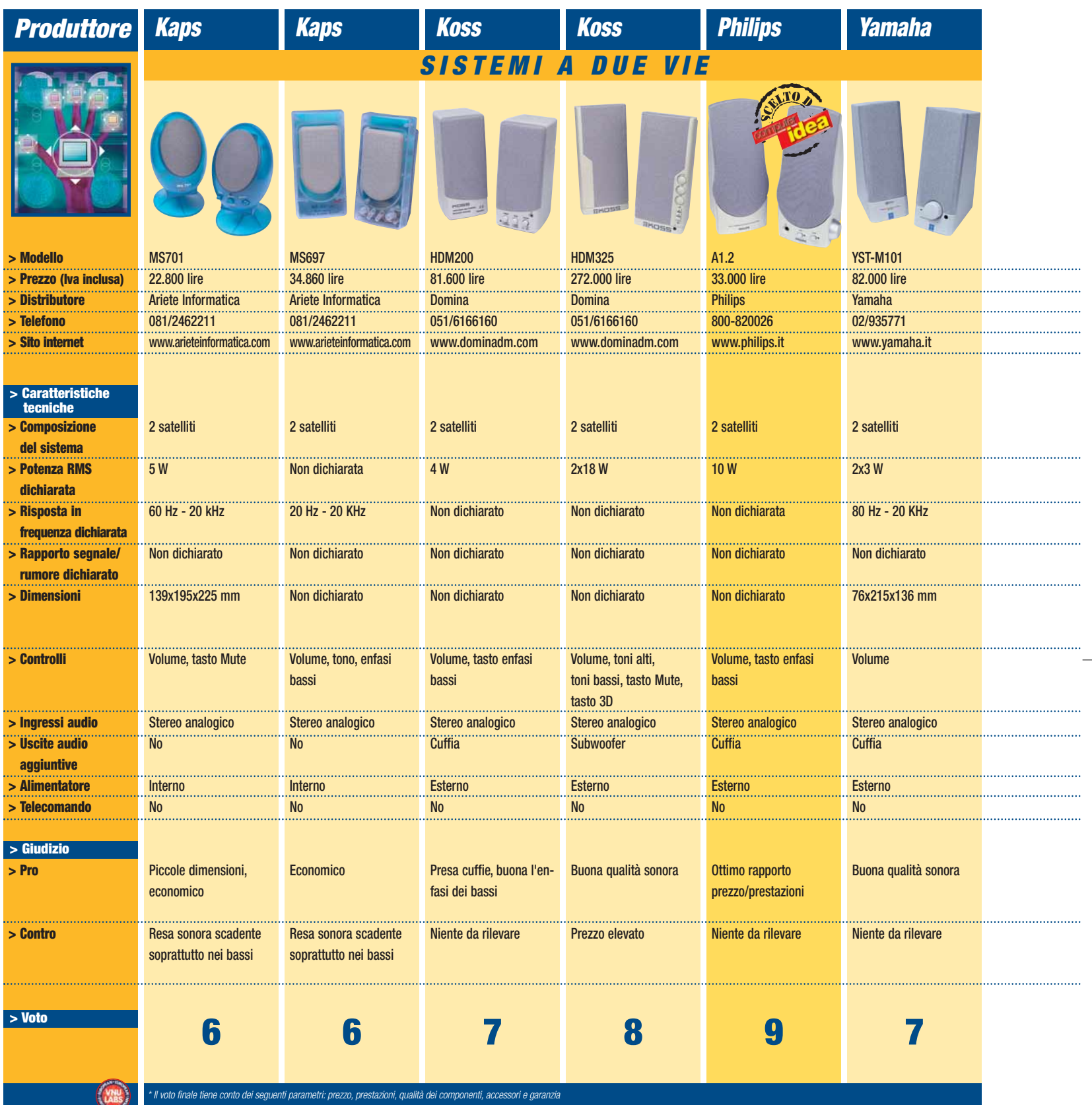

confronto tra apparecchi di marche diverse.

#### **Rapporto segnale rumore dichiarato**

Espresso in decibel (dB), è un indice della "pulizia" del suono. Indica cioè quanto è più "forte" il volume del suono riprodotto rispetto al rumore di fondo. **Dimensioni**

18

È buona norma verificare che

lo spazio a disposizione possa accogliere le casse che decidiamo di acquistare. È utile inoltre controllare la lunghezza dei cavi; sarebbe piuttosto spiacevole scoprire che le casse non possono arrivare alla mensola dove volevamo appoggiarle, o che l'unico modo per effettuare il collegamento ci costringe a strisciare sotto la scrivania

ogni volta che dobbiamo regolare il volume. **Controlli** 

Tutti sistemi qui presentati consentono ovviamente di regolare il volume. Ma anche i controlli di tono sono molto importanti, per poter adattare il suono al nostro ambiente, che potrebbe esaltare o deprimere determinate frequenze. Le casse più

economiche hanno semplicemente un interruttore che può dare "più" o "meno" bassi, comunque utile. Anche un pulsante di "Mute" può servire, specie se il telefono è accanto al computer e ci piace ascoltare la musica ad alto volume.

#### **Ingressi audio**

Della loro importanza abbiamo già parlato. Prima di

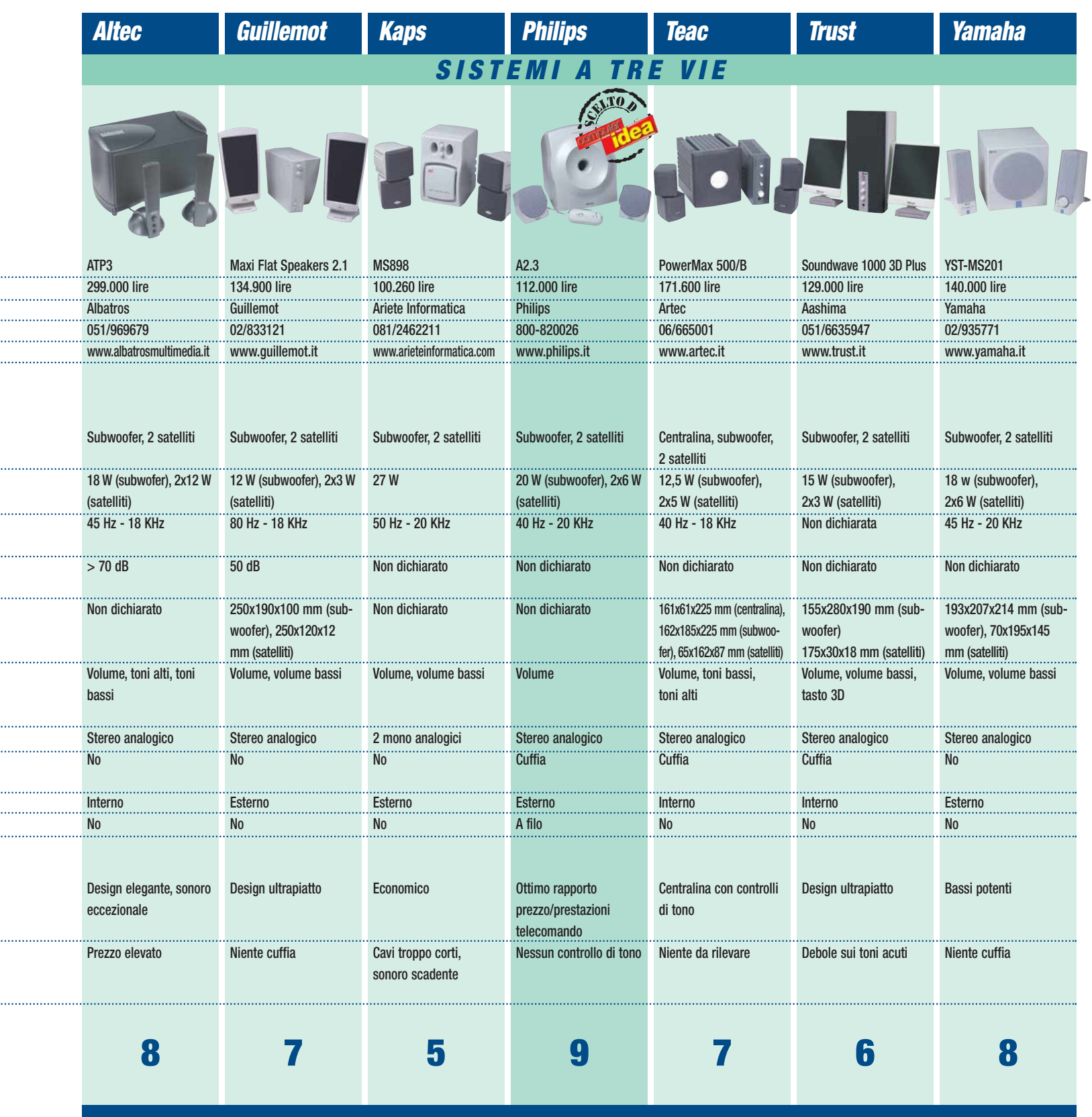

comprare un sistema di cinque casse più un subwoofer, verifichiamo che la nostra scheda audio abbia uscite a sufficienza per produrre questo tipo di sonoro; se disponiamo di una sola uscita stereo, gli altoparlanti in più saranno inutili.

#### **Uscite audio aggiuntive**

Chi ama ascoltare la musica in cuffia apprezzerà

sicuramente un'uscita che gli permetta di collegarla senza dover raggiungere il retro del computer. Alcuni sistemi inoltre possono essere potenziati aggiungendo subwoofer o altri altoparlanti. **Alimentatore**

Spesso è esterno, per allontanare dalla cassa le interferenze causate dal trasformatore.

Ma l'ennesima scatoletta abbandonata sul pavimento può dare fastidio…

#### **Telecomando**

Le nostre case ne contengono già fin troppi, ma spesso il telecomando è una benedizione. Se i comandi sono sul subwoofer, questo può significare doversi chinare ogni volta che vogliamo

regolare il volume. Un impianto costoso non dovrebbe essere privo di questo tipo di comfort. **Come si sono svolti i test**

Per svolgere questo confronto ci siamo basati essenzialmente sulle nostre orecchie, facendo una serie di confronti diretti tra i vari modelli onde costruire una

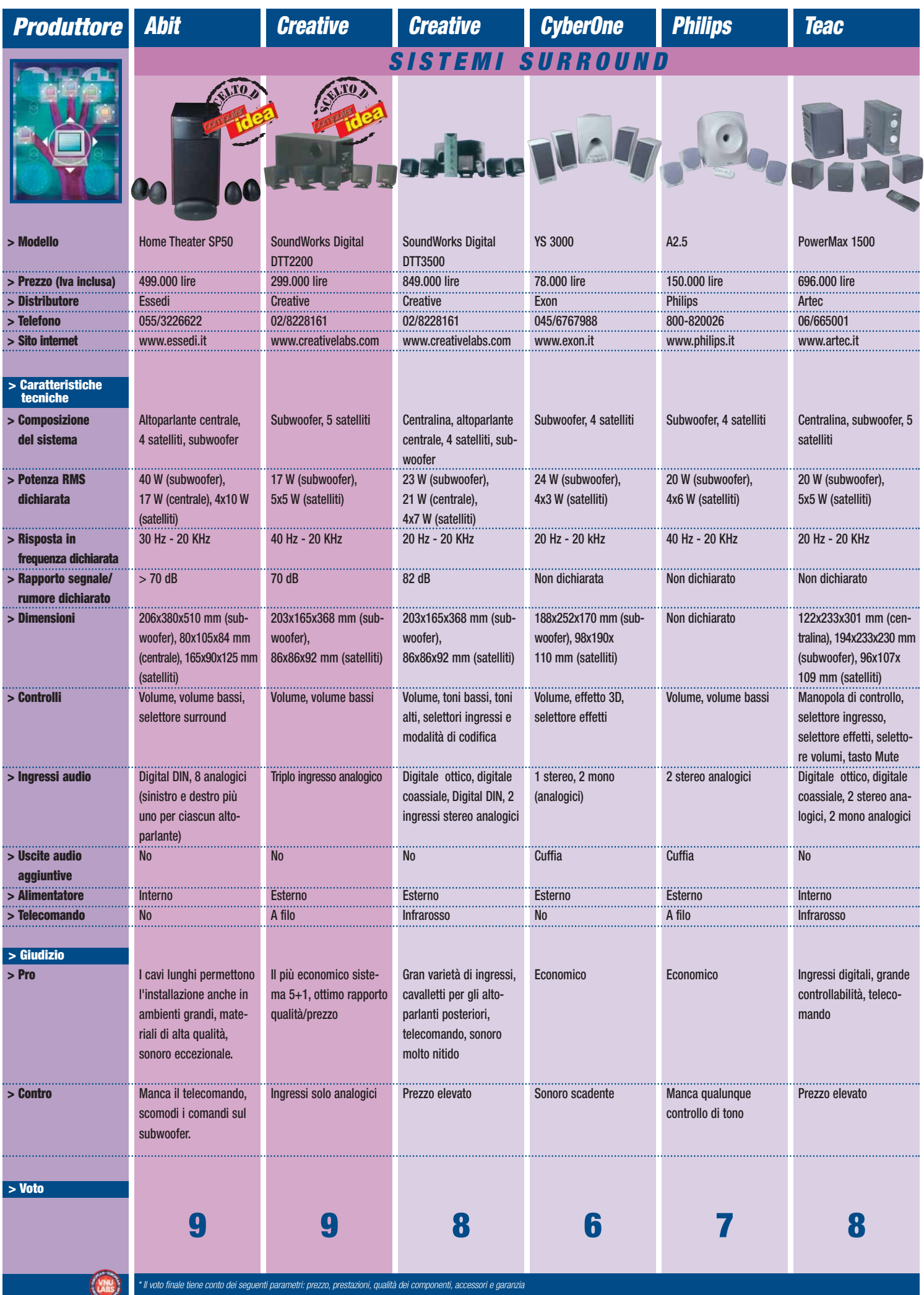

 $\rightarrow$ 

 $\bigoplus$ 

 $\phi$ 

classifica. Per chi fosse interessato, i dischi utilizzati per mettere alla prova i vari sistemi sono stati "Who Else" di Jeff Beck, "Mezzanine" dei Massive Attack e la Nona Sinfonia di Beethoven diretta da Leonard Bernstein. Vediamo quali sono stati i risultati.

#### **Sistemi a due vie**

Diciamo subito che da un sistema con due soli altoparlanti non è lecito aspettarsi prestazioni eccezionali. Come abbiamo detto, senza un subwoofer di grandi dimensioni non è possibile aspettarsi che le basse frequenze vengano riprodotte adeguatamente. Gli impianti di questo tipo puntano quindi essenzialmente a creare un sonoro decente puntando all'economicità, e infatti tutti indistintamente sono dotati solo di ingressi analogici. Come potete notare sul tabellone, abbiamo apprezzato particolarmente le casse

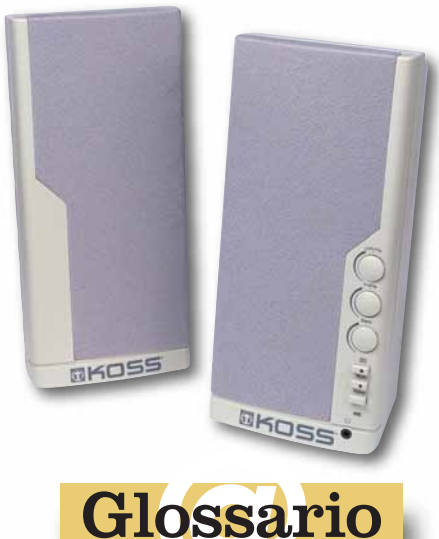

**S/PDIF**: Acronimo di

**Example 12**<br> **Example 12**<br> **Example 12**<br> **Example 12**<br> **Example 12**<br> **Example 12**<br> **Example 12**<br> **Example 12**<br> **Example 12**<br> **Example 12**<br> **Example 12**<br> **Example 12**<br> **Example 12**<br> **Example 12**<br> **Example 12**<br> **Example 12** Sony/Philips Digital InterFace, si tratta di un'interfaccia digitale per la trasmissione del suono. Esiste in due versioni: una che trasmette il segnale tramite una fibra ottica, e l'altra che usa invece un cavo coassiale simile a quello delle antenne televisive.

**Subwoofer**: Altoparlante dedicato appositamente alle frequenze molto gravi.

HDM235 della Koss, a nostro parere quelle in grado di produrre il suono più nitido. Peraltro si tratta anche del modello di gran lunga più costoso, il cui prezzo rivaleggia con quello dei sistemi dotati di subwoofer. Abbiamo perciò deciso di dare la palma della vittoria alle casse Philips, capaci di dare un sonoro quasi altrettanto buono a un prezzo enormemente inferiore; la ditta olandese ha fatto la curiosa scelta di non dotare di alcun tipo di controllo di tono i suoi modelli, ma la cosa non ci è pesata più di tanto, visto che il sonoro era già tanto buono da non richiedere ulteriori regolazioni. Chi però volesse regolare il suono a propria scelta potrà rivolgersi all'altro modello Koss oppure allo Yamaha, comunque di qualità più che buona. Le casse Kaps invece, pur non sfigurando del tutto, sono finite in fondo alla classifica; possono comunque interessare a chi cerca l'economicità assoluta, oppure a chi apprezza il loro look colorato e futuribile, che fa poco "alta fedeltà" ma si sposa bene con gli ultimi, variopinti modelli di computer.

#### **Sistemi a tre vie**

Se c'è il subwoofer il discorso cambia, e la qualità del suono migliora decisamente. Anche in questo caso abbiamo un vincitore netto dal punto di vista del suono, che però si stacca nettamente dagli altri anche dal punto di vista del prezzo. Si tratta della casse Altec, nettamente le migliori come resa sonora, e con un design "monolitico" che non le farebbe sfigurare neppure nel soggiorno di casa. Dovendo dare un giudizio globale, tuttavia, dobbiamo dare anche in questo caso la vittoria alle Philips per lo stesso motivo di cui sopra: buona qualità a un prezzo tra i più bassi, e in questo caso anche per la presenza dell'utilissimo telecomando a filo. Le tallonano comunque molto da vicino le Yamaha,

con un prezzo solo lievemente più alto e un sonoro che ha ben poco da invidiare. Il sistema TEAC sarà forse più apprezzato dagli audiofili grazie alla centralina con i controlli di tono che lo rende più assimilabile a un normale impianto stereo. Se la cava dignitosamente anche il sistema Guillemot, mentre deludono un po' le Trust, le cui casse ultrapiatte hanno mal tollerato gli acuti lancinanti della chitarra di Jeff Beck. Le Kaps sono ancora una volta le ultime arrivate e le più economiche, con l'aggravante però di cavi così corti da rendere problematica l'installazione.

#### **Sistemi Surround**

Definiamo tali tutti quei sistemi che prevedono di avvolgere l'utente con il suono piazzando altoparlanti anche dietro la sua schiena. Questo gruppo comprende sia sistemi a 4 che a 5 satelliti, e dobbiamo subito sottolineare come i secondi stacchino nettamente i primi, grazie al potente altoparlante centrale, che fa la differenza. Precisiamo inoltre che il sistema Dolby Digital 5.1 in uso con i DVD richieda 5 altoparlanti e un subwoofer, e pertanto un sistema con soli quattro satelliti non è in grado di riprodurlo del tutto correttamente. Questa volta perciò le Philips non sono eleggibili per la palma, e neppure il sistema CyberOne, le cui prestazioni modeste vengono però offerte a un prezzo decisamente economico. Parlando dei sistemi 5+1, è stato molto difficile attribuire i voti. Tutti i sistemi qui esaminati hanno una resa sonora più che buona; è stato necessario quindi effettuare la valutazione anche in base ad altri criteri, cosa non facile considerando che si tratta di impianti profondamente diversi tra loro. Per questo abbiamo decretato due vincitori. Uno è il sistema DTT2200 della Creative, che

permette di avere un sonoro Surround a un prezzo che si può definire abbordabile, anche se rinunciando ad alcune cose (l'ingresso è solo analogico, il telecomando è a filo, ecc.). Abbiamo però attribuito un 9 anche alla vera sorpresa di questo confronto, l'Abit Home Theater SP50. Si tratta di gran lunga dell'impianto dalla resa sonora in assoluto migliore di questo confronto. La qualità dei materiali usati e del design globale del sistema sono stupefacenti: un subwoofer enorme di legno massiccio, altoparlanti ovoidali in metallo verniciato di nero lucido, il tutto dotato di cavi di eccezionale lunghezza per un impianto che può sonorizzare il soggiorno di casa senza sfigurare in alcun modo. Non è privo di difetti, in particolare l'assenza del telecomando. Tuttavia il prezzo competitivo gli fa meritare la corona. Quasi altrettanto buono il sonoro del sistema TEAC, che però è leggermente più costoso ed ha dei componenti al confronto decisamente più "plasticosi". Inoltre l'esemplare in prova ha manifestato un ronzio di fondo che non siamo riusciti a eliminare. Quanto alle Creative 3500, si tratta sicuramente del sistema più completo, dotato di tutti gli ingressi possibili e di svariati accessori, tra cui i cavalletti per gli altoparlanti posteriori. Tuttavia il prezzo è di gran lunga il più elevato, ed è forse un po' eccessivo a paragone di alcuni degli altri concorrenti. La scelta ora sta a voi. Un'ultima raccomandazione: per calcolare i Watt di cui avete bisogno, tenete in considerazione anche la

sensibilità dei vicini di casa.

22 ■

<span id="page-18-0"></span>**test** *test* **> nuovi prodotti**

#### **SCANNER**

## Un ordine **digitale**

#### *> In questo numero*

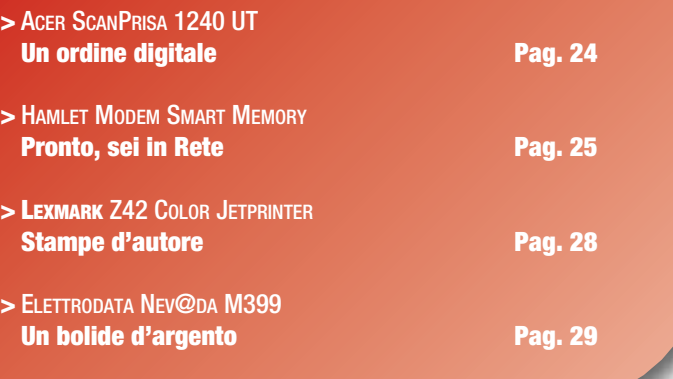

*Con un po' di pazienza e qualche ora di tempo è finalmente possibile mettere ordine nel cassetto delle fotografie e nell'archivio delle diapositive.*

**S**e possedete una vasta collezione di diapositive e pensate che sia venuto finalmente il momento per creare un archivio digitale, lo scanner ScanPrisa 1240 UT di Acer potrebbe darvi una mano. Lo scanner è infatti dotato di serie di un modulo per la scansione delle diapositive e dei lucidi, un'opzione quest'ultima che lo rende adatto anche ai piccoli uffici, dove la diversità dei supporti da cui è necessario acquisire informazioni può sfruttarne a dovere l'estrema versatilità. Questo prodotto è indicato soprattutto per gli utenti meno esperti, che necessitino

#### *> In dettaglio*

**ScanPrisa 1240 UT Produttore:** Acer (Tel. 039/684242; www.acer.it) **Prezzo:** 658.000 lire

**> Facilità d'uso: 8 > Funzionalità: 8 > Documentazione: 7 > Rapporto qualità/prezzo: 7**

**> Giudizio:** Buone le prestazioni complessive. Il prezzo penalizza però leggermente questo modello.

**> Voto:7**

di una periferica facile da installare e configurare, e che non richieda particolari cognizioni per portare a termine la scansione. La risoluzione ottica massima a cui si possono acquisire immagini (a patto di avere però una notevole quantità di memoria RAM) è di 1200 x 1200 punti per pollici (dpi), con una profondità di colore di 42 bit: valori, entrambi, estremamente elevati. Con i software di interpolazione è possibile arrivare sino a una risoluzione 19.200 x 19.200 punti, ma si tratta, lo ricordiamo, di un valore fittizio, ottenuto grazie a operazioni matematiche che permettono di ricavare in modo "logico" il colore di un determinato punto, semplicemente analizzando quello precedente e quello seguente. Se per esempio abbiamo due

punti di colore rosso, il programma di interpolazione provvederà ad aggiungere una serie di punti di uguale colore tra i due punti base, aumentando in tal modo il valore della risoluzione complessiva e della dimensione dell'immagine, ma non il suo livello di dettaglio o la qualità complessiva.

Il frontale dello scannere è privo di tasti per il richiamo delle funzioni più utilizzate, il che costringe l'utente a usare direttamente il software di gestione delle immagini grafiche.

La porta USB, tramite la quale lo scanner viene collegato al computer, rende lo scanner compatibile sia con i sistemi operativi per PC, sia per quelli Macintosh, dei quali il produttore fornisce i driver a corredo. Particolarmente curata la selezione dei programmi

inclusi nella confezione, che comprendono tipici applicativi di gestione delle immagini, come Ulead Photo Express, sia di produttività per ufficio, come Presto!PageManager, che permette d'indirizzare il documento appena acquisito a un archivio di file, alla stampante, a un fax, al programma di e-mail predefinito o direttamente al software di OCR, in questo caso FineReader 4.0, per il riconoscimento ottico dei caratteri. L'alimentatore è esterno, una scelta costruttiva che ha permesso di limitare il peso a soli 4 Kg complessivi. Il metodo di scansione a un solo passaggio lo rende decisamente veloce, e si tratta di una qualità davvero apprezzabile quando vi siano molti documenti da acquisire in sequenza. Per poter utilizzare il kit per le diapositive è necessario rimuovere il coperchio plastico dal ripiano superiore dello scanner: un'operazione non particolarmente agevole e che comporta il rischio di rompere le fragili alette di plastica che bloccano il coperchio. Le prestazioni dello scanner sono buone, il prezzo di acquisto è invece un po' elevato, anche se bisogna considerare che il kit per le diapositive e i lucidi è già compreso nella confezione base. La garanzia è di 12 mesi.

*Mario Bosisio*

<span id="page-19-0"></span>**MODEM**

# Pronto, **sei in Rete**

*Se vi siete stancati di avere accanto al telefono, fax, segreteria e modem, la Hamlet vi propone un prodotto "tutto in uno" davvero interessante.*

**Lackson** Smart Memory<br>
56000, prodotto da<br>
Hamlet, si presenta<br> **Lackson** Smart 56000, prodotto dalla nella ormai usuale enorme scatola, tipica dell'ultima generazione di prodotti, e una volta estratto dalla sua confezione appare come un semplice modem. Un occhio più attento nota però sottili differenze che possono rivelarsi notevoli potenzialità per un utente casalingo. All'interno della scatola troviamo il trasformatore, indispensabile per il suo funzionamento, il manuale, il cavo seriale da 9 pin, un microfono da collegare al modem, il

**Collamies** 

involontari maltrattamenti a cui sarà sottoposto dall'utente (chi non ha mai fatto cadere il proprio modem alzi una mano), sia a quelli inflitti dal tempo, sicuramente meno cruenti ma comunque implacabili. Entrando maggiormente nel dettaglio occorre sottolineare il peso considerevole della periferica, il comodo display a cristalli liquidi, una serie di tasti per il controllo delle funzioni anche a computer spento, e i classici led di comunicazione, in questo

Sempre sul retro sono inoltre presenti il pulsante di accensione, due prese jack, rispettivamente per l'uscita audio e il microfono. La periferica si propone, oltre che come classico modem V.90, anche come un'alternativa al fax, alla segreteria telefonica e al telefono.

L'Hamlet è in grado di ricevere e salvare fax, messaggi vocali, e cosa più importante, è in grado di fare tutto questo a computer spento. Grazie al microfono presente nella confezione è possibile utilizzare il modem anche come telefono in viva voce, una caratteristica che può essere sfruttata anche per videoconferenze e telefonate via Internet. Il modem è basato sul chip di tecnologia proprietaria Rockwell e rispetta tutti gli standard di comunicazione analogica fina a ora esistenti e, in più, è compatibile anche con il protocollo V.80 (H324) appunto per la videoconferenza. Il display LCD mostra lo stato dei fax, dei messaggi vocali e la velocità di collegamento ad Internet, oltre ad avvertire della presenza di messaggi e di fax ricevuti. L'uso del fax e della segreteria è reso possibile dalla presenza della smart media card da 4Mb, sulla quale vengono registrate tutte le informazioni. In casi di

intenso traffico telefonico in entrata, è possibile sostituirla

#### *> In dettaglio*

#### **Hamlet Modem Smart Memory**

**Produttore:** Hamlet **Distributore:** Careca (Tel. 0522/991711; www.careca.com) **Prezzo:** 286.000 lire

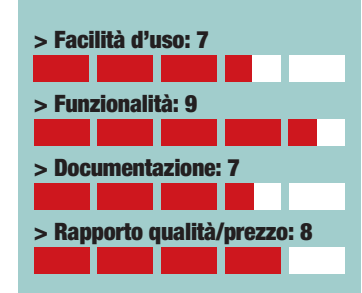

**> Giudizio:** Facile da installare e da configurare, offre l'enorme vantaggio di riunire quattro distinte periferiche in un unico apparecchio.

**> Voto:8**

con un'unità di dimensioni maggiori. Tra le caratteristiche più importanti della "modalità segreteria" vi è la possibilità di interrogarla a distanza tramite un telefono a toni, verificando così la presenza di messaggi o di fax anche quando si è lontani da casa. Il telecomando a infrarossi a corredo, permette di accedere alle chiamate in viva voce, di comporre numeri telefonici come se se si stesse usando la tastiera di un telefono, di chiudere la comunicazione o di effettuarne una con i numeri in rubrica. Il software allegato include, oltre ai driver, i software Acrobat Reader 3.0, Netscape Communicator 4.0 e il programma FotoWin per la gestione dei Fax, solo per sistemi operativi Windows 95/98.

*Simone Soletta*

**<u> 7ea</u>** 25

CD con i driver per Windows (per le versione 3.x/NT4/95/98/2000), un telecomando, un cavo telefonico da collegare alla presa a muro e una "smart memory", ovvero una piccola schedina di memoria removibile da 4 Mb. La prima impressione, quella tattile, è sicuramente positiva. Il modem appare estremamente robusto, in grado di durare sia agli

caso ben evidenti e di facile interpretazione. Per ultima appare la fessura per l'inserimento della smart memory. Sul retro del modem sono collocate le prese per il telefono, quella dell'alimentazione e il collegamento seriale al computer. La scelta di preferire ancora questo tipo di collegamento permette anche agli utenti meno aggiornati, cioè non in possesso di un PC con porte USB, di utilizzare le loro "vecchie" porte seriali.

#### <span id="page-20-0"></span>*test* **> nuovi prodotti**

#### **STAMPANTI A GETTO D'INCHIOSTRO**

# Stampe **d'autore**

*Da Lexmark un nuovo modello della serie Z che stupisce per la velocità di stampa e per un prezzo molto competitivo.*

**S**iamo normalmente abituati a pensare che un prodotto di basso costo debba necessariamente avere prestazioni modeste. Mai come questa volta, un simile pregiudizio si è dimostrato lontano dalla realtà delle cose. Lexmark, infatti, grazie a una sofisticata linea di produzione, è riuscita nell'intento di progettare una stampante a getto d'inchiostro dalle ottime prestazioni offrendola poi a un prezzo assolutamente competitivo. Una delle caratteristiche principali da controllare al momento dell'acquisto di una periferica del genere è la risoluzione di stampa. Ebbene, il modello Z42, è in grado di stampare fino alla risoluzione massima di 2400 x 1200 punti per pollice, a una velocità dichiarata dal produttore di ben 10 pagine al minuto in bianco e nero e di 5 pagine al minuto a colori. Ricordiamo sempre che questi valori sono ottenuti con una "copertura" media del 5 per cento per le pagine in b/n (per intenderci, come una comune pagina di testo senza particolari loghi e disegni), mentre per quelle a colori si

suole immaginare un documento simile a quello di un annuncio pubblicitario con una foto che ricopra circa il 10 per cento del foglio. Grazie all'avanzata tecnologia delle testine di stampa, che permettono di ridurre le

dimensioni

delle gocce sul foglio a soli 7 picolitri (dove un

 $1/1000.000.000.000$  di litro! = 10-12 di litro), il livello di dettaglio delle immagini è davvero ottimo, in particolar modo quando si vogliano ottenere delle stampe di

picolitro è

LEXMARK ZO

qualità fotografica su carta speciale. Per assurdo, si ha un calo delle prestazioni, proprio diminuendo la risoluzione, come per esempio a 600 x 600 punti per pollice (dpi), dove i colori chiari risentono maggiormente della minore densità di stampa (il cosiddetto "effetto dithering"). La stampa di testo è di ottima qualità e permette alla Z42 di raggiungere la sua massima velocità. Nessun problema è stato rilevato in fase di installazione, grazie

soprattutto alla presenza di entrambi i tipi di connessione possibili, parallelo e USB, che consentono di utilizzare questa stampante con qualsiasi tipo di PC, anche i meno recenti. Una volta caricati i driver di gestione nel computer, risulterà installato anche

il software che terrà costantemente sotto controllo la stampante, rilevando in tempo reale eventuali problemi di funzionamento o di comunicazione con la periferica. Durante le fasi di stampa, il programma di gestione si occuperà di controllare le eventuali code di stampa e persino i livelli

dell'inchiostro all'interno delle cartucce. Come per altri prodotti appartenenti alla serie Z, anche in questo modello si può utilizzare la cartuccia colore (in "quadricromia", quattro colori) o quella fotografica (in "esacromia", sei colori), che permette di ottenere i migliori risultati, seppure a un costo superiore. Per stampe di qualità fotografica, oltre a utilizzare la cartuccia dedicata, deve essere posta particolare attenzione anche al tipo di supporto cartaceo da utilizzare. I migliori risultati sono ovviamente ottenibili con carta fotografica, ma già l'uso di semplice carta patinata permette di ottenere buone stampe alla risoluzione di 1200 x 1200 punti per pollice. Ottima anche la meccanica, i materiali e la qualità costruttiva: la stampante ha dato prova di avere buone caratteristiche di progettazione elettronica e meccanica, specie per il trascinamento dei fogli che avviene a velocità sostenuta, ma senza provocare inceppamenti. La garanzia è di un anno, con servizio di assistenza a domicilio ("onsite").

*Mario Bosisio*

#### *> In dettaglio*

#### **Z42 Color Jetprinter Produttore:** Lexmark

(Tel. 800-835018; www.lexmark.it) **Prezzo:** 279.000 lire

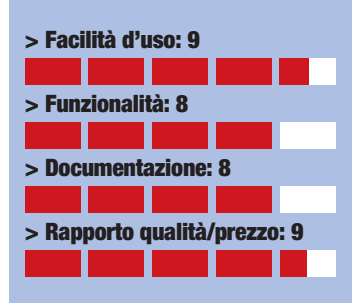

**> Giudizio:** Un ottimo prodotto indirizzato all'utente casalingo che vuole divertirsi e stampare le proprie fotografie con buoni risultati e a prezzo davvero basso.

**> Voto:9**

#### *test* **> nuovi prodotti**

#### <span id="page-21-0"></span>**COMPUTER PORTATILI**

# Un **bolide** d'argento

#### *Da Elettrodata un portatile ideale per gli appassionati del multimedia e dei film su DVD.*

**P**rocessore Intel Pentium III a 700 MHz, 128 Mb di RAM, disco fisso da 12 Gb e lettore DVD-ROM. Queste sino a pochi mesi fa erano caratteristiche peculiari dei PC desktop di ultimissima generazione, i modelli, per così dire, che erano definiti come "computer dei sogni". Ebbene, oggi questa non è altro che una delle tante configurazioni che equipaggiano i molti PC portatili usciti in questi freddi giorni di gennaio 2001. Non stupisce quindi che Elettrodata, uno dei maggiori produttori italiani di strumenti per l'informatica, abbia scelto per il proprio modello Nev@da M399 questo tipo di configurazione: ne è risultato un portatile dedicato tanto alla figura dell'utente casalingo, appassionato di prodotti multimediali, quanto a quella del professionista, in perenne movimento tra l'azienda e la libera professione. La presenza di due diffusori proprio nella parte frontale della base e del lettore DVD, rendono il Nev@da una perfetta stazione multimediale, in grado di far girare, grazie agli 8 Mb di memoria video dedicata, qualsiasi tipo di applicativo. Occorre subito sottolineare come questi

computer mal si prestino a essere utilizzati come piattaforme di gioco, anche se, all'occorrenza, e in presenza di videogiochi che non sottopongano a eccessivo stress la sezione grafica 3D, è possibile utilizzarli come validi compagni nei brevi momenti di relax. Lo schermo da 14.1 pollici consente di lavorare in tutta comodità a una risoluzione di 1024 x 768 punti a 75 Hz di velocità di refresh. La stabilità dell'immagine e il buon angolo di visuale consentito dal display LCD di tipo TFT (Thin Film Transistor), permettono di non affaticare troppo la vista anche dopo

lunghe sessioni di lavoro. Non mancano modem e l'uscita video, per poter collegare eventualmente il portatile anche al televisore e visualizzare così sul "grande" schermo le presentazioni o i film DVD. Non particolarmente comoda si rivela invece la tastiera che, sebbene presenti i quattro tasti di direzione indipendenti e ben separati dagli altri, vede posizionato il tasto "Canc" nell'angolo superiore a destra, in posizione troppo scomoda e di difficile accesso durante la fase di normale digitazione. Al contrario, i tasti Invio e Shift hanno dimensioni simili a quelle delle tastiere tradizionali e quindi sono

facili da raggiungere

anche per chi usi un portatile per la prima volta. Non sono presenti tasti dedicati alla navigazione, motivo per cui è necessario accedere ai relativi programmi tramite il solito percorso dal menu Avvio. Il touchpad, pur risultando sufficientemente sensibile, presenta due tasti - che emulano i due pulsanti del mouse - dal feeling troppo "plasticoso" e che generano un fastidioso

#### *> In dettaglio*

#### **Nev@da M399**

**Produttore:** Elettrodata (Tel. 02/547771; www.elettrodata.it) **Prezzo:** 5.988.000 lire

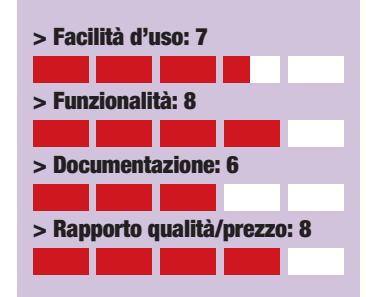

**> Giudizio:** Ideale per applicativi multimediali come film DVD ed enciclopedie, offre tutta la potenza di calcolo necessaria anche per i programmi per ufficio più onerosi dal punto di vista delle risorse di sistema. L'ergonomia è migliorabile.

**> Voto:7**

clunk alla pressione. L'autonomia della batteria agli ioni di litio offre almeno due ore di uso continuato anche con applicativi come film DVD e enciclopedie multimediali, prodotti questi che richiedono un continuo accesso ai dati da parte del lettore. Il floppy può all'occorrenza essere collegato esternamente, mediante un cavo proprietario che si connette alla porta parallela del computer. Alternativamente è comunque possibile alloggiare il lettore DVD o quello floppy, sfruttando l'unico vano (bay) disponibile nel portatile. Notevole la quantità di calore generata dal PC nella parte inferiore, un inconveniente dovuto alla frequenza di lavoro del processore Pentium III 700 MHz: il portatile potrebbe pertanto rivelarsi piuttosto fastidioso da tenere appoggiato sulle gambe. Le prestazioni sono comunque discrete, segno evidente della buona compatibilità dei componenti utilizzati in fase di progettazione. Il sistema operativo installato è Windows Me. *Mario Bosisio*

 $29$ 

## <span id="page-22-0"></span>**l'esperto** *l'esperto* **> parole semplici per capire**

# *di Davide Giulivi* Un PU sem<br>SVedi

*Il vostro PC rumoreggia come una macchina per il caffè e si blocca non appena provate a installare l'ennesimo programma?* 

*Vediamo insieme come migliorarlo.*

bastato scannerizzare la foto del nipotino con i suoi peluche per mandare in crisi Windows, mentre nel prendere le curve dell'ultimo bastato scannerizzare la fot<br>nipotino con i suoi peluche<br>mandare in crisi Windows,<br>nel prendere le curve dell'u<br>gioco di Rally gli alberi vi compaiono davanti improvvisamente e il vostro bolide si muove come un ronzinosinghiozzante. Caricare i filmati durante la navigazione poi è impossibile, perché il vostro modem ha il fiatone non appena aprite due pagine di Explorer… Se anche per voi queste sono situazioni familiari, allora è arrivato il momento di potenziare il vostro PC. Seguite la nostra guida e vi ritroverete con un computer in grado di soddisfare, nuovamente, le vostre esigenze senza spendere un patrimonio. "Oggetti a rapida obsolescenza" è il termine più calzante per definire i nostri attuali computer. Le nuove funzioni che Internet, applicazioni multimediali e giochi, propongono quasi a cadenza quotidiana rendono rapidamente inadatte anche le

#### *l'esperto* **> parole semplici per capire** Glossario **@**

componenti più costose. Contrariamente però a quanto vogliono farvi credere molti negozianti di informatica, bastano pochi mirati acquisti per ringiovanire un PC non troppo vecchio. La cosa importante da sapere è che cosa sostituire lasciando inalterate le parti che svolgono ancora bene il loro lavoro.

#### **Quali sono le vostre necessità?**

Evidentemente la scelta dei componenti da sostituire va fatta in base all'utilizzo che fate del vostro PC. Un appassionato di fotoritocco non ha le stesse esigenze di chi ha l'hobby del montaggio video, così come un videogiocatore non trarrebbe alcun vantaggio sostituendo il vecchio CD-ROM con un nuovo

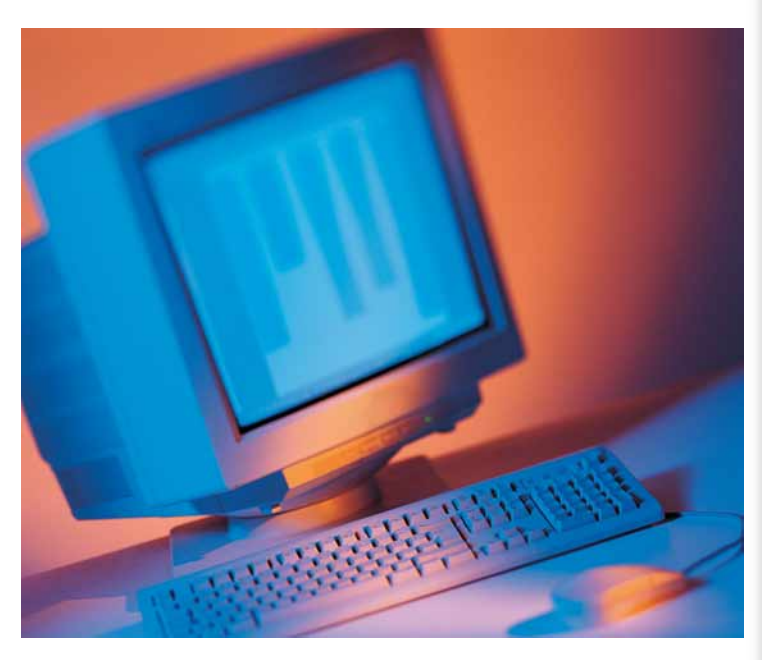

#### **Quando il PC è un dinosauro**

Ammettiamolo, se il vostro PC è un vecchio 486 o un AMD K5 è difficile che con poche modifiche possa trasformarsi in una macchina adatta agli utilizzi odierni.

*Informatevi con precisione sulle caratteristiche e sulle periferiche della vostra macchina attuale, perché non tutte le nuove componenti possono essere installate sui PC più vecchi.*

fiammante masterizzatore, che farebbe invece la felicità di un compositore di brani musicali.

Dopo aver deciso quali sono le vostre esigenze potrete passare al "box" più adatto a voi. Una cosa però è bene che la facciate subito: informatevi con precisione sui componenti e sulle periferiche della vostra macchina attuale, poiché non tutte la nuova componentistica può essere installata sui PC più antiquati...

Un PC basato su questi processori può essere utilizzato per navigare in Internet, spedire/ricevere messaggi di posta elettronica, per svolgere una semplice attività di videoscrittura con Word. In nessun caso potrete però trasformarlo in una macchina adatta a far girare programmi di grafica o giochi. Il problema principale è la scheda madre, che non può montare processori recenti né utilizzare i moduli **RAM** attuali. I vecchi PC utilizzano infatti memorie su moduli **SIMM** ormai introvabili e comunque disponibili in moduli, al massimo, di 32 Mb. Anche gli hard disk utilizzabili da questa generazione di

computer non possono superare i 2Gb, decisamente pochi nel caso desideriate installare anche solo 3-4 applicazioni professionali. Se proprio volete usare macchine come queste per navigare, l'unico acquisto valido rimane sicuramente un modem da 56K. Scordatevi i più economici modelli interni, perché non avrete porte **PCI** dove installarli: l'unica soluzione risiede quindi in un modem esterno da collegare alla **porta seriale**. Assicuratevi poi di avere almeno 16Mb di RAM in modo da poter utilizzare Explorer 5. Sappiate, comunque, che dovrete ben presto disabilitare la cronologia delle pagine onde evitare che il disco fisso si riempia dei file relativi alle pagine da voi visitate. Comunque non potrete aprire più pagine contemporaneamente a causa dei limiti imposti dalla quantità di RAM installata. Attenzione anche ad acquistare un lettore di CD-ROM: le macchine basate su 486 a 66 MHz tipicamente usano un **chipset** che non è in grado di riconoscere i lettori ottici. Abbandonate infine l'idea di cambiare la **motherboard**: i vecchi case AT (i contenitori del PC) non accettano i modelli di schede madri ATX presenti sul mercato da ormai tre anni, ma dovrete acquistare piastre di tipo

**AGP**: Accelerated Graphic Port, la porta interna al PC a cui si collega la scheda video, molto più veloce delle porte PCI.

**BIOS**: Basic Input Output System, programma che controlla le funzioni di base del PC. È possibile richiamarlo premendo un tasto appena dopo l'accensione del Computer.

**BurnProof**: Una nuova tecnica di masterizzazione che evita la "bruciatura" dei CD vergini.

**Chipset**: Gruppo di chip che, inseriti sulla scheda madre, gestiscono le funzioni basilari del PC: la comunicazione tra CPU e RAM, il funzionamento e il numero delle porte AGP e PCI, il mantenimento del BIOS. Scegliere una scheda madre con un Chipset di ultima generazione significa assicurarsi la compatibilità con le CPU e le periferiche più recenti.

**DIMM: Double Inline Memory** Module, i moduli Ram attualmente più utilizzati. Non devono essere installati a coppie. Si distinguono dai vecchi SIMM anche per la maggiore lunghezza (168 piedini).

**DDR**: Double Data Rate, le RAM di nuova generazione in grado di inviare due dati per ogni ciclo di Clock. Le DDR verranno utilizzate dai nuovi Chipset di AMD entro la fine dell'anno.

**Dpi:** Dot Per Inch, valore indicante la definizione massima di una stampante, più è alto il numero di "punti per pollice" migliore sarà la qualità delle immagini.

**IDE**: Il "Controller IDE", identifica le due porte sulla scheda madre a cui si collegano i dischi fissi e i CD/DVD-ROM.

zza suoni campionati degli stru-<br>nenti. Utilizzando una "tavola dei<br>uoni", un brano MIDI offre una<br>uona qualità pur occupando<br>ochi Kb. Le porte MIDI consento-<br>o il dialogo tra i vari strumenti<br>ligitali e il PC.<br>**MPEG**: Sis **MIDI**: Standard musicale che utilizza suoni campionati degli strumenti. Utilizzando una "tavola dei suoni", un brano MIDI offre una buona qualità pur occupando pochi Kb. Le porte MIDI consentono il dialogo tra i vari strumenti digitali e il PC.

**MPEG**: Sistema di compressione che riduce la grandezza dei

Video. Ne esistono di vari tipi, MPEG1, MPEG2 (quello dei DVD) e MPEG4 (noto anche come DIVX). Il formato audio Mpeg3 è conosciuto come MP3.

**Motherboard**: Termine inglese che indica la "scheda madre", la piastra su cui sono installate RAM, CPU e le varie schede audio e video e trovano posto anche le porte seriali, parallella e USB.

**PCI**: Slot di colore bianco, per collegare schede audio, controller SCSI, modem interni. Sulle schede madri di tipo ATX trovano posto sempre 4-5 porte PCI.

**Porta parallela**: Chiamata

Centronics, è utilizzata da anni per far comunicare il PC con le stampanti, più veloce rispetto alle seriali. Ha 25 contatti.

**Porta seriale**: Le porte riconosciute da Windows come COM1 e COM2 sono le porte "seriali". Tutti i PC ne hanno almeno 2: a queste sono collegabili le periferiche più lente.

**Overclocking**: Tecnica con cui si spinge una CPU ad una velocità maggiore di quella per cui è stata costruita. Lo svantaggio è un surriscaldamento del Chip e la conseguente instabilità del sistema.

**Post**: "Power On Self Test", la schermata che compare appena acceso il PC. In questa fase è possibile leggere il nome e la velocità della CPU, la quantità di Ram e i modelli di Hard Disk installati.

**RAM**: Random Acces Memory, la memoria utilizzata dalla CPU per allocare i programmi. Più memoria RAM è installata nel PC, migliori saranno le prestazioni complessive.

ne grande de alabo de la pro<br>enti nella Ram video in segnali<br>a inviare al Monitor. La qualità<br>el RamDac incide sulla nitidezza<br>elle immagini e dei colori alle<br>the risoluzioni. Più alta è la sua<br>elocità, più alti saranno i **RamDac**: Ram Digital Analogic Converter, l'elemento interno dei Chip grafici che traduce i dati presenti nella Ram video in segnali da inviare al Monitor. La qualità del RamDac incide sulla nitidezza delle immagini e dei colori alle alte risoluzioni. Più alta è la sua velocità, più alti saranno i valori di Refresh raggiungibili.

**Refresh**: Il numero di passaggi del pennello elettronico sul Monitor.

#### **@** *l'esperto* **> parole semplici per capire** Glossario

#### *> Per l'amante della ComputerGrafica*

…comprare RAM, RAM e ancora RAM. Sia che usiate Corel Draw, Photoshop, Paint Shop Pro o Macromedia FreeHand la cosa che vi porterà più benefici è un grosso quantitativo di memoria. Certo, anche la velocità della CPU incide nel caso utilizziate programmi di grafica tridimensionale come 3d Studio e Bryce, ma comunque un Pentium II con 256 Mb di Ram vi sembrerà, lavorando con una grossa immagine "bitmap" (ossia bidimensionale), più veloce di un fiammante Pentium III da 733 MHz con 64 Mbyte.

#### *La scheda madre e il processore*

La scheda madre dovrebbe essere una Intel LX, come minimo. Su questi modelli è possibile montare Pentium II a 233-333 MHz e Celeron fino a 533 MHz, magari dopo aver aggiornato il **BIOS**. Tutte le Motherboard BX, LX, Apollo Pro e le CPU Pentium II e III, Celeron, K6-3 Duron e Athlon al di sopra dei 333 MHz sono adatte ad eseguire i programmi di fotoritocco. Sostituitele solo nel caso si tratti di modello più vecchio: così facendo risparmierete i soldi necessari per l'acquisto di un modulo DIMM da 256 Mb

I modelli di schede madre a 133MHz sono utili solo nel caso abbiate un Pentium III da 533, 633, 667 MHz o superiore). Nel caso dobbiate proprio cambiare scheda madre, un buon acquisto è la nuova Asus A7V che accetta tutte le CPU AMD, dai Duron 550 agli Athlon da 1,3Ghz.

Per i processori Intel invece qualsiasi modello dotato del chipset i815 vi assicurerà prestazioni e longevità elevate. Ma anche una buona BX - come la CUBX, sempre di Asus, ad esempio - farà al caso vostro una volta abbinata ad un Celeron II.

#### *Il disco rigido*

Il disco rigido non dovrebbe essere inferiore ai 20 Gbyte. Una buona soluzione consiste nell'aggiungerne uno a quello già esistente. Quando si utilizzano immagini e modelli di grandi dimensioni, si fa infatti un notevole utilizzo della "memoria virtuale", ovvero di quelle porzioni del disco fisso che vengono utilizzate come se fossero una sorta di memoria RAM, decisamente più lenta e meno efficace. Se questa memoria virtuale viene "posizionata" su di unità disco diversa da quella sulla quale però sono stati installati il sistema operativo e il programma di grafica, si otterrà l'effetto di sommare la velocità dei due dischi, con un aumento della rapidità complessiva delle operazioni di lettura e scrittura. Vista la dimensione media dei file grafici, sono da preferire le unità a 7200 giri, ma la grandezza è comunque più importante della velocità.

Il Western Digital 307AA da 30,7 Gb potrebbe essere la soluzione ideale.

micro ATX, molto più piccole e poco espandibili. Insomma un 486 andrebbe decisamente cambiato "in toto", perché dei suoi componenti non potrete utilizzare pressoché nulla, a eccezione, probabilmente, del lettore Floppy.

#### **Un vecchio Pentium invece…**

Se la vostra macchina utilizza invece un vecchio processore Pentium con o senza il set di istruzioni MMX (quelle incaricate delle operazioni "multimediali"), potrete probabilmente aumentarne la memoria RAM e sostituirne i dischi fissi. Controllate prima di tutto quale chipset è utilizzato dalla scheda madre,

verificando nella schermata di avvio (la cosidetta fase di **POST** dove compare il quantitativo di memoria e la velocità del processore), la dicitura che compare alla base dello schermo. Se è indicato il nome **VX** o **TX** potrete montare anche le nuove memorie **DIMM**, fino a un massimo di 128/256Mb. Queste schede madri accettano poi anche hard disk di grosse dimensioni e possono riconoscere sia unità DVD che masterizzatori. La prima cosa da fare è comprare un modulo DIMM da 64 Mb, così da far girare Win98/Me in modo accettabile.

Acquistare un unico modulo DIMM eviterà ogni incompatibilità con le memorie più vecchie, (spesso le memorie RAM a 100/133 MHz "bisticciano" con quelle più vecchie a 66 MHz). Comunque non

#### *l'esperto* **> parole semplici per capire**

#### *La scheda grafica*

La scheda grafica dovrebbe eccellere, più che nelle funzioni tridimensionali, nei profili colore e nelle velocità di **refresh** alle alte risoluzioni. La scheda "migliore" in questo momento è forse la Radeon di ATI, che grazie a un **Ramdac** di qualità elevata ed effetti 3D sofisticati, rappresenta la scelta ideale sia per il fotoritocco che per la modellazione tridimensionale. Volendo risparmiare si può optare per la versione **SDRAM** da 32Mb che nelle applicazioni 2D si comporta in modo identico alla controparte con memorie **DDR**, pur costando sensibilmente di meno. Un'altra ottima scelta per la grafica bidimensionale semi-professionale e la Matrox Millennium G450, che offre, oltre a un potente processore, la doppia uscita monitor.

#### *Le altre periferiche*

Ovviamente un ruolo rilevante avranno Scanner e Stampanti. Per entrambi la regola base è l'interfaccia **USB**. A meno che non vogliate puntare sui costosi modelli **SCSI**. La velocità di acquisizione degli scanner USB è ormai assolutamente superiore a quella dei predecessori per **porta parallela** (porta che oltretutto scomparirà nelle schede madri del prossimo anno). Ovviamente sono preferibili i modelli in grado di acquisire immagini anche da diapositiva

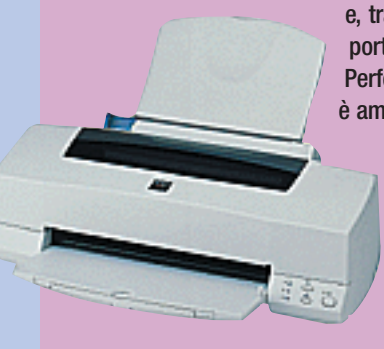

e, tra questi, quello che vanta il miglior rapporto prezzo/ prestazioni è oggi l'Epson Perfection 1640SU. La scelta tra le stampanti è ampia ma la Epson Stylus Photo 1200, con i suoi 1440/720 **Dpi** ottenibili da cartucce di 6 colori permette di stampare anche su fogli A3 e per questo si distingue dalle avversarie. La scelta ideale nel caso vogliate tappezzare la casa con le vostre foto delle vacanze.

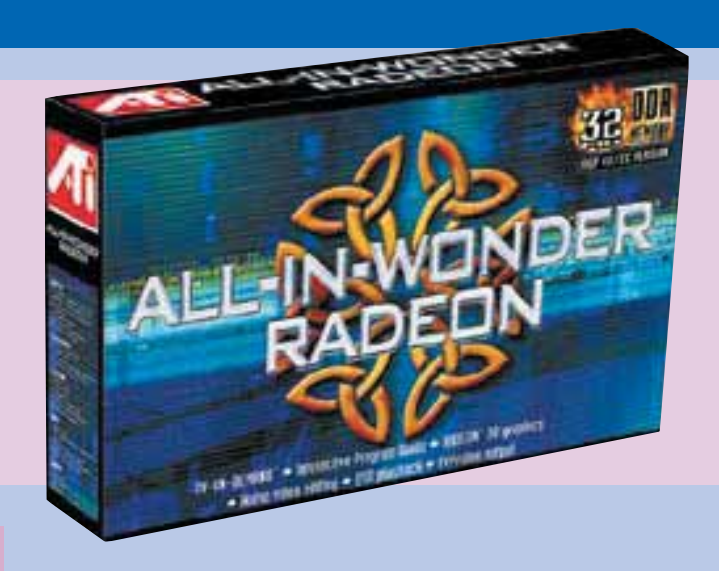

#### *Come si può migliorare*

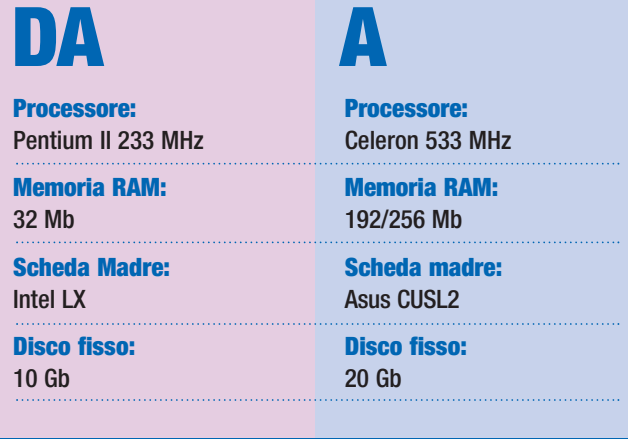

superate questa quantità di RAM: in caso contrario, a causa di un limite dei vecchi Pentium, verrà disabilitata la cache del processore con un repentino rallentamento del sistema. Un disco fisso da 10 Gb ridarebbe poi un po' di spazio alle vostre applicazioni. Installatelo come hard disk primario e utilizzatelo per Windows: in questo modo l'utilizzo del sistema operativo procederà più spedito grazie alla maggiore velocità della nuova unità.

Se il vecchio disco fisso è più grande di 1 Gbyte, potrà essere utilizzato come unità per il salvataggio dei vostri file più importanti.

L'ultimo aggiornamento dovrebbe riguardare il processore: un Pentium a 200 MHz è da considerarsi il limite al di sotto del quale non si dovrebbe andare.

Un PC così aggiornato vi permetterebbe, per esempio, di navigare ed eseguire programmi tipici per ufficio con una certa scioltezza. Scordatevi però di poterlo usare per i giochi, almeno quelli più recenti: il processore limiterebbe pesantemente l'esecuzione degli stessi e renderebbe inutile anche l'acquisto di una moderna scheda 3D su **slot** PCI.

La quantità limitata di RAM, poi, renderebbe lentissimo il caricamento dei programmi di grafica, soprattutto ove si dovesse lavorare con immagini scannerizzate.

Un computer con questa configurazione potrebbe essere utilizzato come unità per la masterizzazione, ma la lentezza del "sottosistema" disco, (tenete conto che il

controller **IDE** influisce molto in fase di scrittura dei CD), renderebbe inutilizzabili velocità come 6X o 8X... vi converrebbe insomma risparmiare i vostri soldi per un sistema nuovo. Controllate comunque con attenzione il manuale della vostra scheda madre,

> acquistare memorie RAM

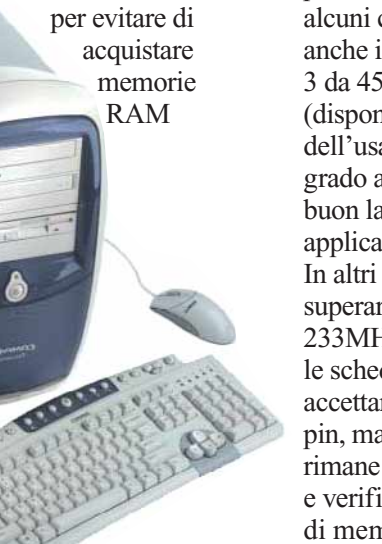

o CPU non compatibili. Alcune schede, infatti, non possono accettare i modelli MMX e le DIMM (è il caso delle schede con chipset HX per esempio). Ancora più complessa è la situazione nel caso in cui possediate processori AMD K6/K6-2. In alcuni casi potrete montare anche i recenti processori K6- 3 da 450-500 MHz, (disponibili sul mercato dell'usato a poco prezzo), in grado ancora oggi di fare un buon lavoro con le applicazioni meno pesanti. In altri casi non potrete superare la soglia dei 233MHz. Generalmente tutte le schede madri per K6 accettano le DIMM da 168 pin, ma il metodo più sicuro rimane quello di aprire il case e verificare la presenza di slot di memoria più lunghi.

33

Calcolato in Hertz il Refresh dovrebbe essere sempre superiore a 60, onde evitare l'affaticamento degli occhi.

**Risoluzione**: Espressione della dimensione dell'immagine a video calcolata in pixel. A parità di monitor, maggiore è la risoluzione, migliore la definizione dell'immagine e inferiore la dimensione della stessa.

**Scheda madre VX e TX**: I primi Chipset di Intel a montare le memorie DIMM, sono stati il VX e TX per Pentium. Per brevità spesso si scrive "scheda madre VX, BX, Apollo..." per indicare una scheda con un particolare tipo di chipset.

**SCSI:** Small Computer System Interface. Sistema di comunicazione alternativo all'IDE per il controllo di Hard Disk, Masterizzatori ecc... Le unità disco SCSI sono più veloci di quelle IDE, e richiedono controller dedicati per essere installati nelle porte PCI.

**SDRAM**: Single Data Ram, le RAM attuali sono in grado di trasmettere un singolo dato per ogni ciclo del loro Clock. Attualmente esistono SDRAM a 100 e 133 MHz.

**SIMM**: (Single InLine Memory Module), sono i moduli RAM utilizzati sui primi Pentium e 486, che venivano installati a coppie: per avere 16 Mb bisognava installare due moduli di 8 Mb.

**Slot**: Termine indicante le porte alle quali vengono collegate le schede interne del PC.

**Tempo di accesso**: dell'HD.

Numero di millisecondi necessari all'Hard Disk per trovare un dato, un valore medio determinato dalla grandezza e dalla velocità di rotazione del disco.

alla grandezza e dalla velocita<br>
i rotazione del disco.<br> **SB**: Universal Serial Bus, siste-<br>
na di connessione "a cascata"<br>
tilizzato dalle periferiche più<br>
ecenti. Più veloce delle porte,<br>
eriali e parallele, accetta deci **USB**: Universal Serial Bus, sistema di connessione "a cascata" utilizzato dalle periferiche più recenti. Più veloce delle porte, seriali e parallele, accetta decine di periferiche diverse e permette il collegamento delle stesse anche a PC già acceso.

#### Glossario **@** *l'esperto* **> parole semplici per capire**

#### *> Per il videogiocatore*

Potenza di calcolo bruta e una scheda 3D veloce sono il pane del videogiocatore. Motivo per cui una scheda madre per Pentium II o K6 2-3 difficilmente si rivelerà all'altezza dei giochi più recenti. Potrete sostituirla con un modello con i815 o Apollo Pro133A, (spesso chiamate per brevità 694x) nel caso puntiate sui processori Intel, o con una qualsiasi Socket A con KT133 se preferite utilizzare processori AMD. In entrambi i casi usufruirete della porta AGP 4X (molto più veloce delle comuni PCI) e di 2 o più porte USB a cui attaccare controller e joypad vari. RAM e grandezza del disco sono meno importanti, non ci sono giochi che non girino con 64 Mb (anche se alcuni titoli risultano più fluidi con 128 Mb), mentre il disco fisso viene utilizzato praticamente solo nel momento del lancio.

#### *Il processore*

La CPU non dovrebbe essere inferiore ai 400 MHz. Buone performance si ottengono dagli Athlon, ma anche i Duron a 650 MHz sono in grado di macinare qualsiasi titolo egregiamente facendovi spendere davvero poco. I Celeron sono leggermente più costosi e paradossalmente più lenti, ma hanno il vantaggio di poter ben tollerare un facile **overclocking**… un modello a 566 MHz può lavorare bene a 800 MHz e oltre: tutto dipende dalla vostra abilità di manipolatori. L'affidabilità rimane certamente inferiore, ma poco importa se il vostro obiettivo è solo quello di scorrazzare nei cieli con un F16 armato di missili Sidewinder…

#### *Il lettore CD-ROM*

Il Lettore di CD dovrebbe essere almeno un 40X per evitare che i caricamenti tra un livello e l'altro diventino tediosi (avete presente le pause a cui vi sottopone una PlayStation?), mentre il lettore DVD può essere utile per i giochi del prossimo anno o nel caso vogliate gustarvi dei film sul vostro monitor. Il Pioneer A105S è considerato da molti il più veloce e affidabile lettore DVD IDE acquistabile sul mercato.

#### *> Per l'amante del multimediale*

Per acquisire e montare filmati, creare compilation o magari digitalizzare le proprie performance canore, quello che serve sono delle buone schede di acquisizione e molto, molto spazio su hard disk. Più grande sarà il disco rigido, più pratico diventerà maneggiare gli svariati Gigabyte dei filmati in Mpeg. Non solo. L'unità disco deve essere anche molto veloce, per impedire che ci siano perdite di dati audio e video durante la cattura da telecamere o segnali TV. La velocità della CPU è importante solo se volete acquisire le immagini in formati di alta qualità, altrimenti un Celeron 600 MHz può già essere sufficiente.

#### *Video & Audio*

La scheda video deve disporre di ingressi e uscite video di buona qualità. Attualmente le schede d'obbligo per il video amatore sono la ATI Radeon All In Wonder e la Matrox Marvel G450TV. Con queste potrete catturare filmati in formato **Mpeg** e, perlomeno potenzialmente Mpeg2, (quest'ultima modalità, tipica dei film su DVD, è però raggiungibile solo con processori molto veloci), vedere la TV sul

monitor o trasmettere "il lavoro" del PC sul vostro televisore. Entrambe le schede hanno ingressi per antenna TV, video composito e S-VHS. La scheda di Matrox può controllare due monitor contemporaneamente, risultando così assai pratica nel montaggio video. Dalla sua, la Radeon All In Wonder ha però una acquisizione migliore in formato Mpeg2 grazie al chip Rage Theatre che toglie un po' di carico al lavoro del processore del PC. Insieme alle due schede **AGP** troverete dei programmi di montaggio di buona qualità.

Nel caso siate dei musicisti dilettanti la scheda audio che fa per voi è la nuova SoundBlaster Live!

Æ

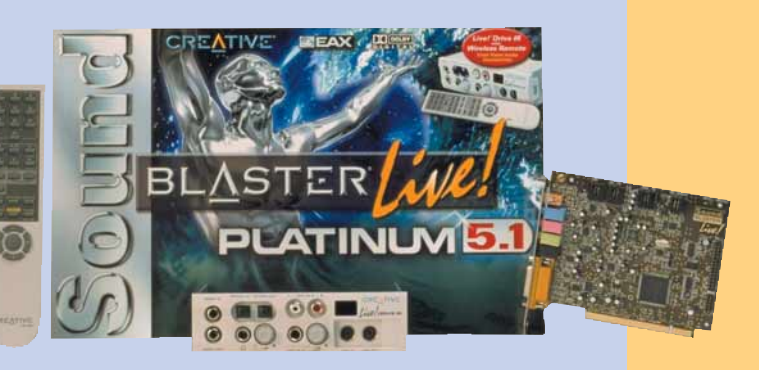

Platinum 5.1 che con il suo frontale Live Drive! permette il facile collegamento di strumenti **MIDI** e unità Minidisc e DAT, senza per questo dover strisciare dietro il case del PC. La Live! ha anche un'uscita digitale in grado di controllare un amplificatore Dolby Digital da 6 canali (5 più il subwoofer), ideale per chi fa dell'home theatre un'esigenza. Tra i tanti amplificatori di questa categoria dobbiamo citare la straordinaria linea Creative Cambridge SoundWorks che con i suoi modelli Desktop Theaters 5.1 DTT 2200, 3500 (questo davvero sontuoso) e il nuovo PS 2000 rappresenta l'offerta qualitativamente più alta rintracciabile sul mercato.

#### *l'esperto* **> parole semplici per capire**

#### *La scheda video*

Altrettanta importanza riveste la scheda 3D. I modelli con il miglior rapporto prezzo/prestazioni sono quelli che utilizzano il chip

GeForce2 MX. Con questi è possibile giocare a velocità eccellenti, perlomeno se non si supera la **risoluzione** video di 1024 x 768 a 65.000 colori. La Hercules Prophet2 MX che monta delle memorie RAM più veloci si è rivelata il miglior model-

lo MX oggi disponibile. I fanatici degli sparatutto in soggettiva che si lanciano in lunghe sfide multiplayer dovrebbero puntare senza alcun dubbio sui modelli GeForce2 GTS, che offrono velocità da brivido anche alle alte risoluzioni. Se invece la vostra passione sono i giochi di guida o i simulatori di volo, il Voodoo5 di 3dfx vi offrirà paesaggi assolutamente spettacolari grazie alla sua capacità di Full Screen Anti Aliasing (che nasconde alla vista la granulosità dei pixel). Di quest'ultimo è disponibile anche una versione PCI che potrebbe esservi utile nel caso il vostro PC utilizzi una scheda madre con i810 priva di porta AGP. Se poi non avete alcun problema di budget e volete assolutamente il massimo potete accaparrarvi una delle nuovissime schede dotate del chip GeForce 2 Ultra, ulteriore evoluzione dell'architettura di nVidia: queste (come, per esempio, la Creative GeForce 2 Ultra Annihilator, Hercules 3D Prophet II Ultra e la Elsa Gladiac Ultra), montano ben 64 Mb di memoria veloce DDR e hanno un processore che lavora a 350 MHz (contro i 333 delle versioni GTS). Per ciascuna di queste "mostruosità" dovete però essere disposti a pagare almeno 1.300.000 lire

#### *Come si può migliorare*

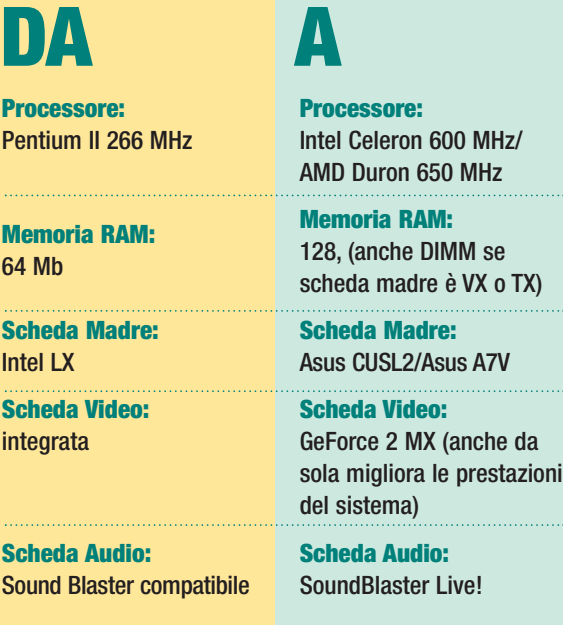

#### *Il masterizzatore*

Chi è appassionato di fotografia o si diletta nel comporre musica non può fare a meno di questa periferica. Un masterizzatore è assolutamente necessario per riversare i vostri lavori su supporto ottico. Il nuovo Plextor PXW 1210TA con le sua velocità di scrittura 12X e le funzioni di **Burn Proof** che evitano la "bruciatura" dei CD è il

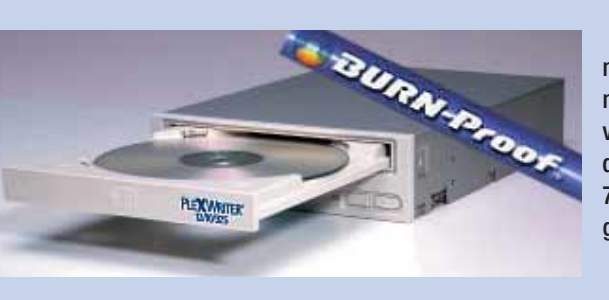

miglior CDR oggi disponibile sul mercato. Avrete bisogno di un HD veloce per sfruttarlo a dovere: è quindi il compagno ideale dell'IBM 75GXP o di un disco fisso di analoghe prestazioni da 30/46 o 60 Gb.

#### *Il disco rigido*

La famiglia di hard disk attualmente più veloce sul mercato è la 75GXP di IBM. Grazie a 7200 rpm (giri al minuto), 2 Mb di cache disco e **tempi di accesso** reali da 8,5 ms, questi modelli della "grande casa blu" hanno battuto con facilità tuta la concorrenza IDE. La versione da 60Gb è quella con il miglior rapporto prezzo/prestazioni, ma volendo c'è anche una fenomenale versione da 75 Gb.

Se proprio volete il massimo (senza entrare nel costoso mondo SCSI) potreste acquistare anche un controller Raid IDE per mettere in parallelo più dischi in modo da sommarne le velocità. Il controller Abit Hot Rod 100Pro accetta fino a 4 dischi Ultra Ata 33/66/100 e costa solo 86.000 lire. Attenzione però: avrete biso-

> gno di due hard disk di dimensioni identiche per rendere possibile le modalità più sofistcate utili nella cattura video.

#### *Come si può migliorare*

**DA A**

**CPU:** Pentium II 266 MHz **Scheda madre:** Intel LX **Scheda video:** integrata **Memoria RAM:** 32 Mb **Hard disk:** 20 Gb

**Processore:** Celeron 600 MHz/Pentium III 800 MHz

**Scheda madre:** Asus CUSL2

**Scheda video:**

ATI Radeon/Matrox G450 **Memoria RAM:**

128 Mb

**Hard disk:** 60 Gb (IBM 75 GXP)

**Masterizzatore:** Plextor PXW 1210 TA

## <span id="page-28-0"></span>**( passo a passo /** n. 24**)**

#### *>In questo numero:*

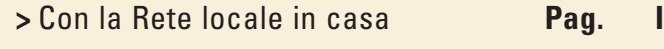

- **>** [Esplorare un database di Access](#page-32-0) **Pag. V**
- **>** [Navigare in Internet senza](#page-35-0)

essere collegati **Pag. VIII**

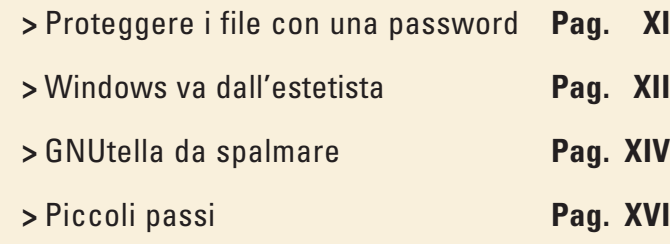

## *Con la rete locale in casa*

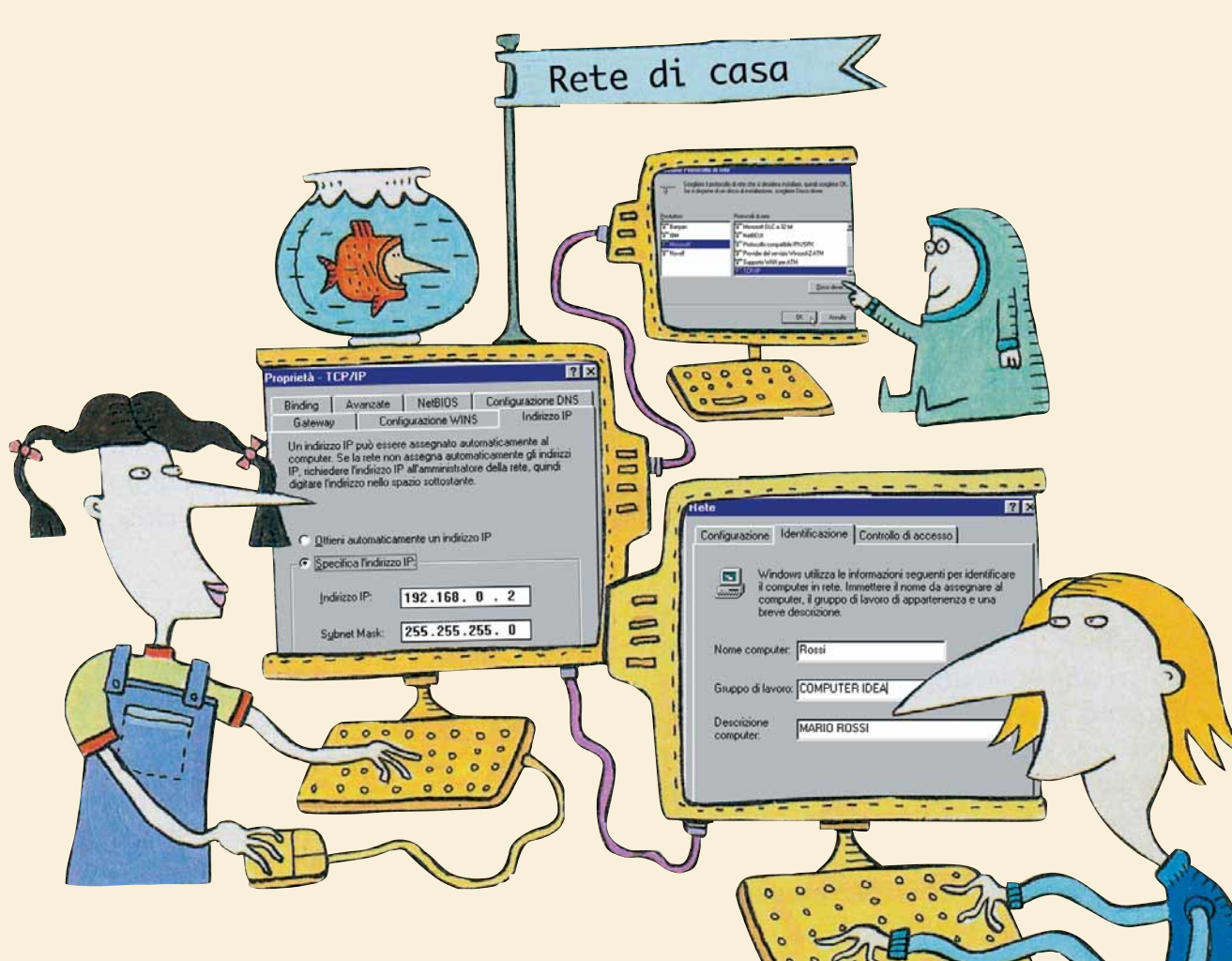

*Come creare una piccola rete informatica a casa propria e sfruttare al massimo le potenzialità di stampanti e computer.*

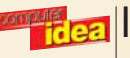

Una piccola rete locale domestica è la soluzione ideale per sfruttare il più possibile tutte le risorse informatiche presenti in casa. Se avete due o più computer (situazione ormai sempre più comune) potete collegarli tra loro con lo scopo di condividere gli accessori più costosi, come le stampanti o i masterizzatori di CD. Potete anche condividere i dischi fissi: in questo modo potrete lavorare indifferentemente su ogni computer avendo a disposizione sempre gli stessi dati.

Se non vi spaventa aprire fisicamente la scatola del computer, troverete questo Passo a passo molto interessante. Tuttavia tenete presente che richiederà un po' di tempo in quanto prevede operazioni su almeno

**1** Prima di tutto, controllate di avere tutto quello che vi ser-<br>ve. Schede di rete, hub, cavi di rete, il cavo di alimentazione per l'hub e un cacciavite per togliere il coperchio<br>dei computer. Iniziate collegando l'hub ve. Schede di rete, hub, cavi di rete, il cavo di alimentazione per l'hub e un cacciavite per togliere il coperchio dei computer. Iniziate collegando l'hub al suo cavo di alil'interruttore sia su "On" e che le spie si accendano regolarmente.

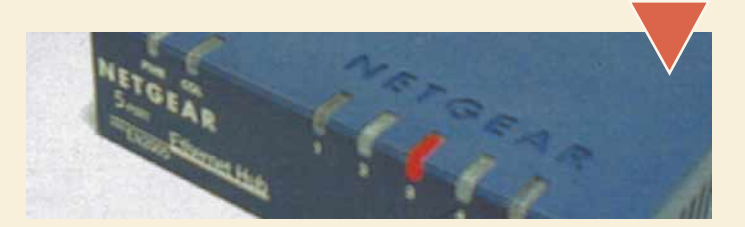

Ora bisogna installare le schede di rete. Scollegate tutti i<br>
cavi dal retro dei computer. Per prudenza, sarebbe bene<br>
scaricare la propria elettricità statica toccando un ter-<br>
mosifone o un altro oggetto metallico colleg cavi dal retro dei computer. Per prudenza, sarebbe bene scaricare la propria elettricità statica toccando un termosifone o un altro oggetto metallico collegato a terra. componenti elettronici interni al computer. Rimuovete il coperchio del primo computer e scegliete uno **slot PCI** libero.

Togliete la piccola barretta verticale di metallo che in genere copre la parte posteriore dello slot, sul retro del computer.

Prendete la scheda di rete per gli angoli e inseritela nello slot, assicurandovi di far combaciare bene i contatti ed esercitando anche una certa decisione per farla entrare in modo stabile.

Fermate la scheda al computer stringendo l'apposita vite e infine richiudete il PC e inserite nuovamente tutti i cavi.

Ripetete la stessa operazione per il secondo computer (ed eventualmente per tutti gli altri). Quando avete finito, non accendeteli ancora: abbiamo un'altra cosa da fare.

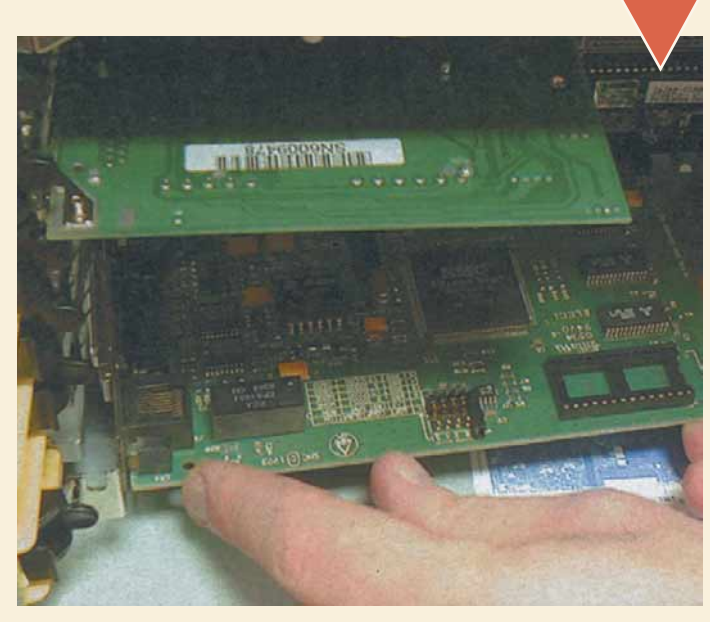

due computer diversi. Dovete avere come minimo un paio d'ore libere per poter fare tutto con una certa tranquillità. Serviranno alcuni componenti hardware molto precisi: due schede di rete (una per computer), un hub e due spezzoni di cavo per collegare i computer all'hub. Nei negozi si trovano anche dei kit appositi che contengono tutto questo e che includono anche del software che semplifica l'installazione. Se non vi sentite sicuri, acquistate uno di questi kit già pronti. Se invece ci tenete a fare tutto da soli, acquistate i pezzi separatamente e seguite i nostri consigli: risparmierete qualche lira e avrete maggiore soddisfazione!

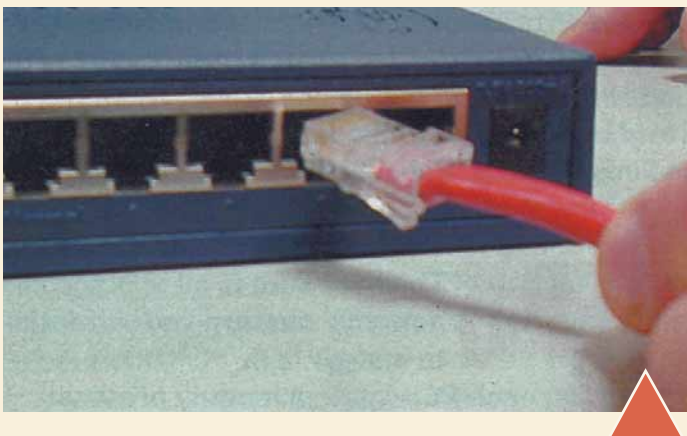

Bisogna effettuare i collegamenti fisici. Prendete i cavi<br>
(dovrebbero essere dei cavi piatti, simili a quelli del tele-<br>
fono, solo un po' più grossi). Inserite una estremità di cia-<br>
scun cavo nell'apposita presa sulla (dovrebbero essere dei cavi piatti, simili a quelli del telefono, solo un po' più grossi). Inserite una estremità di ciascun cavo nell'apposita presa sulla **scheda di rete**, sul se dell'**hub**. A seconda della collocazione dei computer nella vostra casa, potreste scoprire con disappunto che avete dei cavi troppo corti. Fate i conti di quanto cavo vi serve e correte al negozio più vicino a comprare del cavo di categoria 5 UTP. La distanza massima che è possibile coprire dovrebbe essere di circa 100 metri, più che sufficiente per una casa di dimensioni normali.

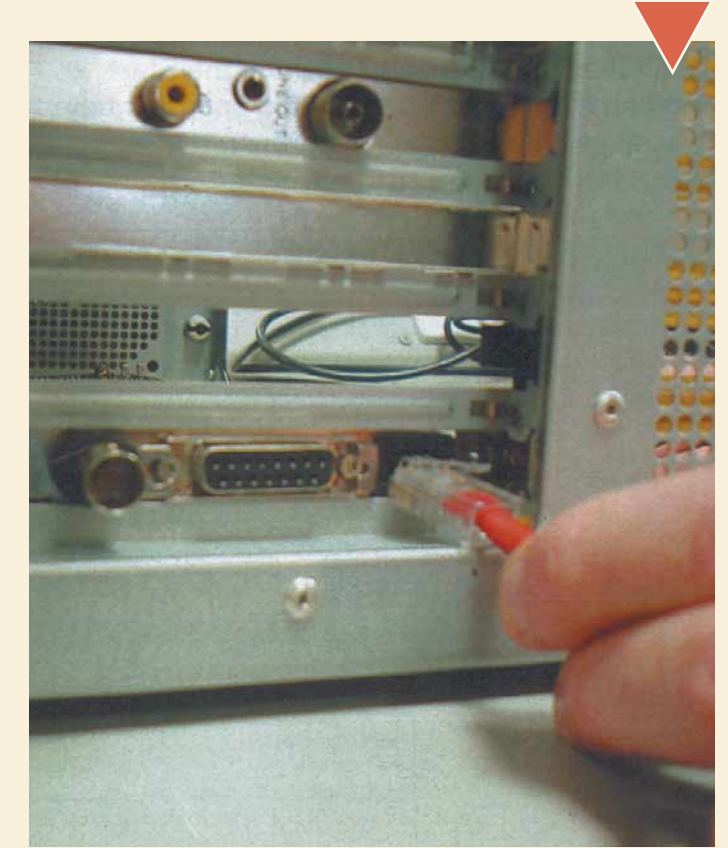

II

Ora possiamo finalmente accendere i computer. Inizia la parte più difficile.<br>Per prima cosa bisogna far riconoscere a Windows le schede di rete che<br>abbiamo appena installato. All'avvio, Windows dovrebbe riconoscere auto-<br>m Per prima cosa bisogna far riconoscere a Windows le schede di rete che abbiamo appena installato. All'avvio, Windows dovrebbe riconoscere automaticamente il nuovo hardware. Vi chiederà di fornire i **driver** della scheda di rete, che sono sempre inclusi nella confezione.

Potete averli su dischetto o su CD-ROM: dovrete quindi indicare il drive A: oppure D: o altre lettere ancora a seconda della vostra configurazione. È anche probabile che vi venga chiesto il CD-ROM originale di Windows: tenetelo a portata di mano. In generale, prestate attenzione al testo delle schermate che compaiono, la maggior parte dei problemi sono risolvibili con un po' di calma.

Una volta caricati i driver dovrete riavviare i computer. Nel frattempo, sull'hub dovrebbero illuminarsi le spie "Link/RX", una per ogni computer collegato.

#### Nuovo componente hardware individuato

#### Realtek RTL8029(AS) PCI Ethernet NIC 開射

Installazione del software necessario per il nuovo hardware in corso.

El al questo punto è<br>
necessario instal-<br>
lare e configurare<br>
i protocolli di rete,<br>
cioè il software che si incarinecessario installare e configurare i protocolli di rete, cherà di gestire le schede e di comunicare con gli altri computer. Fate clic sul pulsante Avvio/Start, Impostazioni, Pannello di controllo. Fate clic due volte sull'icona Rete. Ciò che vedete in questa fine-

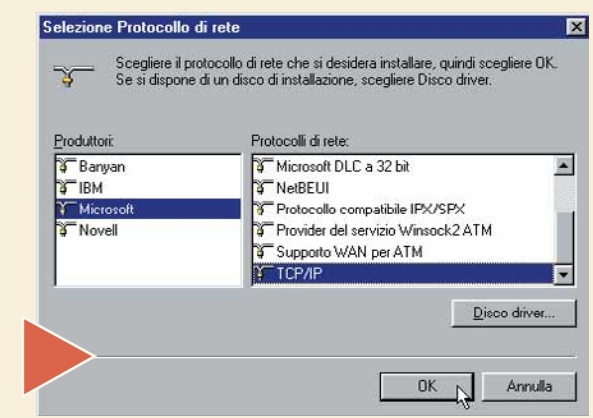

stra varia a seconda della vostra configurazione attuale. Se avete già installato un modem e un collegamento a Internet, per esempio, avrete anche già installato almeno una parte del software necessario. Se nella finestra che mostra i componenti di rete installati non compare la voce TCP/IP, dovrete installare questo protocollo (è lo stesso che usa Internet). Fate clic su Aggiungi, poi su protocollo, poi ancora su Aggiungi. Nella sezione Produttori fate clic su Microsoft e nella sezione a destra fate clic su TCP/IP. Infine fate clic su OK.

**6** Tornati alla finestra di<br>
dialogo generale di<br>
configurazione della<br>
rete, fate clic sul com-<br>
ponente TCP/IP appena installato. dialogo generale di configurazione della rete, fate clic sul com-Se ne compare più di uno, fate riferimento a quello collegato alla scheda di rete (l'altro è probabilmente collegato al modem, se ne avete uno). Fate clic sul pulsante Proprietà. Apparirà la finestra di dialogo in cui vanno indicati alcuni parametri molto importanti. Fate clic sulla scheda "Indirizzo IP" e poi sulla casella "Specifica l'indirizzo IP". Dovete assegnare l'indirizzo IP del computer, cioè il numero univoco che identificherà il computer sulla rete. Ogni computer deve avere un indirizzo diverso

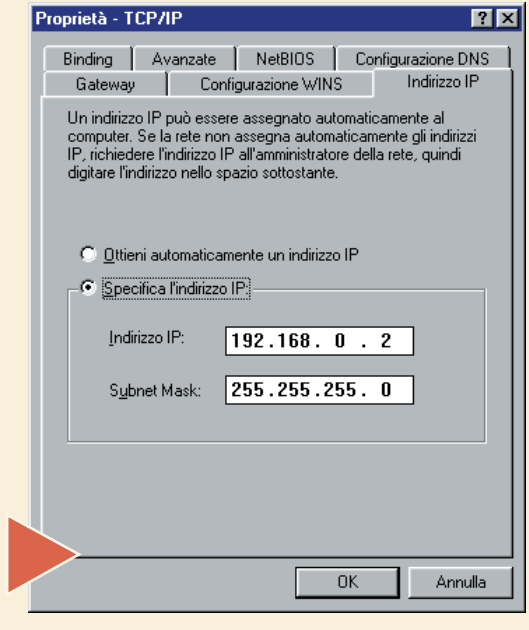

da tutti gli altri. Se non sapete che indirizzo scegliere, iniziate con 192.168.0.1 per il primo computer, 192.168.0.2 per il secondo e così via.

Nella casella "Subnet Mask" inserite, per tutti i computer, 255.255.255.0.

Fate clic sulla scheda Gateway e<br>
inserite 192.168.0.1 nella casella<br>
Gateway, per tutti i computer tranne<br>
il primo, dove lascerete questa<br>
casella vuota. Fate clic su Aggiungi. Ora fate clic inserite 192.168.0.1 nella casella Gateway, per tutti i computer tranne il primo, dove lascerete questa sulla scheda Configurazione DNS. Selezionate la casella "Attiva DNS". Nella casella Host inserite il nome che volete dare al computer. Nella casella "Ordine di ricerca server DNS" inserite 192.168.0.1, di nuovo per tutti i computer tranne il primo.

Queste operazioni non sono indispensabili per il funzionamento della rete locale, ma serviranno il giorno in cui deciderete di condividere la connessione a Internet tra tutti i computer della vostra rete (ne parleremo in uno dei prossimi passo a passo). Fate clic su OK.

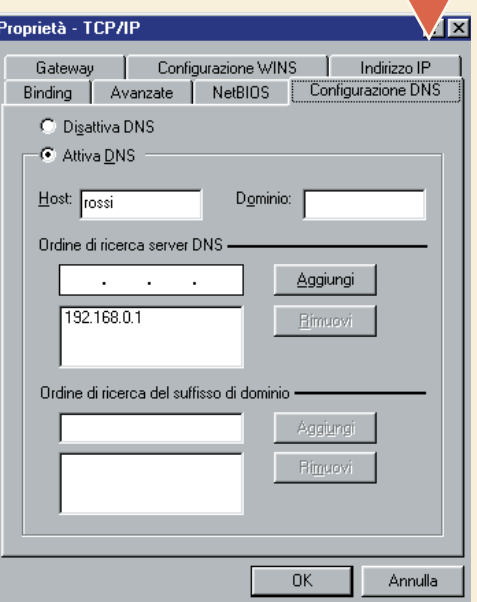

#### Glossario **@**

**Driver**: Software che permette la comunicazione tra il sistema operativo (per esempio Windows) e una periferica (per esempio il monitor o la stampante).

**Hub**: Una piccola centrale di controllo che gestisce tutto il traffico di una rete locale. Si presenta di solito come una piccola scatola con numerose spie e connettori.

**Scheda di rete**: Una scheda elettronica che si inserisce all'interno del PC e che permette il collegamento con altri computer.

**Slot PCI**: Una tipologia di connettori presenti all'interno di un PC.

Permettono di aggiungere schede aggiuntive come schede di rete, schede di acquisizione video, modem interni eccetera.

**8** Dovreste essere tornationalla finestra di configurazione principale della rete. Fate clic sul pulsante "Condivisione di file e stamalla finestra di configurazione principale della rete. Fate clic sul pulpanti". Attivate entrambe le caselle "Attiva la condivisione dei file" e

"Attiva la condivisione delle stampanti locali". Questo vi permetterà appunto di condividere i dischi fissi e le eventuali stampanti tra tutti i computer della rete.

**19 Tornati ancora alla finestra principale, fate clic sulla scheda Identificazione. Inserite il nome del computer (possibilmente lo stesso che avete dato in precedenza, per evitare con**pale, fate clic sulla scheda Identificazione. Inserite il nome del computer (possibilmente lo stesso fusione - ricordate che ogni computer deve avere un nome diverso).

Inserite anche il nome di un gruppo di lavoro (è un nome convenzionale, questo possibilmente uguale per tutti i computer delle rete locale) e, se volete, una descrizione per il computer in questione.

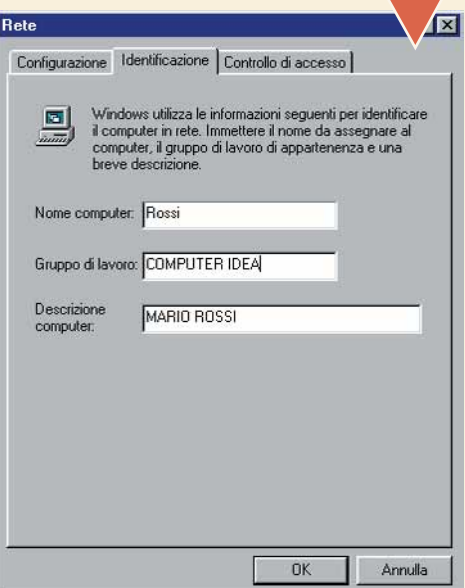

图图 ne di file e stan V Attiva la condivisione dei file iva la condi<u>v</u>isione delle stampanti local Annulla

Ci siamo qua-<br>
si. Fate clic<br>
su OK.<br>
Vi verrà chie-<br>
sto di inserire il CD-ROM di si. Fate clic su OK. Vi verrà chie-Windows e dovrete riavviare il computer. Ora dovete attivare la condivisione dei dischi fissi ed eventualmente dei masterizzatori, lettori di CD-ROM, drive ZIP, ecce-

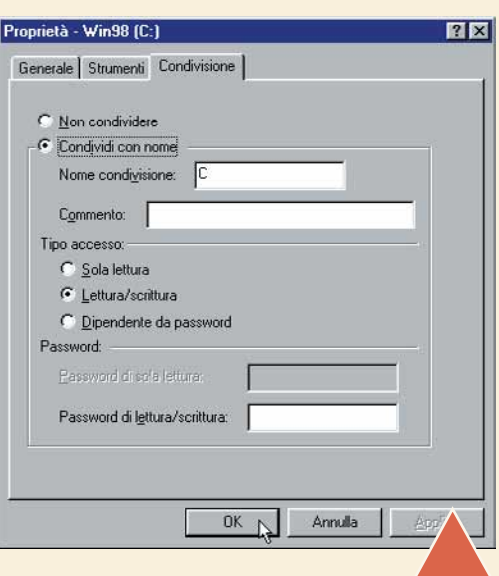

tera. Tutto ciò che compare in "Gestione risorse" può essere condiviso con gli altri computer. Aprite dunque "Gestione risorse" e fate clic con il tasto destro del mouse sul disco C:. Fate clic su Condivisione dal menu a discesa. Selezionate la casella "Condividi con nome". Nella sezione "Tipo di accesso" scegliete "Lettura/scrittura" (in questo modo potrete sia scrivere, sia leggere dai computer remoti). Fate clic su OK. Noterete che in "Gestione risorse" sull'icona del disco C: ora compare una piccola mano, a indicare che quella risorsa può essere condivisa con altri computer.

ro. Se tutto è andato per il verso giusto vedrete tutti i vostri computer e i rispettivi dischi fissi. Se invece compare un messaggio di errore o non vedete i computer che avete collegato, non scoraggiatevi: costruire e configurare una rete locale di questo tipo non è una cosa facile. Ci sono molti professionisti che si fanno pagare fior di quattrini per un lavoro del genere, quindi rilassatevi, prendetevi un po' di riposo e poi cercate con calma di verificare ogni singolo passaggio alla ricerca dell'errore.

Ripetete i passi da 4 a 10 per ognuno dei computer che volete colle-<br>gare in rete. A questo punto il lavoro dovrebbe essere terminato.<br>Fate clic due volte sull'icona "Risorse di rete" sul desktop e tratte-<br>nete il respi-<br>r gare in rete. A questo punto il lavoro dovrebbe essere terminato. Fate clic due volte sull'icona "Risorse di rete" sul desktop e tratte-

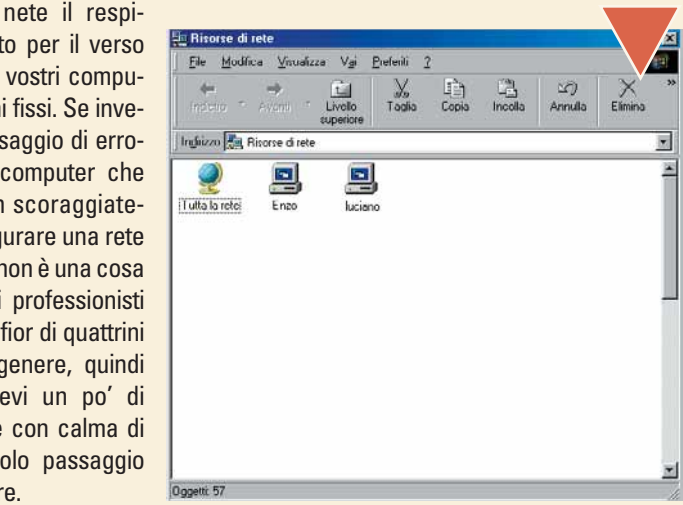

#### *> La rete in un pacchetto*

Per chi non vuole fare fatica, c'è il "Network In a Box Starter Kit" che comprende in una unica scatola tutto quello che occorre per collegare insieme due computer in casa. Nel kit trovate due schede di rete PCI plug&play, facili da installare, 1 hub a quattro porte 10BaseT, due cavi Categoria 5 da 7,3 metri e un manuale di istruzioni che spiega come procedere per l'installazione.

La garanzia è a vita.

**> Network In a Box Starter Kit (codice SB104) Prezzo:** 238.800 lire

**Produttore:** Netgear (www.netgear.com) **Distributore:** Misco, Tel. 02/900151, www.misco.it

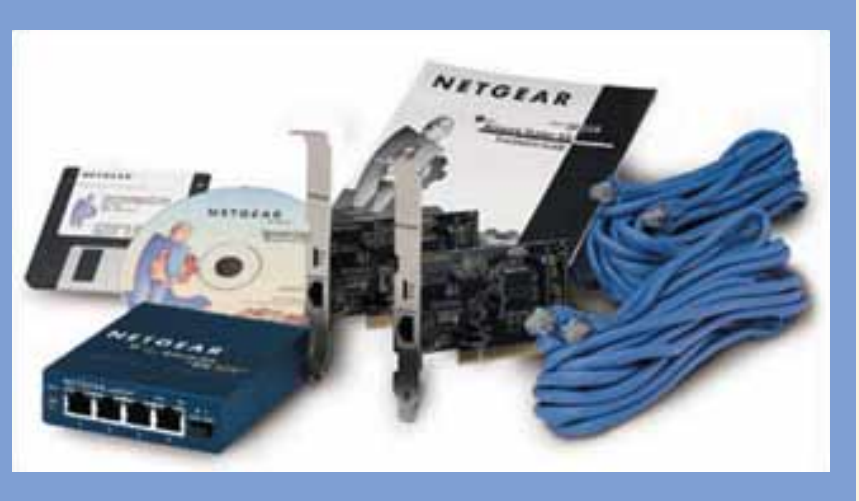

## <span id="page-32-0"></span>**Esplorare** *un database di Access*

*Se il vostro capufficio vi dà un dischetto e vi dice che "contiene un database di Access", non perdetevi d'animo: ecco come estrarre il contenuto di un archivio anche se non conoscete Microsoft Access.*

Microsoft Access non è un programma particolarmente facile da usare se non si conosce la logica di funzionamento di un **database**. Un "database", o archivio, è un insieme di dati memorizzati secondo una struttura ben definita. I dati possono essere di qualsiasi genere: nomi di persona, cifre, date e via dicendo. Il database non serve soltanto ad archiviare i dati: la sua funzione principale è quella di mantenerli ordinati per "tirarli fuori" su comando. In un database si possono dunque cercare i dati, ordinarli,

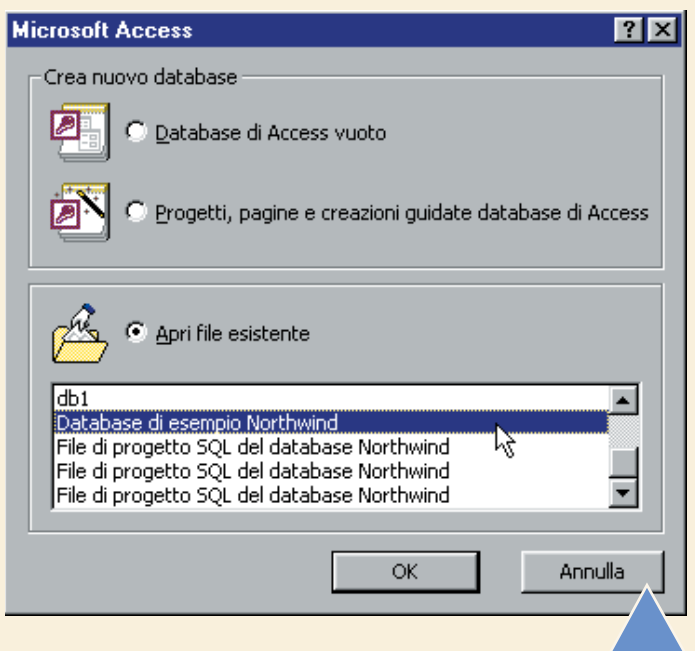

Appena aperto, Microsoft Access 2000 mostra un che chiede cosa si desidera fare. Selezionate "Appenate", poi fate scorrere la lista in basso fino a voce "Database di esempio Northwind" e fate cliciti database non è install Appena aperto, Microsoft Access 2000 mostra una finestra che chiede cosa si desidera fare. Selezionate "Apri file esistente", poi fate scorrere la lista in basso fino a trovare la voce "Database di esempio Northwind" e fate clic su OK. Se

che non lo trova. Se vi propone di installarlo, inserite il CD di Office e proseguite nell'installazione. Altrimenti, fate riferimento al riquadro "Dove sta Northwind?" pubblicato in queste pagine.

**2** Dopo qualche istante, comparirà sullo schermo una finestra che mostra il logo della "Northwind Traders", cioè l'ipotetica società che si serve dell'archivio Northwind per la gestione di ordini e prodotti. Fate clic sul una finestra che mostra il logo della "Northwind Traders", cioè l'ipotetica società che si serve dell'archivio Northwind per la gestione di ordini chiudere la finestra di presentazione.

confrontarli e stamparli, tanto per citare alcune tra le operazioni più comuni. Per far questo, nel database oltre ai dati troviamo altri strumenti, come per esempio le **maschere** (cioè le schermate che facilitano l'immissione e la comprensione dei dati) o i **report**, cioè i documenti dove i dati sono organizzati per essere letti e stampati. Nel passo a passo che segue usiamo Access 2000 per esplorare questi aspetti servendoci di un database già esistente, il "Northwind", cioè il database di esempio che è fornito assieme al programma.

Ora nella finestra principale di Access troverete la finestra<br>
"Northwind: Database". Questa finestra è il cuore del data-<br>
base, poiché da essa è possibile esplorare l'archivio in<br>
ogni sua componente. Nel caso la finestr "Northwind: Database". Questa finestra è il cuore del database, poiché da essa è possibile esplorare l'archivio in ogni sua componente. Nel caso la finestra appaia diversa desta, oppure selezionate Dettagli dal menu Visualizza. Potete anche ridimensionare la finestra per far apparire più o meno dati. Quando siete pronti, fate clic su Tabelle, a sinistra, e poi fate **doppio clic** su Categorie, a destra.

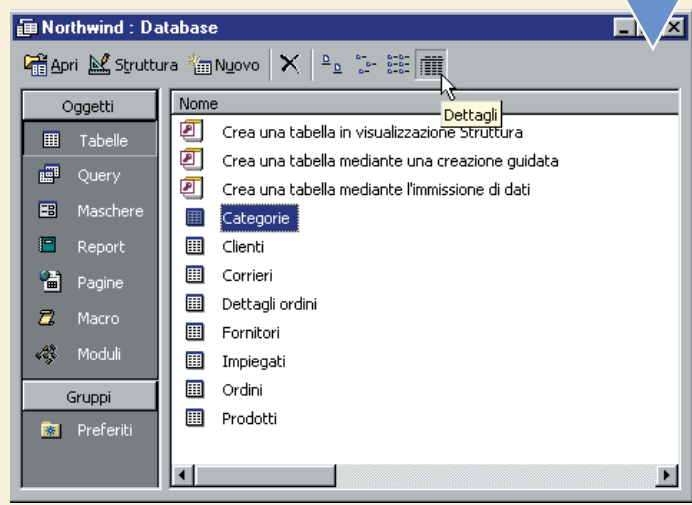

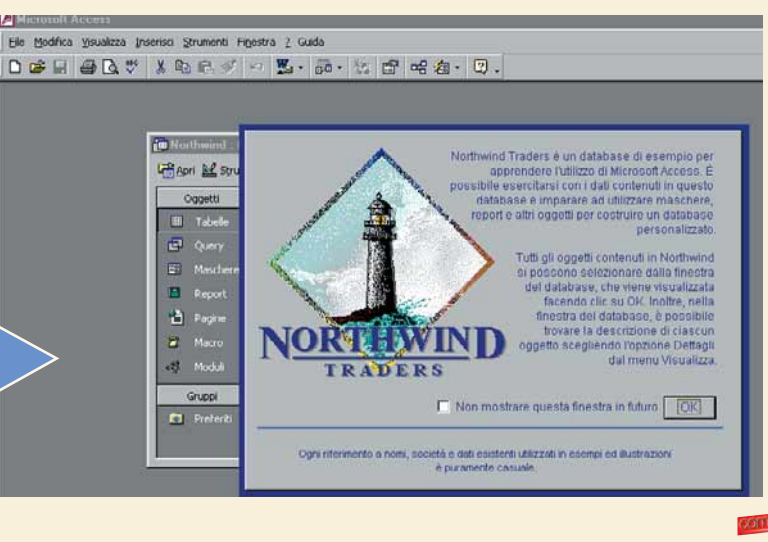

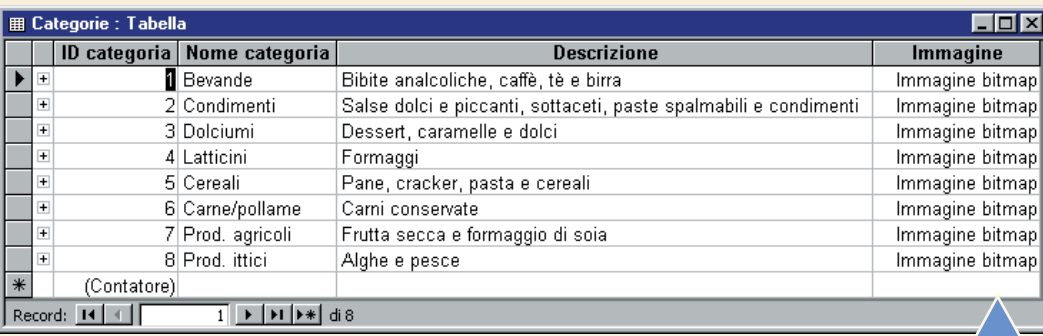

Si aprirà la finestra "Categorie : Tabella". Il titolo della finestra significa che stiamo visionando la **tabella** che si chiamano campi. Il questo caso, la tabella ha quattro campi e otto record. I campi della tabella Cat la **tabella** che si chiama Categorie. I dati sono disposti in righe e colonne: le righe si chiamano record, e le colonne si chiamano campi. In questo caso, la tabella ha quattro campi e otto record. I campi della tabella Categorie sono: Id categoria, Nome categoria, Descrizione e mente. Infatti, per accedere a una determinata informazione occorre indicare quale record e quale campo ci interessano: per esempio, il campo "Descrizione" del record che ha "Id categoria" uguale a 4 contiene la parola Formaggi.

Ora, notate che<br>
all'estrema sini-<br>
stra della tabella<br>
c'è una fila di "+".<br>
Se ci fate clic sopra, compaall'estrema sinistra della tabella c'è una fila di "+". rirà una sottotabella collegata alla tabella Categorie. Per esempio, se fate clic sul "+" posto accanto al primo record, cioè quello relativo alla categoria Bevande, il "+" diventerà un "-" e apparirà un'altra tabella che elenca i nomi delle bevande presenti nell'archivio. Le tabelle possono infatti essere collegate tra loro stabilendo "relazioni" tra una tabella e l'altra. Fate ora clic sul "-" per chiudere la tabella collegata.

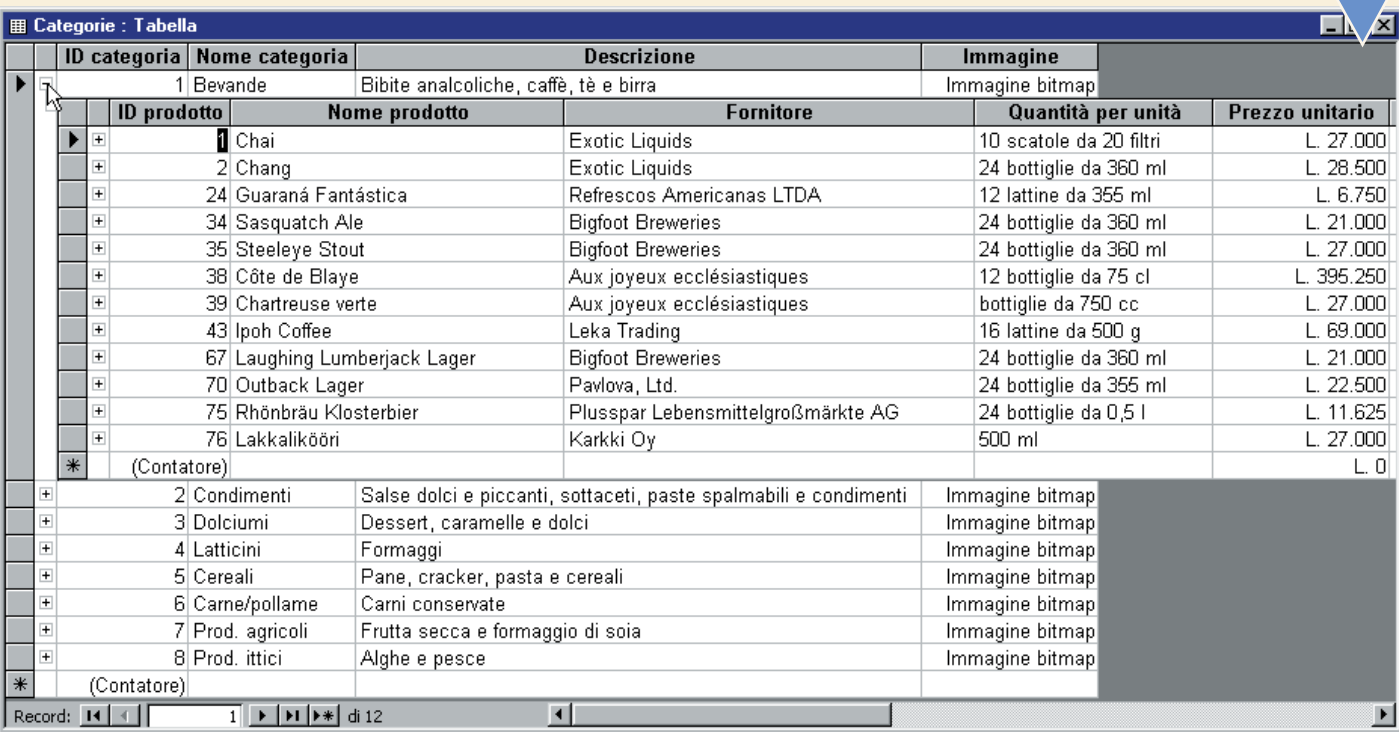

#### *> Dove sta Northwind?*

Northwind è un database di esempio fornito con Microsoft Access. Esaminandolo si possono comprendere varie procedure relative alla gestione di un complesso archivio di dati. Northwind dispone anche di una propria guida in linea richiamabile facendo clic sul menu Guida, menu che appare solo dopo aver caricato il file Northwind.mdb. Nel caso non riusciate ad aprire il database, è possibile che non sia installato. Inserite il CD di Microsoft Office 2000 e fate partire il programma di installazione. Quando appare la finestra "Modalità di manutenzione di Microsoft Office 2000" fate clic su "Aggiungi/Rimuovi caratteristiche". Aprite la sezione relativa a Microsoft Access, poi fate clic sul pulsante accanto a "Database di esempio" e selezionate, dal menu che appare, l'opzione "Esecuzione completa dal computer locale". Fate clic su Aggiorna, in basso a destra, e attendete che il database sia copiato. Di norma, il file Northwind.mdb viene installato nella cartella C:\Programmi\Microsoft Office\Office\Esempi.

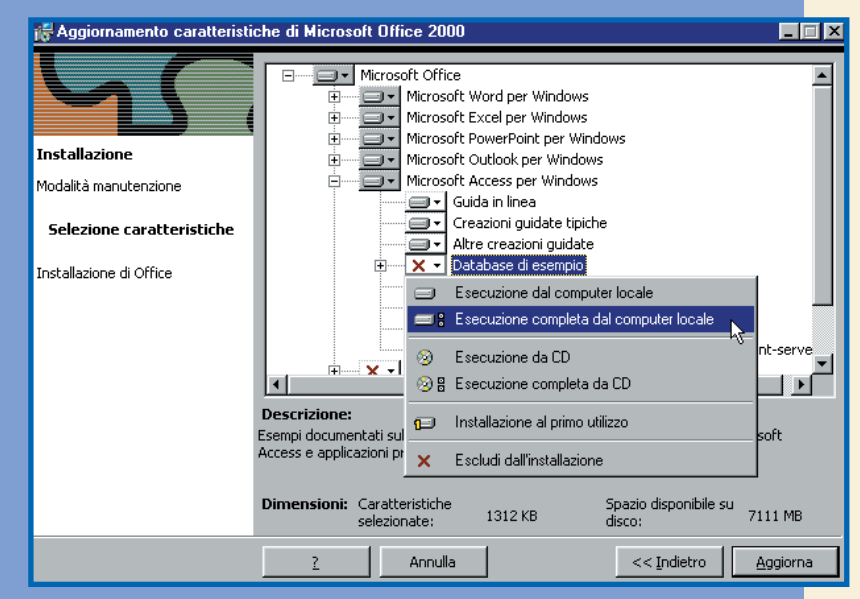

**6** Dunque, sono le tabelle<br>
a contenere i dati veri e<br>
propri, pertanto si può<br>
iniziare dalle tabelle<br>
quando si deve cercare di capire a contenere i dati veri e propri, pertanto si può iniziare dalle tabelle cosa contenga un database. Una volta visualizzata la tabella che ci interessa, possiamo per esempio stamparla. Selezionate "Anteprima di stampa" dal menu File per far comparire un'anteprima di come la tabella apparirà sulla carta. Per ingrandire l'anteprima fate clic in un punto qualsiasi all'interno di essa, mentre per stamparla selezionate Stampa dal menu File oppure fate clic sul pulsante Stampa presente nella **barra degli**

**strumenti**. Per chiudere l'anteprima, fate clic sul pulsante Chiudi nella barra degli strumenti oppure premere il tasto Esc. Chiudete poi la finestra della tabella Categorie facendo clic sul solito pulsante "x" in alto a destra.

Sullo schermo resterà solo la fine-<br>
stra principale del database, cioè<br>
la finestra "Northwind: Database".<br>
Fate clic su Maschere, a sinistra,<br>
poi fate doppio clic su Categorie, a destra. Si stra principale del database, cioè la finestra "Northwind: Database". Fate clic su Maschere, a sinistra, aprirà una finestra che, a guardar bene, contiene i dati della tabella Categorie, più alcuni dati presi dalla tabella collegata che abbiamo visto prima. I dati sono disposti in maniera chiara e piacevole, e proprio questo è lo scopo principale di una maschera. Dunque,

File Modifica Visualizza Inserisci Formato Record Strumenti Finestra ? Guida ○ 回 回 開 100% ▼ | Chiudi | 懇 - | 印 福 - | 図 - $\blacksquare \cdot \triangleq$ Shamps  $\Box$ olxi  $\overline{\mathbb{E}$  Cat  $\overline{28/\sqrt{2}}$ Categorie ID categoria Nome categoria **Descrizione** 1 Bev ande Bibite analcoliche, caffè, tè e birra Salse dolci e piccanti, sottaceti, paste spalmabili e condimenti 2Condimenti 3Dolciumi Dessert, caramelle e dolci 4Latticini Formaggi Pane, cracker, pasta e cereali 5 Cereali 6 Carne/pollame Carni conservate Frutta secca e formaggio di soia 7 Prod. agricoli 8 Prod. ittici Alghe e pesce Pagina: M 4 ∗ſ

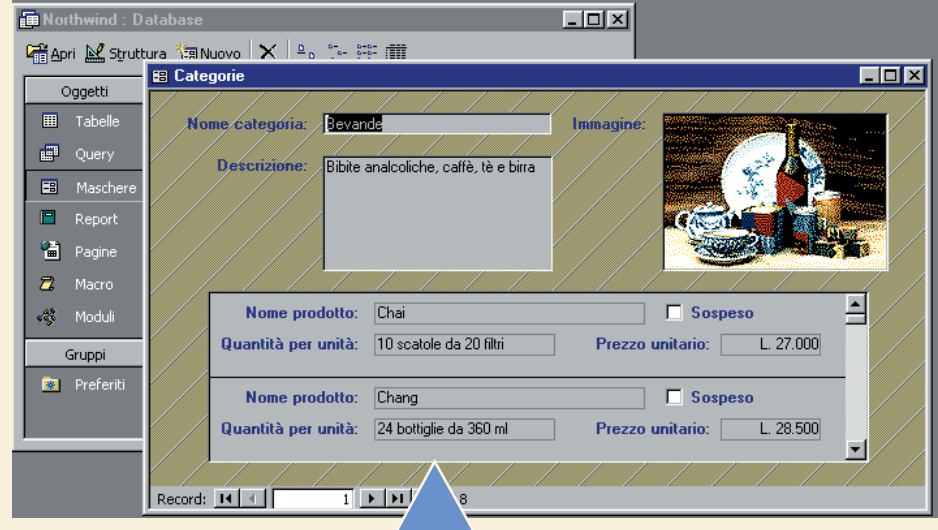

l'esame delle eventuali maschere associate alle tabelle è di solito molto utile per capire cosa contenga un archivio. Notate, in basso, i pulsanti che consentono di passare da un record all'altro. Ora, chiudete la finestra Categorie.

**8** Dalla finestra principale del database, fate clic su Report, a sinistra, e poi fate dop-<br>pio clic su Catalogo, a destra. I report sono documenti, solitamente destinati alla<br>stampa su carta, generati in base ai dati del pio clic su Catalogo, a destra. I report sono documenti, solitamente destinati alla stampa su carta, generati in base ai dati delle tabelle. Scorrendo il catalogo tramite i pulsanti presenti sul fondo della sua finestra, compariranno i dati suddivisi in base Dunque, ora sappiamo orientarci tra i dati contenuti in un database e quindi, anche senza una approfondita conoscenza di Access, potrete comunque far contento il capufficio illustrandogli il contenuto dell'archivio.

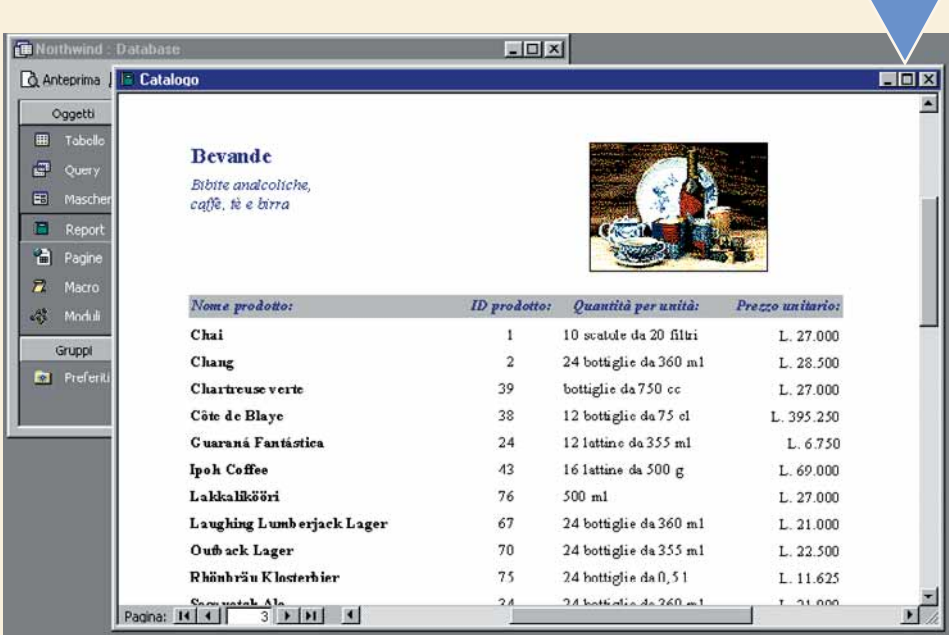

#### Glossario **@**

**Barra degli strumenti**: Una barra, posta di solito sotto ai menu, che contiene un insieme di pulsanti dedicati alle funzioni più usate.

**Database**: Un database è un insieme di dati strutturato in modo da semplificarne la ricerca, la visualizzazione e la modifica.

**Doppio clic**: Due clic in rapida successione effettuati usando il tasto sinistro del mouse.

**Maschera**: Una schermata creata per organizzare i dati in modo da facilitarne l'immissione e la consultazione a video.

**Report**: Un documento realizzato in base ai dati contenuti nell'archivio. Di solito è destinato alla stampa su carta o anche alla pubblicazione su Web.

**Tabella**: Una struttura composta di righe e colonne. Nel caso di un archivio, le righe si chiamano record e le colonne si chiamano campi.

## <span id="page-35-0"></span>*Navigare in Internet senza essere collegati*

*Se visitate spesso pochi siti che vi piacciono molto e siete preoccupati per la bolletta telefonica, seguite la nostra guida su come navigare senza* IN *spendere.*

Navigare sul Web sta diventando un'abitudine sempre più diffusa e molte aziende ormai apprezzano il fatto di avere un proprio sito, in cui mostrare a tutto il mondo informazioni sui loro prodotti. Ultimamente anche le radio e le televisioni si sono rivolte al Web e perfino i governi nazionali stanno riconoscendo l'importanza di Internet. Come risultato, tutti i provider hanno tolto o abbassato i costi degli abbonamenti a Internet e anche le compagnie telefoniche hanno abbassato i loro prezzi. Ma noi navighiamo sempre di più e la nostra bolletta telefonica continua a salire nonostante tutto.

Per fortuna c'è un modo per ridurre i costi telefonici pur continuando a scorrere le nostre pagine preferite. Ecco come fare con Internet Explorer 5 e Netscape Navigator 4.5, i due browser più diffusi. Ma anche con gli altri browser dovreste poter fare più o meno lo stesso.

**1**<br> **1** primo passocial complicemente<br>
plicemente<br>
quello di dire al nostro Il primo passo da compiere è semplicemente browser di lavorare offline, cioè senza essere collegato a Internet. In questo modo

cercherà le informazioni sul disco fisso invece di utilizzare il modem. Aprite Internet Explorer, fate clic

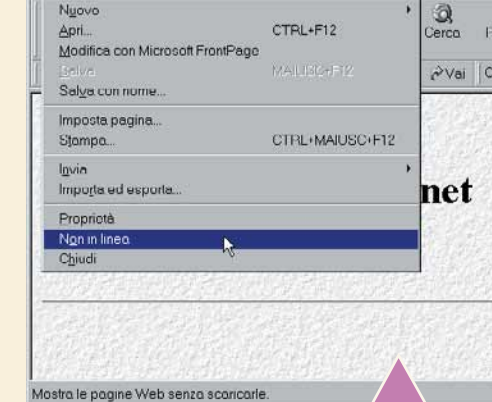

tion Server Microsoft In

sul menu File e selezionate l'opzione "Non in linea". Questa rimarrà selezionata fino a quando non la disattiverete manualmente. In Netscape Navigator, fate clic sul menu File, poi su "Fuori linea" e infine su "Lavora fuori linea". Anche in questo caso l'opzione rimarrà selezionata fino a quando non farete di nuovo clic su "Lavora in linea".

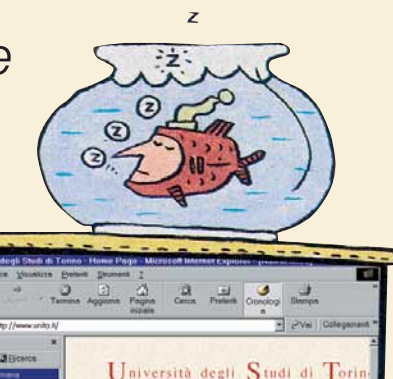

**2**<br> **2**In Internet Explorer, fate clic sul menu<br>
Strumenti e selezionate "Opzioni In-<br>
ternet". Nella sezione "File temporanei<br>
Internet", fate clic sul pulsante Im-<br>
postazioni. In Navigator, fate clic sul menu Modifica Strumenti e selezionate "Opzioni Internet". Nella sezione "File temporanei Internet", fate clic sul pulsante Impostazioni. In Navigator, fate clic sul menu Modifica e poi selezionate Preferenze.

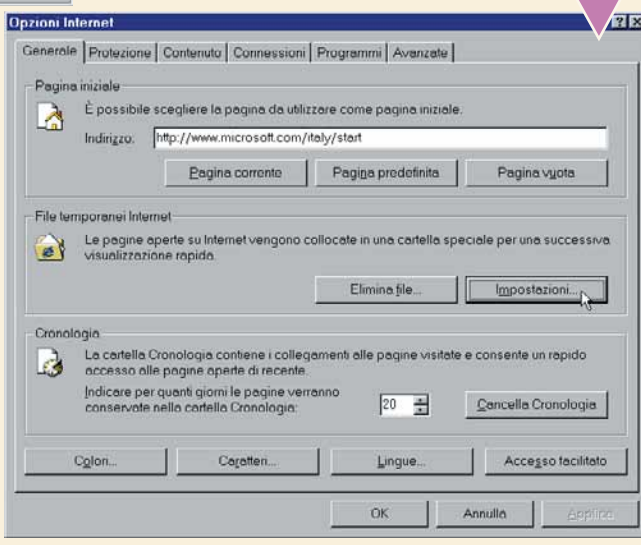

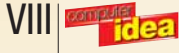
In Internet Explorer, usate la barra di scorrimento per impo-<br>stare la dimensione dello spazio su disco da utilizzare per<br>registrare le pagine già visitate. Maggiore è questo spazio,<br>maggiore sarà il numero di pagine che p stare la dimensione dello spazio su disco da utilizzare per registrare le pagine già visitate. Maggiore è questo spazio, maggiore sarà il numero di pagine che possono essere registrate per venire visualizzate in seguito offline. Quindi, se avete a dispo-

sizione molto spazio su disco potete permettervi di destinare diverse decine di megabyte allo scopo. Se invece il vostro disco fisso è già quasi pieno, dovrete accontentarvi di molto meno. Fate poi clic su OK.

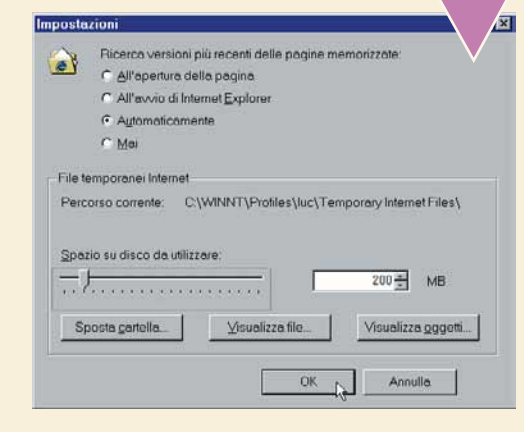

In Netscape Navigator, aprite la cartella Avanzate, nella sezione Categoria del pannello di sinistra. Quindi fate clic su **Cache**. Nella finestra a destra, potete vedere la dimensione del disco fisso destinata alla cache ( sezione Categoria del pannello di sinistra. Quindi fate clic su **Cache**. Nella finestra a destra, potete vedere la dimensione del disco fisso destinata alla cache (cioè alla registrazione delle pagine già visitate).

Dovrete verificare lo spazio attualmente libero sul vostro disco e quindi impostare una dimensione ragionevole. Nell'esempio, 50.000 Kilobyte corrispondono a 50 Megabyte.

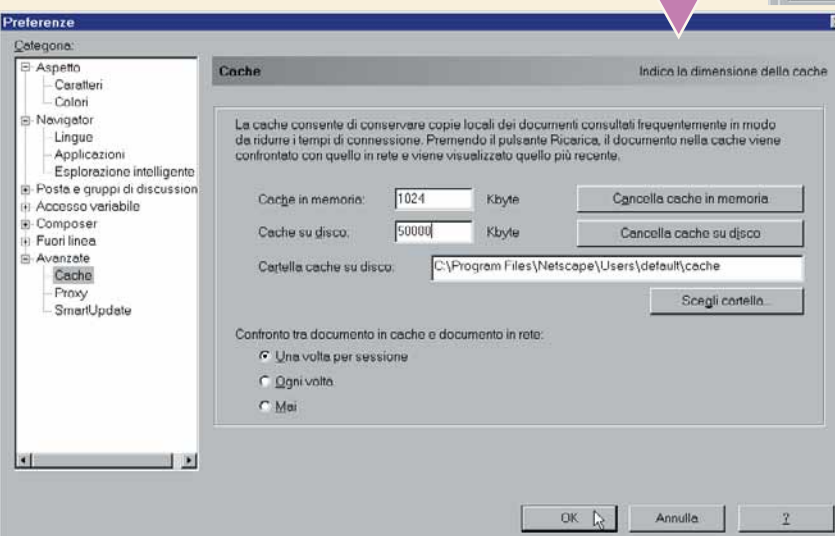

*> Il tempo è denaro*

Ci sono molti piccoli trucchi per sfruttare nel modo migliore il tempo che passate collegati a Internet. Prima di tutto, ormai tutti i provider offrono contratti di abbonamento a Internet privi di canone e di costi aggiuntivi. Affidatevi a uno di questi. In secondo luogo verificate che tipo di contratto avete con la vostra compagnia telefonica: in alcuni casi si paga un prezzo minimo fisso per ogni telefonata. Imparate a dare al vostro browser i comandi più comuni con la tastiera: si risparmiano diversi secondi rispetto all'uso del mouse. Infine, occhio alla durata della connessione, quando ci si diverte il tempo vola!

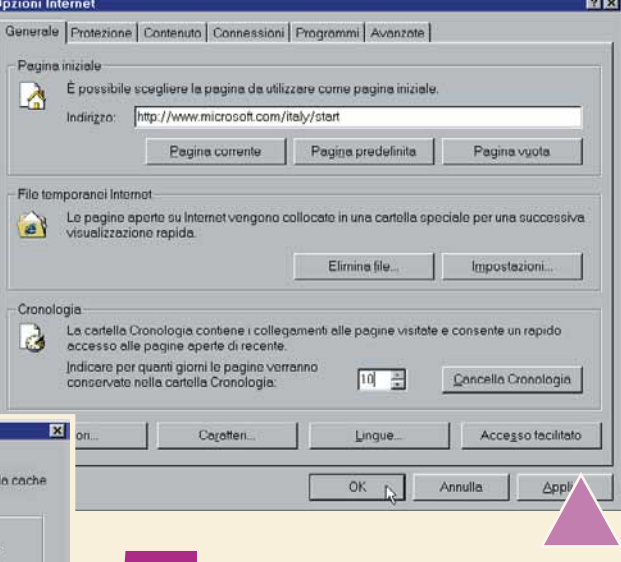

**5** Osservate la sezione Cronologia nella<br>
finestra "Opzioni Internet" di Internet<br>
Explorer. Qui potete decidere per quan-<br>
ti giorni volete che le pagine visitate<br>
vengano conservate nella cartella Cronologia. Se finestra "Opzioni Internet" di Internet Explorer. Qui potete decidere per quanti giorni volete che le pagine visitate

usate il Web in modo massiccio, probabilmente solo tre o quattro giorni sono già sufficienti. Se invece siete un utente occasionale, potete

impostare 15 o anche 20 giorni. Inserite il numero appropriato, fate clic su Applica e poi su OK. In Netscape Navigator fate clic sulla cartella Navigator, inserite il numero di giorni e quindi fate

### *> Leggete avanti*

Scoprirete presto che la navigazione offline è possibile solo per quelle pagine che avete già visitato in precedenza.

Alcuni collegamenti quindi non funzioneranno, perché le pagine non ancora viste non sono state registrate nella cache sul disco fisso. Alcuni browser web adesso offrono la possibilità per superare questo problema. Per esempio, si può impostare Internet Explorer 5 in modo da prelevare tutti i collegamenti di una pagina mentre navighiamo in rete. Basta fare clic sul menu Preferiti, poi su "Aggiungi a preferiti".

Nella relativa finestra di dialogo, attivate la casella "Disponibile in modalità non in linea".

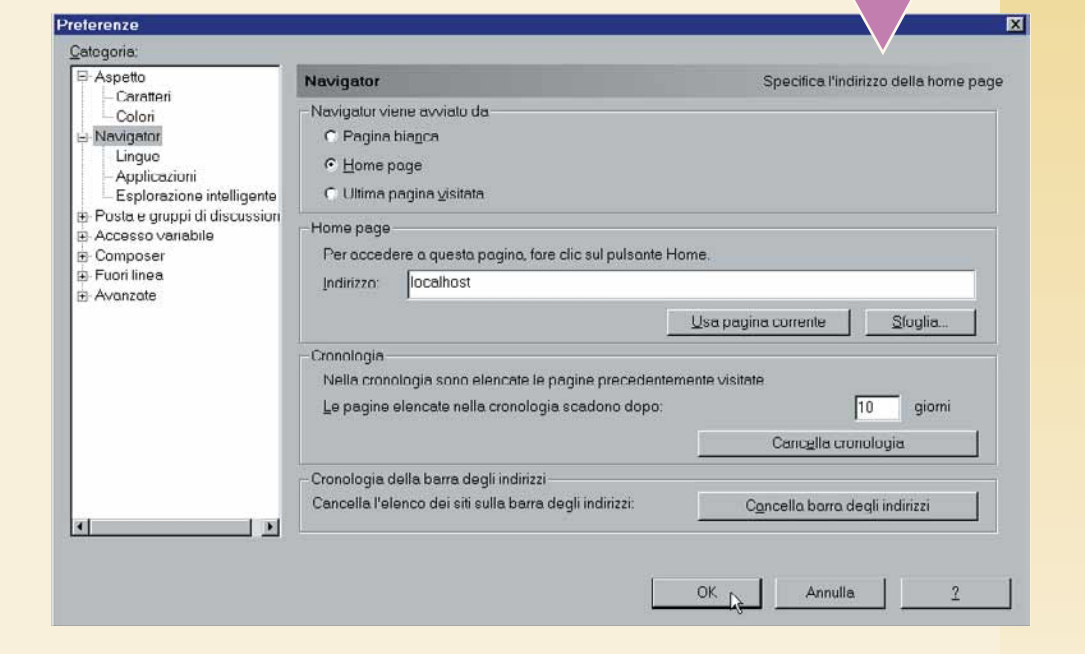

</u>

clic su OK.

n. 24 **/ passo a passo**   $n. 24$  / passo a passo

Pagina Web non disponibile in modalità non in linea

La pagina Web richiesta non è disponibile in modalità non in linea.  $\boldsymbol{e}$ Per visualizzare la pagina, scegliere Connetti

> Non in linea Connetti

 $\overline{\mathbf{x}}$ 

Una volta che avete impostato le vostre opzioni per-<br>
sonali, potete continuare a navigare come al solito,<br>
ma senza collegarvi alla rete. Quando inserite un<br>
URL o tentate di seguire un collegamento che non è<br>
conservato sonali, potete continuare a navigare come al solito, ma senza collegarvi alla rete. Quando inserite un **URL** o tentate di seguire un collegamento che non è mostrare il contenuto della pagina e vi verrà chiesto se volete collegarvi per recuperarlo. In Explorer, selezionate il pulsante Connetti per collegarvi al Web come al solito. Per collegarvi con Navigator, dovrete scegliere "Fuori linea" del menu File e quindi selezionare "Lavora in linea"

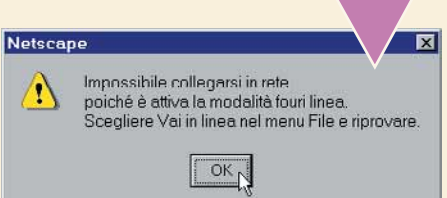

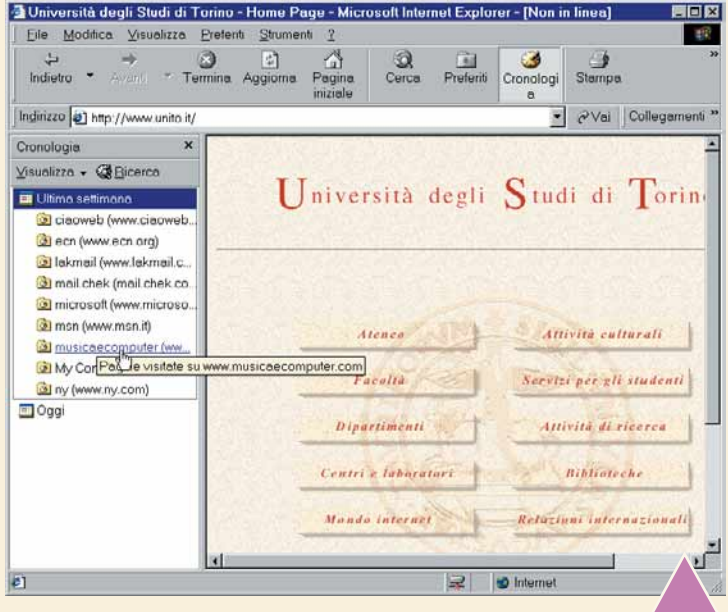

**8** Un modo molto semplice per navigare offline con entrambi i browser è quello di usare la funzione Cronologia. In Internet Explorer, fate clic sul pulsante Cronologia sulla barra degli strumenti: si aprirà un riquadro sulla sinistra. Potete fare clic su un giorno specifico

quel giorno.

garsi.

 $\Box$ 4 Università degli Studi di Torino - Home Page - Microsoft Internet Explorer - [Non in linea Eile Modifica Visualizza Preferiti Strumenti ? 一瞬  $\begin{tabular}{|c|c|} \hline \quad \quad & \quad \quad & \\\hline \textbf{Termina} & \textbf{Aggiorna} \end{tabular}$  $\mathbb{A}$ Pagina  $\frac{Q}{Cercat}$ Preferiti Cronologi  $\Delta$ ≞ Indietro Stampa Modifica Vai Collegamenti Indirizzo 3 http://www.unito.it/ Università degli Studi di Torino Atener Attività culturali Facoltà Servizi per gli studenti **D** Internet  $\overline{a}$ 豆

segnalibri.

per vedere quali siti avete visitato in

Selezionate uno di questi siti e ecco che apparirà nella finestra principale sulla destra, senza bisogno di colle-

Questo costituisce un ottimo modo per rivedere siti che vi interessano ma che non avete registrato tra i preferiti o i

**9** Per accedere alla cronologia da Navigator, dovete fare clic sul menu Communicator, quindi su Strumenti e infine su Cronologia. In questo gia da Navigator, dovete fare clic sul menu Communicator, quindi su Stru-

modo si apre una finestra con l'elenco dei siti visitati.

Basta fare clic due volte per visualizzare quello che vi interessa.

Quando richiederete una pagina che avete già visitato, il browser la caricherà dai<br>file della cache senza bisogno di collegarsi. Notate che il titolo della finestra di<br>Explorer riporta "non in linea" a fianco del nome dell file della cache senza bisogno di collegarsi. Notate che il titolo della finestra di Explorer riporta "non in linea" a fianco del nome della pagina, mentre Navigator inserisce questa informazione nella parte bassa della finestra. Se provate a seguire

un collegamento non ancora visitato, avrete di nuovo le opzioni per collegarvi. In breve tempo arricchirete la vostra cache e sarete in grado di muovervi tra diverse pagine.

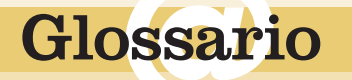

**Cache**: Una specie di magazzino sul disco fisso in cui vengono conservate le informazioni prelevate da Internet (pagine web, immagini, eccetera). Permette di accedere molto più velocemente ai siti visitati più di frequente.

**URL**: Universal Resource Locator. È un modo per indicare un indirizzo Internet.

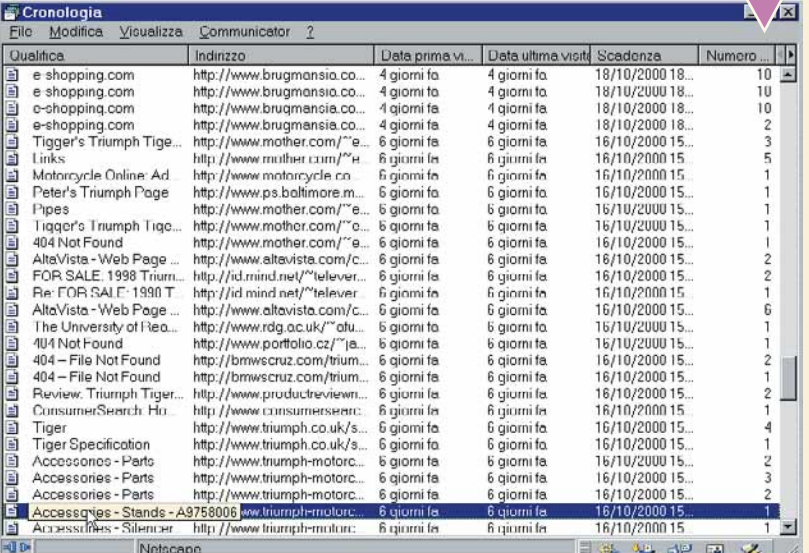

X

# *Proteggere i file con una password*

*A volte sentiamo il bisogno di proteggere alcuni file da occhi estranei. Ecco come usare la password di protezione in tre programmi molto diffusi.*

Alcuni file sono più confidenziali di altri e ci piacerebbe poterli fare leggere solo alle persone fidate. Magari si tratta di piccole cose, come la lista dei regali di Natale o il nostro diario. Qualunque sia il motivo, la soluzione più semplice è quella di usare gli strumenti di protezione con password offerti da molti dei programmi più diffusi. Attenzione però: le protezioni di questo tipo non sono del tutto sicure. Se avete bisogno di un livello di sicurezza professionale, dovete rivolgervi a programmi appositi, come il PGP di cui abbiamo già parlato nei passo a passo di qualche settimana fa.

### *>Microsoft Word 2000*

In Word, una volta scritto o comunque aperto il documento che volete proteggere, fate clic su File, "Salva con nome". Nella successiva finestra di dialogo fate clic su Strumenti e quindi su "Opzioni generali". Nella casella "Password di apertura" inserite la password che avete scelto. Se volete, potete anche fare in modo che la password venga chiesta solo per modificare il file e non per aprirlo. In questo caso inserite la password nella casella "Password di modifica". Poi fate clic su OK e inserite nuovamente, per confermare, la stessa

password. Fate attenzione a ricordarvela o scrivetela da qualche parte, riportando fedelmente le lettere maiuscole e minuscole: una password come "Abracadabra" è diversa da "abracadabra" e anche da "ABRACADA-BRA".

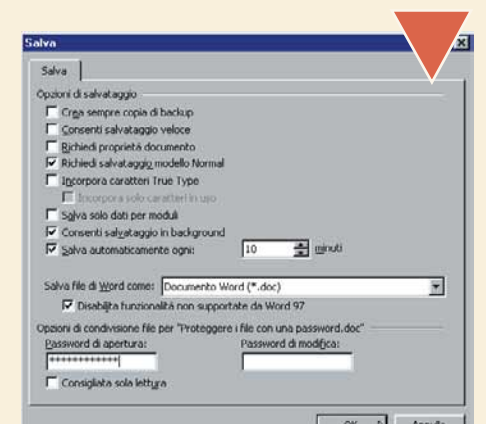

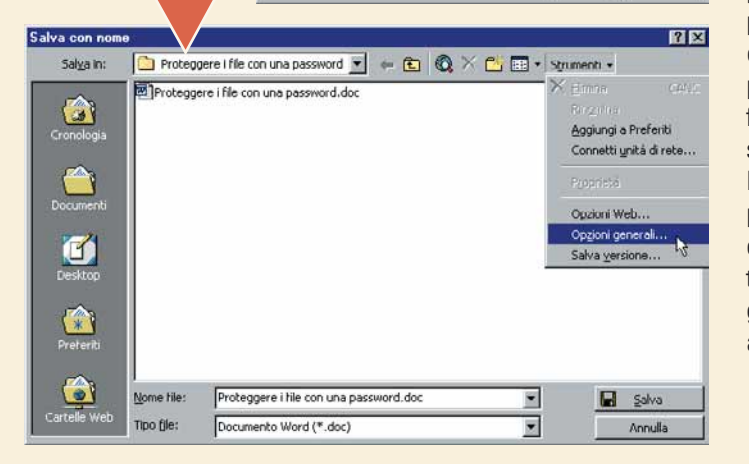

### *>Microsoft Excel 97*

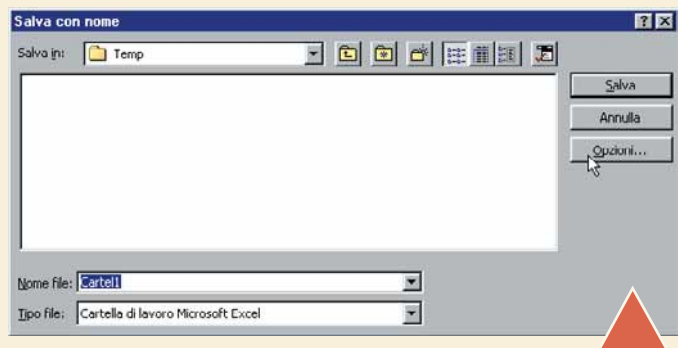

Se avete la versione 97 di Office, le cose sono quasi uguali. Qui parleremo di Excel, ma lo stesso esempio può essere applicato anche a Word 97. Aprite il documento e fate di nuovo clic su File, "Salva con nome". Nella successiva finestra di dialogo fate clic su Opzioni. Inserite una password di lettura, fate clic su OK e confermatela una seconda volta. Se volete potete usare due password diverse, una per leggere il file e una per modificarlo. In questo modo potrete tenere sotto controllo contemporaneamente chi può solo leggere il file e

chi invece può anche modificarli. Per togliere la protezione con password, basta ripetere la procedura e inserire una password vuota.

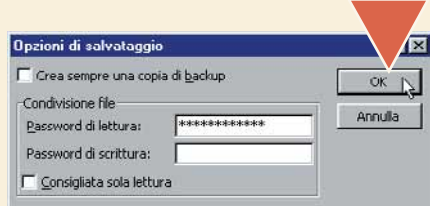

### *>Winzip 8.0*

Anche gli archivi compressi possono essere protetti con una password e a volte questa possibilità risulta essere molto utile. Create il nuovo archivio che volete proteggere. Quindi, dalla finestra principale di Winzip, fate clic su Options e poi su Password. Inserite la

password, fate clic su OK e ripetete, per confermare, la stessa password. Importante: la password deve essere impostata prima di aggiungere i file all'archivio!

Æ

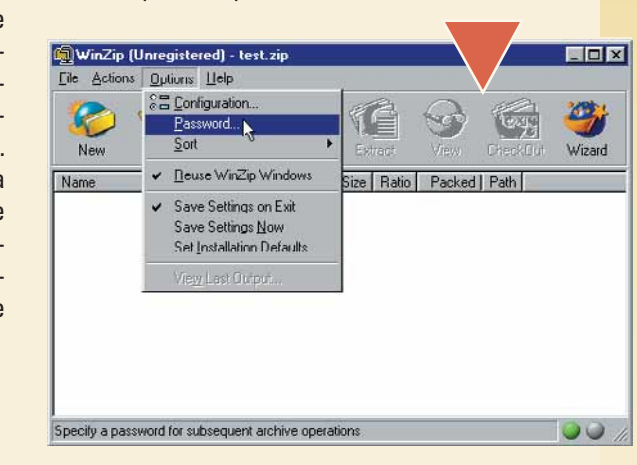

aal XI

# *Windows va dall'estetista*

*Stanchi del solito aspetto di Windows? State pensando a quali colori si intonerebbero meglio con un certo sfondo particolare? Fate una bella cura estetica al vostro Windows.*

I colori standard di Windows annoiano a morte. Probabilmente avete già imparato a cambiare l'immagine di sfondo, ma forse non sapete che si possono cambiare facilmente anche i colori delle varie finestre di dialogo. Si possono personalizzare perfino i tipi di caratteri e le dimensioni dei pulsanti a proprio piacimento. Potete scegliere tra una serie di combinazioni di colore già preimpostate. Oppure, come al solito, potete costruire le vostre. Anzi, potreste costruirne sette diverse, una combinazione per ogni giorno della settimana o per ogni vostro cambiamento di umore. Andate avanti a leggere, porteremo Windows dall'estetista.

**1 1 1 Localizzate un'area vuota qualsiasi sulla vostra <b>scrivania**. In altre parole, un punto in cui non è presente nessuna **icona** né altre finestre, ma solo lo sfondo. Fate clic Localizzate un'area vuota qualsiasi sulla vostra **scrivania**. In altre parole, un punto in cui non è presente nessuna **icona** né con il tasto destro del mouse e scegliete Proprietà dal menu a discesa. Si aprirà la finestra di dialogo "Proprietà - Schermo". La stessa finestra può anche essere richiamata facendo clic sul pulsante Avvio/Start, poi su Impostazioni, Pannello di controllo. Dal Pannello di controllo fate clic due volte sull'icona Schermo.

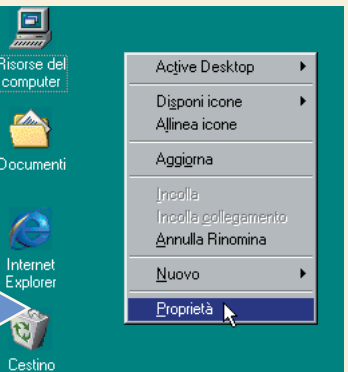

**2**La scheda in primo piano sarà quella relativa allo sfondo. Qui potete scegliere la "tappezzeria" per il vostro desktop. Selezionate per prima cosa lo **sfondo**, che può essere un'immagine tra quelle proposte nella

casella "Sfondo" oppure una vostra immagine. Potete scegliere se l'immagine dovrà essere centrata in mezzo allo schermo, estesa a tutto lo schermo oppure ripetuta fino a riempirlo completamente, facendo clic sulla casella Disponi. È più semplice farlo che spiegarlo: eseguite alcune prove e verificate immediatamente il risultato in anteprima sull'immagine del monitor nella parte alta della finestra. Quindi fate clic su Motivo e scegliete una trama di fondo.

XII

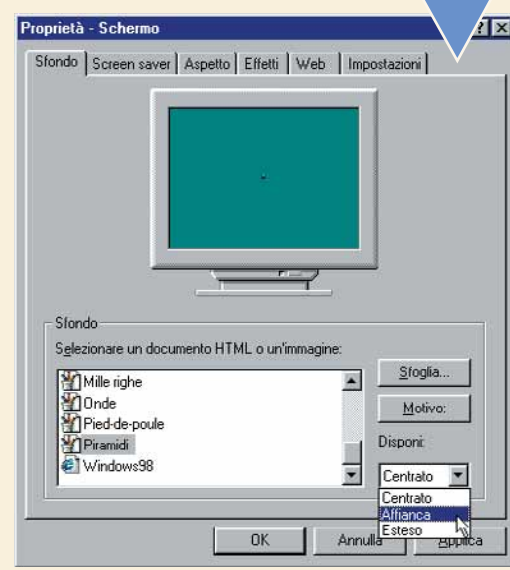

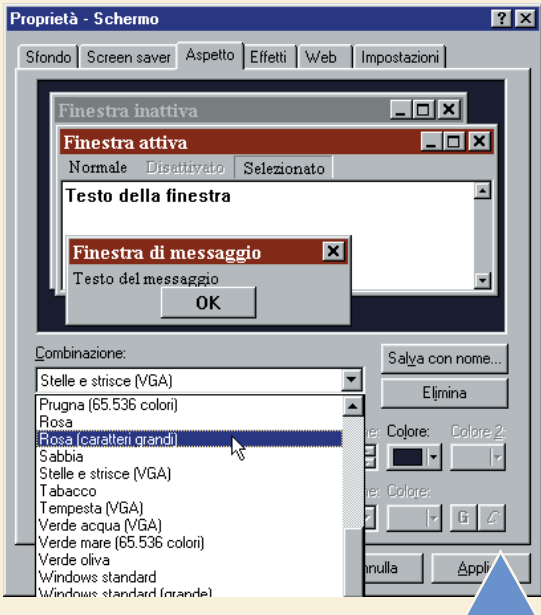

**3** Nella finestra di dialogo "Proprietà -<br>Schermo", fate clic sulla scheda Aspetto.<br>Durante la prima installazione Windows<br>assume la combinazione di colori chiama-<br>ta "Windows standard". Questa combinazione pre-Schermo", fate clic sulla scheda Aspetto. Durante la prima installazione Windows assume la combinazione di colori chiamasenta colori molto riposanti e morbidi - delle gradevoli tonalità di verde e blu - ma non è molto appariscente. Potete scegliere tra numerose altre combinazioni. Fate clic sulla piccola freccia a fianco alla casella Combinazione e date un'occhiata alle combinazioni disponibili. Se provate a fare clic su una combinazione apparirà immediatamente un'anteprima nella parte alta della finestra. Queste combinazioni non cambiano solo i colori di sfondo, ma anche i colori delle finestre di dialogo e i tipi di caratteri usati.

Electric quelle<br>
proposte non<br>
trovate nessu-<br>
na combina-<br>
zione che vi convince, proposte non trovate nessuna combinapotete costruirvene una personalizzata. Fate clic sulla piccola freccia a fianco della casella "Parte dello schermo". La prima cosa che cambieremo sarà il colore di sfondo del

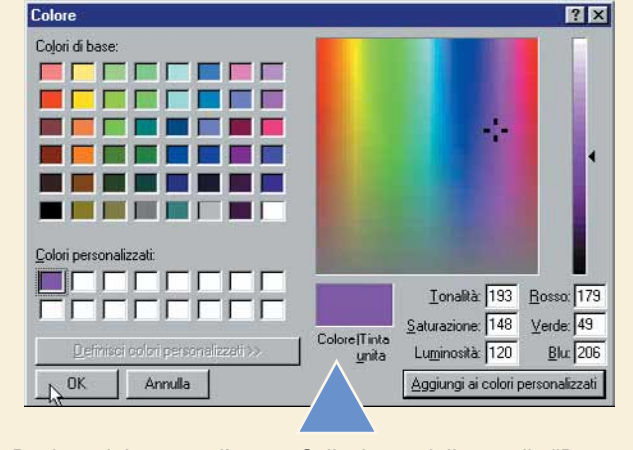

desktop, quindi selezioniamo Desktop dal menu a discesa. Sulla destra della casella "Parte dello schermo" c'è un pulsante chiamato "Colore". Fateci clic sopra e apparirà una tavolozza di colori: noi abbiamo scelto il giallo. Ora, se scegliete un'immagine di sfondo, il colore che avete appena scelto apparirà dietro l'immagine.

Il solito colore blu della barra della finestra attiva non si intona molto bene con<br>il giallo. D'altra parte, non siamo soddisfatti di nessuno dei colori presenti sulla<br>tavolozza. Proviamo a costruirci un colore diverso da il giallo. D'altra parte, non siamo soddisfatti di nessuno dei colori presenti sulla tavolozza. Proviamo a costruirci un colore diverso dal solito. Facciamo clic sul pulsante Altri, nella parte bassa della tavolozza dei colori. Possiamo scegliere di tonalità disponibili sulla destra. Quando finalmente avete raggiunto il colore che cercate, fate clic sul pulsante "Aggiungi ai colori personalizzati", nella parte in basso a destra della finestra di dialogo. Il nuovo colore apparirà sulla sinistra, tra i "Colori personalizzati".

Assicuratevi che sia selezionato (in caso contrario, fateci sopra clic una volta) e quindi fate clic su OK. Se non vi piace il risultato mostrato in anteprima, tornate indietro e ripetete l'operazione. Per creare altri colori personalizzati, dalla finestra di dialogo Colore fate clic su una delle caselle vuote disponibili sotto "Colori personalizzati". Quindi scegliete un colore come avete fatto prima.

**6** Non è una buona cosa per la<br>
salute guardare un monitor<br>
troppo chiaro o con contrasti<br>
troppo forti. Il contrasto e la<br>
luminosità si possono correggere con i salute guardare un monitor troppo chiaro o con contrasti troppo forti. Il contrasto e la comandi del monitor, ma se usate il computer per scrivere a lungo sarebbe meglio cambiare lo sfondo del vostro programma di elaborazione di testi in un grigio chiaro. Ma potete anche cambiare lo sfondo del vostro elaboratore di testi e quello del vostro foglio elettronico in un colpo solo. Tornate alla finestra di dialogo "Proprietà - Schermo" e fate clic su Finestra nella casella "Parte dello schermo". Quindi fate clic sulla casella dei colori e scegliete un grigio chiaro.

etto Elfetti | Web | Impostazioni |  $rule$  Sc Linixi  $\sqrt{a}$ ×  $\overline{\mathbf{z}}$ Elm Parte dello sche ٦ř

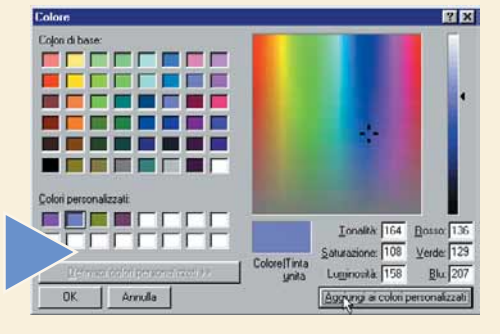

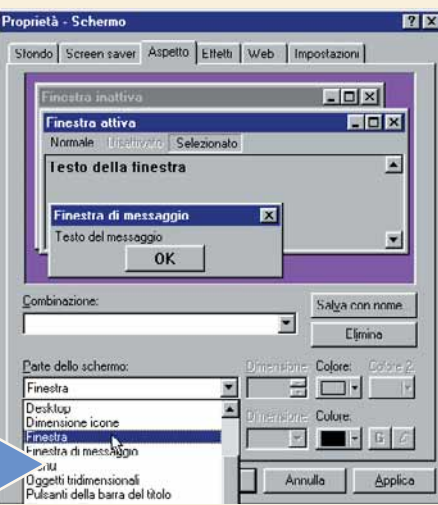

**7** Non dovete limitarvi a cambiare<br>
solo i colori. Magari avete pensa-<br>
to spesso alla comodità di avere<br>
delle barre di scorrimento un po'<br>
più larghe - in modo che siano più semplici da solo i colori. Magari avete pensato spesso alla comodità di avere delle barre di scorrimento un po' usare - oppure un po' più strette - in modo che occupino meno spazio sulla scrivania. Fate clic su "Barra di scorrimento" nella casella "Parte dello schermo". Noterete che ora non è più possibile cambiare il colore. Tuttavia è possibile cambiare la dimensione. Scegliete una dimensione in punti e verificate il cambiamento in anteprima.

Infine, è anche possibile cambiare<br>
dimensioni e tipi dei caratteri dei vari<br>
menu, così come il testo delle fine-<br>
stre di dialogo. Vi piacerebbe un<br>
testo più grande? Scegliete "Finestra di messagdimensioni e tipi dei caratteri dei vari menu, così come il testo delle finestre di dialogo. Vi piacerebbe un gio" nella casella "Parte dello schermo" e modificate la dimensione come nel passaggio precedente. Fate attenzione, perché un testo troppo grande finisce per coprire o essere coperto da altri elementi. Infine scegliete "Pulsanti della barra del titolo". In questo modo cambierete le dimensioni delle barre dei titoli delle finestre. Impostate una nuova dimensione e guardate la differenza. Potete divertirvi a esplorare da soli gli altri elementi e a cambiarli come preferite.

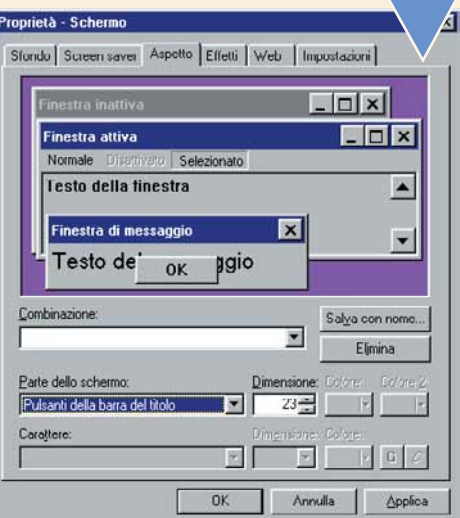

Quando avete terminato, tutto quello<br>
che resta da fare è un bel clic sul pul-<br>
sante Applica e Windows assumerà<br>
il suo nuovo aspetto. Ma se volete,<br>
potete salvare il vostro lavoro in una nuova comche resta da fare è un bel clic sul pulsante Applica e Windows assumerà il suo nuovo aspetto. Ma se volete, binazione, da richiamare eventualmente in altri momenti. Avrete notato che la casella Combinazione è diventata vuota non appena avete iniziato a fare i vari cambiamenti. Fate clic sul pulsante "Salva con nome", inserite un nome

per la nuova combinazione e fate clic su OK. La

vostra combinazione personalizzata d'ora in poi apparirà nel menu a discesa assieme alle altre.

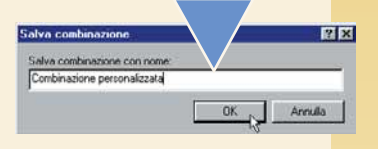

### Glossario **@**

**Icona**: Piccola figura mostrata sullo schermo per identificare un programma o un file. In Windows, ogni applicazione installata ha la propria icona.

**Scrivania (Desktop)**: In Windows, la scrivania (o desktop, in inglese) costituisce lo "sfondo" del vostro schermo, dove possono essere contenuti i programmi e i documenti di uso più frequente.

**Sfondo**: Lo sfondo della scrivania di Windows può essere decorato con fotografie o immagini di nostra scelta. Non serve a nulla, se non a dare un tocco personale al computer.

# n. 24 **/ passo a passo**   $224$  / passo a passo

# *GNUtella da spalmare*

### *Vi piace scambiare file MP3 con altre persone in tutto il mondo? Vediamo come funziona il più famoso erede di Napster.*

GNUtella: perché un programma dovrebbe avere un nome tanto strano? GNU è una comunità di programmatori che crea software gratuito e si preoccupa che venga diffuso senza fini di lucro. Nutella, lo sappiamo, è la crema di cioccolato famosa in Italia e nel resto del mondo. GNUtella dovrebbe "spalmarsi" uniformemente su tutti i nodi di Internet, creando una rete di scambi totalmente priva di un centro, attraverso la quale gli utenti scambiano musica, immagini, testi e qualsiasi altro tipo di file. Nel numero 23 di Computer Idea abbiamo parlato di Napster e dei suoi successori. GNUtella sembra predestinato ad avere molto successo, soprattutto se Napster diventerà a pagamento. Vediamo come si procede per scaricare, installare e utilizzare questo programma.

**1** Per scaricare GNUtell<br>
nostro browser di fidu<br>
ospita ufficiosamente<br>
wego.com. Tra tutte le<br>
na scegliamo "Download now". Per scaricare GNUtella, colleghiamoci a Internet e con il nostro browser di fiducia andiamo alla pagina Web che ospita ufficiosamente questo software: http://gnutella. wego.com. Tra tutte le opzioni disponibili in cima alla pagi-

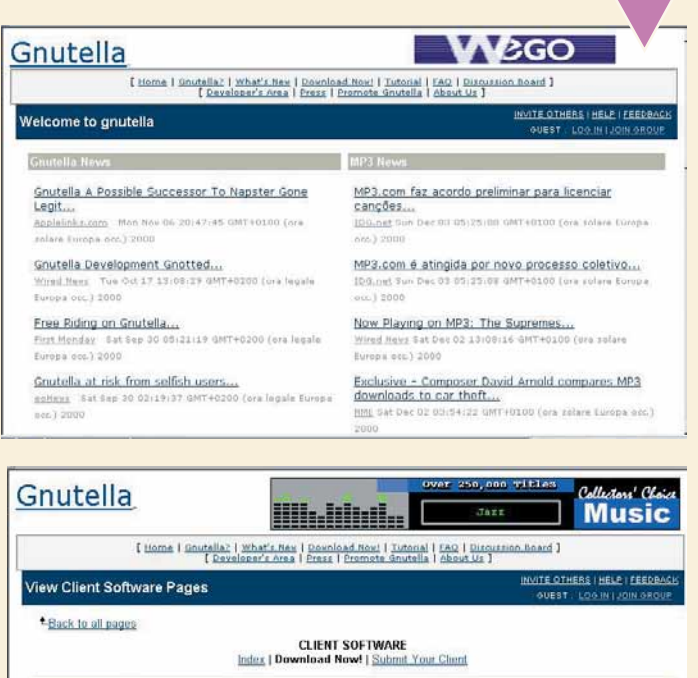

Index | Do

Linux / Unix 1 Web Sites | Macintosh | BeOS See Submission Guidelines<br>Maintained by Nathan

Download Gnutella 0.56

u

Alla pagina successiva,<br>daremo inizio allo scari-<br>camento di GNUtella<br>facendo clic su "Down-<br>load GNUtella 0.56". Il file occupa Gnutella New daremo inizio allo scaricamento di GNUtella facendo clic su "Downmeno di 100 Kb, perciò non dobbiamo preoccuparci dei tempi di scaricamento. È consigliabile scaricarlo sul Desktop, in modo da poterlo ritrovare con facilità.

PearProfits Zeropaid.com Gnutalliums gPulp alt.gnutella anutella.ver O'Reilly P2P DevCenter Pear-to-Pear Working **Bod int** 

blic Goutella netwo<br>rearch powered by<br>ww.goutella.it

need a gnutella host?

Clip2 DSS pm

**IP Address** 

nect to a Re

63.117.186.2161634

62.2.41.166:6047 63.99.152.10:6347

128.2.164.17:6347

64.193.106.37(634)

24.177.212.21:6047

00.42.140.202:6347

128.197.51.12616346

€

24.176.186.80:6347

IP Add

IP Address

New 29, 2000 7(47) 57 PST<br>Dec 3, 2000 6:24:20 PST

Dec 2, 2000 19:19:52 PST

New 27, 2000 23:59:23 PST

Nov 29, 2000 5125145 PST

Dec 2, 2000 19:54:32 PST

Dec 3, 2000 10:20:41 PST

Dec 1, 2000 16:22:54 PS

42.37%

444

54

**GU Reachable** 

Files<br>Reachable

10,394

**3** Terminato lo scaricamento, possiamo procedere all'in-<br>stallazione. Clicchiamo sull'icona gnutel056.exe che sarà<br>apparsa sul Desktop (o in un'altra cartella di nostra scel-<br>ta). Apparirà la finestra qui mostrata. Se ci stallazione. Clicchiamo sull'icona gnutel056.exe che sarà apparsa sul Desktop (o in un'altra cartella di nostra scelta). Apparirà la finestra qui mostrata. Se ci fa piacere che Start, lasciamo le cose come sono; altrimenti possiamo cliccare sui

piccoli gnu accanto alle frasi "Create Desktop Item" e "Create Start Menu Item" per evitare che le icone vengano create. Dopodiché, clicchiamo su "Next" un paio di volte, e l'installazione avverrà in tempo rapidissimo.

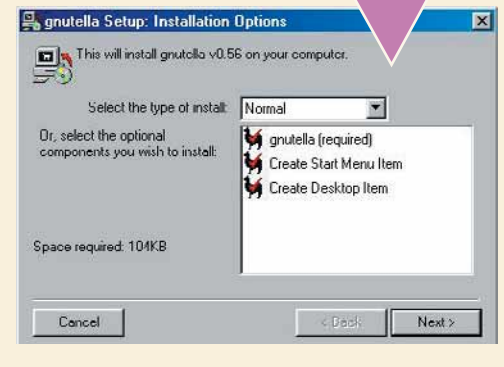

Si aprirà istantaneamente la finestra di GNUtella, che<br>
però al momento sarà ancora inattivo. Come sappiamo,<br>
infatti, il sistema non ha un "centro" a cui collegarsi e<br>
pertanto è necessario dirgli l'indirizzo di qualche " però al momento sarà ancora inattivo. Come sappiamo, infatti, il sistema non ha un "centro" a cui collegarsi e pertanto è necessario dirgli l'indirizzo di qualche "nodo"

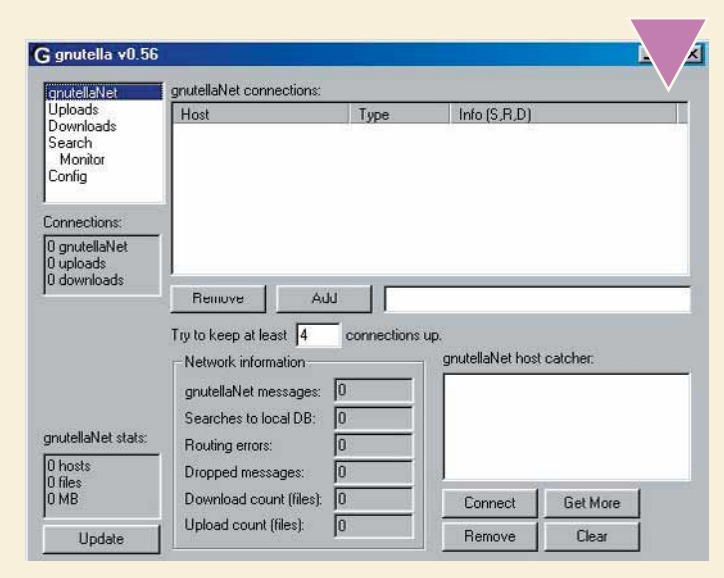

**5** Gli indirizzi degli host vengono gentilmente forniti da un sito appropriatamente chiamato www.gnutellahosts.com. Per inserire un host, basta copiarne l'indirizzo (una serie di numeri separati da punti) copiandolo dal sito nella

> casella presente nella pagina di apertura di GNUtella (quella accanto al tasto "Add") e poi premere il tasto Add. Alla voce "Automatically connect to multiple well positioned GNUtella hosts" il sito Gnutellahosts dà l'indirizzo di un particolare host che trasmetterà automaticamente alla vostra copia di GNUtella l'indirizzo di alcuni host ben posizionati.

XIV

**6** Perché GNUtella funzioni deve essere collegato almeno a un host attivo. Una volta introdotto un indirizzo attivo, nella casella "GNUtella Net Host Catcher" appariranno in continuazione indirizzi di nuovi host; cliccand un host attivo. Una volta introdotto un indirizzo attivo, nella casella "GNUtella Net Host Catcher" appariranno in continuazione indirizzi di nuovi host; cliccandoci sopra

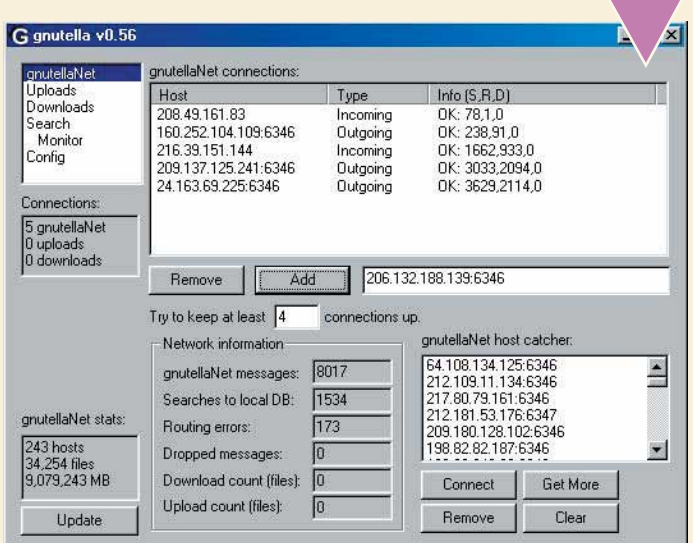

**7** Per muoversi attraverso GNUtella si utilizza la finestra in alto a destra, dove sono elencate le varie pagine del programma. Cliccando sul nome di una pagina la si apre automaticamente. Noi andiamo per prima cosa alla alto a destra, dove sono elencate le varie pagine del programma. Cliccando sul nome di una pagina la si apre automaticamente. Noi andiamo per prima cosa alla pagila cosa è molto semplice, si inseriscono nello spazio in alto una o più parole chiave relative all'oggetto che si sta cercando e si preme il bottone "Search". Gradualmente appariranno nella finestra grande i vari file che GNUtella ha trovato. Vengono indicate anche le dimensioni del file e la velocità di trasmissione dell'host che lo ospita.

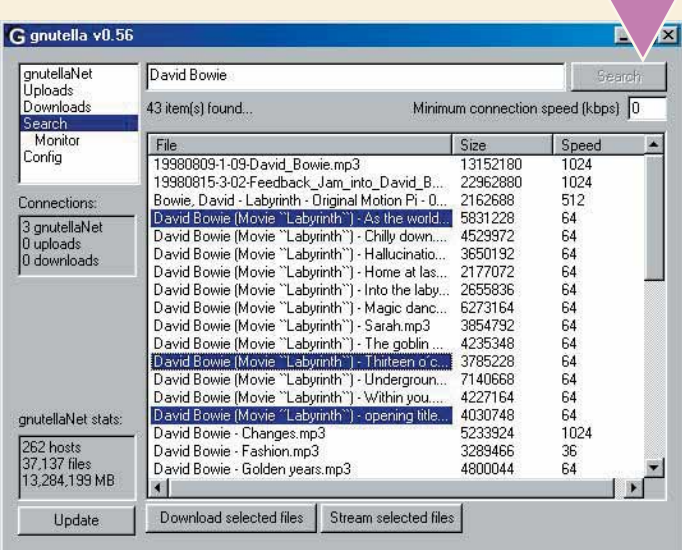

**8** Per scaricare un<br>
file, cliccateci<br>
sopra due volte.<br>
Verrete automati-<br>
camente trasportati alla pagifile, cliccateci sopra due volte. Verrete automatina "Download", dove potrete vedere, in percentuale, come progredisce lo scaricamento. Esiste un'altra pagina simile (detta "Upload") che mostra invece i file che vengono scaricati da altri dal vostro computer.

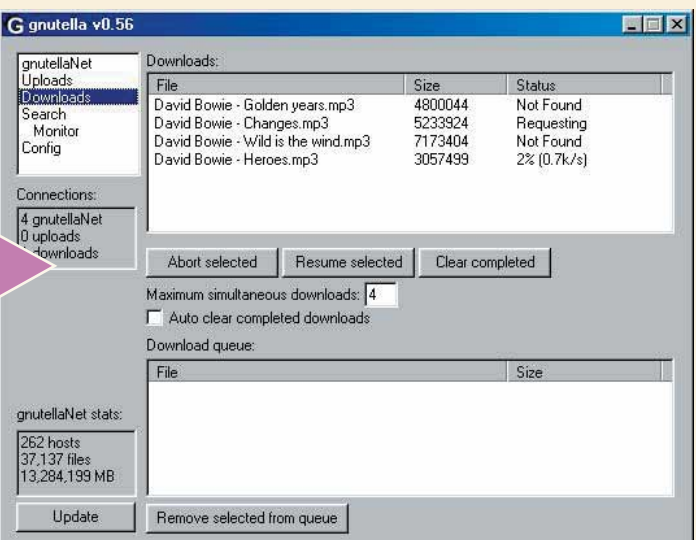

 $\oplus$ 

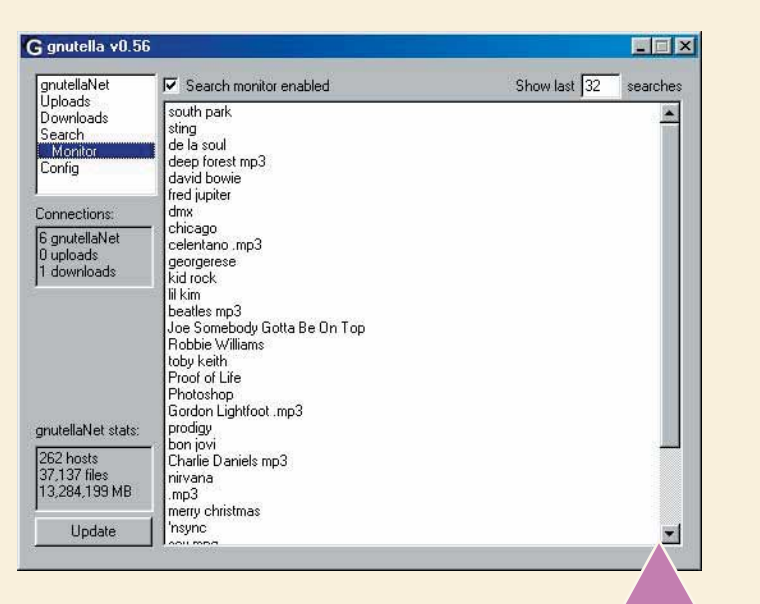

Se siete curiosi di sapere cosa stanno cercando gli altri<br>
utenti di GNUtella, potete andare alla pagina monitor e<br>
spuntare la casella "Enable search monitor. Qui vedrete<br>
tutte le parole chiave che stanno attraversando i utenti di GNUtella, potete andare alla pagina monitor e spuntare la casella "Enable search monitor. Qui vedrete tutte le parole chiave che stanno attraversando il vostro alla ricerca di file. Se ne notate qualcuna che vi interessa e volete aggregarvi, potete cliccarci sopra e inviarla automaticamente alla

pagina della ricerca.

G gnutella v0.56  $\Box$ Save new files to gnutellaNet<br>Uploads C:\WINDOWS\Desktop Downloads Search<br>Monit Path(s) to files Config C:\WINDOWS\Desktop\MP3 Connections Add directory Files scanned: 0 Rescan 4 gnutellaNet<br>0 uploads<br>1 downloads Search extensions: mp3;mp2;mp1;mpg;vqf;avi;mpeg;wav;mod;voc;it;xm;s3m;stm;wma;mov;asf;zip;rar Local IP Listen port<br>Default: 6346, Disable: 0  $\Gamma$  Force local IP to: Derault: 6346, Disable<br>6346 Update Current port: 6346 Searches Limit search results to  $\boxed{64}$ Connection speed gnutellaNet stats (This limits how many result:<br>gnutella returns to other peo Kbps 28 262 hosts<br>37,137 files<br>13,284,199 MB griddella returns to do  $\Box$  Throttle uploads gnutellaNet TTL settings (both default to 7) Max TTL: 7 My TTL: 7 Update

**10** Per ultima abbiamo lasciato la pagina di configurazione ("Config"). Alla voce "Save New Files to" potete specificare la cartella dove volete che vengano salvati i file scaricati. È una scelta importante, se non sapete gurazione ("Config"). Alla voce "Save New Files to" potete specificare la cartella dove volete che vengano salvati i file scaricati. È una

di doverli cercare a lungo sul vostro hard disk! Nella casella "Path to files" potete specificare la cartella o le cartelle che contengono i

> file da mettere in comune. Cliccando su "Add Directory" è possibile inserire una cartella. A differenza di Napster, alla partenza GNUtella non mette in comune alcun file.

> Sarebbe giusto però che voi lo faceste, visto che vi state preparando a saccheggiare le risorse altrui. Del resto non vi costa nulla: i file messi in comune rimangono integri e sempre utilizzabili. Buona caccia!

# **( piccoli passi )**

### *> Microsoft Excel*

#### **Scovate gli intrusi**

Se avete due elenchi di nomi, è facile vedere subito se ce n'è qualcuno presente in entrambe le liste. Inserite il primo elenco nella colonna A di un **foglio di lavoro** di Excel. Inserite il secondo elenco nella colonna B. Nella **cella** C2 inserite: =SE(O(A2=\$B\$2:\$B\$15);A2;""), ipotizzando che ci siano quattordici nomi e quindi premete contemporaneamente i tasti Control+Maiusc+Invio. Excel aggiungerà all'inizio e alla fine della formula delle parentesi graffe per indicare che si tratta di un tipo speciale di formula chiamato "array". Ora trascinate questa formula in basso fino alla cella C15. Se volete vedere i nomi che compaiono nel gruppo A ma non nel gruppo B, inserite in D2 la formula =SE(E(A2<>\$B\$2: \$B\$15);A2;"") e ripetete l'operazione. Infine, se volete vedere i nomi che compaiono nel gruppo B ma non nel gruppo A, inserite in E2 la formula =SE(E(B2<>\$A\$2:\$A\$15);B2;"") e ripetete ancora l'operazione.

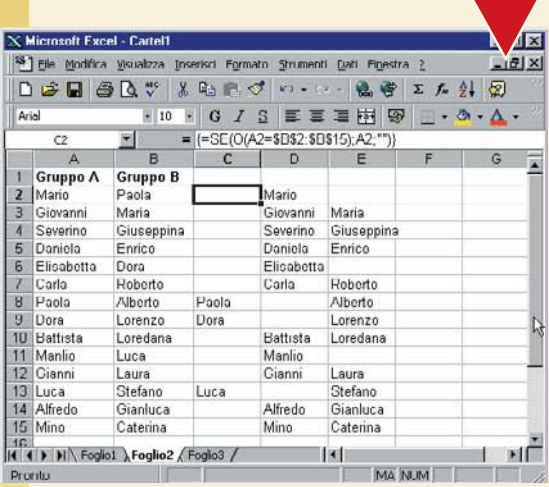

### Glossario **@**

**Cella**: I fogli elettronici sono divisi in celle; ogni cella ha un nome unico, come nel classico gioco della battaglia navale. Quindi, per esempio, la prima cella in alto a sinistra è chiamata A1, perché occupa la prima riga della prima colonna.

**Foglio di lavoro**: Excel presenta diversi fogli di lavoro, ognuno dei quali è composto da righe e colonne in cui vanno inseriti i dati.

### *> Windows 95/98*

#### **Capolavori dell'arte contemporanea**

Windows contiene un certo numero di programmi accessori. Uno di questi è un programma per la gestione elementare delle immagini: Paint. Lo trovate facendo clic sul pulsante Avvio/Start, Programmi, Accessori, Paint. Qui potete finalmente dare sfogo alla vostra arte e salvarla per i posteri, oppure cancellarla prima che qualcuno la veda. Se a voi o ai vostri bambini capita di disegnare qualcosa di veramente eccezionale, potete usarlo come sfondo della scrivania. Aprite il capolavoro in questione, fate clic su File e poi su "Imposta come sfondo".

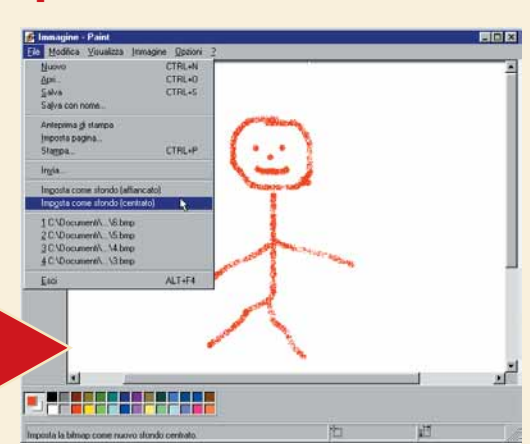

### *> Microsoft Word*

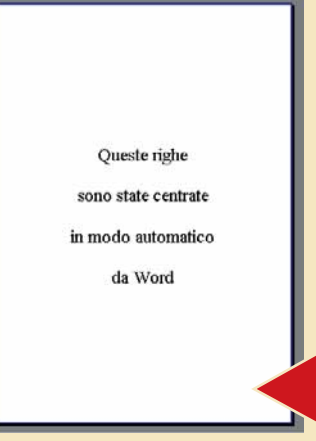

#### **Al centro dell'attenzione**

Quando si crea un poster o un volantino pubblicitario per un evento, spesso il testo non è sufficiente a riempire tutta la pagina. In questi casi di solito si provvede ad aumentare le dimensioni dei caratteri e a inserire a mano alcune righe vuote per distribuire meglio il testo su tutta l'altezza della pagina. Quest'ultima operazione può essere evitata, lasciando al software il compito di centrare le scritte non solo orizzontalmente ma anche verticalmente.

Dopo aver digitato il testo, in Microsoft Word è sufficiente fare clic su File, "Imposta pagina". Quindi sulla scheda Layout. Nella casella "Allineamento verticale" selezionate Centrato e fate clic su OK.

### *> Internet Explorer*

#### **Ripristinare il logo di Explorer**

Alcuni abbonamenti Internet gratuiti e alcuni programmi in commercio effettuano delle modifiche all'interno di Internet Explorer. La più eclatante e visibile riguarda il logo di casa Microsoft, che viene sostituito con un logo personalizzato. Se desiderate ripristinare il logo originale aprite il registro di sistema di Windows, possibilmente dopo averne

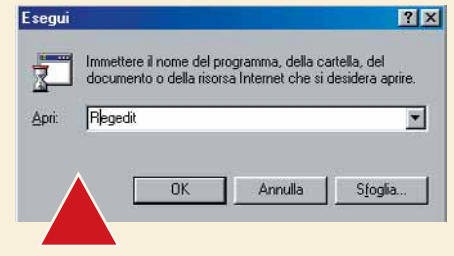

fatto una copia di sicurezza: per aprire il registro dovete fare clic su Avvio/Start, Esegui... e quindi scrivere Regedit. Dopodichè cercate la chiave HKEY\_CURRENT\_USER\ Software\Microsoft\Internet Explorer\Toolbar ed eliminate, con molta cautela, le stringhe "BrandBitmap" e "SmBrandBitmap" presenti nel pannello di destra.

### *> Nel prossimo numero*

**>Lavorare con le date in Excel >Gli stili di Word**

**>Ergonomia del monitor**

- **>Immagini facili >Condividere**
- **la connessione a Internet**
- **>Piccoli passi**

## **Le vostre lettere** *le vostre lettere* **> domande & risposte SIS Le risposte** dei nostri esperti alle vostre **domande**

**Avete un problema con il vostro computer o non riuscite a far funzionare correttamente un programma?** Chiedete un consiglio ai nostri esperti! Ricordatevi però di specificare il più possibile le caratteristiche hardware e software del PC e di descrivere nel dettaglio i proble-

**Scrivete via e-mail a lettere.computeridea@jackson.it Oppure via fax al numero 02/66034225, o ancora, via posta alla redazione di Computer Idea, Gruppo VNU, via Gorky 69, 20092 Cinisello Balsamo, Milano.**

#### **> L'icona per spegnere il computer**

mi incontrati.

**80** Sul numero 21 avete indicato il modo per creare un'icona per spegnere il computer, ho eseguito alla lettera le vostre istruzioni e l'icona viene creata sul Deskton ma non funzional È un problema del mio un'icona per spegnere il computer, ho eseguito alla lettera le vostre istruzioni e l'icona viene creata sul Desktop ma non funziona! È un problema del mio sistema o non sono corrette le vostre indicazioni? *Salvatore Palazzo - Lamezia Terme*

**EXECUTE DE SERVIS DE SERVIS DE SERVIS DE SERVIS DE SERVIS DE SERVIS DE SERVIS DE SERVIS DE SERVIS DE SERVIS DE SERVIS DE SERVIS DE SERVIS DE SERVIS DE SERVIS DE SERVIS DE SERVIS DE SERVIS DE SERVIS DE SERVIS DE SERVIS DE** problema, ma non possiamo che confermare che la famigerata icona funziona perfettamente sulle varie versioni di Windows. È possibile che il problema derivi dal fatto che sul numero 21 di Computer Idea, in fase di impaginazione, la serie di comandi da inserire è stata spezzata su due righe: occorre digitare ambedue le parti, una di seguito all'altra, separandole con uno spazio. Ossia: "c:\windows\rundll.exe userexe,exitwindows", senza le virgolette.

#### **> Interferenze radio**

Da un anno possiedo un Compaq Presario serie 5441. Da circa 3 settimane sento come sottofondo, a volume costante, una stazione radio, la cui musica mi disturba nel caso debba ascoltare altro. Da inesperto, ho provato a disconnettermi da Internet, a spegnere il computer e a togliere dal modem il cavo telefonico, ma senza risultato. Per farla cessare posso solo spegnere le casse collegate al computer.

*Gigi - Milano*

**Participa di sturbo è dovuto proprio ai**<br>diffusori acustici, il cui cavo funge "involontaria-<br>mente" da antenna e capta segnali che vengono poi<br>amplificati. Ti consigliamo di provate a diffusori acustici, il cui cavo funge "involontariaamplificati. Ti consigliamo di provare a spostare i cavi di collegamento delle casse, le casse stesse, o al limite tutto il computer, cercando una posizione in cui le interferenze siano minori. Fai particolare attenzione a evitare che i cavi delle casse si attorciglino intorno ad altri

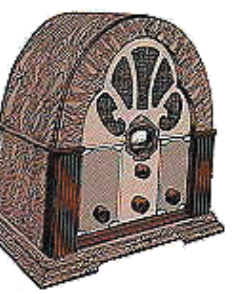

#### **> Come zittire il modem**

Ho seguito alla lettera le istruzioni pubblicate sul N.11 per abbassare il volume del modem (Pannello di Controllo/Sistema/Scheda Modem/Proprietà/posizionare il cursore del volume al minimo) ma non ho ottenuto alcun risultato. Il rivenditore mi ha detto che non si può fare niente.

Come posso fare per ridurre il fastidioso rumore? Il modem è interno, modello Zoltrix Cobra 56K.

*Wilmen Zampolli* 

**Entrando nel Pannello di Controllo e aprendo la**<br>
pagina di configurazione del modem troverai<br>
dei pulsanti: uno è quello delle Proprietà del<br>
modem Facendo clic su questo pulsante si aprirà una pagina di configurazione del modem troverai modem. Facendo clic su questo pulsante si aprirà una finestra con due schede: Generale e Connessione. Su questa seconda troverai ancora un pulsante con la dicitura "Avanzate"; premendolo si aprirà un'altra finestra contenente la casella Impostazioni Addizionali; in tale casella è possibile inserire del testo, e dovrai digitarvi la stringa "ATL1" (senza virgolette) che imposta il volume del modem al minimo. Con "ATL0" il volume è completamente a zero ma lo sconsigliamo, poiché è bene "sentire" il modem al momento della connessione per poter cogliere "ad orecchio" l'eventuale insorgere di problemi.

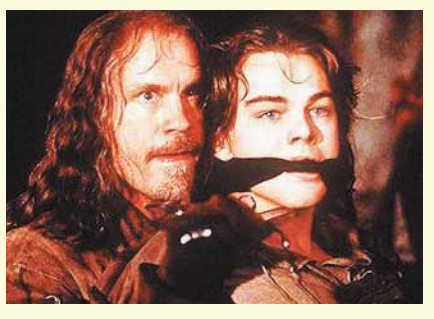

*Il modem può essere "imbavagliato" come accade nel film "La Maschera di Ferro" a Leonardo DiCaprio, che sicuramente molte lettrici scambierebbero volentieri con il loro modem*

cavi. Nel caso in cui questi spostamenti non fossero possibili o non sortissero l'effetto desiderato, ti consigliamo di rivolgerti a un negozio di alta fedeltà per acquistare dei cavi schermati, che ti metteranno al riparo da qualunque interferenza.

#### **> A ognuno il suo browser**

Sto realizzando il mio sito Web con Front Page 98. Ad alcune **applet** Java inserite dal programma (scritte scorrevoli) ho aggiunto uno **script** per aprire le immagini dalle miniature. Tutto funziona regolarmente con Internet Explorer 5 ma non con Netscape:

### *le vostre lettere* **> domande & risposte**

pezzi di barre di navigazione spariscono e le applet non funzionano più. Qual è il problema? Per le immagini, dato che provengono dalla mia collezione privata, vorrei poterle personalizzare in modo che non vengano scaricate e utilizzate se non dietro mia autorizzazione (sistema "filigrana" o altro). *Lucrezia Raviola*

Il problema è che Netscape e Internet Explorer<br>
differiscono tra loro sia per l'implementazione di<br>
Java, sia per quella di Javascript, sia per la gerarchia<br>
dei cosiddetti oggetti dinamici (DOM, Document Object differiscono tra loro sia per l'implementazione di dei cosiddetti oggetti dinamici (DOM, Document Object Model). In pratica, l'unico sistema è provare le applet su entrambi i browser e correggere eventuali problemi; per Javascript le differenze sono note e documentate, ed è possibile (anche se un po' noioso) programmare script che funzionino da entrambe le parti. Marcare immagini con un sistema di filigrana (il cosiddetto "watermarking") è possibile, ma trattandosi di sistemi proprietari è necessario acquistare il pacchetto software da un rivenditore di questi servizi.

#### **> Il processore "bollente"**

**Profile acquistato da un mese un PC con**<br>processore Athlon AMD K7 e con<br>scheda madre Asus K7V. Nel BIOS cono i controlli della temperatura. Dono qualche processore Athlon AMD K7 e con scheda madre Asus K7V. Nel BIOS ci sono i controlli della temperatura. Dopo qualche minuto di attività questa temperatura è di 60/64 °C. Ne ho parlato con la persona che me lo ha venduto e continua a dirmi che tutto questo è normale! È proprio così?

*Giovanni*

In realtà come temperatura è persino bassa! Un processore può funzionare correttamente anche<br>70/75 °C; meglio però non superare tale temperatura comunque non preoccuparti: 60 °C sono più che normali processore può funzionare correttamente anche oltre 70/75 °C; meglio però non superare tale temperatura. Comunque non preoccuparti: 60 °C sono più che normali.

#### **> Montaggio video su PC**

Vi scrivo per avere delle indicazioni circa l'utilizzo del PC come centrale per il montaggio delle videoriprese effettuate con una telecamera (nel mio caso una Panasonic VHSC). Possiedo un PC con le seguenti caratteristiche: processore Intel Celeron 433 MHz, disco rigido 13,5 GB EIDE Ultra DMA IBM 7200, scheda video Maxi Gamer Xentor Riva TNT 2, 64 Mb di RAM. Vorrei sapere se con il mio computer posso fare questo genere di operazioni, quali sono i componenti hardware e software in commercio e la soluzione che ritenete più conveniente per chi, come me, vorrebbe farne un uso assolutamente amatoriale (in parole povere: riversamento, montaggio, qualche effetto, titoli e un po' di musica) e perciò non intende spendere una cifra. *Giuseppe Maugeri*

**1888** Per quanto riguarda l'hardware e il software che desideri ti possiamo consigliare di scorrere il list<br>dei prodotti della Pinnacle, della Iomega o della<br>Dazzle Generalmente insieme a questi prodotti sono inclus desideri ti possiamo consigliare di scorrere il listino dei prodotti della Pinnacle, della Iomega o della Dazzle. Generalmente insieme a questi prodotti sono inclusi anche i software necessari per il montaggio, altrimenti ti consigliamo Adobe Premiere, molto diffuso, piuttosto semplice da usare e con molti effetti a corredo. Ancora più semplice In realtà il problema vero e proprio sta nella tua configurazione: per poter garantire un buon flusso dati sia in acquisizione che in riversamento sarebbe bene disporre di un disco SCSI, l'unico che

possa garantire le velocità di lettura e scrittura necessarie per tale operazione. Non che non sia possibile con un disco EIDE, però si possono verificare dei fenomeni di perdita di frame sia in acquisizione che in riversamento con il risultato di ritrovarsi di tanto in tanto con un filmato un po' scattoso. Anche la memoria è al limite minimo: 128 Mb sarebbero meglio. In ogni modo, i requisiti hardware sono strettamente legati alla qualità che desideri per il prodotto finito, ossia per il filmato editato: infatti, per diminuire la perdita di frame durante la fase di acquisizione è necessario "comprimere" molto il segnale in ingresso con conseguente perdita di qualità, un po' quello che accade comprimendo un file grafico in formato ".jpg".

#### **> Ripristinare HyperTerminal**

Aprendo la cartella Accessori da Esplora Risorse ho notato che la cartella HyperTerminal è vuota! Da che dipende?

Come posso rimediare? *Giuseppe Fienga*

**Pai questa verifica.**<br>
Portati su Pannello<br>
di Controllo/<br>
Installazione Applicazioni/ Portati su Pannello di Controllo/ Installazione di Windows, quindi nella casella corrispondente a "Comunicazioni" e controlla se è selezionata la casellina che indica HyperTerminal.

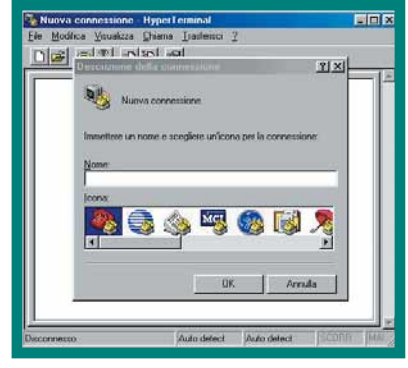

*HyperTerminal è un software per connettere tra loro due PC via telefono*

#### **> Digitalizzare filmati**

**?** Sono un appassionato di cinema, teatro e tutto quanto possa fare video. Nel corso degli anni l<br>mia collezione di videotape si è dilatata in<br>maniera talmente abnorme che ben presto sarò costretto ad quanto possa fare video. Nel corso degli anni la mia collezione di videotape si è dilatata in abbandonare questa mia "mania", a meno che qualcuno non venga in mio soccorso. Vi domando quindi: è possibile convertire il formato VHS in formato digitale? E se lo è, quali sono i programmi migliori per qualità e semplicità d'uso? *Marco Michelini*

**identifier de la materizzatori DVD** che esistono ancora in commercio generino dei dischi leggibili con un normale lettore, per lo meno a un costo accessibile. Se invece puoi accontentarti di un altro formato il discorso è diverso, sempre un po' costoso, ma fattibile. Innanzitutto ti serve una scheda di acquisizione (tipo quelle della Pinnacle, Matrox o Dazzle), poi un disco di grandi dimensioni e possibilmente SCSI per garantire un flusso di dati senza scatti e perdita di

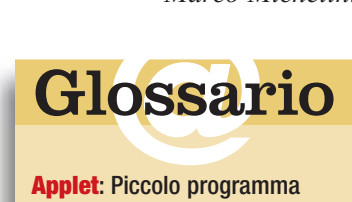

**Applet** : Piccolo programma scritto in linguaggio Java che amplia le funzionalità di una pagina Web.

**Frame**: In inglese "riquadro", nella tecnologia video indica il singolo fotogramma.

**Script**: Insieme di istruzioni sotto forma di testo che permettono di far eseguire in automatico procedure particolarmente complesse.

### *le vostre lettere* **> domande & risposte**

### *> Lettori da salvare*

Se sai rispondere a una delle seguenti domande, o conosci le soluzioni ad altri problemi, spedisci una e-mail a: **lettere.computeridea@jackson.it**

#### **Il problema**

Vi scrivo per chiedervi un consiglio: tempo fa ho visto un programmino per Macintosh (credo si chiamasse "Meavis Bacon") per imparare a digitare velocemente, una sorta di corso di dattilografia interattivo. Ho cercato una versione per PC sul Web, senza alcun risultato; neanche la ricerca tra i corsi on-line ha dato buoni frutti. Sapete se in commercio o in Rete c'è qualcosa di simile? Sto svolgendo un lavoro di battitura e vorrei imparare a essere più veloce.

*Valentina*

#### **La vostra risposta**

Per Valentina che vorrebbe dattilografare velocemente: vai al sito Web www.danea.it [Danea produce il software Dattilofast per l'apprendimento della dattilografia, N.d.R.].

*Carmelo*

#### **Il problema**

Sono un appassionato delle canzoni classiche napoletane. Qualcuno è in grado di segnalarmi dei siti dove, oltre alle canzoni di questo genere, sia possibile reperire aneddoti, curiosità e storie legate alla loro nascita? Mi interessa conoscere anche la biografia dei poeti e musicisti che le hanno composte.

*Umberto Merenda*

#### **La vostra risposta**

I siti che parlano della Canzone Classica Napoletana, invocati dal lettore Umberto Merenda, sono numerosi.

Eccone qui alcuni: www.napolicuba.it, www.antoniodecurtis.com, www.na.infn.it/, Canzoni/canzoni.html, www.passeggiataalvomero.it, http://medivia.sele.it, www.idn.it/orgoglio, www.netway/napoletanita.it, http://novamedia.it/sienall/napoli.htm, http://friuli.qnet.dischieugenio/autori.html, www.voxneapolis.it, www.napolinapoli.com, www.webcomp.com/ virtuale/it/napoli/movie.htm, www.netway.it/napoletanita/altri.htm, www.napolimusic.it, http://space.tin.it/musica/vacatani. Aneddoti, storie, biografie di autori, poeti e musicisti da questo mese sono disponibili sul sito dedicato alla cantante classica Consiglia Licciardi, da me curato, che ospiterà contributi di tutti gli appassionati della grande Canzone Classica Napoletana.

*Antonio Grano* 

#### **AIUTO!**

Ho adottato PhaseOut, il browser fornito da Jumpy, che permette di cambiare skin, ma il problema è che non riesco a trovarle da nessuna parte! Mi interessano le skin della mitica Britney Spears. Chiedo ai lettori che trovassero materiale su di lei (puntatori per mouse, icone, screen saver ecc.) di indicarmelo via e-mail: superdjem@supereva.it. *Matteo Segreto - Settimo Milanese (MI)*

**POSSIEGO due telegrafi antichi e non riesco a trovare qualcuno o possiedo due telegrafi antichi e non riesco a trovare qualcuno o possiedo due telegrafi antichi e non riesco a trovare qualcuno o** ho effettivamente qualcosa di valore.

*Franco Pagnotta*

**? D**Cerco per mia figlia di 9 anni un sito da cui scaricare gratis spar-<br>titi e metodi per imparare a suonare le tastiere (pianoforte). *Raffaello Matrisciano* **frame**, sia in acquisizione che in riversamento. Per capirsi: un filmato a bassa compressione, tipo 1:1.3, occupa circa 80 Gb per una sequenza di un'ora, volendo invece aumentare la compressione si può scendere anche a pochi Gb. Perciò per poter riversare il filmato su un supporto digitale, che sarà ovviamente un CD-ROM, dovrai per forza affidarti a qualche formato compresso, tipo MPEG, che permette ai dati di scendere sotto la soglia dei fatidici 640 Mb. Questo formato però ti permetterà di rivedere i tuoi filmati solamente utilizzando il PC, al limite utilizzando un'uscita TV che ti consenta di visualizzare indirettamente il risultato del tuo lavoro su un normale televisore. Comunque tieni presente che la compressione di un intero film su un solo CD comporta un sensibile decadimento della qualità.

#### **> Ritrovare il numero di codice**

**Per cercare di rimettere di rimettere l'installazione**<br>
per cercare di rimettere le cose a posto (visto che<br>
con alcuni programmi il PC si blocca con facilità) mi sono acvolendo ancora una volta ripetere l'installazione con alcuni programmi il PC si blocca con facilità) mi sono accorto di aver smarrito il codice d'identificazione del CD-ROM di Windows 95 che bisogna inserire all'inizio della installazione. Ho pensato di poterlo forse trovare nel registro di Windows, ma in esso non sono riuscito a trovare, tra le numerosissime cartelle e file, altro che una cartella contrassegnata da un numero identificativo simile a quello cercato, ma decisamente molto più lungo. Poi nell'albero ci sono anche altre cartelle simili ma con numeri chilometrici. Io ricordo soltanto che iniziava con 15395- OEM-... Esiste una cartella nel Registro di Windows ove poter ritrovare questo numero di codice? Se sì, dove?

*Antonio*

**Portati nel Pannello di Controllo tramite il menu**<br>
Start/Impostazioni/Pannello di Controllo, scegli<br>
l'icona Sistema e, sotto la voce "Generale", troverai i<br>
numeri di serie del tuo Windows 95. Non sono quelli che bai Start/Impostazioni/Pannello di Controllo, scegli numeri di serie del tuo Windows 95. Non sono quelli che hai immesso alla prima installazione in quanto sono stati modificati dal sistema operativo, ma vanno bene lo stesso per la reinstallazione. Entrare nel registro di configurazione e prelevare i numeri di serie originari è un'operazione delicata che, in questo caso, possiamo evitare perché non necessaria.

#### **> Virus MIDI**

**? D** Sono appassionato di musica e possiedo una tastiera General MIDI. Da qualche tempo ho scoperto dei siti da dove scaricare gratuitame tastiera General MIDI. Da qualche tempo ho scoperto dei siti da dove scaricare gratuitamente dei file MIDI. Il mio abituale fornitore di file MIDI mi ha letteralmente terrorizzato riguardo all'eventualità di utilizzare sulla mia tastiera file scaricati da Internet, in quanto rischiosissimi in fatto di virus che potrebbero causare danni rilevanti alla tastiera stessa. Finora mi sono astenuto da usare ciò che avevo scaricato da Internet. Cosa ne pensate, e quali sono le precauzioni da prendere per evitare certi rischi (qualora il mio fornitore abbia esagerato "pro domo sua")? *Aldo - Gallarate*

Non ci risulta proprio che sia possibile inserire virus<br>all'interno dei file MIDI. Il massimo che può succe-<br>derti è che qualche maldestra programmazione possi-<br>alterare i settaggi della tua tastiera, ma nulla che non sia all'interno dei file MIDI. Il massimo che può succederti è che qualche maldestra programmazione possa alterare i settaggi della tua tastiera, ma nulla che non sia possibile rimettere a posto con ben poco sforzo. Non corri quindi alcun pericolo, con buona pace del tuo abituale fornitore di file MIDI.

# **internet** *internet* **> prenotazioni on-line** Prendi il volo con la *di Matteo Prioschi* **Rete**

*Se odiate stare in coda, ma amate viaggiare, rimanete pure davanti al PC. Saranno i biglietti a venire da voi…* 

ra i tanti cambiamenti generati da Internet, si può benissimo inserire anche quello relativo alle vacanze e, più in generale, ai viaggi. La Rete, infatti, ha avvicinato, e di molto, i potenziali turisti alle proposte dei tour operator, delle compagnie aeree e di navigazione, e ha portato alla nascita anche di vere e proprie agenzie di viaggio on-line. In questo modo è aumentata la possibilità di vedere e valutare in prima persona le proposte presenti sul mercato, senza affidarsi all'azione di intermediari come, appunto, gli agenti di viaggio. **T**<br>anche q

> Un'opportunità interessante, certo, ma che, come tutte le medaglie ha anche un rovescio: troppa libertà di scelta comporta infatti il pericolo di potersi perdere tra le tante soluzioni disponibili e di 'annegare' nelle difficoltà di ricerca e di "decifrazione" dei siti presenti on-line. Tra le possibilità offerte nel settore dei viaggi, quindi, analizziamo da vicino cosa si

### *internet* **> prenotazioni on-line**

può fare in Rete per quanto riguarda il trasporto aereo. Perché, se ancora non lo sapete, con Internet si può cercare la tariffa più bassa, scegliere il proprio volo, procurarsi informazioni sugli aeroporti di partenza e di arrivo, prenotare e comprare il biglietto senza mai allontanarsi dal proprio computer. Da casa ci si sposta solo per andare in aeroporto e da lì in giro per il mondo.

Preparate le valigie, dunque, il viaggio sta per iniziare.

#### **A spasso per la Rete**

Una delle difficoltà principali per chi ha deciso di organizzarsi il viaggio aereo via Internet consiste sicuramente nello scegliere il proprio itinerario e di trovare la tariffa adatta, in termini di

### *> Voli per tutti i gusti*

Non tutte le compagnie sono uguali e nemmeno tutti i voli. Al di là del trattamento garantito a bordo dei propri aeromobili e dei diversi standard di qualità raggiunti, le centinaia di compagnie presenti nel mondo si differenziano per il tipo di voli che offrono: di linea, **charter** e no frills.

I voli di linea un tempo erano effettuati dalle compagnie di bandiera, ma oggi, con la liberalizzazione del mercato, possono essere effettuati da tutti. Si tratta di voli che, salvo imprevisti, operano con regolarità lungo l'arco dell'anno, anche se hanno pochi passeggeri o non ne hanno affatto. Vi sono poi i voli charter, ovvero voli che i tour operator comprano dalla compagnia e di cui gestiscono la vendita dei biglietti. Molti di questi ormai hanno date e orari di partenza regolari, simili ai voli di linea, ma nella maggior parte dei casi i voli charter vengono creati apposta per trasportare turisti in vacanza o dei tifosi a una partita e così via. Quindi non hanno uno '**schedulato**' costante durante l'anno ma si adattano alle esigenze del mercato.

Infine vi sono i voli "no-frills" che hanno fatto la loro comparsa in Italia solo da pochi anni. Si tratta di voli con orari di partenza fissi, come nel caso dei voli di linea, ma che offrono un servizio limitato all'essenziale in cambio di tariffe bassissime. Su questi voli, per esempio, non vengono serviti né pasti né bevande, se non a pagamento.

In base al tipo di volo che si sceglie, cambia anche il tipo di ricerca da effettuare su Internet. Le agenzie di viaggio on-line e i siti delle compagnie aeree tradizionali vendono solo voli di linea. I voli charter

sono gestiti direttamente dai tour operator ed eventualmente dalle agenzie di viaggio. Le compagnie no frills, invece, vendono i loro biglietti anche tramite il loro sito ufficiale.

### *La Rete ha avvicinato i potenziali turisti alle compagnie aeree e ha portato alla nascita di vere e proprie agenzie di viaggio on-line.*

costi e di flessibilità. È questo il lavoro principale svolto di solito dagli agenti di viaggio, ai quali spetta il compito di selezionare, con l'aiuto di computer e sistemi informatici specializzati, la soluzione migliore. Dato che il nostro computer di casa non ha accesso ai sistemi di prenotazione più diffusi nel mondo come "Galileo", "Amadeus" e "Sabre", in grado di comparare in tempo reale l'offerta di centinaia di compagnie aeree, le vie da seguire sono due.

Nel primo caso ci si affida a un'"agenzia di viaggi virtuale", (che magari sfrutta in parte le capacità dei sistemi di prenotazione citati poc'anzi), nel secondo si dà

un'occhiata ai siti delle compagnie aeree che si ritiene possano offrire qualcosa di interessante per le nostre esigenze. La prima soluzione è sicuramente la più semplice, dato che in questo caso, gran parte del lavoro viene svolto dall'operatore che si è scelto. Una volta entrati nel sito, si cerca il link alla sezione dedicata alla prenotazione e/o

vendita di biglietti aerei. A questo punto, (il percorso può variare nella

forma, ma non nei passaggi fondamentali) si dovranno inserire le informazioni relative all'itinerario prescelto: città e date di partenza e di arrivo, numero ed età dei passeggeri e **classe di servizio** (economica, business, first). Una volta inseriti questi dati, il sistema ricerca le migliori opportunità tra le soluzioni disponibili ordinandole, in genere, per prezzo o semplicità di itinerario. Una volta trovata la tariffa che si ritiene migliore, si può prenotare il posto e ricevere a casa il biglietto. In alcuni casi anche il pagamento del

biglietto avviene on-line, in altri è invece necessario contattare un call center per concludere la pratica.

#### **Scegliere bene**

Se invece si decide di consultare direttamente il sito delle compagnie aeree, le cose si complicano. In primo luogo è necessario avere almeno un'idea delle rotte coperte dai singoli vettori. Per un volo Milano-Parigi, per esempio, il maggior numero di voli è offerto sicuramente dalle compagnie di bandiera Alitalia e Air France. Quindi è meglio iniziare la ricerca da qui, tenendo presente, però, che è possibile raggiungere la capitale francese anche via Francoforte con Lufthansa o via Bruxelles con

### *internet* **> prenotazioni on-line**

### *> Prenotiamo un biglietto con Air Europe*

**1**Per prima cosa, se decidete di intraprendere un bel viaggio aereo e volete effettuare l'acquisto on-line, dovete collegarvi alla pagina<br>Web della compagnia. e volete effettuare l'acquisto on-line, dovete collegarvi alla pagina Web della compagnia.

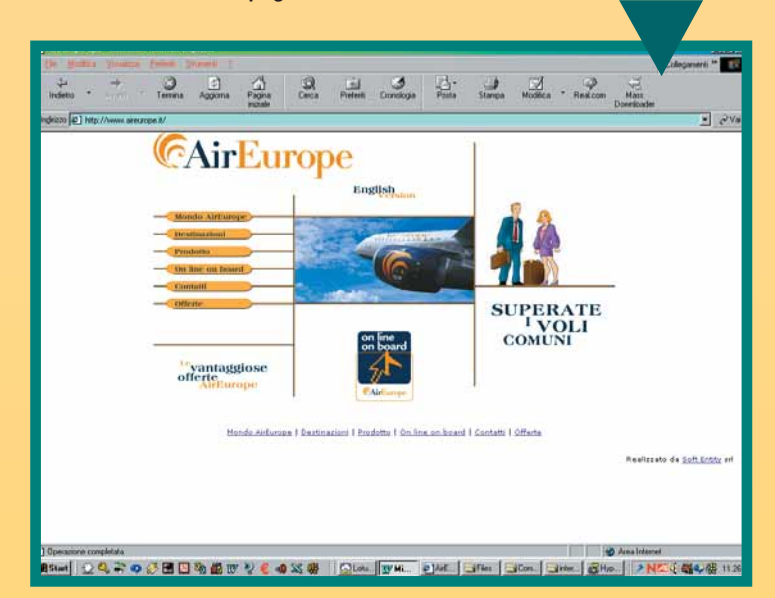

**2**Sulla pagina iniziale, fate clic sulla voce "On line on board" per accedere alla sezione dedicata all'acquisto dei biglietti on-line.<br>Subito un semplice pannello vi indicherà una rapida selezione della offerta più vente accedere alla sezione dedicata all'acquisto dei biglietti on-line. delle offerte più vantaggiose. Per andare avanti cliccate sulla voce "procedi" che comparirà in basso nella pagina.

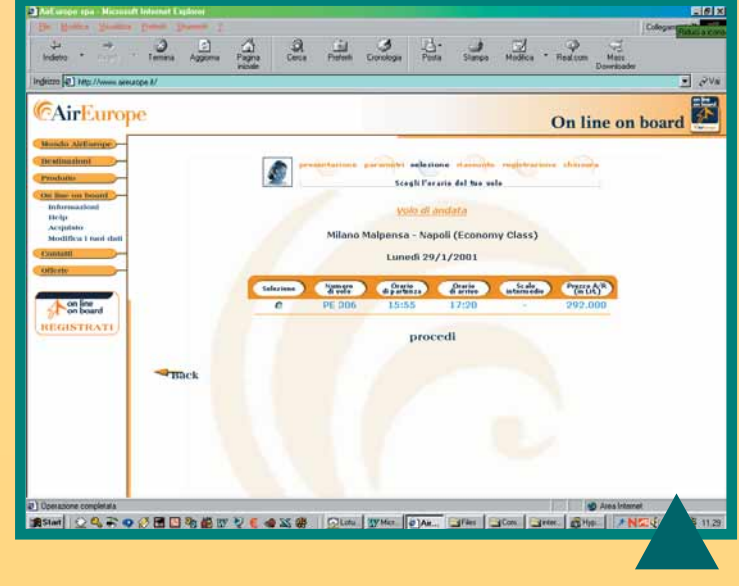

Avendo scelto di acquistare un biglietto di andata e ritorno, occor-<br>
preferite, tenendo in considerazione anche la disponibilità di voli<br>
preferite, tenendo in considerazione anche la disponibilità di voli<br>
preferite dell re scegliere le date di partenza dei due voli. Cliccate sul giorno che offerta dalla compagnia, sintetizzata dal riquadro in basso nella pagina. In questo caso la scelta è piuttosto facile, perché per ogni giorno, quasi sempre nel week end, c'è un solo volo disponibile. Dopo la scelta, alcun piccole finestre, chiamate in gergo tecnico "pop" o "console", si apriranno per riassumere la vostra scelta, fate ancora clic su procedi.

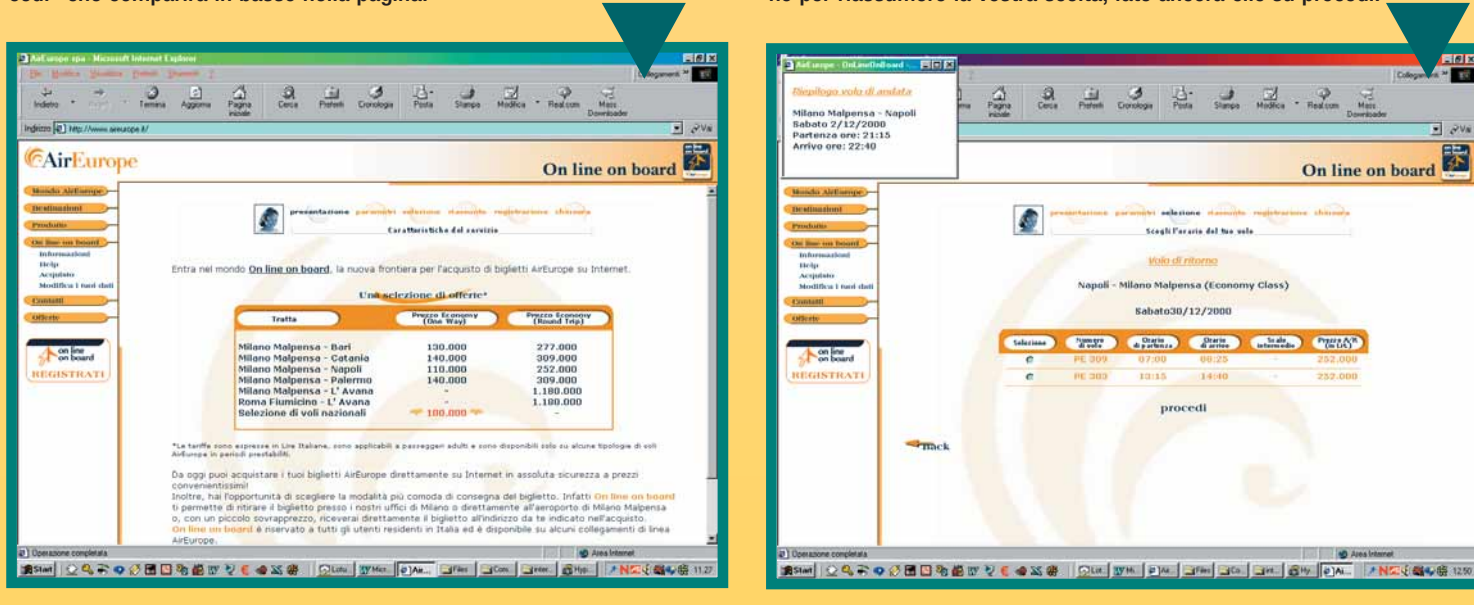

**3**Comparirà un menu a scorrimento nel quale dovete scegliere la tratta di volo, il tipo di volo che vi interessa (solo andata o andata e ritorno), la classe del biglietto (business o economy) e il numero di passeggeri, adulti e minori. Una volta effettuata la scelta cliccate su "procedi".

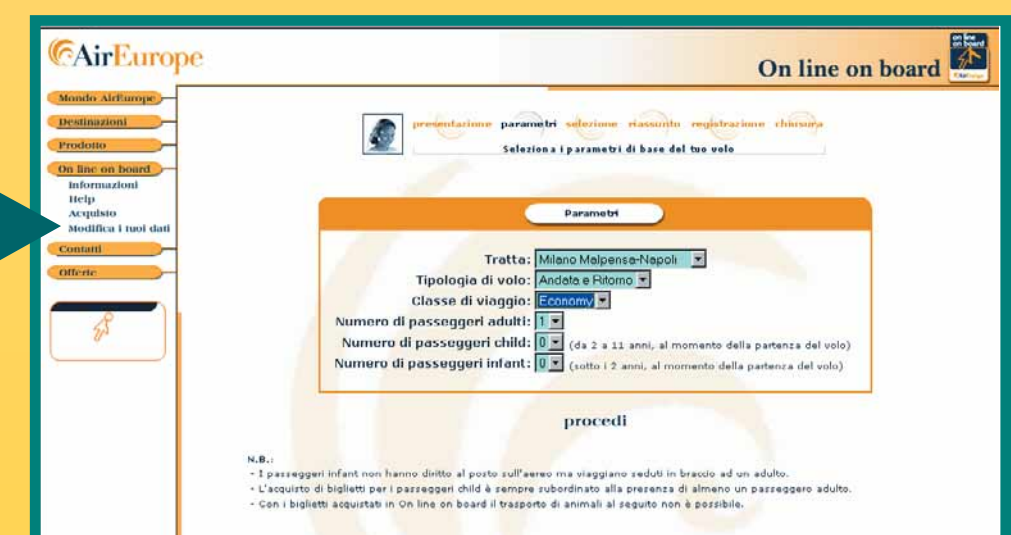

### *internet* **> prenotazioni on-line**

Una schermata riepilogativa vi riassumerà in breve numero del<br>volo, orari di arrivo e di partenza sia per l'andata che per il ritor-<br>no, e costo del biglietto stesso con l'indicazione delle spese aero-<br>pertuali per passeog volo, orari di arrivo e di partenza sia per l'andata che per il ritorportuali per passeggero.

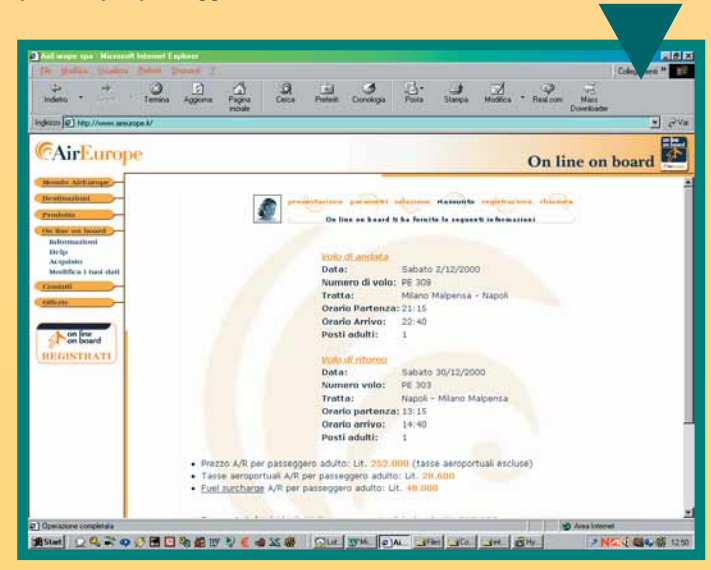

Per ultimare l'acquisto, non vi resta altro che procedere riempendo il modulo per la registrazione on-line, inserire i numeri identificativi della vostra carta di credito, inviando la richiesta con un clic del mouse.

Dopo aver ricevuto la conferma dell'acquisto, sarete pronti a partire.

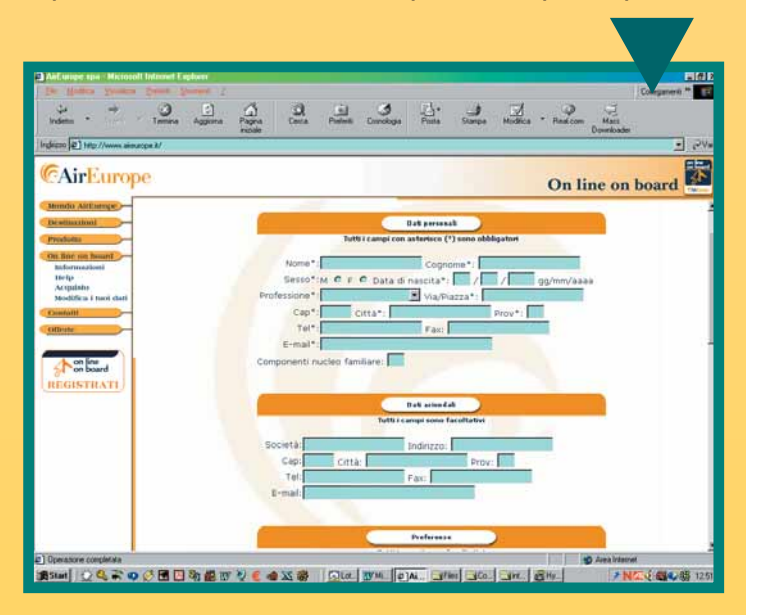

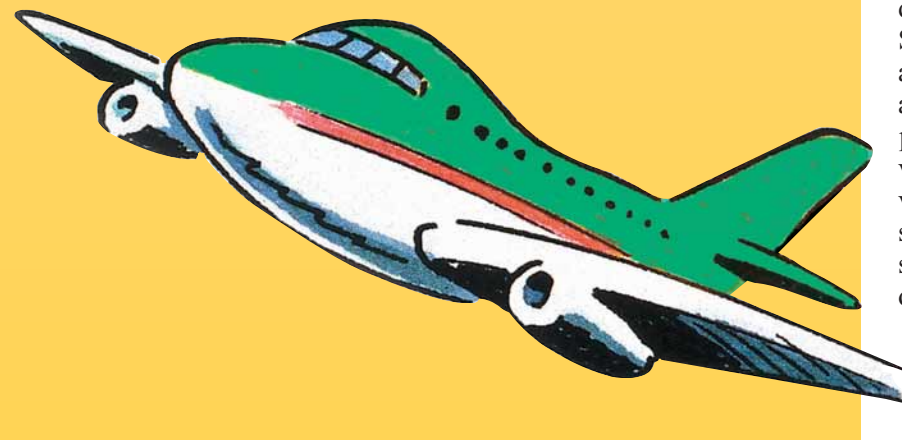

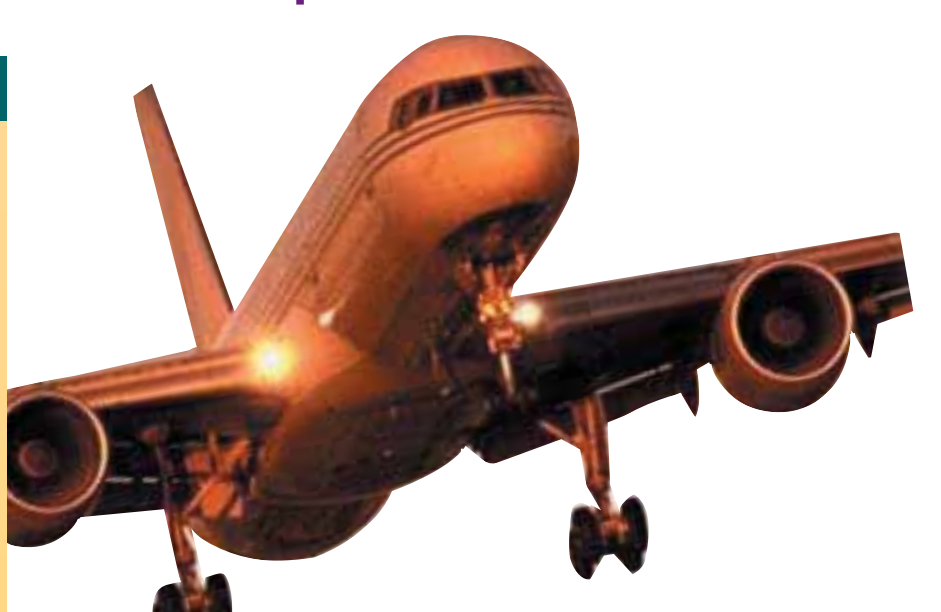

Sabena, per esempio. È del tutto inutile, invece, andare a visitare il sito di United Airlines o di Cathay Pacific, che operano su altre rotte. Una regola utile per intuire le rotte principali di un **vettore** è quella di identificare la sua nazionalità. Tutti i vettori, infatti, sviluppano i collegamenti partendo da uno o due città di origine (dette **hub**), verso località o nazioni vicine o legate commercialmente o storicamente. Una compagnia russa, quindi, è utile per volare nei

territori dell'ex-Urss; una compagnia tailandese serve per spostarsi in oriente; una compagnia scandinava 'copre' bene il nord-Europa. Per chiarirsi le idee si possono visitare i siti delle principali compagnie dove viene mostrata la rete di linee aeree attivate. Una volta identificate le compagnie che coprono la

rotta che ci interessa, il procedimento è simile a quello visto prima. Si inseriscono i dati relativi alle città di partenza e di arrivo, le date, il numero dei passeggeri e la classe di viaggio. Dopo alcuni secondi vengono mostrate le soluzioni migliori e, a seconda dei casi, si può decidere se limitarsi a prenotare il volo e ad acquistare il biglietto in un secondo tempo, in biglietteria, oppure se comprarlo direttamente su Internet. Nel secondo caso è necessario inserire i dati della propria carta di credito e in pochi istanti si riceve conferma della avvenuta transazione tramite e-mail. In genere il biglietto viene spedito a casa con un corriere espresso, oppure si può ritirare in aeroporto al momento della partenza (potete deciderlo al momento dell'acquisto), a meno che non compriate un **biglietto elettronico**. In questo caso non vedrete mai il biglietto tradizionale, ma avrete in mano soltanto un messaggio di conferma e un foglio che riporta gli estremi del vostro viaggio e le condizioni di trasporto. Tutto il resto rimane nel sistema informatico della compagnia aerea.

#### **I pericoli nascosti**

Detto così sembra tutto molto semplice. In realtà, sia i siti delle agenzie di viaggio on-line che quelli delle compagnie aeree non danno la possibilità di accedere a numerose informazioni che invece potrebbero aiutare l'utente nella scelta. Per quanto riguarda le tariffe, per esempio, vi sono delle regole - valide per tutti i vettori del mondo - che determinano il costo di un biglietto. In primo luogo bisogna tenere presente che meno si paga e meno possibilità si hanno di cambiare le caratteristiche

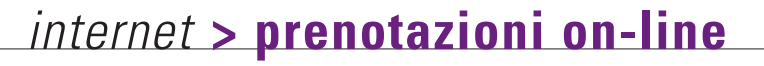

### *> Compagnie aeree, e agenzie on-line*

#### **Compagnie aeree**

www.alitalia.it www.aireurope.it www.meridiana.it www.flyairone.it www.airfrance.fr www.lufthansa.it www.british-airways.com www.swissair.com www.ual.com www.delta.com www.im.aa.com www.flycontinental.com

#### **Compagnie no-frills**

www.buzzaway.com www.go-fly.com www.ryanair.com www.virgin-express.com

#### **Agenzie di viaggio**

www.callfly.it www.lastminutetour.com www.webtravelpoint.com www.borsaviaggi.it www.eviaggi.com www.edreams.it www.nfi.it

del proprio viaggio. Quindi se si riesce a volare da Milano a New York con 500.000 lire, si deve sapere anche che quella tariffa non consente di cambiare la data di partenza se non pagando **penali** molto alte, anche nell'ordine anche del milione di lire, senza contare che nel caso in cui si perda il volo,

si è costretti a comprare un nuovo biglietto. Un'altra regola, chiamata "sunday rule", prevede che tra il giorno di partenza e quello di ritorno trascorra almeno un sabato notte. In tal caso la tariffa costa meno di altre simili. Ebbene, se siete impegnati nella ricerca della tariffa più bassa e potete cambiare giorno di partenza, può tornare utile prolungare il

France on the Ne

risparmiare in modo considerevole. Come detto, queste e altre regole, difficilmente compaiono in modo completo al momento della

viaggi.com

rs for its aircraft

Viaggiare oltre.

Air France's 2000-01 winter

Substantial increase in first . quarter results (April-June) Strategic initiatives on the net

Further expansion for the aris-Charles de Gaulle 2 hub

soggiorno per

prenotazione e dell'acquisto su Internet, oppure non vengono riportate interamente o, peggio ancora, sono scritte rigorosamente solo in inglese. Normalmente è l'agente di viaggio che informa il cliente delle limitazioni e delle diverse opportunità per

risparmiare, mentre qui si è soli e si deve procedere a tentativi. Solo i sistemi più evoluti danno la possibilità di scegliere tra più opzioni illustrandone le caratteristiche principali. In In genere si limitano a proporre la soluzione più semplice relativa ai dati inseriti, senza troppe spiegazioni e senza dare la

Borsa

 $1300$  $9900$ 

21900  $295000$ 

299000

 $222<sub>n</sub>$ 

420.00 990.0 e 215.00 670.0

AIR FRANCE

possibilità di capire bene cosa sta succedendo. La prenotazione diventa poi un'impresa molto difficile se si vuole comprare un biglietto che include più voli, e non una semplice andata e ritorno:

questo tipo di viaggio richiede infatti una serie di calcoli tariffari piuttosto complessi. Al contrario, le compagnie aeree **no-frills**, anche in virtù di un sistema tariffario molto semplice, forniscono in genere un servizio on-line chiaro e completo. Questo è possibile perché queste compagnie non hanno decine di sottoclassi tariffarie, ma solo tariffe flessibili o tariffe non modificabili. Quindi le regole da conoscere sono più limitate, così come lo è anche la scelta. Se non si

62 **Fridea** 

### *internet* **> prenotazioni on-line** Glossario **@**

Meridiana Your Private Airline

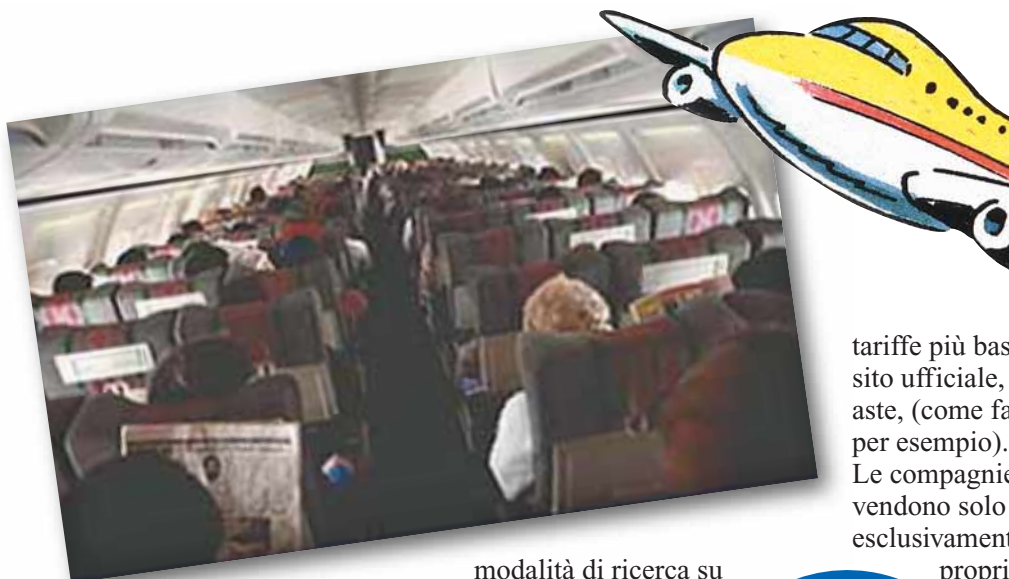

vogliono sopportare delle restrizioni si acquista una tariffa flessibile, altrimenti, se l'obiettivo è il risparmio, si sceglie la tariffa non modificabile e si leggono le modalità di ricerca su Internet, invece, occorre tener presente che visitare un'agenzia viaggi on-line consente di comparare le

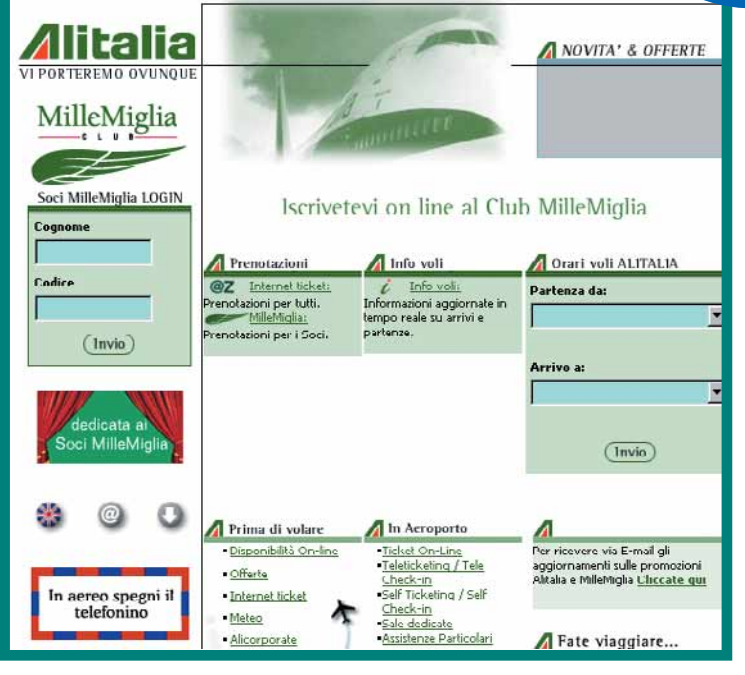

penali alle quali si va incontro nel caso in cui si decida di modificare il proprio itinerario di viaggio. Per quanto riguarda le

proposte di più compagnie aeree in concorrenza su una stessa rotta. Però, in alcuni casi i vettori danno la possibilità di comprare le

tariffe più basse solo nel loro sito ufficiale, magari tramite aste, (come fa Lufthansa, per esempio). Le compagnie aeree no-frills vendono solo ed esclusivamente tramite il proprio sito ufficiale

> e quindi le loro tariffe non compariranno mai altrove nella Rete. Nel complesso, quindi, si può dire che ottenere un **Pnr** e acquistare

un biglietto on-line è un'impresa non priva di difficoltà. Chi è ai primi passi può fare le prime esperienze con i siti delle compagnie aeree no-frills, molto più semplici degli altri. Tra l'altro qui si ha la possibilità di accedere a promozioni veramente vantaggiose, che consentono, per esempio, di comprare un'andata e ritorno Torino-Londra a poco più di 100.000 lire. Chi invece conosce un po' meglio il mondo del trasporto aereo e le sue regole non avrà problemi a valutare la convenienza delle tariffe trovate navigando nella Rete e decidere quindi se comprare direttamente da casa o se fare un salto in una tradizionale agenzia di

**Biglietto elettronico**: È un biglietto che esiste solo nel sistema informatico della compagnia aerea. Al passeggero viene consegnato solo un foglio con i dati relativi ai voli prenotati.

**Charter**: Volo che commercialmente non viene gestito dalla compagnia aerea ma da chi letteralmente lo 'compra', in genere un tour operator.

**Classe di servizio**: È la classe in cui si viaggia. C'è l'"economica" o "turistica", la "business" e la "prima" o "first". Molte compagnie hanno abolito la prima classe, migliorando allo stesso tempo la qualità della business, per cui oggi si parla spesso di "businessfirst".

**Hub**: Letteralmente significa "mozzo della ruota". Identifica le città scelte da una compagnia aerea quale punto centrale di sviluppo della rete di collegamenti.

Le compagnie più grandi ne hanno due. Quelli di Alitalia, per esempio, sono Roma Fiumicino e Milano Malpensa.

**No-frills**: Compagnie aeree che offrono voli a basso costo ma con servizi a bordo ridotti al minimo.

**Penale**: L'importo che si deve pagare per modificare il proprio itinerario di viaggio (date, orari o scali).

In genere più la tariffa è bassa, più le penali sono alte in caso di modifiche.

**Pnr**: È il "codice di prenotazione", quello che serve a identificare la prenotazione di un passeggero.

n cui un determinato volo<br>viene effettuato.<br>
.o schedulato di un volo di<br>inea, in genere, rimane inva-<br>iato per tutta una stagione.<br>**/ettore**: Sinonimo di compa-<br>pnia aerea. **Schedulato**: I giorni e gli orari in cui un determinato volo viene effettuato. Lo schedulato di un volo di linea, in genere, rimane invariato per tutta una stagione.

**Vettore**: Sinonimo di compagnia aerea.

### *internet* **> eventi in rete**

#### *a cura di Lorenzo Cavalca*

#### *> Web-tv dalla Liguria*

#### **www.primocanale.it**

Ecco una Web TV dedicata all'offerta di notizie, quotidiani e filmati relativi alla Liguria: dalla cronaca allo sport, dalla cultura al turismo fino alla politica. L'obiettivo è quello di informare i "liguri", ovunque essi si trovino nel mondo, su tutto quanto accade nella loro amata regione.

#### *> Il "ragazzaccio" on-line*

#### **www.eminem.com**

L'autore di "Slim Shady" o, se preferite, il rapper più irriverente degli ultimi cinque anni o, ancora, l'uomo che più odia (ricambiato), la baby-cantante Christina Aguilera, è in Rete. Il sito ha un look piuttosto curato e un'ampia serie di sezioni: notizie, discografia, foto, merchandising, date del tour e il simpatico e indispensabile Eminem Browser!

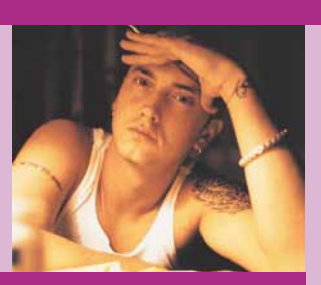

*Sempre*

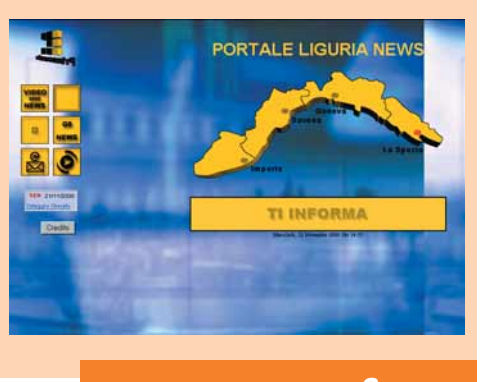

### *> In diretta con Tomb Raider*

*Sempre*

### **www.tombraidermovie.com**

Per scoprire i retroscena e le anteprime del film ispirato all'eroina multimediale Lara Croft, visitate questo sito. Potrete carpire informazioni sulla trama, vedere on-line i primi spezzoni della pellicola e avere notizia sul cast (oltre alla star Angelina Jolie nei panni di Lara, c'è il padre della stessa Ion Voight, nei panni di Lord Croft, il babbo di Tomb Raider).

**www.my-tv.it**

alle quinte del set fotografico di Gasvin O'Neil e

Dalle pagine Web di My TV, arriva questo speciale, forse un po' per voyeur, riguardante la bella Megan Dale. Di cosa si tratta? Di una sorta di dietro

*> Megan senza veli, o quasi...*

*Sempre*

#### *> Intervista ai Placebo*

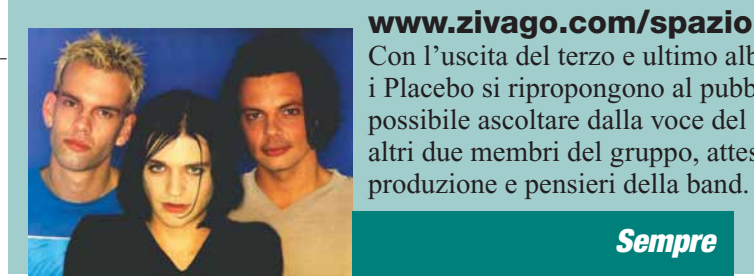

**www.zivago.com/spaziomusica/placebo.html** Con l'uscita del terzo e ultimo album, "Black Market Music", i Placebo si ripropongono al pubblico. Sul sito di Zivago è possibile ascoltare dalla voce del leader, Brian Moko, e dagli altri due membri del gruppo, attese, commenti alla loro ultima

*Sempre*

#### *> La Tv della musica*

#### **www.labelvirtuel.org**

Per tutti gli amanti della musica ambient, ma anche raggae, elettronica, e etnica, visitate questa Web TV francese, attenta a tutte le novità musicali e artistiche fuori, per così dire dai canoni tradizionali. Ampio spazio è dedicato all'attività di sostegno alle minoranze etica, come quella degli aborigeni australiani.

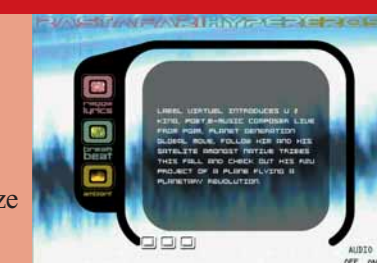

*Sempre*

*>Che software serve*

Real Player, Shockwave, Windows Media Player e Quick Time sono i piccoli programmi (detti "plug-in") con i quali potete mettere il vostro browser nelle condizioni ideali per visualizzare audio e video. Non perdete tempo a cercarli nella Rete: quando vorrete assistere a un determinato evento che richiede una di queste applicazioni, il vostro browser si connetterà immediatamente alla pagina Web corrispondente per scaricarla e l'installazione avverà in modo automatico. Per assistere e intervenire nelle "chat- line" sui Web è sufficiente il normale programma di navigazione.

#### *> Una Rete di risate*

#### **www.trash.it**

Se cercate un momento di relax, se volete allontanare quel sottile velo di tristezza che copre il

vostro volto, date un'occhiata a questo sito: una simpatica raccolta di parodie, recensioni demenziali (non poi più di tanto), di film, invettive e una raccolta di (finti?) link alle curiosità più simpatiche e bizzarre presenti sulla Rete. Davvero divertente!

*Sempre*

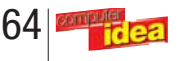

Andrea Bitesnich per il calendario di Max. Basta cliccare su "showbiz" e sinistra. Buona visione!

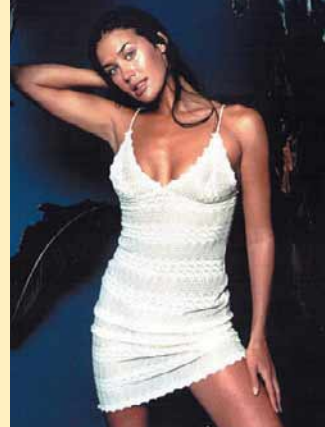

*Sempre*

#### poi su "video" nella colonna a

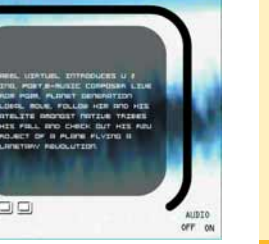

### *internet* **> il mio sito** *a cura di Fabio Giacomini*

# <u>alati</u> **da voi**

#### **www.mondoscuola.it**

"Fai collezione di qualcosa? Vuoi segnalare un sito? Informare di un evento? Dedicare una frase o una poesia a qualcuno? Metti gratuitamente il tuo annuncio sull'area libera di Mondoscuola.it. Se poi ti vorrai registrare, avrai tanti altri vantaggi.'

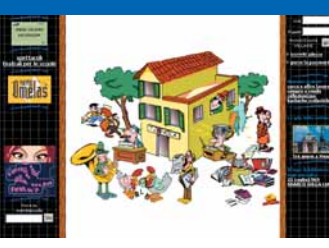

*Gianni C. de Martiis*

*La scuola a portata di clic. Un "portale verticale" (cioè dedicato a un unico argomento) sulle attività scolastiche e parascolastiche. Chat, forum, annunci,*

#### *bacheche, scambio appunti, aule tematiche, mercatino dei libri usati. Sala professori con normativa scolastica, siti istituzionali, gazzetta ufficiale, concorsi, indirizzi utili, gite scolastiche e spettacoli teatrali per le scuole. Non manca lo spazio per il divertimento, con un'area riservata a giochi, scherzi e passatempi.*

#### **digilander.iol.it/racem**

"Vorrei segnalarvi il mio sito di fiabe e metagrammi. Troverete tante favole e giochi di parole e... vi costruiamo la fiaba su misura!" *Racem*

*"Le parole sono tanti piccoli semi e … le foreste nascono tutte da piccoli semi", da quest'idea nasce uno spazio per la scrittura di fiabe e metagrammi. Fiabe spesso nate dall'immaginazione dei*

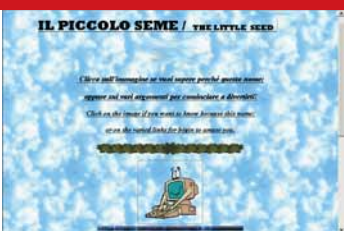

*bambini che suggeriscono i personaggi che vorrebbero nella storia. E se volete una fiaba su misura, non dovete far altro che spedire una email…*

#### **www.aipsc.net**

"Sito dedicato a quanti operano o intendono operare nelle attività artistiche e imprenditoriali dello spettacolo e della cultura" *Associazione Italiana Professionisti Spettacolo e Cultura*

*Anche gli artisti a volte sono costretti a confrontarsi con le impenetrabili regole della burocrazia.*

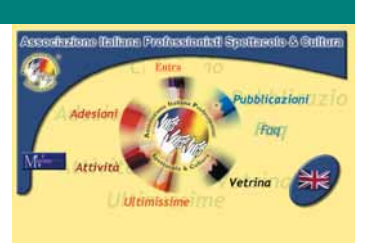

*Tra un provino e l'altro, un piccolo aiuto per districarsi fra le maglie dell'amministrazione, senza dimenticare nessuna scadenza.*

#### **www.ulixes.it**

"Vi segnalo un sito dal quale è possibile effettuare una visita virtuale ai più importanti siti archeologici e monumentali dei Campi Flegrei.

Da Ulixes si possono scaricare mappe, cartografie e iconografie antiche, itinerari culturali, foto, progetti e ricerche storiche. È inoltre possibile seguire interessanti rubriche sull'archeologia e il mondo subacqueo in genere, sul vulcanismo, sull'architettura e informarsi sulle proposte politiche e iniziative varie emanate per i Campi Flegrei".

*Biagio*

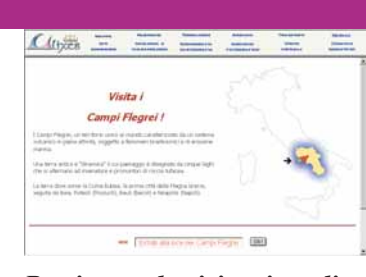

*Partite per le visite virtuali di un territorio unico al mondo, caratterizzato da un sistema vulcanico in piena attività, soggetto a fenomeni bradisismici e d'erosione marina.*

*Con le cartografie d'epoca potrete rivivere i tempi di quando sorse Cuma Eubea, la prima città della Magna Grecia, seguita da Baia, Puteoli (Pozzuoli), Bauli (Bacoli) e Neapolis (Napoli).*

#### **www.metanauto.it**

"Vorrei segnalarvi un sito del metano per auto. È rivolto agli automobilisti che vorrebbero risparmiare sul carburante e contribuire a ridurre l'inquinamento da traffico. Alcune curiosità e la rete completa dei distributori."

*Pierantonio Giacon*

*Con la benzina ormai ben oltre le 2000 a litro, perché non pensare a una risorsa alternativa?* 

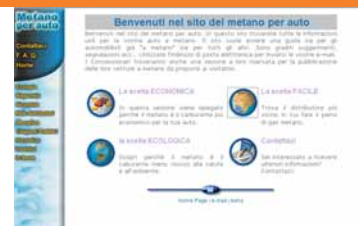

*Da qui si può partire alla ricerca di tutte le informazioni utili sulle auto a metano, con una sezione speciale dedicata ai concessionari che vogliono proporre nuovi modelli sul mercato.*

#### **digilander.iol.it/vasuka**

"Il mio sito fa una parodia (simpsoniana) della vita condominiale di un gruppo di studenti universitari. Troverete una sezione per inserire annunci gratis e tra non molto potrete iscrivervi al condominio e usufruire di tanti servizi. Il tutto allo scopo di creare un mondo virtuale partendo dall'aggregazione di tanti 'condomini' più piccoli." *Carlo Viola*

*Grazie alla delicata mano da*

*imbianchino di Peppe e alla passione per Internet di*

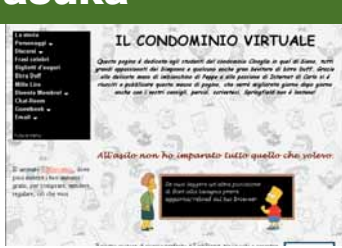

*Carlo, è stato costruito un alloggio virtuale dedicato agli studenti del condominio Cinaglia di Siena. Una storia breve, ma intensa e significativa: la metafora del mondo concentrata in pochissimo tempo. Un qualcosa di reale che tutti possono trovare in una città universitaria come tante.*

 $\blacksquare$  65

# Software magini digitali **> immagini digitali** *software*

*di Elena Avesani* il vostro **album**

*Avete problemi a organizzare il vostro archivio di immagini? Credeteci: è solo questione di scegliere il programma giusto.*

a tentazione di possedere uno scanner o una fotocamera digitale è comune a molti appassionati di fotografia: immortalare paesaggi e momenti importanti senza i limiti del classico "rullino da **L**<br> **L**<br> **L**<br> **L**<br> **C**<br> **C**<br> **C**<br> **C**<br> **C**<br> **C** 

36" e poter archiviare le fotografie nel proprio disco fisso, sono alcune delle qualità che fanno propendere all'acquisto di questi nuovi strumenti digitali. La stessa navigazione in Internet spesso conduce alla ricerca e al download delle

immagini che maggiormente ci interessano, con la conseguenza di trovare in breve tempo il disco fisso pieno zeppo di materiale disposto in modo del tutto casuale.

I programmi che Computer Idea ha recensito per voi in questo servizio, corrono in aiuto ai disordinati che hanno, finalmente, deciso di dare una catalogazione e un ordine al marasma di immagini digitali affollate nel PC.

Vediamo come! Questi software integrano molte opzioni: innanzitutto la funzione "browser", che permette di navigare all'interno delle cartelle alla ricerca delle immagini con

un'interfaccia molto simile a quella che Windows offre con l'opzione "Esplora Risorse". Il navigatore di tutti questi programmi, offre una visualizzazione "tripartita" che prevede la presenza contemporanea sul monitor di tre sezioni: la prima, (di solito nella colonna di sinistra), indica la struttura "ad albero" delle cartelle presenti nelle Risorse del Computer; la seconda, (posizionata nella

zona centrale dello schermo), mostra i thumbnail, in italiano "unghie di pollice", ovvero delle anteprime in miniatura delle immagini contenute nella cartella selezionata nella colonna di sinistra, per un rapido ma efficace colpo d'occhio sul contenuto; la terza sezione, quella di anteprima, consente di vedere una piccola anteprima dell'immagine selezionata.

I gestori di immagine permettono anche una visualizzazione rapida tramite la funzione "viewer": di solito è sufficiente un doppio click con il mouse sul "thumbnail" per aprire una finestra che ingrandisce a

### *> ACDSee 3.1*

È il programma più diffuso per la visualizzazione delle immagini, probabilmente anche il più veloce. ACDSee è strutturato in tre sezioni: Viewing, Browsing e Photo Enhancer, rispettivamente dedicate alla visualizzazione, gestione e ritocco di tutte le immagini. Offre il supporto per l'esecuzione di oltre 40 formati multimediali, (quindi pur essendo utilizzato soprattutto per organizzare le fotografie, ACDSee permette di applicare le sue funzioni anche a filmati e fonti sonore con estensione .avi, .mid, .mov, .mp3, .mpg, .wav).

Le immagini possono essere visionate in modalità **thumbnail**, anteprima e completa; un semplice

*La schermata Browser di ACDSee*

poste dalle fotocamere digitali. Tra le opzioni più interessanti segnaliamo il servizio SendPix: tramite il sito Internet www.sendpix.com si può creare e pubblicare in Rete una pagina con le immagini preferite e comunicarne il link a tutti gli amici tramite

e-mail. ACDSee supporta lo standard **Twain**, l'interfaccia per il trasferimento delle immagini da scanner e fotocamere digitali, che permette di importare le fotografie da questi strumenti senza abban-

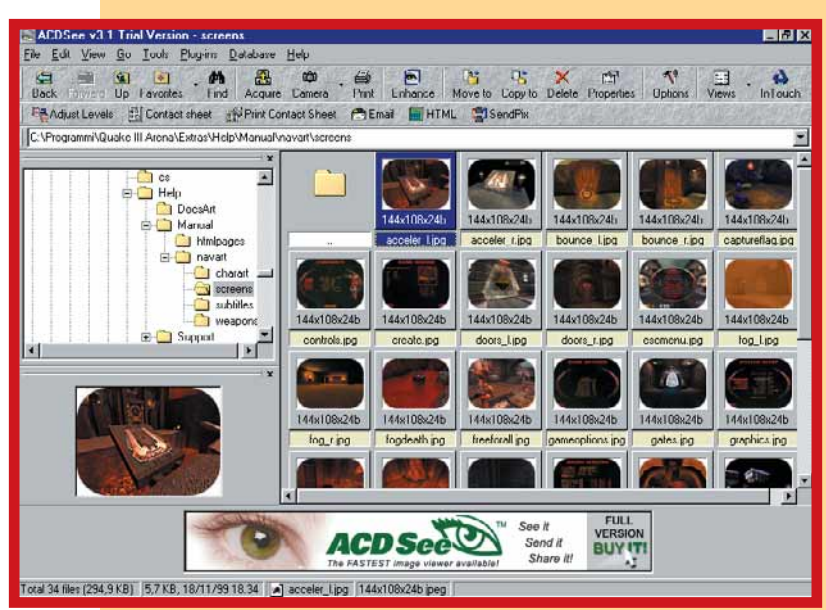

click del tasto destro sulla foto prescelta permette di selezionare le opzioni più comuni di gestione come rinomina, sposta, copia, elimina, proprietà, conversione del formato.

Con ACDSee è possibile rinominare automaticamente gruppi interi di immagini, opzione molto utile per sostituire le anonime etichette

donare le comode funzionalità del programma. Dal sito www.acdsystems.com/products/plugins/index.htm è possibile scaricare i plug-in ufficiali con cui implementare le funzionalità del programma fino a trasformalo in un efficace sostituto del tradizionale "Risorse del Computer". C'è anche la versione in italiano.

tutto schermo l'immagine prescelta. Ma non è finita! Se desiderate ritoccare le vostre fotografie, non è necessario che vi procuriate un apposito e quasi sempre costoso programma di fotoritocco, dato che ormai i programmi per la gestione e la visualizzazione delle immagini integrano anche questo, con la funzione di "Editor".

Se a questo si aggiunge anche il supporto di file sonori e filmati, numerose

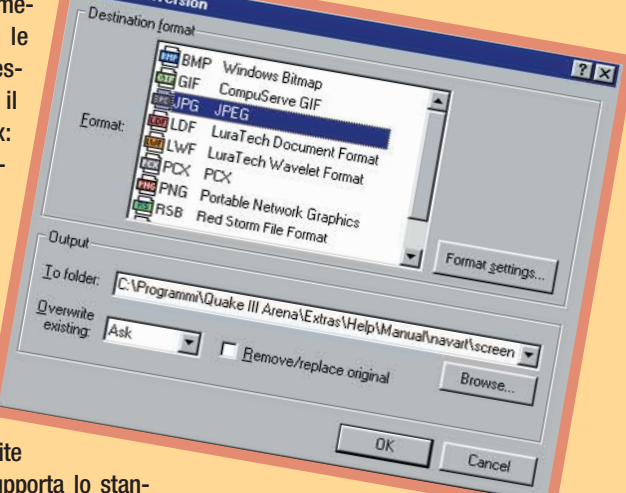

*ACDSee permette di convertire i formati delle immagini*

### *> In dettaglio*

**Produttore:** ACDSystems, Ltd (www.acdsystems.com) **Prezzo:** 49.95 \$ (108.000 lire circa)

#### **Requisiti**

**Processore:** Intel 486DX **Sistema:** Microsoft Windows 95/ 98/NT 4.0/2000

#### **Memoria RAM:** 32 Mb RAM

**Spazio su disco:** 10 Mb **Pro:** Veloce e di facile utilizzo; buon supporto multimediale, disponibile anche in italiano. **Contro:** Il fotoritocco offre solo le opzioni essenziali; mantiene in memoria le anteprime delle immagini rallentando il PC. **Giudizio:** Ottimo programma per la gestione e organizzazione del

proprio archivio fotografico, con un'interfaccia dei comandi semplice anche per chi ha poca dimestichezza con la lingua inglese. **Lingua:** Esistono sia la versione

inglese che quella italiana. **>** Voto:

utilità Web e la possibilità di creare album fotografici multimediali, ci si rende conto che almeno un programma di questo tipo non può mancare su un computer che si rispetti!

### *> CompuPic 5.2 Digital Content Manager*

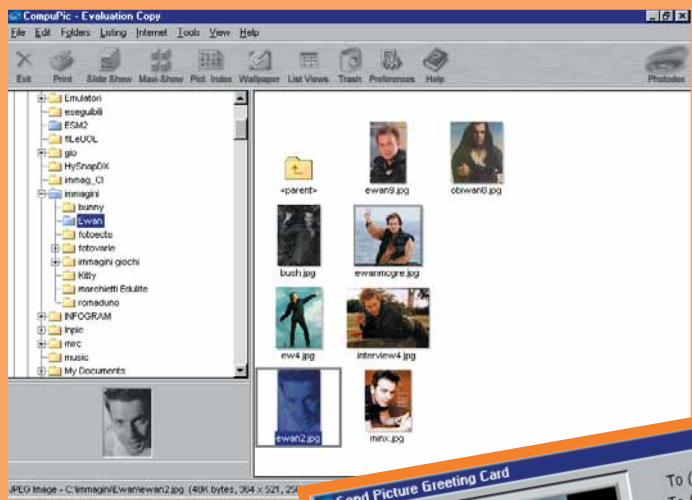

#### *La finestra di Browser è molto simile in tutti questi programmi*

Dotato di interfaccia e funzionalità simili a quelle offerte da ACDSee, CompuPic presenta, oltre alle proprietà tipiche dei programmi di gestione di file di immagini, alcune opzioni accattivanti come per esempio la possibilità di costruire screensaver personalizzati, (che purtroppo funzionano solo quando il programma è attivo), e quella di creare E-card, ovvero cartoline elettroniche da inviare via e-mail agli amici. Vi è inclusa anche l'esclusiva funzione AmazingMail Postcard, che, appog-

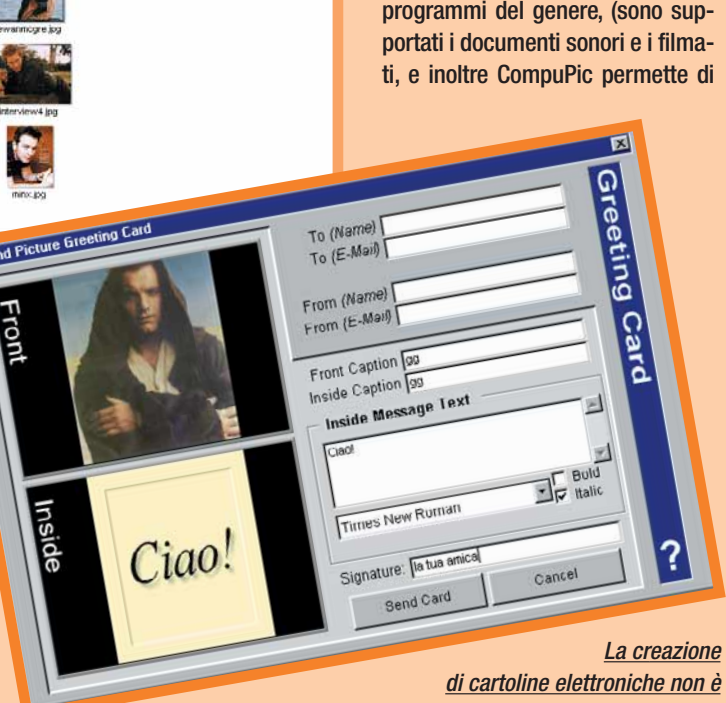

giandosi al sito www.amazingmail.com, trasforma le cartoline digitali in veri e propri messaggi inviati tramite posta ordinaria (il servizio per ora permette di

inviare cartoline solo negli Stati Uniti). L'opzione "Picture Index" crea e stampa album di immagini con cornici e sfondi personalizzati. Se le modalità Viewing e Browsing non offrono particolari novità rispetto allo standard adottato da programmi del genere, (sono sup-

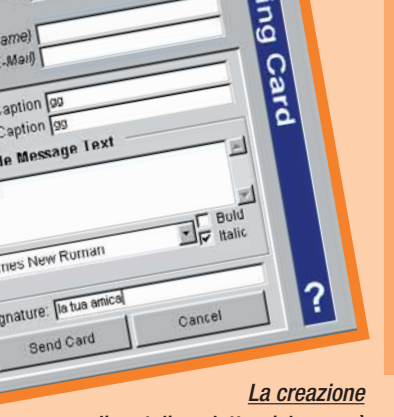

*mai stata così semplice*

leggere i documenti di testo .txt), la sezione di fotoritocco è accurata e offre utili funzioni come: "Red Eye Reduction" per ridurre il fastidioso

### *> In dettaglio*

**Produttore:** Photodex Corp. (www.photodex.com) **Prezzo:** 39.95\$ (87.000 lire circa)

#### **Requisiti**

**Processore:** Pentium 200 MHz **Sistema:** Microsoft Windows 95

**Memoria RAM:** 16 Mb **Spazio su disco:** 16 Mb

**Pro:** Si distingue positivamente la sezione del fotoritocco.

**Contro:** Tra i formati multimediali supportati è assente quello MP3. **Giudizio:** Buone prestazioni e completezza delle opzioni del menu dei comandi. Molto ricca la sezione delle funzionalità aggiuntive: cartoline elettroniche,

sfondi per la scrivania, ecc. **Lingua:** inglese

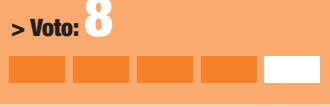

effetto "occhi rossi" causato dal flash, inserimento testi, fumetti ed effetti vignetta per rendere più allegre le fotografie. CompuPic supporta lo standard Twain e permette la conversione delle immagini nei formati più comuni.

### *> ThumbsPlus 4.10*

Un altro programma che si colloca nel solco creato da ACDSee, vero e proprio progenitore in questo settore, è ThumbsPlus 4.10, che presenta discrete funzionalità di base.

Nonostante il suo aspetto spartano e le icone poco comprensibili, ThumbsPlus si allinea allo standard dei prodotti del settore, aggiungendo la possibilità di creare basi di dati in cui archiviare i documenti: per questa proprietà il programma crea file con estensione .td4 che possono anche essere resi compatibili per il programma Microsoft Access.

Le opzioni basilari sono tutte presenti, con i consueti strumenti di visualizzazione e navigazione all'interno delle cartelle; mancano invece quelle funzioni supplemen-

**Produttore:** Cerious (www.cerious.com) **Prezzo:** 79.95 \$ (173.000 lire circa)

#### **Requisiti**

**Processore:** Pentium 200 MHz **Sistema:** Windows 95/98/NT/2000 **Memoria RAM:** 32 Mb **Spazio su disco:** 48 Mb **Pro:** Oltre alle proprietà tradizionali permette di creare

anche basi di dati. **Contro:** Veste grafica deludente

**Giudizio:** Buona alternativa a ACDSee o CompuPic.

**Lingua:** inglese

**> Voto:** 

tari che possono rendere accattivante il prodotto per chi non fa della gestione dell'immagine la propria professione. > In dettaglio biari che possono rendere accatti-<br>bile Photo Explorer 7.0.

*Visualizzazione e modifica delle immagini*

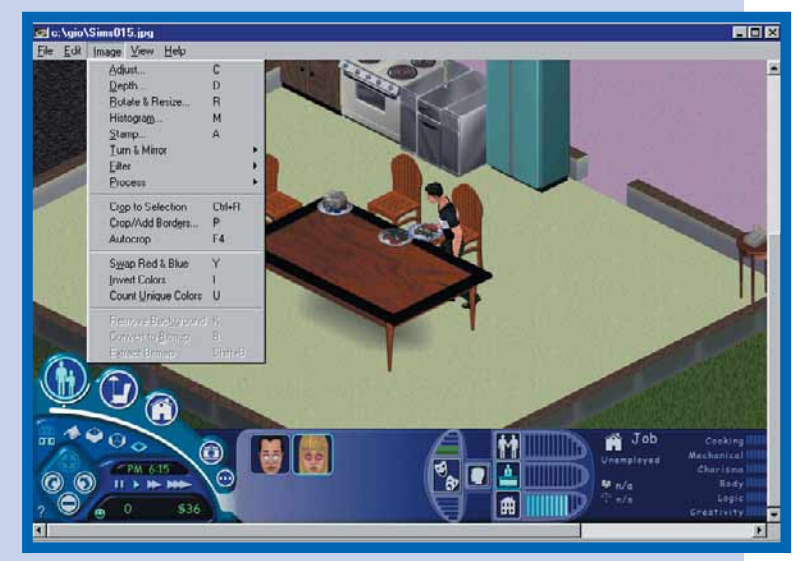

68 **CONDUCT Ca** 

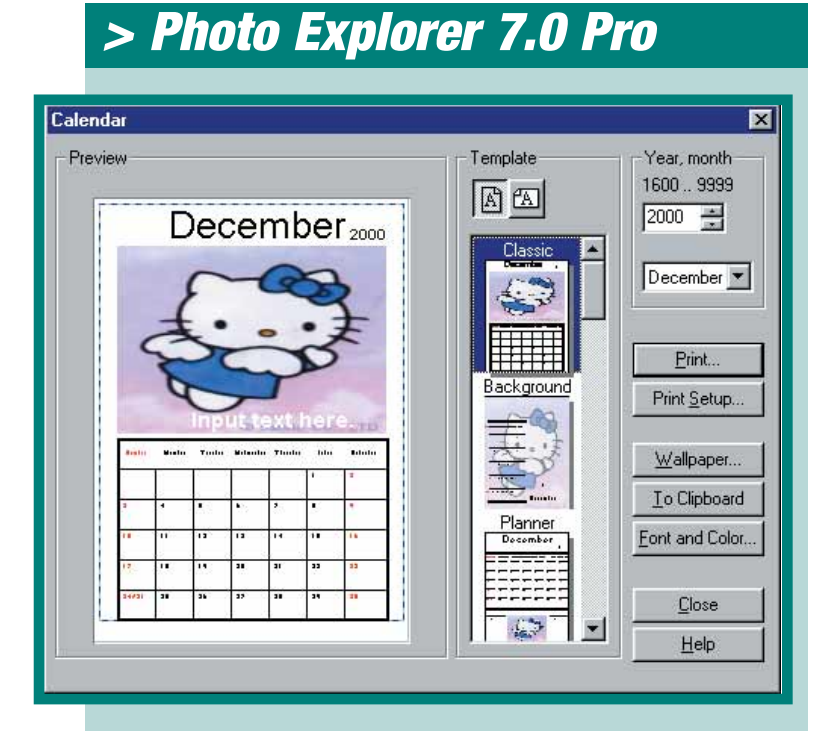

*Con Photo Explorer si possono costruire calendari personalizzati*

Tra i nove programmi testati, ADCSee, CompuPic, TumbsPlus e Photo Explorer sono prodotti equivalenti che risultano intercambiabili a piacimento.

Le differenze che fanno valutare Photo Explorer come il migliore della categoria, risiedono nella quantità e completezza di quelle funzioni accessorie che lo rendono più accattivante.

A favore del programma in oggetto si può certamente considerare la veste grafica e l'opzione per creare e stampare calendari o cartoline con le fotografie preferite, anche per fare un curioso regalo.

Photo Explorer crea screensaver personalizzati, che funzionano autonomamente, e che da soli si posizionano nella cartella apposita, avviandosi anche quando il programma non è attivo.

Il programma ha integrato anche un piccolo applicativo di ricerca all'interno dei siti Internet (Web spider), per prelevare da un determinato sito Web tutte le immagini in questo contenute.

Per quanto riguarda le funzioni principali nessuna particolare innovazione da rilevare, se non la comoda barra degli strumenti nella finestra di anteprima, che permette di ruotare e zoomare l'immagine senza essere costretti ad accedere ai menu delle pro-

### *> In dettaglio*

**Produttore:** Ulead (www.asiapac.ulead.com) **Prezzo:** 24.95 \$ (54.000 lire circa)

#### **Requisiti**

**Processore:** Pentium 200 MHz **Sistema:** Windows 95/98/NT/2000/ME **Memoria RAM:** 32 MB **Spazio su disco:** 18 Mb **Pro:** Offre tante opzioni utili e accattivanti con un'interfaccia semplice. **Contro:** Nessun punto a sfavore se non l'interfaccia in inglese. **Giudizio:** Il migliore tra i

programmi testati. **Lingua:** Inglese **>** Voto:

prietà. Restano un caposaldo la conversione dei formati, la modalità **slide show**, l'acquisizione da scanner, fotocamera digitale e scheda cattura-video, la sezione del fotoritocco con le opzioni basilari, e le varie utilità via Internet (invio tramite posta elettronica, creazione di album in linguaggio html con pubblicazione tramite www.imira.com).

</u>

### *software* **> immagini digitali**

### *> XnView v. 1.17a*

XnView è un prodotto che non ha nulla da invidiare ad altri programmi di visualizzazione e gestione, avendo come vantaggio

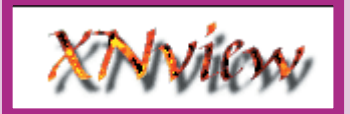

#### □ □ □ 台的面面圈  $\sqrt{2}$

#### *Le icone di XnView*

il fatto di essere distribuito gratuitamente. XnView svolge in modo completo le funzioni di visualizzazione, navigazione e modifica delle immagini. In lettura supporta 150 formati e permette di apportare modifiche a circa una quarantina di formati (inclusi quelli più diffusi). L'interfaccia è del tutto identica allo standard di questa categoria di prodotti: finestra divisa in tre a mostrare le cartelle contenenti le immagini, i thumbnail e l'anteprima della fotografia. La sezione di fotoritocco è essenziale ma completa e offre le opzioni più comuni quali la modifica del contrasto, luminosità, più una discreta dotazione di filtri per la creazione di effetti speciali. Come ciliegina sulla torta, XnView prevede anche l'opzione di costruzione di un album sotto forma di pagina Web. Consigliamo caldamente questo programma a chi vuole visualizzare rapidamente le proprie immagini, gestirle, rinominarle, copiarle e spostarle senza impegnarsi nell'acquisto di software.

### *> In dettaglio*

**Produttore:** Pierre Gougelet (http://perso.wanadoo.fr/pierre.g/i ndex.html) **Prezzo:** Gratuito

#### **Requisiti**

**Processore:** Pentium 200 MHz **Sistema:** Windows 3.1x, 95, 98, NT e 2000

**Memoria RAM:** 32 Mb

**Spazio su disco:** 3

**Pro:** Offre le stesse opzioni fondamentali di analoghi programmi a pagamento ed è **gratuito** 

**Contro:** Non supporta i formati multimediali; non consente l'acquisizione da scanner e fotocamere digitali.

**Giudizio:** Ottimo programma per visualizzare e modificare le immagini e, soprattutto, non costa niente.

**Lingua:** Versione italiana integrata nel programma.

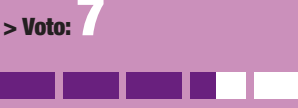

*Pur essendo un programma freeware, XnView non ha nulla da invidiare ai suoi concorrenti a pagamento*

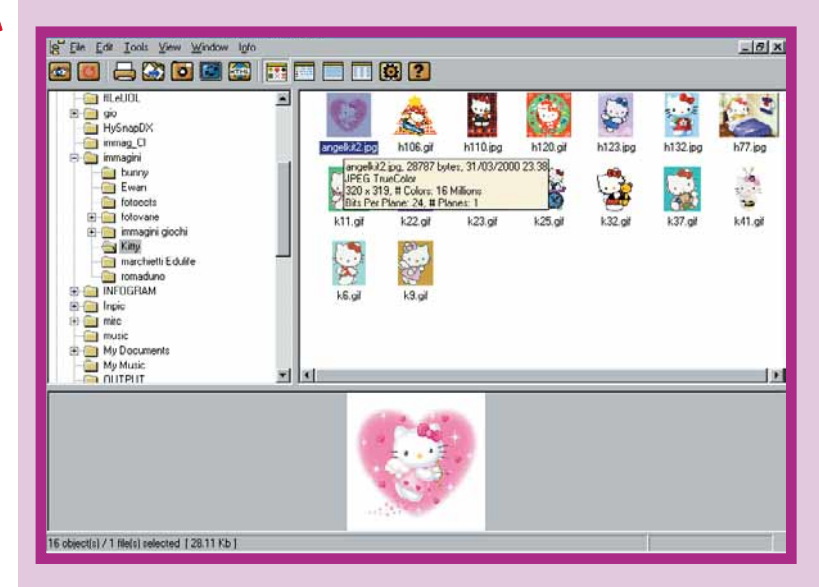

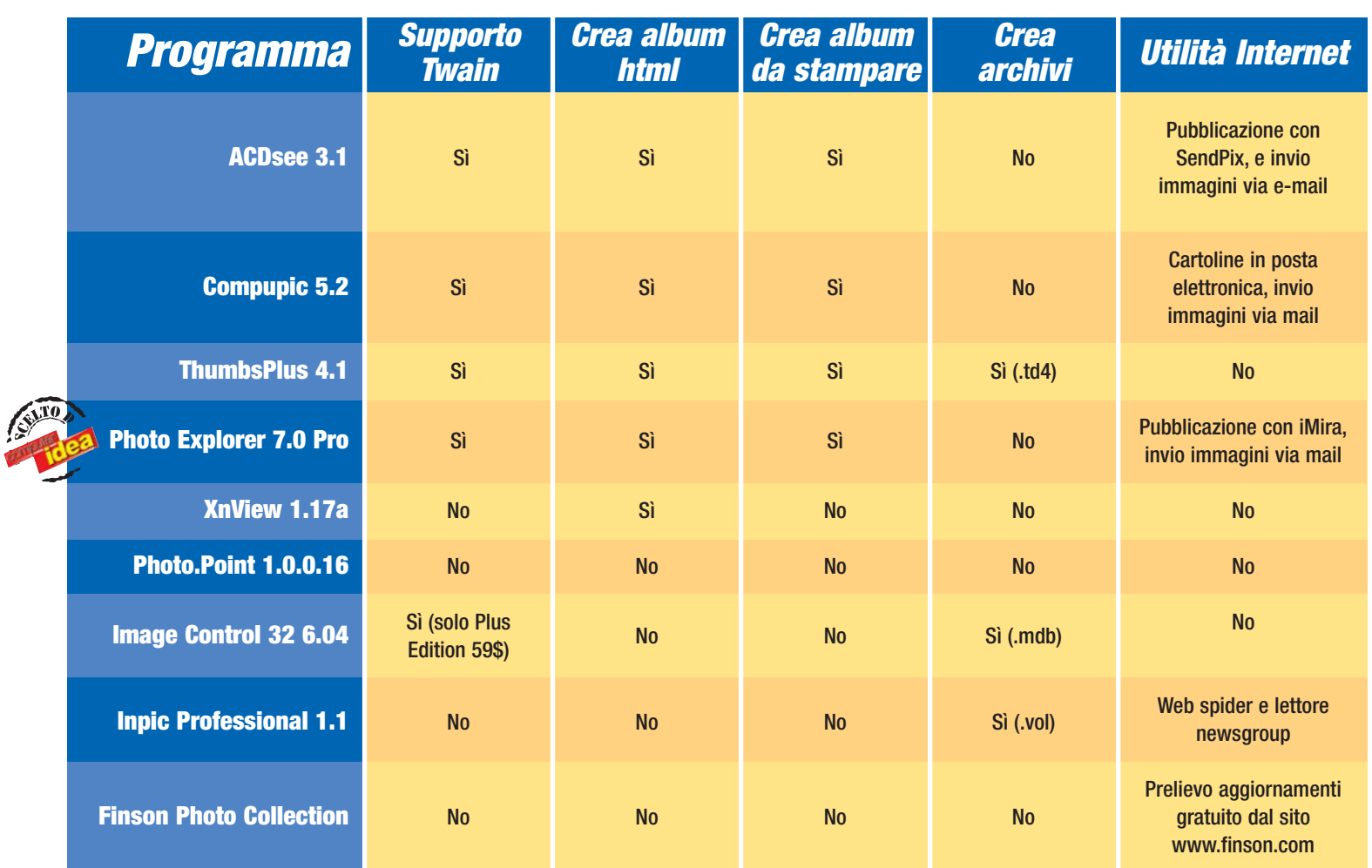

### *> Photo.Point 1.0.0.16*

Photo.Point nasce appositamente per creare presentazioni di immagini montate in sequenze animate (il cosiddetto slide show). La finestra del programma è molto semplice e ricorda vagamente quella di WinAmp, soprattutto per la possibilità di personalizzarla con simpatiche immagini colorate (skin). Con Photo.Point si possono creare album animati di

immagini **jpg**, gif, .**bmp** che si alternano con particolari sequenze di transizione. L'album può anche essere accompagnato da una colonna sonora.

Complessivamente Photo.Point è un programma molto semplice sia per l'interfaccia,

*Uno spettacolare effetto di transizione*

70

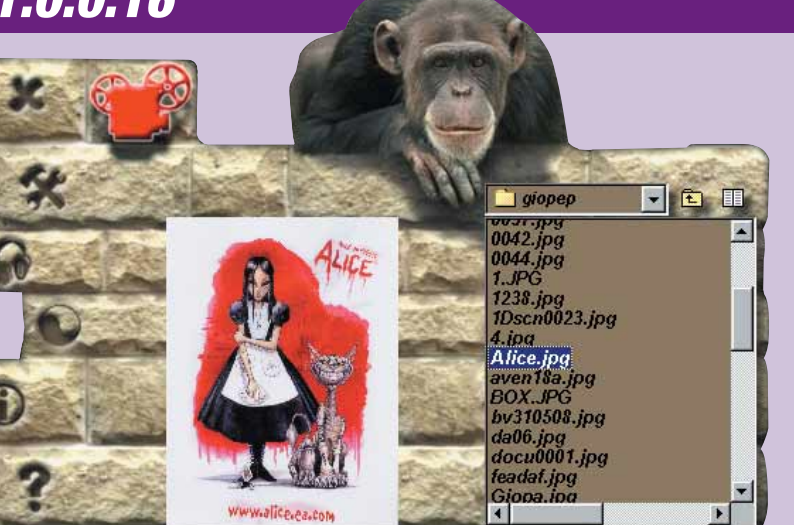

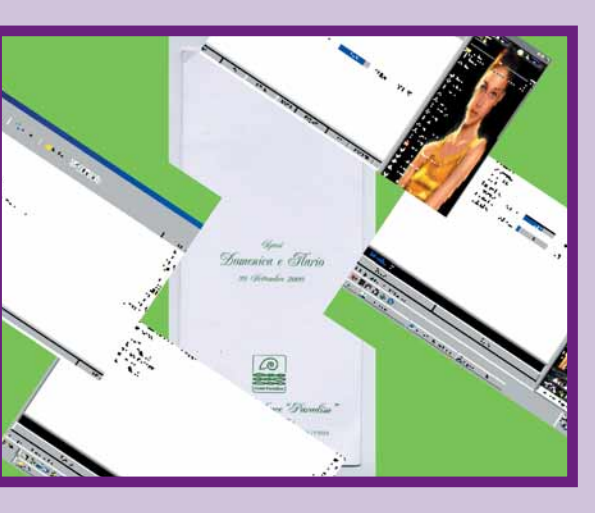

*Photo.Point utilizza \_delle simpatiche skin*

sia per le soluzioni proposte e assicura effetti spettacolari con poca fatica: basta selezionare dal menu delle opzioni gli effetti di transizione preferiti e le immagini che andranno a costituire lo show, e il gioco è fatto! Il programma permette anche di avere l'anteprima e la visualizzazione

### *> In dettaglio*

**Produttore:** Cresotech (www.cresotech.com) **Prezzo:** 32 \$ (69.000 lire circa)

#### **Requisiti**

**Processore:** Pentium 133 MHz **Sistema:** Windows 95/98/NT **Memoria RAM:** 16 Mb **Spazio su disco:** 3 Mb **Pro:** 150 curiosi effetti di transizione.

**Contro:** Non è possibile salvare l'album animato.

**Giudizio:** Programma semplice per creare presentazioni d'effetto. **Lingua:** Inglese

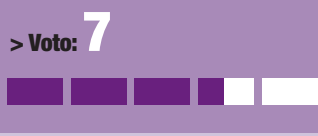

delle immagini, ma sconsigliamo di sfruttarlo in questa modalità a causa delle limitate opzioni offerte dal visualizzatore.

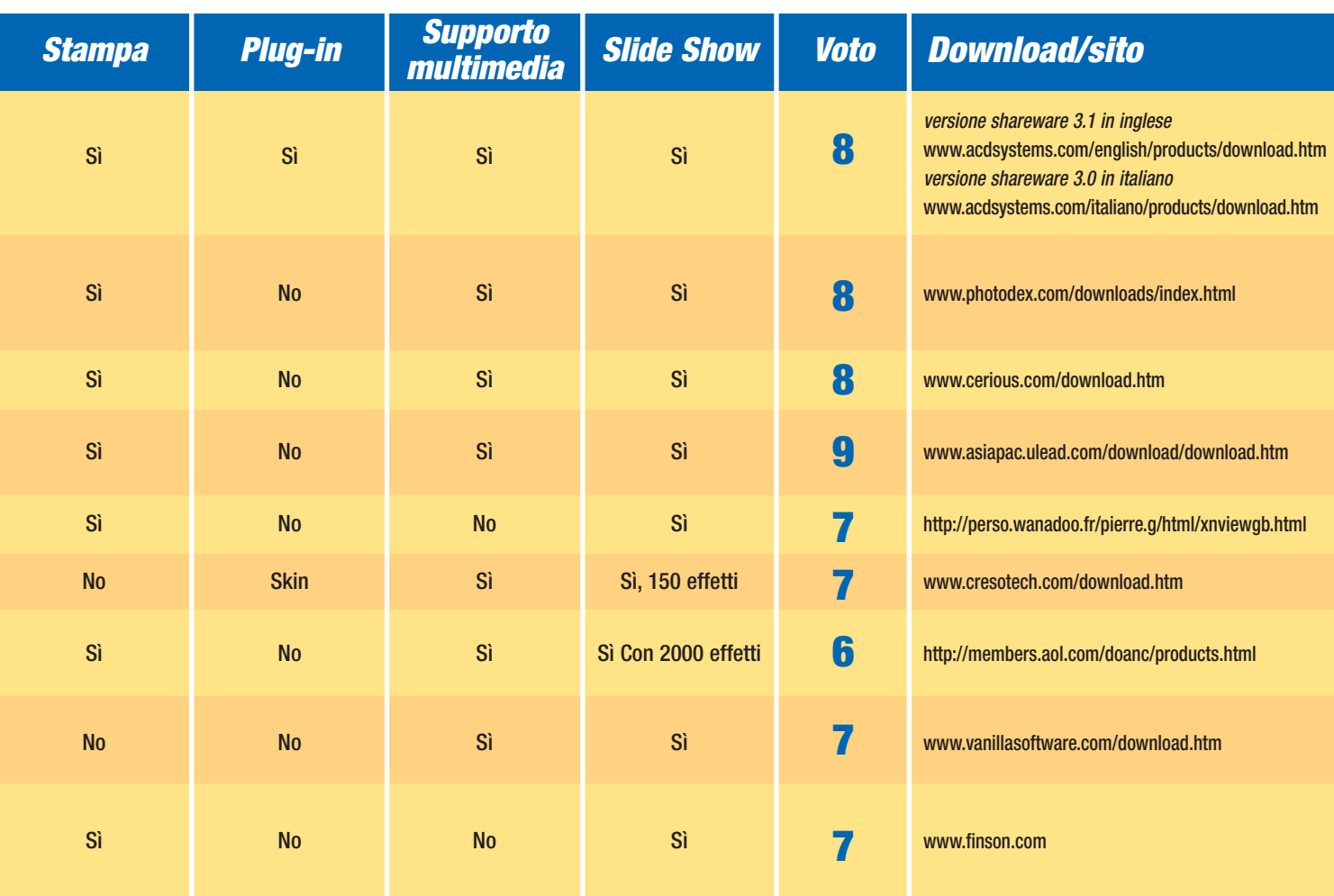

### *> InPic Professional 1.1*

InPic offre ottime funzionalità per la gestione dei file multimediali presenti sul disco fisso e permette tra l'altro di scaricare, visualizzare e organizzare anche i gruppi di discussione (newsgroup) e di ricerca con l'utility Web spider (programma per il prelievo dei dati di un sito Internet, di solito utilizzato per poterne consultare le pagine offline). Come Image Control, Inpic si basa principalmente sulla creazione di archivi personalizzati, dove è possibile memorizzare le informazioni digitali, e effettuare la ricerca per parola chiave, per categoria, ordine cronologico, formato, risoluzione e dimensione.

L'interfaccia è di semplice utilizzo, fattore questo di indubbio interes-

ात्र File Proj eral Description | Calegories | Annotations | **Name** Tune **Ducktime Mo** ia Madia Detai Path Disk File URL Page URL: Source Group Source Host 4158.7 KB File Size: 160 x 120 p Media Size: F Linked File F Volume File F Encrypted F Mangled Annulla

se per gli utenti alle prime armi. Purtroppo mancano alcuni requisiti fondamentali per la gestione di immagini grafiche, come il supporto Twain, per l'importazione da scanner e fotocamere digitali, o la creazione di album in formato Htlm.

Utile quindi solo metà, subirà sicuramente una aggiornamento con la versione 1.2 ormai in via di definizione.

*InPic permette di visualizzare le proprietà di un documento*

### *> In dettaglio*

**Produttore:** Vanilla Software (www.vanillasoftware.com) **Prezzo:** 44.95 \$ (97.000 lire circa)

#### **Requisiti**

**Processore:** Pentium 200 MHz **Sistema:** Windows 95/98/Windows 2000

**Memoria RAM:** 32 Mb

**Spazio su disco:** 40 Mb **Pro:** Si basa sul concetto di archiviazione dei file in archivi unici; l'interfaccia è di facile utilizzo.

**Contro:** Dispone di molte opzioni, ma manca di alcuni requisiti fondamentali per programmi di gestione delle immagini.

**Giudizio:** Un buon prodotto, che però "mette troppa carne sul fuoco".

**Lingua:** Inglese **> Voto:7**

€

### Glossario **@**

**Bmp**: Formato standard Bitmap.

**Gif**: Formato di immagine compressa con un massimo di 256 colori.

**Jpg**: Formato di immagine compressa.Il livello di compressione può essere calibrato e comporta perdita di qualità e definizione.

**Slide Show**: Presentazione animata di una sequenza di immagini e filmati, anche con accompagnamento musicale.

**Thumbnail**: Letteralmente "unghia del pollice". Anteprima ridotta di un'immagine.

**Example 2018**<br> **Contract Controllering Controllering Name.**<br> **Contributed An Interesting Name.**<br> **Example 2018**<br> **Example 2019**<br> **Contract Contract Contract Contract Contract Contract Contract Contract Contract Contract C Twain**: Acronimo di Toolkit Without An Interesting Name. Definisce un protocollo standard di comunicazione tra software e elementi hardware come scanner, fotocamere digitali e schede di acquisizione video.

### *> Photo Collection*

Finson Photo Collection offre una collezione di 2.200 fotografie liberamente utilizzabili per ogni tipo di necessità: si tratta di immagini ad alta risoluzione suddivise in diverse

*La finestra di visualizzazione delle*

*immagini*

ta, ed è un peccato vedere immortalati tanti bei soggetti senza avere nemmeno una coordinata sulla loro provenienza o sul loro nome, (che dire di tutte le tipologie di minerali o delle razze di uccelli presenti?). Le fotografie possono essere stampa-

Finson Photo Collection *® FIMSON* ी के 学画图画  $\mathbb{F}_{\square}^n$ 200 图

categorie in base all'argomento (abbiamo conchiglie, minerali, fossili, auto d'epoca, animali di tutti i tipi, fiori e così via). Tale raccolta è utile per inserire immagini generiche, ma di effetto, in ricerche scolastiche, siti Web o presentazioni. La qualità delle fotografie è discre-

### *> In dettaglio*

**Produttore:** Finson **Prezzo:** 99.000 lire

#### **Requisiti**

**Processore:** Pentium 133 MHz **Sistema:** Windows 95

#### **Memoria RAM:** 64 Mb

**Spazio su disco:** 160 Mb **Pro:** Tante immagini per svariati

utilizzi. File modificabili. **Contro:** È un peccato vedere tante belle fotografie senza sapere di preciso cosa rappresentano; manca un visualizzatore.

**Giudizio:** Se vi servono immagini generiche o spunti reali per elementi grafici, questa collezione può fare al caso vostro. Se però cercate un programma per la gestione dei file di immagini questo non è il software che

**Lingua:** italiano

fa per voi.

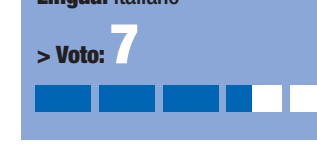

te, copiate su altri documenti, ed eventualmente ritoccate. Nel catalogo costituito da 4 CD (e ampliabile gratuitamente via Internet) è integrato anche un semplice visualizzatore di immagini, e un convertitore di formato: non si è comunque obbligati a utilizzare questi strumenti per stampare, copiare e visualizzare le immagini della raccolta, poiché i CD in cui esse sono contenute possono essere facilmente esplorabili con un qualsiasi visualizzatore (magari proprio uno di quelli recensiti in questo servizio). Il prezzo non è proprio abbordabile.

### *> Image Control 32 v. 6.04*

Image Control è un programma che si avvale delle potenzialità di archiviazione dei file .mdb (archivi database compatibili con Microsoft Access). L'interfaccia non è immediata come negli altri programmi descritti, ma richiede in primo luogo la creazione dell'archivio .mdb, ossia di un documento che contiene dentro di sé tutte le immagini che si desidera organizzare. Dopo la creazione del database è possibile applicare tutte le proprietà tipiche di gestione, ed è presente la dotazione standard di comandi di fotoritocco. La comodità di Image Control risiede nella possibilità di riorganizzare gruppi di immagini sotto un unico documento, al fine di avere maggior ordine all'interno delle cartelle; il limite risiede nel vincolo di visualizzare l'archivio con Image Control o con programmi compatibili col formato .mdb (Microsoft Access in primis).

### *> In dettaglio*

**Produttore:** Chris Doan **Prezzo:** 34 \$ (39\$ versione Plus) (74.000 lire circa)

#### **Requisiti**

**Processore:** Pentium 200 MHz **Sistema:** Windows 95/98/NT 4.0. **Memoria RAM:** 16 Mb

**Spazio su disco:** n.d.

**Pro:** Organizzazione in archivio .mdb

**Contro:** L'archivio può essere visualizzato solo con Image Control o Access; interfaccia di gestione archivi non immediata in confronto a InPic Professional

**Giudizio:** La necessità di essere usato in abbinamento con Microsoft Access lo relega tra i prodotti meno facili da utilizzare **Lingua:** Inglese

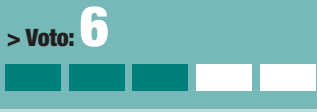

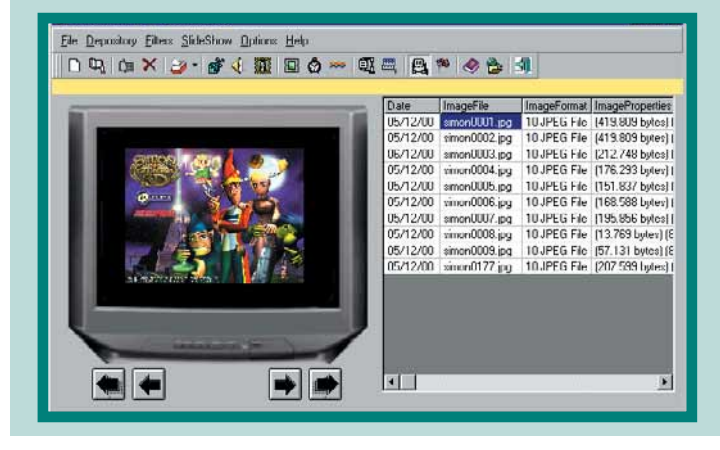

### *> Mini-vocabolario per il fotoritocco*

Chi si accinge a iniziare un'attività, se non ti fotografo, ma di cultore di immagini, o desideri semplicemente acquisire familiarità con i termini, rigorosamente in inglese, nei software sviluppati per questo uso, è bene che conosca un po' di terminologia "tecnica" per organizzare al meglio il proprio archivio di immagini.

**Aspect Ratio**: Rapporto tra larghezza e altezza di un'immagine

**Blur**: Filtro che smussa l'effetto dei pixel visibili **Color Depth**: La quantità di dato che compone un colore misurata in bit

**Colorize**: Comando per uniformare Hue e Saturation **Contrast**: Contrasto

**Crop**: Selezione di una porzione di un'immagine per ritagliarla e crearne una autonoma

**Emboss**: Filtro che dà all'immagine l'effetto di bassorilievo

</u>

**Flip**: Cambia il verso dell'immagine

**Gamma Correction**: Processo via software per visualizzare in modo più distinto le immagini a monitor **Hue, Saturation, Lightness**: Il nostro occhio percepisce i colori in base a questi tre elementi: hue, la tinta; saturation, la purezza della tinta (con o senza sfumature), lightness, la luminosità. Questi comandi servono per modificare il colore

**Mirror**: Immagine speculare

**Negative**: Dà il negativo dell'immagine, come una pellicola

**Palette**: La tavolozza dei colori

**Resize**: Modifica le dimensioni di una fotografia mantenendone le proporzioni oppure modificandole **Rotate**: Rotazione dell'immagine

**Sepia**: Effetto "fotografia antica"

**Sharpen**: Filtro con effetto contrario al Blur; esalta il contrasto tra pixel adiacenti

#### **P ARTITION MAGIC 6.0**

# Il **Mago** del computer

### *Un programma utile, versatile e tutto in italiano. Gestire il disco fisso non è mai stato così facile!*

**N**on capita spesso, nel nostro mestiere, di innamorarsi di un programma. Ma questa volta dobbiamo fare proprio un'eccezione per Partition Magic 6.0 della Powerquest, software house che già dal lontano 1995, anno della sua nascita, ci aveva stupito per la potenza e l'affidabilità dei suoi prodotti. L'uscita di questa nuova versione è stata necessaria non tanto per aggiungere qualche funzione a quelle già presenti

della versione 6.0, occorre fare un passo indietro e spiegare perché questo programma è indispensabile per qualsiasi utente, professionale e non, che voglia interagire con il suo computer in modo più funzionale.

#### **Perché suddividere il disco fisso**

Provate a immaginare che il disco fisso del vostro computer sia in realtà

l'archivio dove tenete in buon ordine tutte le bollette di casa, i documenti dell'assicurazione, quelli del mutuo e così via. Tutto vorreste, tranne che questi importantissimi documenti si mischino tra loro, magari con il pericolo di perdere la ricevuta di qualche pagamento, o peggio ancora, smarrire l'unico originale che comprova la proprietà della vostra casa. Ebbene, gestire un disco fisso, è un po' come sistemare l'archivio di casa:

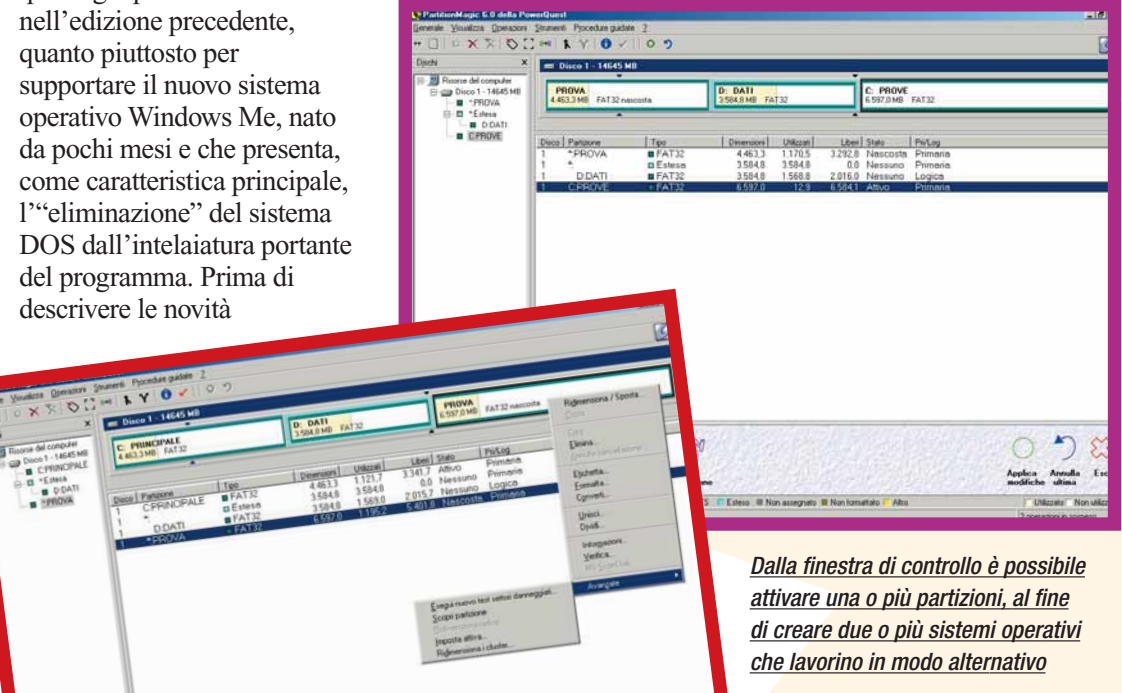

*Tutti i comandi per la gestione delle partizioni sono facilmente utilizzabili con il solo ausilio del mouse*

occorre tenere tutto in buon ordine e sperare che qualche irrecuperabile disastro non vanifichi anni di attenta e meticolosa catalogazione. Fortunatamente per noi, i

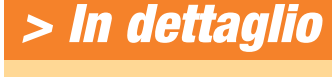

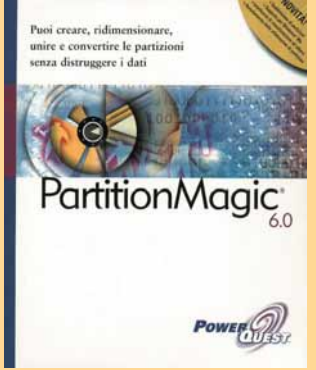

**Produttore:** PowerQuest (Tel. 02/27002285; www.powerquest.com)

**Distributore:** Shot (Tel. 02/2576764; www.shot-italy.com) **Prezzo:** 171.000 lire versione completa; 107.000 aggiornamento

#### **Requisiti**

**Processore:** 486DX 66 MHz o superiore per Win Me/NT/2000

**Sistema:** Windows 95/98/Me/2000

**Memoria RAM:** 32 Mb

**Lettore CD-ROM:** 4X **Scheda video:** VGA o superiore

 $>$  Voto:

supporti digitali, dischi fissi compresi, sono facilmente suddivisibili in tante piccole unità virtuali quante ne abbiamo effettivamente bisogno. Ogni singola unità prende il nome di "partizione" e viene riconosciuta dal sistema operativo come un disco fisso a se stante, con tanto di lettera "D", "E" e via dicendo, posta a loro riconoscimento. In questo modo è possibile, per esempio, installare sul disco "C" il sistema operativo e, al contempo, fare delle partizioni "D" e "E" delle unità di sola archiviazione, poste completamente al riparo da qualsiasi errore di sistema generato da Windows. Nel caso volessimo formattare l'unità principale "C", contenente ormai solo il sistema operativo e

eventualmente i programmi di

uso più comune, il nostro archivio rimarrebbe al sicuro sulle restanti partizioni, ben lontane da essere intaccate dal processo di formattazione. Ebbene, sino a poco tempo fa, questa operazione di "divisione" poteva essere compiuta solo su un disco fisso completamente vuoto utilizzando il comando DOS "fdisk", l'unico in grado di generare le tanto sospirate partizioni.

#### **Il mago tuttofare**

In effetti, è facile intuire come questa operazione possa essere svolta solamente al momento dell'acquisto di un nuovo hard disk, pena la cancellazione di tutti i programmi presenti sul disco fisso. Ebbene, la grande "potenza"(lasciateci passare questo termine) di Partition Magic, sta proprio nel fatto che è in grado di generare delle partizioni con il computer già funzionante e senza intaccare in alcun modo tutti gli applicativi già installati.

L'interfaccia utente è stata studiata appositamente per favorire gli utenti alle prime armi, guidandoli in modo sicuro nella creazione delle partizioni desiderate. Se poi siete utenti più avanzati o disponete di una piccola rete di computer, la nuova edizione 6.0 vi permette di creare partizioni anche "in remoto", ovvero partizionando i PC client (quelli delle singole postazioni di lavoro) direttamente dal computer centrale (server). Tutte le partizioni create possono venire formattate, ridimensionate, spostate dalla loro posizione originale, nascoste, verificate nella loro integrità, oppure semplicemente unite ad altre, per formarne di più grandi. In caso sorgessero dei problemi durante le fasi di creazione delle partizioni, Partition Magic permette di creare dei dischetti di emergenza che consentono, una volta riavviato il sistema, di procedere in tutta tranquillità

con le operazioni desiderate. Tutti i cambiamenti vengono effettuati utilizzando la comoda e per fortuna, "tutta in italiano", interfaccia grafica, che consente di gestire in modo incredibilmente semplice e con il solo l'ausilio del mouse, operazioni che richiederebbero altrimenti complicate stringhe di comando in MS-DOS. Tra le grandi potenzialità di Partition Magic vi è anche quella di saper gestire il tipo di formattazione di ogni singola unità disco. Non sempre infatti i sistemi operativi richiedono il medesimo tipo di formattazione del supporto digitale su cui vengono installate: Windows 95/98 e

*PQBoot consente di creare una finestra interattiva dalla quale scegliere il sistema operativo con cui lavorare, giocare, o acquisire e elaborare foto e filmati*

图图画图

#### **Due sono meglio di uno**

Se amate giocare e al tempo stesso dovete anche lavorare sul medesimo PC, conoscete sicuramente bene il problema generato dalle continue installazioni e, fattore ancora più problematico, dalle conseguenti disinstallazioni, quando driver sempre più capricciosi e "file residui" generano a volte pericolosi errori di sistema. L'unica effettiva

abbinato ai programmi per ufficio più importanti e l'altro ai videogiochi o agli applicativi per la grafica preferiti. Necessariamente occorrerà fare due installazioni differenti, utilizzando oltre a Windows 95/98 o Me, anche tutti i driver necessari per far funzionare le periferiche interne (scheda madre, scheda video, scheda audio, masterizzatore) ed

gic 6.0 della P D<sub>p2</sub> ntime BootMagio Nome del menu Per lavorar  $\frac{1}{2}$  $\sqrt[4]{\frac{1}{2}}$ sta come predefinito  $\epsilon$  Iemporizzato Nessuno Salva/Esci

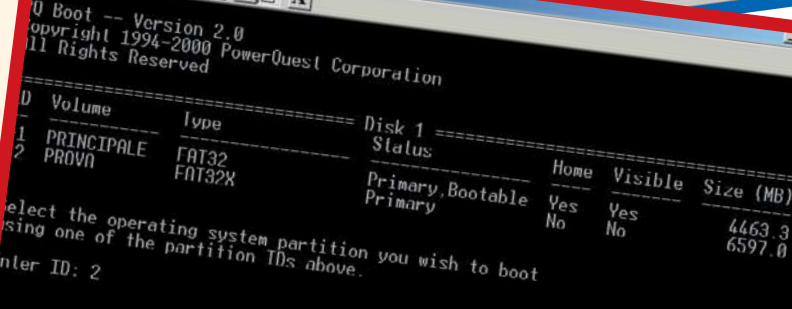

*Dalla finestra DOS del programma è possibile specificare con quale sistema operativo si desidera riavviare il PC* 

Me necessitano infatti di un tipo di formattazione di tipo FAT 32, mentre sistemi professionali come Windows 2000 e NT, richiedono il tipo NTFS. Il passaggio da un tipo all'altro - e di conseguenza anche la possibilità di installare il corrispondente sistema operativo - viene gestito dal software in modo assolutamente intuitivo e immediato.

soluzione al problema è quella di avere due computer differenti, oppure far coesistere sullo stesso disco fisso due configurazioni diverse. Partition Magic permette infatti di creare due partizioni "attive", ovvero sulle quali sia presente il sistema operativo, e di poter avviare, una volta acceso il PC, la partizione con la configurazione desiderata. Disponendo anche di un solo disco fisso sufficientemente capace, è possibile così avere "due Windows 98", uno

(stampante, scanner, fotocamera, ecc.). Quella che potrebbe sembrare a prima vista un'inutile duplicazione della già lunga procedura di installazione, si trasforma invece in poco tempo, in un'incredibile e comodissima "configurazione multiutente", pronta per venire sfruttata a seconda delle esigenze specifiche dell'utilizzatore che si trova davanti al monitor. PQBoot, ovvero il programma che consente questa operazione, è già compreso nel CD di installazione di Partition Magic 6.0 e richiede solo pochi dei 27 Mb necessari per installare tutto il programma. Per i possessori della precedente versione 5.0, è disponibile comunque l'aggiornamento alla 6.0a prezzo contenuto, poco più di 100.000 lire. Utile se volete passare a Windows 2000 o Millennium Edition. *Mario Bosisiso*

esterne

El 75

#### **CONNECTIX VIRTUAL GAME STATION**

### La **PlayStation** nel PC *Un sogno che si realizza o un sogno infranto?*

**D**opo aver raddoppiato la capacità di il software RamDoubler e aver sviluppato, sempre su Mac, le funzionalità di un vero PC con il programma Virtual PC, la software house Connectix prosegue nella sua sfida, tentando di emulare attraverso un semplice programma per Personal Computer, le complesse funzionalità della console di casa Sony. Dinnanzi all'immenso parco di giochi disponibili per PlaySta

(che spesso escono solo su questa piattaforma e non vengono convertiti per PC o Mac), Connectix ha pensato di creare un emulatore capace di portare su Mac, prima, e su PC successivamente, il divertimento di centinaia e centinaia d titoli creati per la console a 32 bit di Sony. La confezione, distribuita da Questar, oltre al

CD-ROM di installazione, contiene un gioco PlayStation in omaggio e un piccolissimo manuale multilingua. In effetti le otto pagine in

italiano descrittive dell'installazione e delle funzionalità del prodotto, sono più che sufficienti per chiarire ogni aspetto, poiché, come si evidenzia anche dalle immagini allegate, il programma non presenta particolari opzioni, se non quelle di "Reset" della PlayStation virtuale, di espulsione del CD, di setup

*La schermata che gestisce tutte le impostazioni della Virtual Game Station definibili dall'utente*

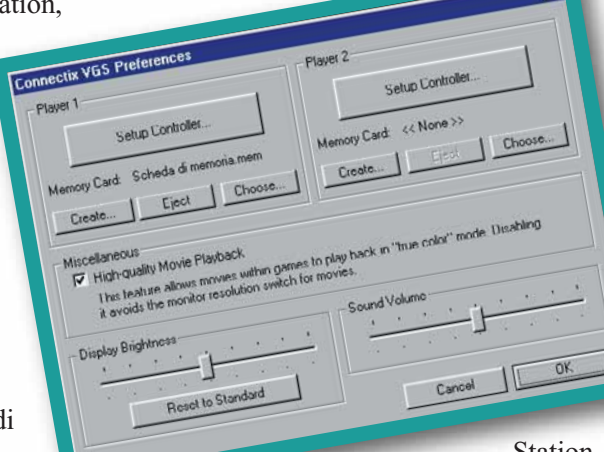

dei comandi e poco altro, (il joypad della PlayStation può essere emulato dalla tastiera o da un gamepad per PC o da qualunque altra periferica conforme alle DirectX 6.1 o superiori). L'impostazione

scarna ai massimi livelli è dovuta alla scelta di Connectix di semplificare al massimo l'interazione fra utente e Virtual Game Station. L'intenzione è di emulare anche la semplicità di approccio che si sperimenta utilizzando una vera PlayStation. Quando tutto va bene la cosa è effettivamente tale. Purtroppo però, dopo lunghi test su numerosi giochi per

PlayStation a nostra disposizione, possiamo affermare che solo in un 50% dei casi tutto fila liscio.

> Inspiegabilmente, accade a volte che giochi perfettamente funzionanti, a un certo punto non vengano più riconosciuti e lanciati dalla Virtual Game

Station. Tra l'altro la versione testata e venduta nei negozi italiani è la 1.4, l'ultima disponibile e quindi, nell'immediato, non si può neppure confidare in qualche patch.

In effetti, il prodotto non mente non garantendo la

### *> In dettaglio*

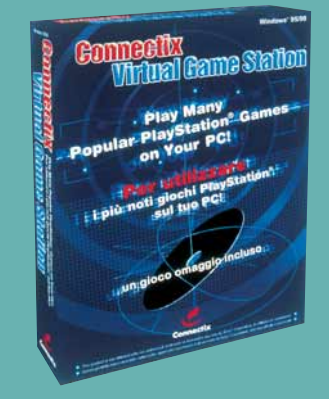

**Produttore:** Connectix **Distributore:** Questar (Tel. 800-7837827; www.questar.it) **Prezzo:** 124.000 lire

#### **Requisiti**

**Processore:** Pentium II 250 MHz **Sistema:** Windows 95/98 **Memoria RAM:** 64 Mb **Grafica:** Direct 3D **Lettore CD-ROM:** 12X

**> Voto: 6**

compatibilità con alcun titolo PlayStation. Non si capisce, però, perché un utente dovrebbe acquistare Virtual Game Station a 124.000 lire, (pur con un gioco in omaggio), con tutti i problemi di compatibilità che porta in dote, quando si può acquistare una PlayStation vera a un prezzo di poco più alto. Le 124.000 lire richieste, considerando ciò che offre il prodotto, cioè l'opportunità di giocare con i titoli Playstation sul vostro PC e il gioco in omaggio allegato, diventano però una cifra esorbitante quando Virtual Game Station non funziona! Ulteriori approfondimenti sul prodotto sono disponibili al sito ufficiale

www.virtualgamestation.com. *Matteo Camisasca*

### *> Alcuni titoli provati e funzionanti*

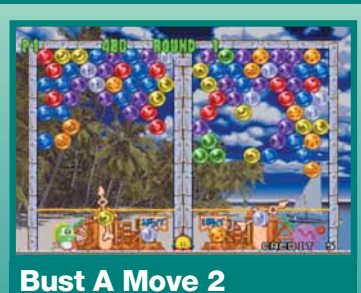

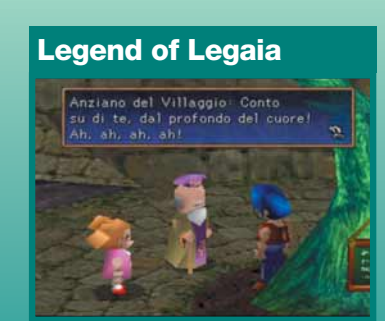

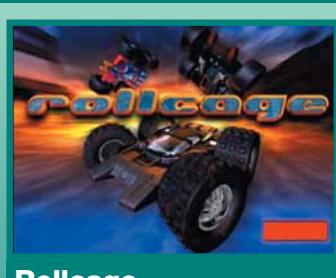

**Rollcage**

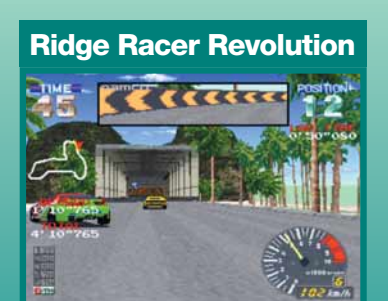

#### **IL SEGRETO DELL'ELEMENTO P**

# Il sesto **elemento** *Ecco una sostanza che farà venire ai più*

### *piccoli la voglia di imparare...*

vete mai sentito<br>
parlare dell'Elemer<br>
P? No? Eppure è la<br>
più importante sestenze parlare dell'Elemento più importante sostanza presente in natura: favorisce la voglia di stare insieme, dona una sottile euforia, stimola l'amicizia e l'ottimismo. D'accordo direte voi, bello, ma in sintesi di cosa si tratta? Vale anche per gli adulti? Scusate, ma non possiamo svelarvelo, è un segreto! E, più

precisamente: il segreto dell'elemento P. Se però abbiamo stimolato in modo adeguato la vostra curiosità, sappiate che gli unici in possesso della risposta sono quelli della De Agostini Multimedia Junior, gli autori di "Il Segreto dell'Elemento P". Quando chiamate, chiedete però di P1, il simpaticissimo pinguino bionico, e Leo, già

eroe di molte avventure deagostiniane. Dei molti collaboratori presenti alla De Agostini, loro sono i due più simpatici amici che il mondo dei bambini multimediali potrà mai conoscere. Durante la loro fantastica e insolita avventura alla ricerca del magico e misterioso elemento P, i due intrepidi anfitrioni,

accompagneranno il bambino in un vertiginoso balzo spazio-temporale, compiuto a bordo della

famosa astronave Millennium Bug. Tra sciami di asteroidi, comete e pianeti sconosciuti, lo porteranno a toccare le tappe fondamentali della storia dell'uomo e le più importanti scoperte geografiche e scientifiche. L'avventura per il piccolo utente,

infatti, si divide in due importanti fasi: quella del gioco e quella dei quiz, indispensabile per saggiare le sue capacità di apprendimento. La prima consiste nel contrastare l'azione malvagia del popolo dei Pazzituoni che, con molteplici insidie, cercano di ostacolare la regolare evoluzione

della storia e, di conseguenza, la scoperta dell'elemento P. La parte relativa ai quiz, invece, (le cui 2.500 voci sono state tratte dall'enciclopedia Omnia junior), comprende giochi di logica ed esperimenti scientifici, ed è mirata a testare e approfondire le

conoscenze del bambino nel campo della scienza, della geografia, della storia ed in tanti altri settori del sapere, nonché a fargli apprendere nuovi vocaboli e nozioni, il tutto condito con due elementi essenziali: gioco e divertimento. Infatti, nella speciale "scuola dei piloti", il bambino può scegliere in modo completamente autonomo la propria missione e il relativo livello di difficoltà, allenandosi così a superare le fasi cruciali della sua avventura. Nella "palestra del sapere", invece, può già farsi un'idea dei quiz che gli verranno posti durante il suo

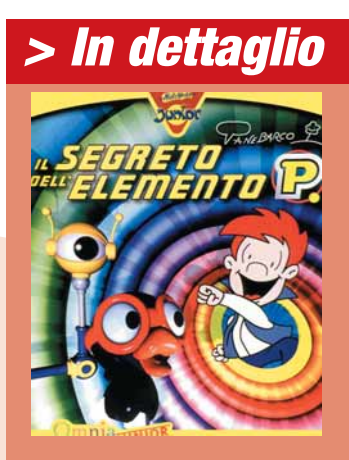

**Produttore:** De Agostini Multimedia (Tel. 0321/4241; www.deagostini.it) **Prezzo:** 79.000 lire

#### **Requisiti**

**Processore:** Pentium 233 MHz **Sistema:** Windows 95/98 **Memoria RAM:** 32 Mb **Grafica:** SVGA **Lettore CD-ROM:** 16X

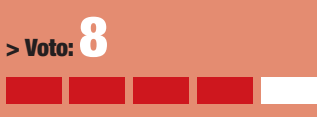

viaggio e, rispondendo a questi, potrà accumulare preziose scorte di sapienza, indispensabili per proseguire nel gioco. Il piccolo utente, infatti, per continuare la sua divertente missione, deve fare il pieno di "Sapererg", l'incredibile energia che si sprigiona dalla risoluzione dei quesiti. Se dovessimo trovare a tutti i costi un neo a questo CD-ROM interattivo, oseremmo dire che la giocabilità del prodotto sarebbe stata favorita da un numero più contenuto di "rifornimenti di energia" che, a nostro avviso, rallentano un po' troppo il gioco, e da un livello di difficoltà dei quiz un po' più basso, dal momento che i quesiti a volte si presentano un po'ostici. Crediamo comunque che il viaggio affrontato dal bambino, grazie alle simpatiche animazioni, alle continue sfide mozzafiato e all'aiuto di un adulto, si potrà concludere con successo rendendolo un piccolo grande "eroe" del sistema solare. E l'elemento P? Ne siamo certi: renderà le sue giornate davvero speciali…

*Luana Silighini*

# **tempo libero** de la de la de la de Fuga da **Monkey Island** *tempo libero* **> giochi**

*In un'esplosione di umorismo demenziale, torna il "classico dei classici". Un'avventura che non sfigurerebbe neppure se rappresentata a teatro…*

**Proprio**<br>
così. Quelli che<br>
hanno già qualche<br>
annetto sulle spalle e da tempo così. Quelli che hanno già qualche si interessano di videogiochi ricorderanno senz'altro la saga di Monkey Island come la più "teatrale" tra tutti i cicli di avventure che siano mai approdate su un personal computer. Con il suo stile inconfondibile, a metà strada tra la demenzialità dei Monthy Pyton e la simpatia dei cartoon più irriverenti, il pirata Guybrush Threepwood torna a mettere alla prova le meningi e la serietà dei suoi milioni fan, con un nuova avventura "dove tutto è cambiato, ma ogni cosa è rimasta la stessa". È innanzitutto cambiato radicalmente l'aspetto grafico, che vede la vecchia e cara vista bidimensionale cedere il passo a una sontuosa (davvero) veste grafica 3D, mutuata direttamente dal celeberrimo Grim Fandango altro grande successo della Lucasarts. Il mutamento radicale del motore grafico porta con sé anche una profonda trasformazione dell'interfaccia utente: Fuga da Monkey Island rinuncia definitivamente alla famosa interfaccia SCUMM, interamente basta sull'uso del mouse, e costringe i giocatore

a servirsi della sola tastiera per guidare Guybrush tra le meraviglie e le insidie delle isole dei Caraibi. Si tratta di una scelta non del tutto felice a nostro avviso, in quanto l'immediatezza - ma, soprattutto, la flessibilità - che contraddistingueva l'uso del mouse non si ritrova più nell'utilizzo dei quattro dei tasti cursore. È sufficiente

### *> In dettaglio*

**Genere:** Avventura grafica **Software House:** Lucasarts (www.lucasarts.com) **Produttore:** Lucasarts **Distributore:** C.T.O. (Tel. 051/616771) **Prezzo:** 99.900 lire

#### **Requisiti**

**Processore:** Pentium II 266 MHz **Sistema:** Windows 95/98/Me **Memoria RAM:** 64 Mb **Grafica:** Direct 3D **Lettore CD-ROM:** 4X

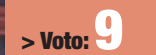

avvicinare il protagonista a un oggetto presente nello scenario, perché automaticamente vengano suggerite a video le azioni che possono essere esercitate su di esso. Questo meccanismo tende inevitabilmente a semplificare la risoluzione dell'avventura e a renderla un po' più lineare, ma non ne intacca comunque la straordinaria giocabilità. La forza di Fuga da Monkey Island, così come d'altronde quella degli episodi precedenti, sta nella sua sceneggiatura: un vero e proprio copione

farsesco che si avvale di alcuni dei dialoghi più divertenti che si siano mai letti o ascoltati in un videogioco per parodiare tutto l'immaginario legato a pirati e corsari. La terza dimensione, peraltro,

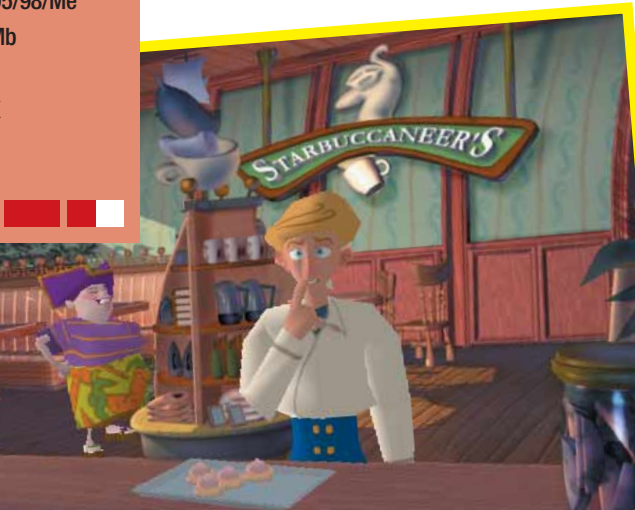

conferisce ai personaggi una vera e propria capacità recitativa: li si vede ammiccare, atteggiarsi e cambiare espressione coerentemente con il tenore del dialogo in corso, e l'effetto è irresistibile. L'eccellente localizzazione permette di godere appieno di ogni battuta, interpretata magistralmente dai doppiatori e, soprattutto, tradotta adattando perfettamente il lessico umoristico inglese a quello italiano. Anche gli enigmi sono di ottima qualità e, pur essendo ideati quasi sempre all'insegna della demenzialità che permea l'intero gioco, si rivelano quasi sempre di una logica abbastanza stringente. Citazioni dotte, parodie di film famosi, un umorismo ora sottile ora fragoroso…Fuga da

Monkey Island è un gioco da centellinare, da giocare senza fretta, sicuramente non adatto a chi ama l'azione o le emozioni forti che non siano risate a crepapelle. Un gioco, comunque, da avere a ogni costo. Per il corpo di mille balene! *Andrea Maselli*

# Star Trek **Klingon Academy**

*Nell'inflazionato universo di Star Trek, finalmente, fa il suo ingresso un simulatore spaziale degno di tale nome.*

I genere dei cosiddetti<br>
"simulatori spaziali" par<br>
arenarsi su un canovacci<br>
obsoleto e ripetitivo: la pur l genere dei cosiddetti "simulatori spaziali" pare arenarsi su un canovaccio bellissima saga di Wing Commander, creata da Chris Roberts, coinvolgente dal punto di vista della trama, non ha più proposto alcuna novità degna di nota e, lo stesso, pare che accada nel nuovo gioco del creatore della famosa serie, Starlancer. La Lucasarts, dal canto suo, si è probabilmente adagiata sugli allori del marchio StarWars e gli ultimi simulatori, basati sull'universo di Skywalker, e soci non hanno convinto appieno. In compenso i giochi basati sulla licenza di Star Trek si sono quasi sempre dimostrati deludenti. Per questo ci siamo avvicinati a questo

titolo con qualche apprensione. I dubbi sono stati fugati quasi subito: Klingon Academy si presenta in maniera molto diversa dai soliti simulatori spaziali.

Al contrario dei concorrenti, infatti, il giocatore non si troverà al comando di un singolo caccia, ma sarà responsabile di un'intera nave da guerra, col compito di coordinare tutto l'equipaggio al meglio per riuscire a comandare la nave. Niente più "uomo solo al comando", quindi, ma un modo, di gestire le varie missioni, più ragionato e intrigante. Anche le cose più semplici, infatti, come stabilire la velocità della nave o acquisire un bersaglio, dovranno essere eseguite dagli appositi ufficiali e

#### *> In dettaglio*

**Genere:** Simulatore spaziale **Software House:** 14° East **Produttore:** Interplay **Distributore:** Leader Spa (Tel. 800/821177) **Prezzo:** 99.900 lire

#### **Requisiti**

**Processore:** Pentium II 266 MHz **Sistema:** Windows 95/98 **Memorie RAM:** 64 MB **Grafica:** Direct 3D **Lettore CD-ROM:** 12X

#### **> Voto:7**

disposizione un responsabile scientifico che si occuperàdei sensori di scansione, una sezione medica per curare lo stato dell'equipaggio, un team di sicurezza per teletrasporti, una sezione di ingegneria per riparare i danni riportati in combattimento e molto altro ancora. La grandezza della nave fa sì che non sia così immediato governarla: il peso, infatti, la rende lenta nella risposta ai comandi, e seguire in battaglia una nave nemica è un'impresa veramente faticosa. Non per niente, grazie alla sezione comunicazioni, potrete

richiedere spesso l'appoggio di altre navi. Le missioni, poi, sono molto difficili, dotate di moltissimi diversi obiettivi da perseguire e, in generale, molto lunghe.

Klingon Academy si basa su una trama estremamente accattivante, narrata da spezzoni video di ottima qualità proposti tra una missione e l'altra. Il briefing, poi, è una sorta di video introduttivo alla missione e non sarà possibile in nessun caso interagire con il gioco durante questa particolare fase. Le parti filmate sono moltissime e, non a caso, il gioco risiede su ben sei CD. Dal punto di vista tecnico, il gioco è graficamente sufficiente e buono dal punto di vista sonoro: niente di eclatante, ma sia la qualità visiva che quella sonora, in generale, assolvono con dignità il loro compito. Klingon Academy è un gioco estremamente particolare: è complesso e semplice allo stesso tempo e propone una buona profondità di gioco. Chi riuscirà a superare lo scoglio iniziale, causato dalla dispersività del sistema di comunicazione a menu, si troverà di fronte a un gioco veramente accattivante. Chi invece è abituato a giochi più immediati e non sopporta lunghe ed estenuanti missioni farà meglio a lasciarlo sullo scaffale.

*Simone Soletta*

noi dovremo impartire i comandi necessari per ottenere rapide risposte. Tra le altre funzioni avrete a

*Se siete stanchi delle solite corse, sfidate le lancette dell'orologio e l'ebbrezza della velocità su una strada sterrata con V-Rally 2.*

**V-Rally 2** Expert

**P**er tutti gli affamati di<br>
corse rallystiche, in<br>
astinenza dai tempi d corse rallystiche, in astinenza dai tempi del glorioso Colin McRae Rally, arriva il buon titolo dell'Infogrames, conversione dell'omonimo gioco per PlayStation. Si tratta, come si intuisce dal titolo, di un prodotto ispirato al campionato della Federazione Rallystica

### *> In dettaglio*

**Genere:** Simulazione di guida **Software House:** Eden Studios (www.eden-studios.com) **Produttore:** Infogrames **Distributore:** Infogrames (Tel. 02/937671) **Prezzo:** 49.900 lire

#### **Requisiti**

**Processore:** Pentium II 266 MHz **Sistema:** Windows 95/98 **Memoria RAM:** 64 Mb **Grafica:** Direct 3D **Lettore CD-ROM:** 8X

**> Voto:7**

internazionale (privo però della licenza, per cui troverete solo le auto ma non i piloti) che offre diverse modalità di gioco: corsa singola, velocità, (le meno interessanti) e il campionato nel classico stile della corsa contro il tempo tipo Colin McRae. Tra gli aspetti pregevoli del gioco prodotto da Infogrames occorre citare l'ottima realizzazione grafica (le auto e i vari scenari delle corse sono veramente ben fatti) e il riuscito, anche se non sempre, bilanciamento tra gli elementi arcade e la simulazione più pura. Il realismo è denotato dai numerosi parametri di settaggio del veicolo

(resistenza dei freni, livello delle sospensioni, cambio e via dicendo), assolutamente determinante ai livelli più alti di difficoltà. Tra i punti dolenti non si può che notare un livello d'intelligenza artificiale piuttosto limitato: basta spendere qualche ora davanti al monitor per primeggiare immediatamente. Molto divertenti gli aspetti di contorno, come gli spettatori che invadono le piste per fotografare le macchine per poi scansarsi al loro arrivo, oppure i danni che subiscono le vetture quando non vi dimostrate dei piloti provetti: vedrete l'auto abbassarsi una volta che le sospensioni saranno definitivamente andate, oppure perdere pezzi dopo aver colpito una palizzata. L'aspetto arcade spesso prende un po' troppo il

sopravvento: è

capitato di prendere una strada sterrata alla velocità di 300 km/h come se ci si fosse trovati a bordo di uno "sgusci" della serie di Guerre Stellari piuttosto che a bordo di una semplice Golf con accanto un fido navigatore. Nel complesso però il giudizio non può essere che positivo, per un gioco che rinverdisce i fasti della corsa rallystica, grazie anche alla buona longevità garantita da tutte le nuove auto e circuiti che "sbloccherete" una volta vinte le prime gare.

Edition

Tra i "regalini" finali anche "Climb Dance", un breve film che fece man bassa di premi nel 1990 e che mostra il mito Ari Vatanen alle prese con una salita sterrata, tutta curve con burroni e crepacci annessi, a un'altitudine di 3.000 metri circa tra le montagne del Colorado. Da brividi!

*Lorenzo Cavalca*

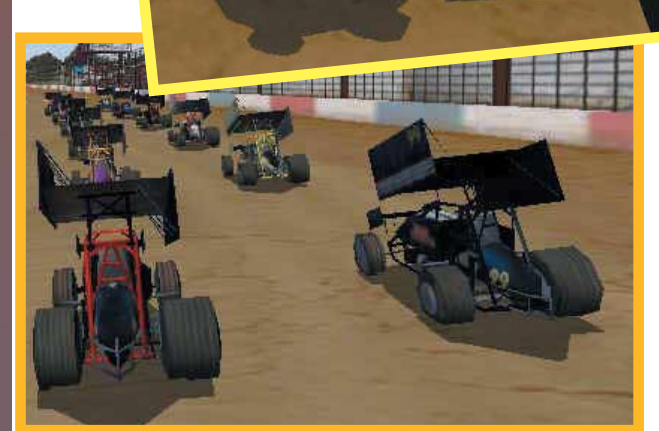

**Dirt Track Racing**

### *Corse tra terra e polvere.*

quantità di denaro da investire per le riparazioni e l'assetto della vettura.

**II** n Dirt Track Racing - Spr<br>
cars gareggerete in una se<br>
di circuiti "sterrati" contro<br>
una moltitudine di avversari n Dirt Track Racing - Sprint cars gareggerete in una serie di circuiti "sterrati" contro agguerriti. All'inizio del gioco, avrete a disposizione una discreta somma di denaro da investire sulla macchina per poter gareggiare. Effettuata la scelta, entrerete nel vivo dell'azione. Potrete decidere la

L'obiettivo è naturalmente quello di piazzarsi ai primi posti per guadagnare più soldi con i quali comprare veicoli sempre più potenti. Lascia un po'perplessi il fatto che tutti i circuiti siano degli ovali più o meno lunghi. La grafica tridimensionale è ben fatta e durante l'andamento delle diverse gare avrete a disposizione una discreta varietà di visuali, (ben quattro). Gli effetti sonori, (rombo del motore, attrito delle ruote sull'asfalto), sono discreti e la giocabilità è buona, grazie anche a tre livelli di difficoltà che incidono molto sull'andamento delle corse. L'intelligenza artificiale degli avversari, non è granché, sono agguerriti e senza scrupoli, ma un po'stupidi. Una simulazione di guida fuori dai canoni, divertente, anche se alla lunga un po'ripetitiva.

*Francesco Marazzi*

### *> In dettaglio*

**Genere:** Simulatore di guida **Software House:** Rat Bag **Produttore:** Take 2 (www.take2games.com) **Distributore:** CiDiverte (Tel. 0331/226900) **Prezzo:** 59.900 lire

#### **Requisiti**

**Processore:** Pentium II 233 MHz **Sistema:** Windows 95/98 **Memoria RAM:** 64 Mb **Grafica:** Direct 3D **Lettore CD-ROM:** 12X

**> Voto:6 Ubisof**

### **Infestation** *Combattete una terribile invasione aliena*

### *con potenti tecnologie e veicoli corazzati.*

nfestation è ambientato ne<br>
spazio, in un ipotetico<br>
futuro, nel quale si assiste<br>
sanguinosi scontri con razze nfestation è ambientato nello spazio, in un ipotetico futuro, nel quale si assiste a aliene: dei portali dimensionali permettono rapidi spostamenti tra un pianeta e l'altro, e

### *> In dettaglio*

#### **Genere:** Azione

**Software House:** Grolier Interactive **Distributore:** Ubi Soft **Editore:** Ubi Soft (Tel. 02/813031) **Prezzo:** 59.900 lire

#### **Requisiti**

**Processore:** Pentium II 300 MHz **Sistema:** Windows 95/98 **Memoria RAM:** 64 Mb **Grafica:** Direct 3D **Lettore CD-ROM:** 8X

**Ubisof**

**> Voto:7**

l'avanzata tecnologia ha permesso lo sviluppo di potenti e veloci macchine da guerra. Toccherà a voi pilotare questi veicoli, gli ACAM (Advanced Combat Assault Module) per cacciare il nemico invasore. È un gioco interamente tridimensionale che racchiude in sé elementi strategici, ma che non disdegna di strizzare l'occhio anche alle corse automobilistiche, pur accentuandone le caratteristiche arcade e trascurando quelle strettamente simulative. Il controllo del veicolo non presenta particolari difficoltà, e ciò rende più fluido lo scorrere del gioco che, nel corso delle 22 missioni, è sempre più avvincente. Interagirete con le infrastrutture alleate per

apportare miglioramenti

tecnici all'equipaggiamento di bordo, e soprattutto annientare con violenza le varie postazioni nemiche dislocate nei pianeti. Infestation risulta essere veloce e divertente, realizzato in maniera accurata: l'impianto 3D ha qualche difetto, ma l'ottima giocabilità sopperisce alle carenze della grafica che rimane soddisfacente, soprattutto nella caratterizzazione delle ambientazioni e per la varietà dei nemici. La struttura delle missioni è molto schematica e dettagliata, e

difficilmente ci si trova nella condizione di non sapere cosa fare o dove andare.

*Elena Avesani*

# **Red Alert 2**

### *Dopo il primo episodio, arriva oggi, dopo qualche anno, il seguito di Red Alert.*

**F**orse non tutti i lettori di Computer Idea, in particolare quelli che si sono avvicinati solo di recente al mondo dei videogiochi, colgono lo spessore e l'importanza del logo verde "Westwood Studios" che fa capolino sulla confezione di Command & Conquer Red Alert 2.

Il "pericolo rosso" di Westwood oggi ritorna a sfruttare, come sostengono giustamente alcuni, la fama conseguita dal titolo originale. Effettivamente i detrattori dell'ultima fatica Westwood hanno ragione almeno su un punto: nell'affermare che

ricorda la regola principe dei videogame, che recita all'incirca "un gioco è bello per ciò che sa esprimere, non per quanti poligoni è capace di muovere", sarà comunque facile trovare in Red Alert 2 un valido compagno, foriero di lunghe ore di divertimento. Questo vale soprattutto per chi si avvicina all'universo di Red Alert per la prima volta, per coloro che invece hanno amato il primo titolo, l'impatto sarà paragonabile a un felice ritorno a casa. È facile sentirsi a proprio agio con l'interfaccia e il feeling del gioco. Si

Il team di Westwood Studios non è solo uno dei tanti marchi del colosso Electronic Arts: Westwood Studios è nientemeno che l'inventore del genere di giochi, oggi comunemente definiti, "strategici in tempo reale" (o semplicemente RTS acronimo di Real Time Strategy). Inventarono gli RTS con Dune II e portarono questo genere al suo apice con Red Alert, un gioco qualitativamente eccelso, (vi consigliamo di provarlo tutt'ora), che ottenne un successo mondiale di enormi proporzioni.

82∣■

#### nessuna

innovazione rivoluzionaria è stata inserita in Red Alert 2. Non presenta una visuale tridimensionale, né effetti speciali, né particolari giochi di telecamere, resta anzi ben ancorato e fedele alla sua impostazione bidimensionale con una rappresentazione degli ambienti in finto 3D isometrico. Se si perdona la mancata innovazione e si

### *> In dettaglio*

**Genere:** Strategico in tempo reale **Software House:** Westwood Studios (www.westwood.com) **Produttore:** Electronic Arts **Distributore:** C.T.O. (Tel. 051-6167711) **Prezzo:** 99.900 lire

#### **Requisiti**

**Processore:** Pentium II 333 MHz **Sistema:** Windows 95/98/2000/NT **Memoria RAM:** 64 Mb **Grafica:** Direct 3D **Lettore CD-ROM:** 4X

**> Voto:** 

apprezzerà la grafica, più ricca e dettagliata, le nuove unità e strutture disponibili e le piccole novità, come la possibilità di mettere in coda la preparazione di unità di tipo omogeneo, la presenza della comoda barra dei comandi, sul fondo dello schermo, con cui impostare raggruppamenti, guardie, ronde e percorsi prestabiliti. La vicenda che accompagna le numerose missioni di gioco comincia dove era finito Red Alert, con la caduta di Stalin: la storia però, secondo Westwood, si è evoluta ben diversamente da quanto ci raccontano i libri di scuola e in Red Alert 2 si avrà a che fare con un presidente sovietico, un certo Romanov, (alla WestWood il periodo della Guerra Fredda e deve essere proprio piaciuto!), capace di lanciare un'incredibile invasione degli Stati Uniti d'America. Potrete prendere le parti sia dei sovietici, che degli alleati. Le varie missioni sono collegate da filmati di elevatissima qualità, recitati da attori professionisti, che passo dopo passo raccontano una storia coinvolgente e ricca di colpi di scena. Nel complesso Red Alert 2 è un buon gioco, certo non innovativo, ma molto seducente e capace di farsi ammirare. Da segnalare la ricchissima sezione multiplayer. Infine, solo il manuale di gioco è tradotto in italiano.

*Matteo Camisasca*

### *tempo libero* **> attualità**

*a cura di Lorenzo Cavalca*

# **Lara** in carne

Con l'uscita dell'ultima avventura di Lara Croft, Tomb Raider Chronicles, la macchina pubblicitaria della Eidos ha cominciato a muoversi: oltre alle consuete trovate, Eidos ha puntato anche su iniziative per così dire, "sui generis": una serie di scatti di Lucy Carlson, l'ultima modella ad impersonare Lara, alle prese con pose sexy, mosse di

karate e sguardi ammiccanti. Cosa non si fa per qualche spazio in più su giornali e riviste…

## *Progetto "Jones"*

È sempre la Eidos a fare notizia: tra addetti ai lavori e non si fa un gran parlare di Project IGI, sparatutto tattico sullo stile di Thief, attualmente in lavorazione presso gli studi della Innerloop. Nei panni di Jones, un pluridecorato membro dei corpi speciali, dovrete affrontare una serie di missioni per salvare il mondo: terroristi piuttosto

arrabbiati, generali pazzi che minacciano di fare esplodere le "solite" bombe nucleari" e via dicendo. Ad aiutarvi avrete

il ricchissimo bagaglio di armi delle truppe NATO, scenari maestosi (dovrebbe essere riprodotto un sistema di visuale che vi consentirà di dare un sbirciatina fino a centinaia di km di distanza) e una grafica super dettagliata. Controlleremo al più presto. La recensione a brevissimo.

**La software house Volition (già nota per la pubblicazione degli ottimi Freespace e Descent) è al lavoro su un titolo, tanto per non smentirsi, ad ambientazione spaziale: Red Faction. Si tratterebbe, seconde le prime indiscrezioni, di uno sparatutto 3D con visuale in prima persona sullo stile di Quake, ambientato nelle**

**futuristiche miniere di Marte. Pare che il punto di forza del**

**gioco sia l'interattività degli scenari:**

**potrete distruggere pareti, demolire quasi ogni struttura, e scatenare un vero e proprio inferno sul "pianeta rosso".**

*L'inferno su* **Marte**

### *> Quando la voce è tutto*

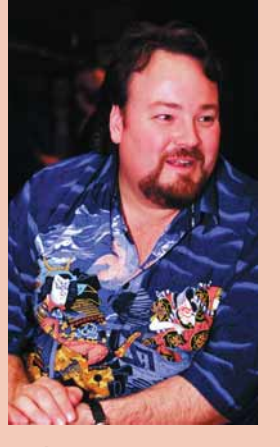

"Warcraft è direttamente ispirato a Dune II, ci piaceva veramente un sacco quel gioco, e così abbiamo pensato, perché non fare qualcosa del genere, magari con un'ambientazione fantasy e aggiungendoci la modalità multiplayer? *(l'industria dei videogiochi ama dare un'immagine seria di*

*sé, NDR)*. Per il resto, abbiamo puntato veramente poco sulla trama, quello che ci interessava veramente era la giocabilità, addirittura mi ricordo che alla presentazione della "demo" del gioco, mancava ancora la registrazione della voce narrante, beh, così, insomma, mi sono offerto io ed è la mia splendida voce che sentite durante l'intro del gioco". Voce e parole di Bill Roper, uno dei leader della mitica software house Blizzard, (ideatrice delle serie Warcraft, Diablo e di Starcraft).

*Estratto da un'intervista a Gamespot.com.* 

# **Sos**dal Futuro

**La software house austriaca JoWood è al lavoro su una serie di titoli davvero interessanti. Tra questi spicca l'ottimo MayDay, uno strategico in tempo reale, con prospettiva interamente 3D. Dalle prime**

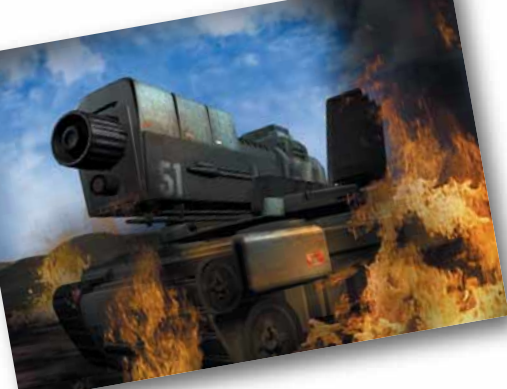

**dichiarazioni dei programmatori della JoWood, il gioco dovrebbe essere caratterizzato da una struttura simile a quella di Starcraft ("costruisco un edificio per creare nuove unità e per poter accedere a costruzioni ancor più avanzate"), da un enorme varietà di armi e unità, oltre che da un ambiente che non recita il solito ruolo passivo ma è perfettamente integrato nel sistema del gioco: alberi che cadono a causa delle esplosioni, rocce che si sgretolano sotto i colpi delle armi e altri effetti divertenti. Vedremo. Dovrebbe uscire a breve distribuito da Infogrames.**

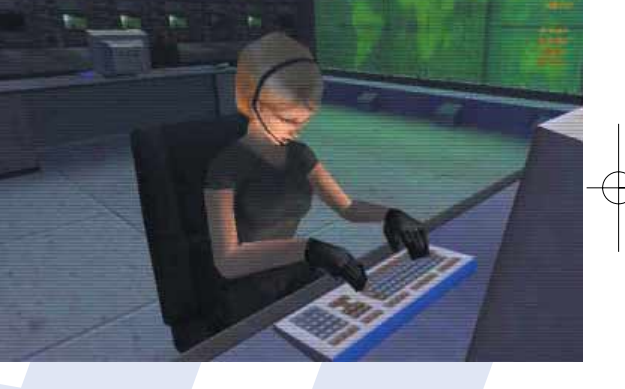
# **shopping getti del desiderio** *a cura di Massimiliano Vispi*

### **Voglia di** cristallo

Per molti, i prezzi dei monitor a cristalli liquidi sono ancora proibitivi e così ci si limita a desiderarli. Visto che sognare non costa nulla, tanto vale non porsi alcun limite e innamorarsi direttamente del più grande, cioè dello splendido Apple Cinema Display da 22 pollici. I prodotti Apple hanno uno stile davvero unico e non lasciano mai indifferenti; chi però bada solo al sodo sarà comunque

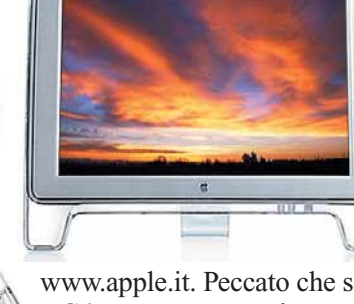

sedotto dalle caratteristiche tecniche: risoluzione 1.600 per 1.024 punti, 16,7 milioni di colori, contrasto e nitidezza ai massimi livelli. Per portarsi a casa questo gioiello a cristalli liquidi bisogna avere una discreta... liquidità: costa 9.958.800 lire su

www.apple.it. Peccato che si possa collegare solo al Power Mac G4, ma tanto era solo un sogno, no?

on e

### *La parabola delle* **tre**  mensiol

**All'inizio lo schermo televisivo era sferico, con gli angoli che si allontanavano dallo spettatore.**

**Poi, generazione dopo generazione, lo schermo si è appiattito sempre più per evitare le distorsioni geometriche. E ora, lo schermo addirittura ci viene incontro: i suoi bordi si piegano verso di noi in modo che, dovunque si guardi, si vedrà sempre la realtà creata dall'elettronica. La VisionStation della Elumens (www.elumens.com) somiglia a una grossa parabola per ricevitore**

**satellitare dentro la quale viene proiettata l'immagine generata dal computer. Lo spettatore quindi è davvero "dentro" l'immagine, perciò oltre all'uso professionale per la creazione di modelli tridimensionali, se ne può ipotizzare un sensazionale uso ludico. Per ora è un giocattolo da ricchi: costa circa 20.000 dollari, 45 milioni di lire.**

### *> Un anello*

In fondo, Beppe Grillo l'aveva detto: che senso ha dover dimostrare la propria identità in mille modi diversi? Certificati, carte magnetiche, documenti, dichiarazioni controfirmate, parole chiave e così via, servono solo per uno scopo: dimostrare di esse-

re se stessi, cioè confermare la propria identità. Basterebbe quindi inserire in un oggetto indossabile, come un anello o un portachiavi, un microscopico circuito elettronico che contenga i dati fondamentali che ci riguardano. Fantascienza? Niente affatto: ci sono già in giro

svariati milioni di iButton, cioè computer miniaturizzati e inseriti in oggetti di uso comune. Stando a ciò che si vede su www.ibutton.com, questa tecnologia permette di identificarsi in Internet o anche di aprire la porta di casa poggiando l'anello o il portachiavi su un apposito sensore. Più che fantascienza, sembra il mondo delle fiabe...

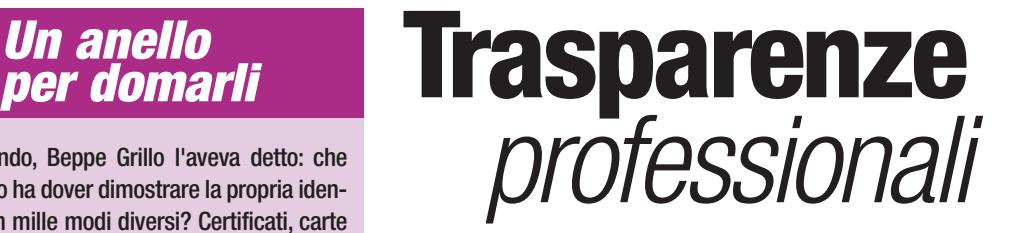

Se si debbono acquisire fotografie delle quali si possiede il negativo (e si

richiede il massimo della qualità) bisogna considerare la possibilità di acquisire direttamente il negativo, invece della foto stampata. I normali scanner illuminano la fotografia e catturano la luce riflessa,

mentre gli scanner specifici per trasparenze acquisiscono direttamente il negativo facendo passare la luce attraverso di esso. Questo tipo di scanner acquisisce anche le diapositive, oltre che i negativi fotografici, il tutto sempre nel

comunissimo formato 35 mm. Il punto dolente di questi apparecchi è il prezzo: per esempio, il CanonScan FS 2710 costa circa un milione e mezzo di lire, ma include nella confezione tutto il necessario per mettersi subito all'opera e regala, si fa per dire, notevoli soddisfazioni. Per altre informazioni: www.canon.it.

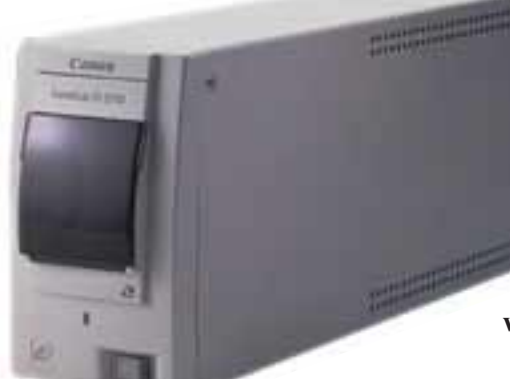

### La **segretaria** Wap

**Di Wap si parla tanto, ma si vede poco, nel senso che non è facile visualizzare tante informazioni nel minuscolo schermo dei normali telefoni cellulari. Purtroppo, però, uno schermo più grande significa telefoni più ingombranti, costosi, fragili e pesanti. Bisogna quindi cercare il giusto compromesso: per esempio, l'Acer**

**Pro80. Oltre ad avere un bel design, è anche comodamente "portabile": pesa 150 grammi, è lungo 13 centimetri,**

**largo 5,7 e profondo 2,1. Il suo schermo è composto di 240 per 160 punti, quindi c'è più spazio anche per le numerose altre funzioni dell'apparecchio: riconosce la scrittura, si sincronizza con**

**Microsoft Outlook 98, funziona come agenda e come blocco per appunti. Costa, di listino, circa un milione di lire. Per saperne di più si può consultare il sito www.acer.it.**

## **nel prossimo pumero 24 gennaio 25** *nel prossimo numero*

Avete creato la vostra pagina Web, ma questa non vuole saperne di trasferirsi su Internet. Niente paura: sappiate che siete in tanti!

### **Seguite i nostri suggerimenti e vi ritroverete nel cyberspazio in un batter d'occhio!**

### **Si fa presto a dire "e-mail"…**

Ma qual è il programma per la gestione di posta elettronica

### **più semplice da usare, più completo e meno invadente**?

Questo è il problema che ci siamo posti e che abbiamo brillantemente risolto.

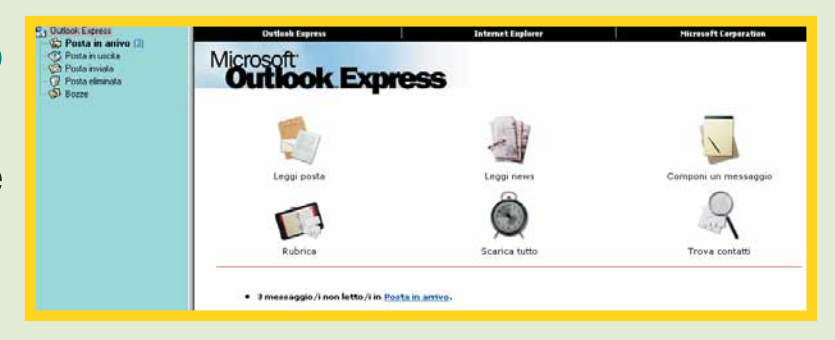

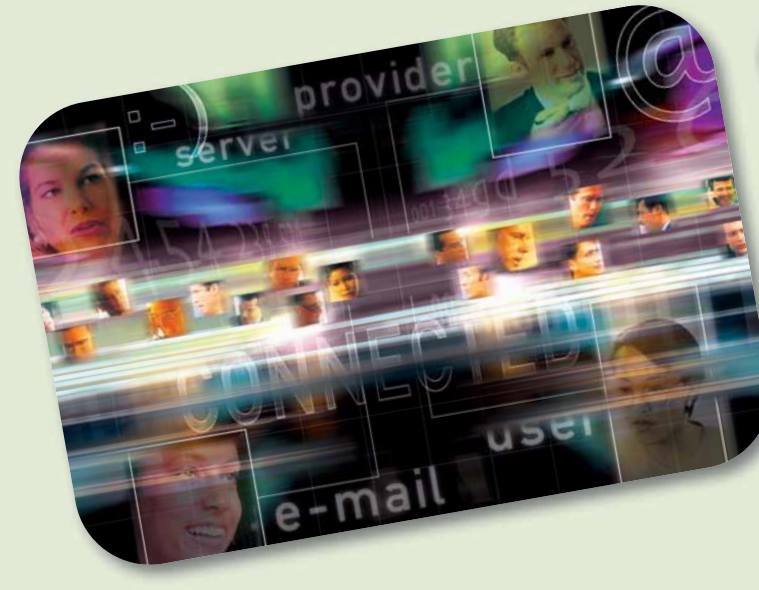

Se siete degli inguaribili navigatori, non potete più fare a meno di chattare un paio d'ore prima di andare a letto, e magari state scoprendo le meraviglie del gioco on-line,

### **quello che vi serve è una tariffa telefonica "flat"**.

Computer Idea ve ne propone una panoramica completa.

Avete fatto una copia dei vostri dati più preziosi? No? Dateci retta:

non rimandate oltre. Sul prossimo numero troverete tutte le indicazioni utili per

### **creare un backup semplicemente utilizzando le utility del vostro sistema operativo**.

Oltre, naturalmente, ai nostri consueti buoni consigli...

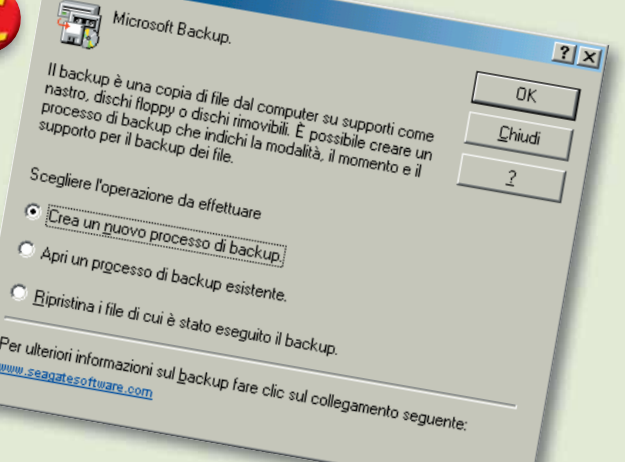

*I contenuti sono soggetti a cambiamenti*